**SISTEMA DE INFORMACION PARA EL REGISTRO DE VISITANTES Y MOVIMIENTOS DE ENTRADA Y SALIDA DE EQUIPOS DE CÓMPUTO A LA SEDE ALTERNA DE DIRECCIÓN GENERAL DEL SENA.**

## **DIANA CASTELLANOS GUTIERREZ**

**UNIVERSIDAD LIBRE FACULTAD DE INGENIERÍA INGENIERÍA DE SISTEMAS BOGOTÁ D.C. 2016**

# **SISTEMA DE INFORMACION PARA EL REGISTRO DE VISITANTES Y MOVIMIENTOS DE ENTRADA Y SALIDA DE EQUIPOS DE CÓMPUTO A LA SEDE ALTERNA DE DIRECCIÓN GENERAL DEL SENA.**

## **DIANA CASTELLANOS GUTIERREZ**

**Proyecto de grado para obtener el título de Ingeniero de Sistemas**

**Director Fabián Blanco Garrido Ingeniero de Sistemas**

**UNIVERSIDAD LIBRE FACULTAD DE INGENIERÍA INGENIERÍA DE SISTEMAS BOGOTÁ D.C. 2016**

Nota de aceptación:

Ing. Juan Fernando Velásquez C Director de programa

\_\_\_\_\_\_\_\_\_\_\_\_\_\_\_\_\_\_\_\_\_\_\_\_\_\_\_\_

\_\_\_\_\_\_\_\_\_\_\_\_\_\_\_\_\_\_\_\_\_\_\_\_\_\_\_\_

\_\_\_\_\_\_\_\_\_\_\_\_\_\_\_\_\_\_\_\_\_\_\_\_\_\_\_\_

\_\_\_\_\_\_\_\_\_\_\_\_\_\_\_\_\_\_\_\_\_\_\_\_\_\_\_\_

\_\_\_\_\_\_\_\_\_\_\_\_\_\_\_\_\_\_\_\_\_\_\_\_\_\_\_\_

\_\_\_\_\_\_\_\_\_\_\_\_\_\_\_\_\_\_\_\_\_\_\_\_\_\_\_\_

\_\_\_\_\_\_\_\_\_\_\_\_\_\_\_\_\_\_\_\_\_\_\_\_\_\_\_\_

\_\_\_\_\_\_\_\_\_\_\_\_\_\_\_\_\_\_\_\_\_\_\_\_\_\_\_\_

\_\_\_\_\_\_\_\_\_\_\_\_\_\_\_\_\_\_\_\_\_\_\_\_\_\_\_\_

Ing. Fabian Blanco Garrido Presidente jurado

Firma del jurado

Firma del jurado

Bogotá D.C. 22 de Enero de 2016

**DEDICATORIA**

Dedico este trabajo a mis padres Rafael Castellanos y Flor Alba Gutiérrez, ya que mis triunfos son reflejo de sus virtudes, como inspiración y prueba que el camino de la dedicación y el esfuerzo rinde frutos, y a mi pareja Darwin Bolívar por el apoyo brindado en estos años de estudio.

*Diana Castellanos Gutiérrez*

## **AGRADECIMIENTOS**

A la vida por darnos la gran oportunidad de estudiar y a Dios por concedernos la vida misma.

A nuestras familias por creer siempre en nosotros y darnos el aliento constante para alcanzar nuestras metas.

A la Universidad Libre y a todo su cuerpo de docentes por materializar nuestros sueños y acompañar nuestra formación.

A los ingenieros Fabián Blanco, Mauricio Alonso Moncada, Eduardo Triana, Fredy Reyes, Sonia Pinzón, Yaneth Cárdenas, William Bautista, Cesar Augusto Cortés, Juan Carlos Guevara y Sergio Iván Socarras, quienes nos apoyaron y con su experiencia, nos guiaron en el desarrollo del presente proyecto.

Al SENA, por brindarnos el espacio y el respaldo para la ejecución del proyecto, por la confianza y la paciencia que tuvieron durante la implementación del mismo.

> A nuestro grupo de trabajo por la solidaridad en momentos difíciles y responsabilidad con el proyecto.

## **TABLA DE CONTENIDO**

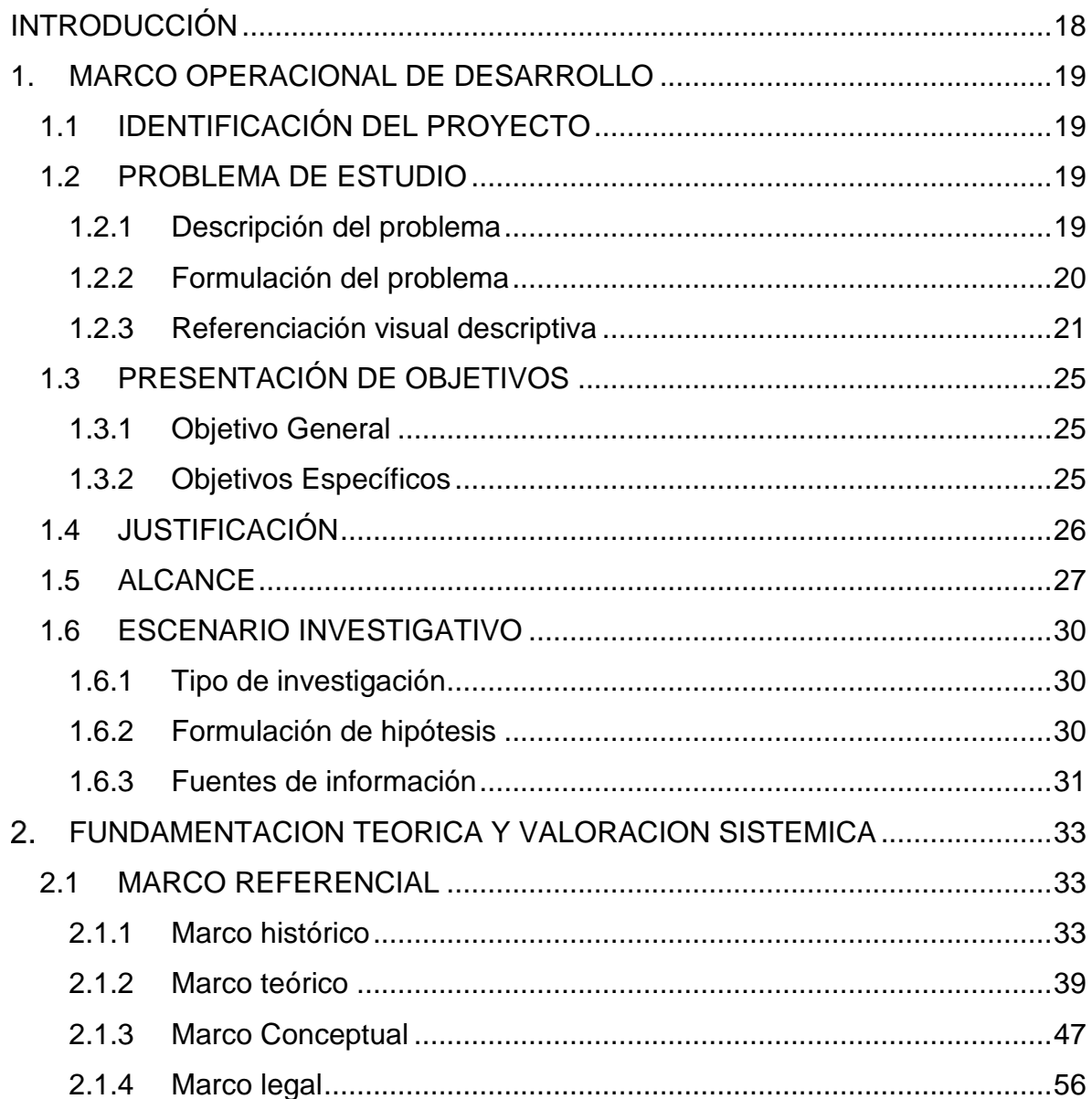

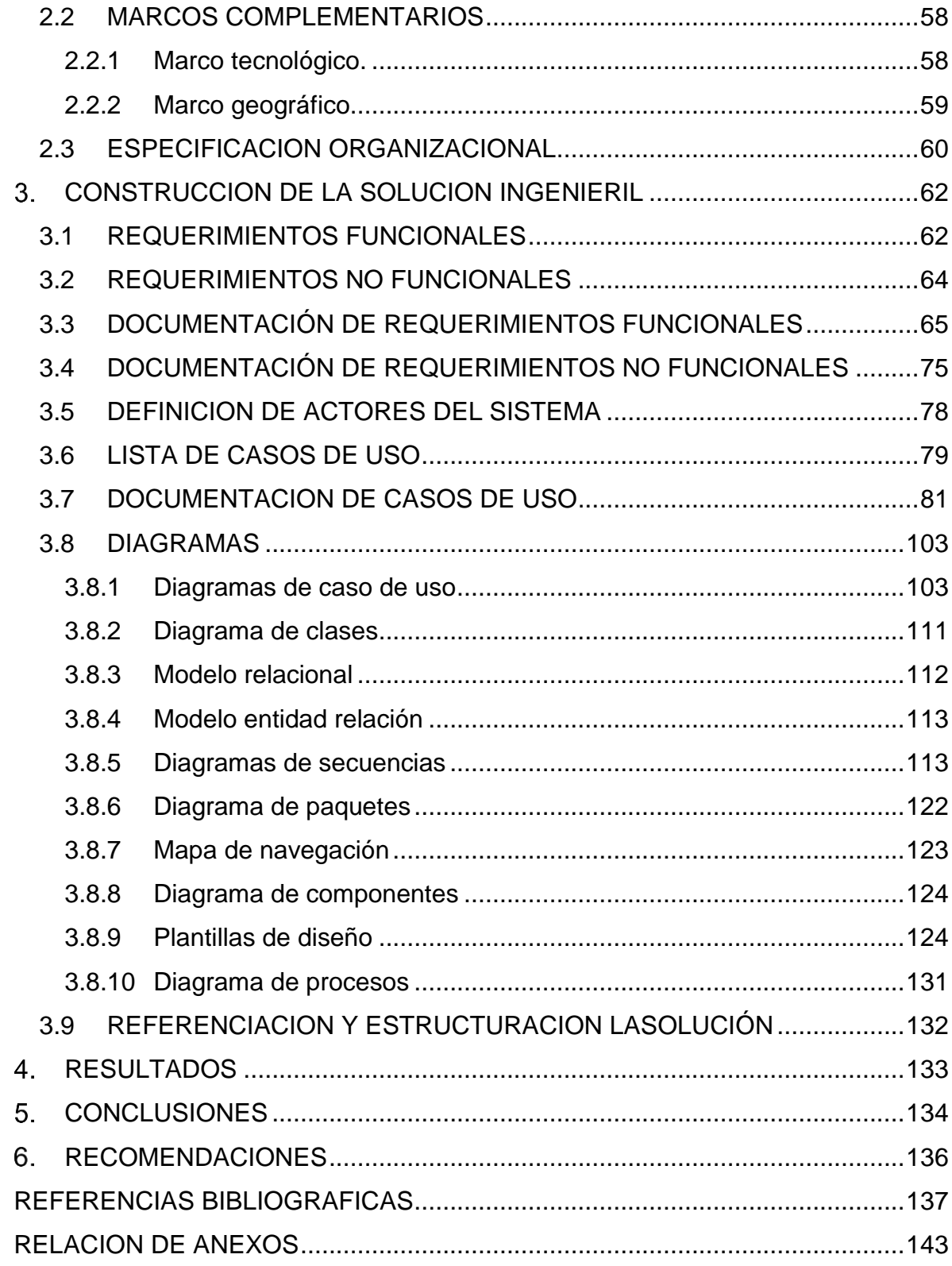

## **LISTADO DE FIGURAS**

# **Pág.**

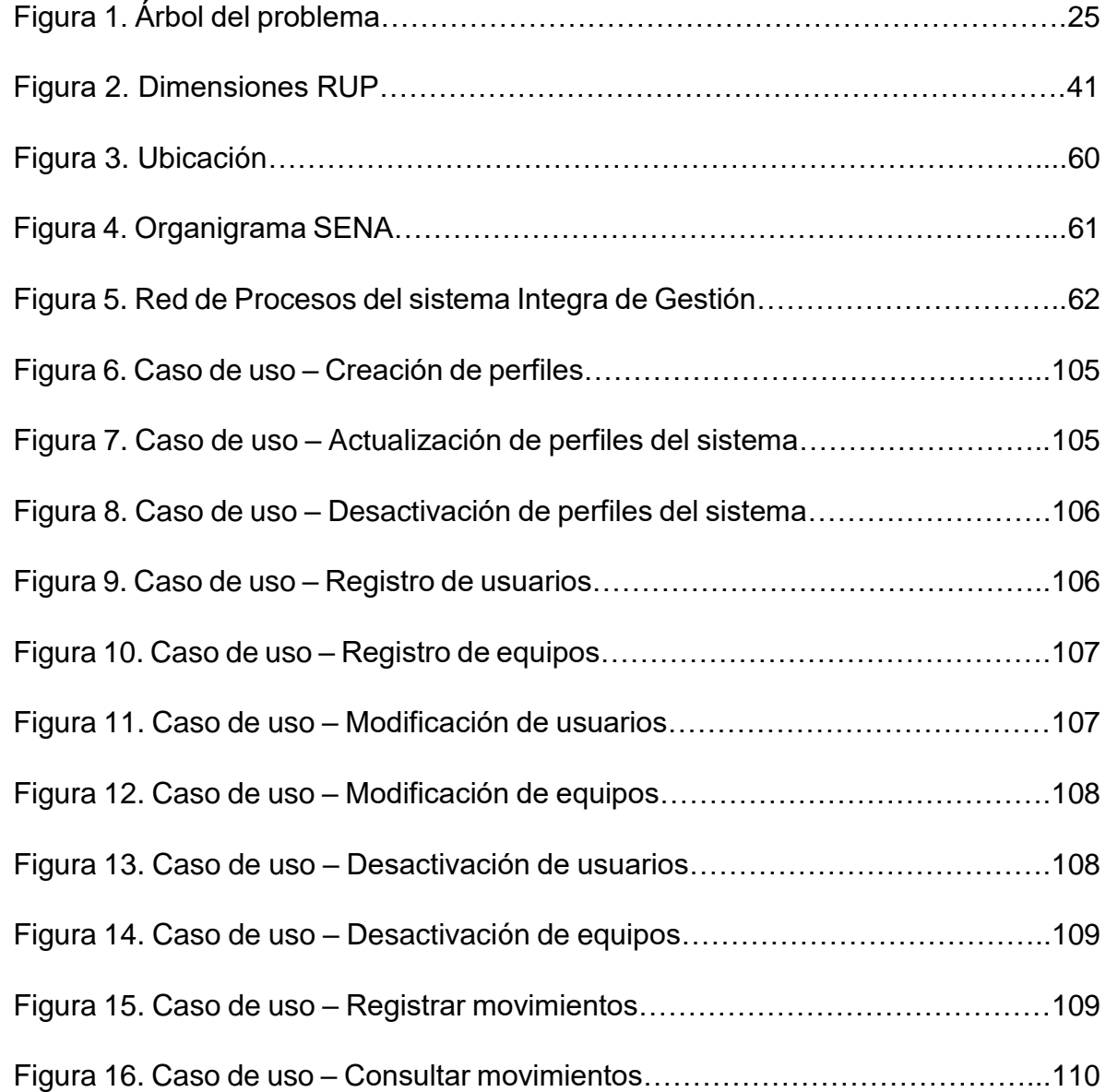

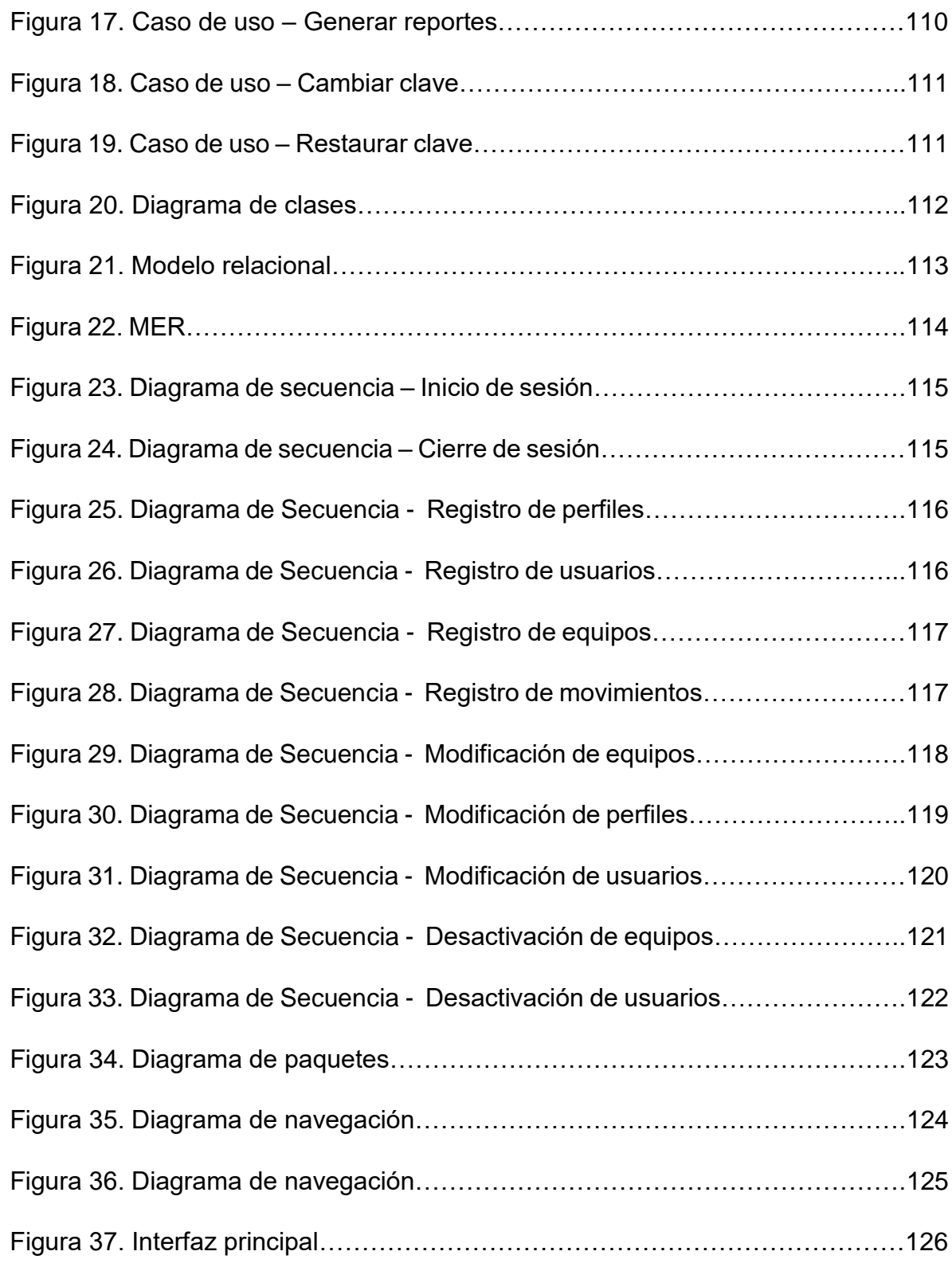

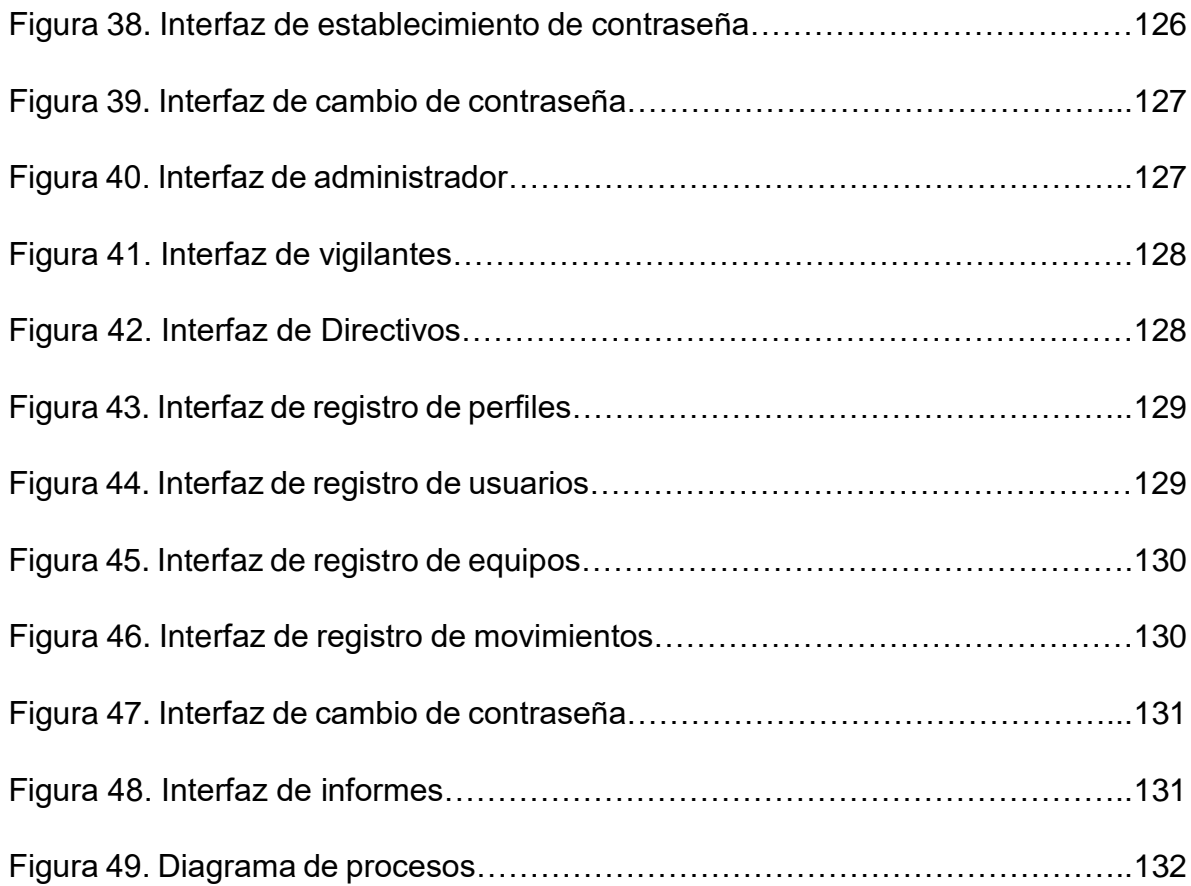

## **LISTADO DE TABLAS**

# **Pág.**

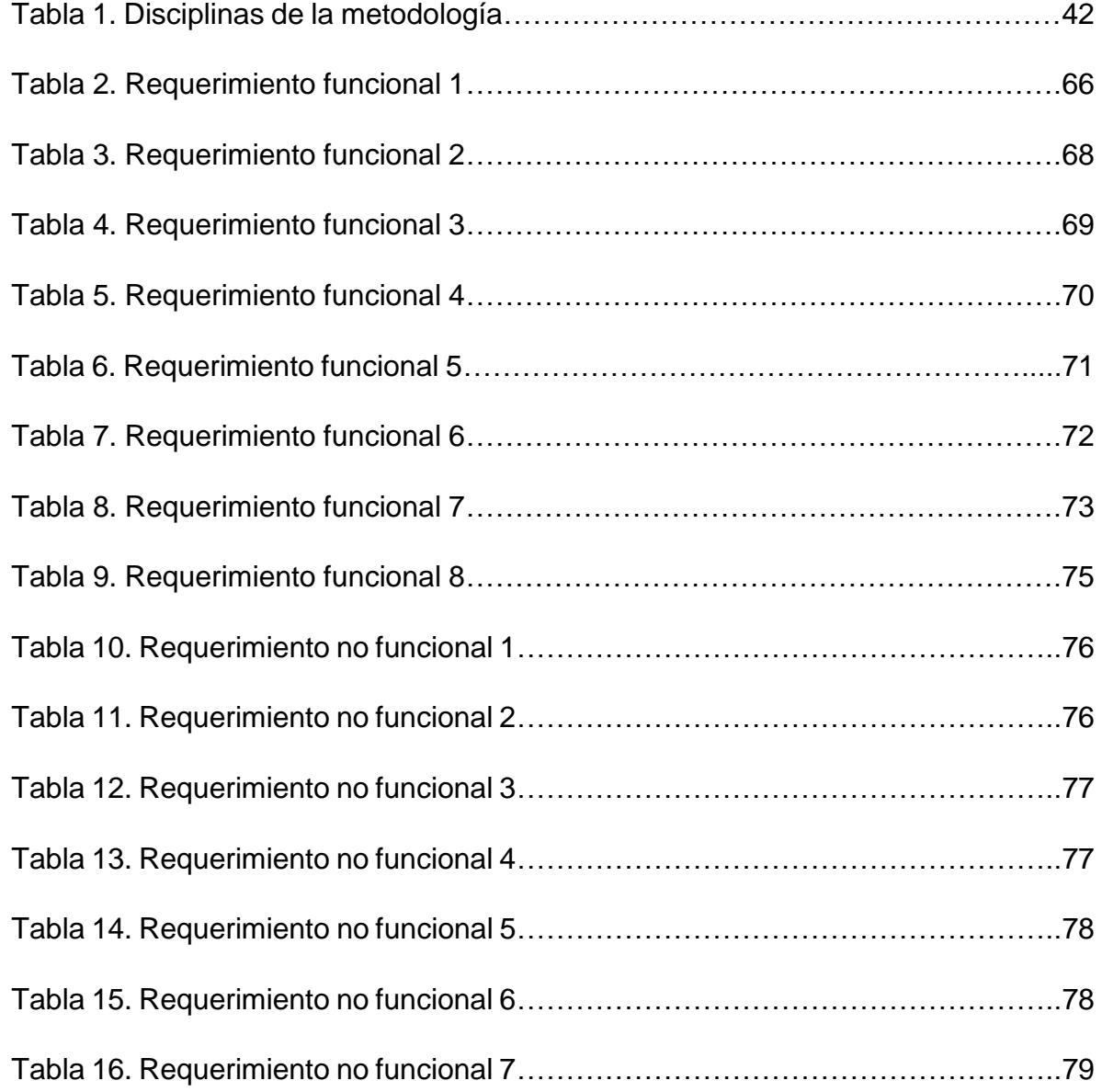

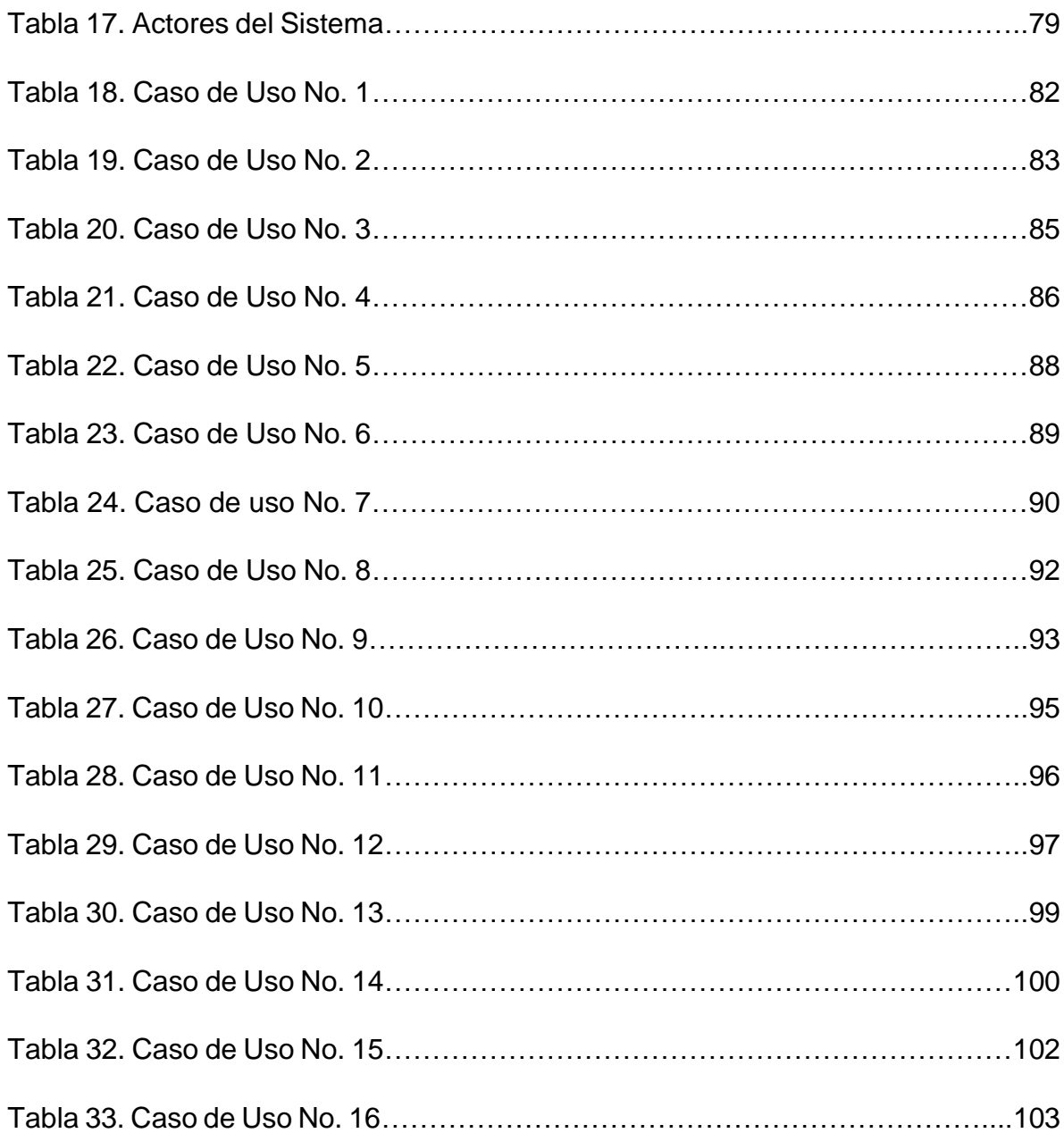

## **LISTADO DE ANEXOS**

# **Pág.**

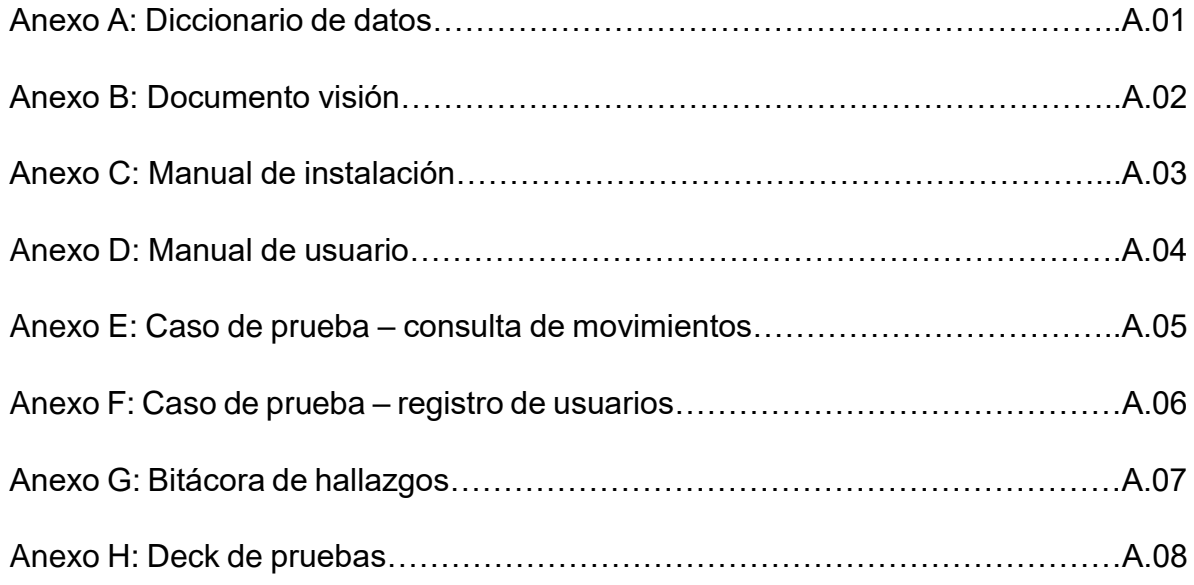

## **GLOSARIO**

**ACTUALIZAR:** opción que permite el cambio de datos y/o actualización de una referencia ya creada y/o existente.

**ADMINISTRADOR:** es el actor encargado de crear los usuarios vinculados con los equipos reportados además de poderlos consultar, modificar y desactivar. También tiene control del sistema, puede crear, modificar consultar, desactivar y generar reportes del mismo.

**AGREGAR:** opción que posibilita el ingreso o anexo al sistema de nuevas referencias ya sean equipos o usuarios.

**APRENDIZ:** tipo de usuario el cual está permitido a ingresar equipos de cómputo personales a la sede del Sena. Su registro se hará con previa solicitud y datos tanto personales como de los equipos para así estar en la base de datos y pueda ingresar con mayor facilidad cuando ingrese con sus equipos.

**CANTIDAD:** número de elementos ingresados cuando se crea una referencia de un nuevo usuario, o se actualiza una usuario existente

**CONSULTAR:** opción que posibilita la verificación y/o revisión de referencias ya creadas y/o existentes

**CONTRASEÑA:** es una forma de autenticación que utiliza información secreta para controlar el acceso hacia el sistema.

**DESACTIVAR:** opción que posibilita la exclusión de una referencia del sistema por un motivo determinado.

**DESCRIPCIÓN:** Definición que se le dará al usuario en donde se especificara que tipo de usuario es.

**DIRECTIVO:** es el actor que utiliza el servicio de consultas y reportes de movimientos para estar enterado de la cantidad de equipos en un determinado periodo de tiempo escogido por él.

**EQUIPO:** es un objeto que se registrara en la base de datos, vinculado con los datos de un usuario, el registro de este se hará cada vez que ingrese o salga un usuario con ellos, pueden ser portátiles, tablets, o equipos de escritorio.

**EXPORTAR:** es la acción de permitirle copiar al usuario un archivo desde su computadora.

**FORMULARIOS:** es el conjunto de datos diligenciados por el usuario para ser enviados y luego ser procesados por el sistema para devolver un resultado al usuario.

**FUNCIONARIOS:** tipo de usuario el cual está permitido a ingresar equipos de cómputo personales a la sede del Sena. Su registro se hará con previa solicitud y datos tanto personales como de los equipos para así estar en la base de datos y pueda ingresar con mayor facilidad cuando ingrese con sus equipos.

**GENERAR REPORTE:** es generar en un archivo virtual una consulta previamente realizada, puede ser de movimientos, de equipos registrados o de usuarios**.**

**ID DE USUARIO:** es el número único de identificación mediante el cual se conoce los diferentes datos de un usuario.

**INTERFAZ:** es la forma en que los usuarios pueden comunicarse con la plataforma, y comprende todos los puntos de contacto entre el usuario y el sistema.

**INVENTARIO:** contiene la relación detallada de los equipos ingresados y registrados en la base de datos del Sena.

**NOMBRE:** identificación secundaria básica de un usuario.

**RECEPCIÓN:** es el lugar físico donde se registran las salidas e ingresos de los equipos de cómputo, los equipos manejados allí tienen conexión directa con la base de datos

**REFERENCIA:** es el nombre técnico que se le da a un dato principal ingresado al sistema.

**REPORTES:** Reportes que se pueden generar para conocer el estado de un proceso determinado.

**SESIÓN:** es el cuadro espacio-tiempo en el que un usuario accede y utiliza los servicios del sistema.

**VIGILANTE:** es el actor encargado de hacer uso del sistema de realizar los ingresos, las salidas, los registros de movimientos de equipos de la sede del Sena. No está autorizado para eliminar reportes ni movimientos.

**VISITANTE:** tipo de usuario el cual está permitido a ingresar equipos de cómputo personales a la sede del Sena. Su registro se hará de manera manual, cada vez que ingrese un nuevo invitado al centro.

#### **RESUMEN**

El Sistema de información para el registro de los movimientos de entrada y salida de equipos de cómputo de la sede alterna de la Dirección General del SENA en Bogotá, es una solución diseñada e implementada para dar respuesta a múltiples problemas presentados al momento de entrar a las instalaciones con un equipo de cómputo y hacer el respectivo registro. Actualmente, este procedimiento presenta inconvenientes como pérdida y segregación de la información por hacerse por separado en cada entrada y salida del edificio. El Sistema de información desarrollado introduce un aplicativo de escritorio instalado en los computadores que utilizan los vigilantes que se conecta a una base de datos centralizada; de esta forma, los registros de una entrada pueden ser vistos y actualizados desde los demás puntos. Este sistema también permite generar reportes para el área administrativa. En conclusión, es una solución integral sujeta a ser vinculada a procesos de mayor envergadura y alcance.

Palabras Clave: RUP; Sistema de información; SENA; Registro; Equipo de cómputo.

#### **ABSTRACT**

The check-in and checkout information system for recording the entrance and exit of computers at the SENA financial services center headquarters in Bogota, is a solution designed and implemented in order to solve multiple problems presented with the entrance of computer equipment to the facility and with its appropriate register. Currently, this method has shown some problems as lost or segregation of information as it is made separately in each entrance and exit of the building. The information system developed introduces a desktop application installed on computers that the guards at each entry use, and which are connected to a centralized database; thus, records of entrance and exit of equipment can be viewed and updated from different points at the facility. This system also allows to generate reports for the administrative area. It is an integral solution subject to be linked to larger processes with a broader scope.

Keywords: RUP; Information system; SENA; Register; Computer equipment.

## **INTRODUCCIÓN**

<span id="page-19-0"></span>La necesidad constante de información y de control en las entidades, hace que se creen espacios para la inclusión de herramientas que permitan adelantar el registro de eventos, el almacenamiento de los datos capturados en ése registro y, la consulta de información para la posterior generación de reportes, elaboración de informes y toma de decisiones basados en los resultados que estas herramientas puedan generar.

Es por ello que urge el nacimiento de nuevas soluciones que permitan no solo optimizar los recursos tecnológicos de una organización, sino capturar la mayor cantidad de datos posibles, con el fin de llevar un procedimiento ordenado garantizando la disponibilidad, la integridad y la confidencialidad de la información en todo momento. Todo esto será útil no solo para llevar un registro histórico de eventos, sino también para adoptar los datos como fuente de nuevos modelos de análisis y predicción de sucesos; es el paso fundamental e inicial para vincular procesos sencillos como la entrada y salida de equipos de cómputo, a macroprocesos inteligentes de negocio, los cuales y gracias a la incorporación de las mejores prácticas de la ingeniería de software desarrolladas bajo metodologías estándares robustas para el análisis, implementación y documentación de sistemas orientados a objetos, servirán como apoyo para el mejoramiento y la integración de los procesos de la organización.

## **1. MARCO OPERACIONAL DE DESARROLLO**

<span id="page-20-0"></span>En este capítulo se presentan los contenidos que normatizan el desarrollo del proyecto, facilitando su contextualización y valorando su impacto y aplicación.

## <span id="page-20-1"></span>**1.1 IDENTIFICACIÓN DEL PROYECTO**

SISTEMA DE INFORMACION PARA EL REGISTRO DE VISITANTES Y MOVIMIENTOS DE ENTRADA Y SALIDA DE EQUIPOS DE CÓMPUTO A LA SEDE ALTERNA DE DIRECCIÓN GENERAL DEL SENA.

## <span id="page-20-2"></span>**1.2 PROBLEMA DE ESTUDIO**

## <span id="page-20-3"></span>**1.2.1 Descripción del problema**

En la sede alterna de la Dirección General del Sena en Bogotá los visitantes, aprendices y los funcionarios ingresan con equipos de cómputo, los cuales se deben registrar para tener un control de ingreso y permanencia de los mismos en las instalaciones, actualmente este registro se realiza en Excel, lo cual genera alto riesgo de pérdida de información y adicionalmente si se requiere realizar una consulta sobre los inventarios de ingresos de equipos en un determinado periodo es muy tedioso; para la obtención de esta información, se debe recurrir a todas las tablas de días anteriores para tener este resultado; ocasionando pérdida de tiempo y denotando una deficiencia en el sistema de control.

Adicionalmente el personal de recepción presenta congestión al momento de validar la información que se necesita para autorizar la salida de los equipos; por otra parte, el extravío de dicha información afecta también a todas las partes administrativas que requieran de los informes de los movimientos realizados en un momento determinado.

Un agravante adicional lo constituye la falta de un sistema de respaldo que permita tener recursos para almacenar la información.

Todo lo anterior se traduce en un traumatismo en los procesos del registro que se debe elaborar, originando un mal servicio a los usuarios que requieren ingresar a las instalaciones del SENA y a una deficiencia en el control de los equipos de cómputo de la institución.

#### <span id="page-21-0"></span>**1.2.2 Formulación del problema**

¿El desarrollo de un sistema de información para el registro de entrada y salida de equipos de cómputo de la sede del Sena – sede alterna de Dirección General ayudaría a mejorar el proceso de ingreso de los usuarios y al control de los equipos de cómputo?

#### <span id="page-22-0"></span>**1.2.3 Referenciación visual descriptiva**

A continuación se listaran los problemas identificados, sus causas y sus efectos; de acuerdo a la problemática, mencionada previamente, que agobia a la sede alterna de la Dirección General.

- **a.** Sistema obsoleto, inconsistente e inseguro para el registro de entrada y salida de equipos de cómputo en la sede alterna de Dirección General De Bogotá
- **b.** Esto se evidencia ya que actualmente en la sede de alterna de Dirección General del SENA se encuentran 4 entradas de las cuales el sistema de registro de equipos se lleva solo en una de ellas.
- **c.** Teniendo en cuenta que solo una de las entradas de la sede alterna de Dirección General se encuentra realizando la labor de registro de ingreso y salida de equipos, a su vez en esta entrada solo disponen de un equipo portátil para la labor mencionada, lo cual se ve como una gran limitación.
- **d.** La falta de interés, se puede evidenciar ya que el sistema actualmente implementado ha sido el mismo desde hace años, a pesar de las pérdidas de información que se han presentado en el transcurso del tiempo, nadie se ha interesado en crear o implementar otro sistema que evite estas pérdidas.
- **e.** Descuido administrativo porque a pesar de los fallos presentados, los directivos del centro muestran una actitud indiferente, haciendo que se siga trabajando el sistema actual.
- **f.** La falta de capacitación del personal de vigilancia, los cuales son las personas encargadas del registro de equipos, son algunas de las causas de los problemas

del sistema actual. Se observa en aspectos como el poco manejo de cada uno de ellos de la herramienta Microsoft Office Excel, ya que algunas perdidas de la información se has ocasionado por este motivo; Y la falta de conocimiento del hardware de los equipos, ya que al registrar un equipo no identifican el serial del equipo y por esto se presenta información inconsistente.

- **g.** Al no tener capacitación el personal encargado de realizar los registros, la rotación presenta un problema mayor, porque los que en un momento dado se encuentre realizando la labor cometerán menos errores por la familiarización del sistema, caso contrario en el momento en que es cambiado.
- **h.** Como ya se evidencio uno de los problemas del sistema actual es la perdida de información por el desconocimiento del personal encargado, lo cual ha ocasionado inconvenientes al realizar informes. Al carecer de un sistema de respaldo, la información borrada no es recuperable.
- **i.** Los problemas identificados en el proceso de registro de entrada y salida de equipos son los mencionados en los literales **j.** y **k.** ya que por las causas mencionadas, específicamente, la falta de equipos y de accesos destinados para esta labor; en horas pico se presentan largas filas por parte de las personas que hayan registrado su equipo al ingreso lo cual ocasiona congestión en la entrada y los tiempos para la salida de las personas del centro se incrementan.
- **l.** La segregación de la información es ocasionada a su vez por el cambio de equipos o de archivos digitales que se manejan al registrar los equipos lo cual puede ocasionar los efectos mencionados en los literales **m.** y **n.** como son la perdida de información y la dificultad al consultar datos específicos, ya que no se sabría en que archivo se encuentra el dato a encontrar o si realmente existe; ya que pudo haber sido eliminado por error en el cambio de archivo.
- **o.** Como se mencionó anteriormente se producen grandes congestiones en la entrada principal de la sede alterna de Dirección General, que es la destinada para la tarea de registro de equipos, y esto ocasiona pérdida de tiempo para los usuarios que desean ingresar o salir del centro con su equipo, porque tienen que esperar en la larga fila a que sean atendidos. Esta espera puede a su vez ocasionar en algunas personas estrés o estados de ánimo negativos en ellos.
- **q.** Para finalizar se puede evidenciar que en algunos casos, la falta de capacitación del personal, la falta de accesos que registren los ingresos y salidas, el cambio de personal y las congestiones, pueden llevar a que los equipos personales o los equipos de formación se extravíen y sean hurtados.

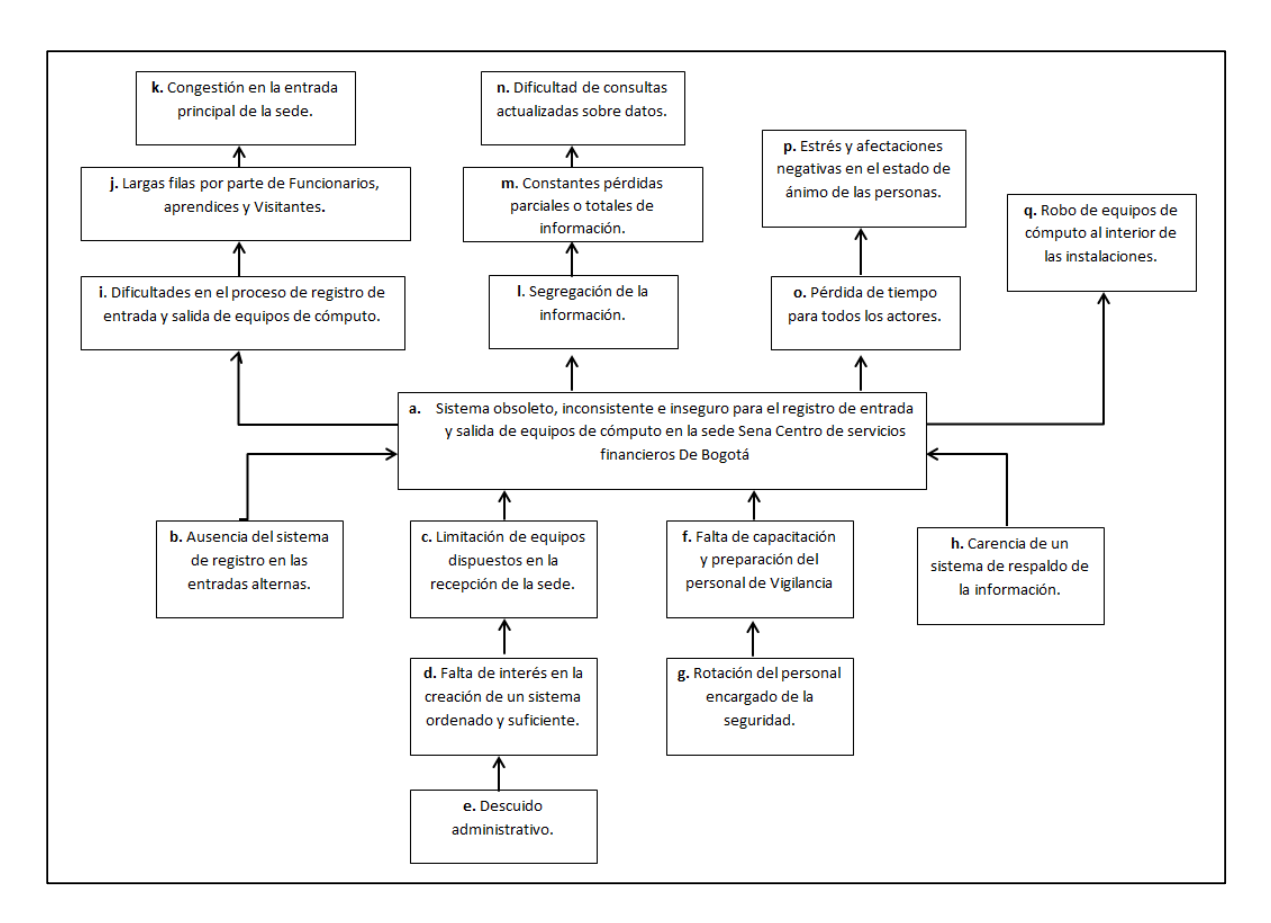

Figura 1. Árbol del problema.

*Fuente:* Aporte realizadores

## <span id="page-26-0"></span>**1.3 PRESENTACIÓN DE OBJETIVOS**

## <span id="page-26-1"></span>**1.3.1 Objetivo General**

Elaborar un sistema de información para el registro de los movimientos de entrada y salida de equipos de cómputo a la sede del Sena – sede alterna de Dirección General en Bogotá.

## <span id="page-26-2"></span>**1.3.2 Objetivos Específicos**

- Recolectar información necesaria para el análisis de la situación actual y la elaboración del sistema de información, de tal forma que se cubran los requerimientos solicitados por la entidad.
- Construir una interfaz de gestión de equipos que permita registrar, modificar y activar/desactivar los mismos.
- Construir una interfaz de gestión de usuarios que permita registrar, modificar y activar/desactivar los mismos.
- Construir una interfaz de gestión de movimientos que permita registrar, generar reportes y consultar los mismos.
- Construir una interfaz de gestión de perfiles que permita registrar, modificar y activar/desactivar los mismos.
- Implementar una interfaz de reportes que permita generar de acuerdo a fechas específicas informes de los movimientos registrados.
- Desarrollar una base de datos que permita el almacenamiento de información sobre usuarios y sus equipos de cómputo, permitiendo que estén disponibles para su consulta y posterior uso en el sistema de información.

## <span id="page-27-0"></span>**1.4 JUSTIFICACIÓN**

La poca eficiencia del procedimiento de registro actual y las múltiples falencias asociadas, generan una oportunidad y una necesidad de implementar un sistema de registro óptimo y capaz de satisfacer todos los requerimientos que presentan los actores de la situación.

Con el sistema de información se pretende aliviar el traumatismo generado actualmente por el alto movimiento de ingreso y salida de equipos de cómputo personales de funcionarios, visitantes y aprendices, también garantizar la disponibilidad de la información, ya que el sistema permitirá llevar a cabo un registro detallado, consistente y veraz de los movimientos realizados al interior de la sede.

Todo lo anterior se verá reflejado en la minimización de ambientes hostiles y congestionados para todas aquellas personas que se encuentran en la fila o que sencillamente necesitan entrar al edificio y encuentran obstaculizada la entrada por largas colas en la recepción, en estas situaciones se presentan pisadas, empujones y hasta enredos con las mismas personas que pueden desembocar en accidentes y lesiones personales que afecten la integridad física de visitantes y funcionarios, o incluso daño de equipos de cómputo y otros accesorios tanto personales como del Sena.

Por todo lo anterior urge la implementación de un sistema de información que facilite el proceso de registro de entrada y salida de equipos de cómputo a las instalaciones de la sede alterna de Dirección General del Sena, como consecuencia se generará un espacio de calidad y mejores condiciones de bienestar y protección para todas las personas que ingresan al lugar, garantizando así una mejor imagen de la entidad frente a todos sus usuarios y frente a la sociedad.

## <span id="page-28-0"></span>**1.5 ALCANCE**

El sistema de información como entregable de este proyecto que se habrá de implementar, permite identificar los siguientes componentes diferenciadores que en el contexto de la ingeniería de software determinan la cadena de valor, su usabilidad y nivel de interacción.

 Interfaz Principal: Es la ventana principal del aplicativo, mediante la cual accederán los usuarios autorizados a manejar el sistema por medio de una autenticación de login y Password.

- Interfaz de administrador: Es la vista que posee las distintas opciones que tendrá habilitadas el administrador del sistema, por la cuales tendrá un control total sobre este.
- $\cdot$  Interfaz de vigilantes: Pantalla diseñada para acceder a las opciones específicas sobre las que trabajaran los vigilantes, los cuales tienen mayor tiempo de interacción con el sistema. Las opciones son limitadas de acuerdo al perfil dado por el administrador del sistema.
- Interfaz de directivos: A través de esta los directivos tendrán, al igual que los vigilantes, acciones que están limitadas de acuerdo a los procesos que llevaran a cabo dentro de la plataforma.
- Interfaz de gestión de equipos: Interfaz en la cual se podrán crear, desactivar modificar y consultar los datos de los equipos con los que un usuario tiene movimientos en la sede. Debido a su relevancia esta acción esta activa para los perfiles de administradores y vigilantes.
- Interfaz de gestión de usuarios: Modulo implementado para crear, desactivar, modificar y consultar los datos de los usuarios que tiene movimientos de equipos en la sede. Esta acción está relacionada para los perfiles de administradores y vigilantes.
- Interfaz de gestión de perfiles: Esta sección del sistema permite crear, desactivar modificar y consultar los datos de los perfiles necesarios para la interacción con el aplicativo. Por seguridad se habilita únicamente para los administradores.
- ❖ Interfaz de registro de movimientos: Los administradores y vigilantes serán los únicos que contaran con el acceso a esta Interfaz, y a través de ella seleccionara al usuario por medio de una consulta que podrá generar con criterios como identificación del usuario, nombre, cargo, correo o teléfono, se elige el equipo involucrado en el evento para dejar registro del movimiento.
- Interfaz de consulta de movimientos: Es la zona de comunicación por la cual se realizarán búsquedas de los movimientos, estableciendo una fecha y un filtro de definición de parámetro a buscar. Adicionalmente se podrá generar un reporte de la consulta. Este evento estará autorizada para los administradores y directivos.
- Interfaz de restablecimiento de contraseña: Habilita estructuralmente el ingreso de una nueva contraseña cuando el usuario la haya olvidado, mediante la vinculación del número de documento y correo electrónico. Por su importancia, se asocia a todos los perfiles relacionados.
- Interfaz de cambio de contraseña: a esta tendrán acceso todos los perfiles para cambiar la contraseña establecida en cualquier momento por seguridad.

 La base de datos: Permitirá crear, mantener, recuperar y administrar los datos ingresados, garantizando disponibilidad total, integridad y consistencia de los mismos. Para lograr esto, el esquema que se desarrollara permitirá el almacenamiento único y no ambiguo de los datos, facilitando que se puedan realizar consultas exactas y obtener un excelente resultado en el funcionamiento general del sistema.

#### <span id="page-31-0"></span>**1.6 ESCENARIO INVESTIGATIVO**

#### <span id="page-31-1"></span>**1.6.1 Tipo de investigación**

Por la naturaleza del proyecto y su estructura sistémica del diseño, el eje referencial investigativo lo constituye la investigación tecnológica aplicada.

#### <span id="page-31-2"></span>**1.6.2 Formulación de hipótesis**

La hipótesis que instrumenta y dimensiona el desarrollo y estructura formal de la solución, con la cual el SENA desarrollara sus actividades inherentes a sus especificaciones organizacionales en la sede alterna de Dirección General, permite integrar y contrastar el flujo y registro de los equipos configurados y registrados en las instalaciones, categorizándose de esta manera:

**H0**: El desarrollo del sistema de información para el registro de entrada y salida de equipos de cómputo de la sede del Sena – sede alterna de Dirección General, soluciona el problema de control y registro de movimientos de equipos de cómputo en los puntos de acceso de las instalaciones, unificando la información y dejándola disponible para su consulta y modificación desde los mismos puntos.

#### <span id="page-32-0"></span>**1.6.3 Fuentes de información**

Se consideran fuentes de información a los diversos medios implementados para la adquisición del conocimiento de la situación actual del objeto de investigación.

Las fuentes de información, pueden ser primarias o secundarias de acuerdo a la forma en la que son consultadas y la significancia de los comentarios y aportes para el entendimiento del contexto que describe el problema a solucionar.

Fuentes de información primarias:

- Entrevistas realizadas a funcionarios de la entidad, aprendices del centro educativo, visitantes particulares y personal encargado de la seguridad de las instalaciones.
- Encuestas aplicadas a los a funcionarios de la entidad, aprendices del centro educativo, visitantes particulares y personal encargado de la seguridad de las instalaciones.

Fuentes de información secundarias:

- Documentación de proyectos realizados con temática similar.
- Manuales de instrucciones y recomendaciones para personal de seguridad.

## <span id="page-34-0"></span>**FUNDAMENTACION TEORICA Y VALORACION SISTEMICA**

Los contenidos de referencia que se presentan en este capítulo, permiten conocer los elementos organizacionales definidos por la administración del SENA, identificando complementariamente la metodología a utilizar, catalogando por supuesto la teoría pertinente a los sistemas de información y a las bases de datos, como elementos formales para la construcción de la solución.

#### <span id="page-34-1"></span>**2.1 MARCO REFERENCIAL**

El análisis histórico se centra en el desarrollo de sistemas de información, por lo cual se presentan a continuación casos que están relacionados con la perspectiva histórica de los sistemas de control de accesos, sistemas de seguridad en diferentes organizaciones, propósito y el impacto que estos han tenido; El análisis y contextos de cada uno de estos sistemas son claves para el desarrollo del sistema de información a implementar.

## <span id="page-34-2"></span>**2.1.1 Marco histórico**

#### **Antecedentes dentro de la entidad**

Desde la implementación del proceso de registro de entrada y salida de equipos de cómputo en la sede alterna de Dirección General, este se ha manejado en herramientas ofimáticas por medio de libros de Microsoft Excel, en los cuales el

ingreso de información se realiza de forma manual, ocasionando una gran demora en el ingreso y salida de los diversos actores que interactúan con este proceso. Adicionalmente, para esta actividad se manejan una gran cantidad de archivos que no se encuentran unificados, lo cual dificulta las consultas que se puedan realizar en un futuro; otro inconveniente que se presenta por el alto volumen de información no unificada, es la pérdida o eliminación accidental de la misma al no contar con un sistema de respaldo de información que garantice la perpetuidad de la misma en el tiempo.

Al no contar con un sistema de registro que unifique la información este proceso se lleva cabo en algunas de las entradas con las que cuenta la sede del SENA, lo que genera constantes congestiones y aglomeraciones de funcionarios, visitantes y aprendices en las mismas.

 **"Verificación de Identidad de Personas mediante Sistemas Biométricos para el Control de Acceso a una Universidad. Tesis para la optar el título de ingeniero electrónico" [BALMELLI CHUQUISENGO, Luis Eduardo, 2011].**

En este documento el autor describe la problemática existente en la Pontificia universidad católica del Perú (robos, plagios, amontonamiento de personas para ingresar, etc.), sugiere que al implementar sistemas biométricos se estaría mejorando sustancialmente esta situación, pues aparte de tener un lugar más seguro y confiable, se estaría involucrando a la comunidad universitaria en el uso de tecnología de vanguardia.

34
En el contenido del respectivo documento de investigación se aborda con mayor detalle los temas relacionados a los sistemas de seguridad empleados actualmente tanto en lugares públicos como privados, y la descripción y evaluación (costos y beneficios) de los sistemas biométricos más usados en el mundo. Habiendo hecho el análisis de costos y beneficios, se llega a la conclusión de que la implementación de sistemas biométricos basados en las huellas dactilares sería la opción óptima, tanto para mejorar la seguridad como para agilizar el ingreso al campus universitario.

 **"Diseño del sistema de seguridad electrónico para el edificio de ingenierías y zonas sensibles del campus de la pontificia universidad católica del ecuador. Proyecto de grado para la obtención del título de ingeniería" [CASTRO GALLEGOS, Juan Francisco, 2009].**

Este proyecto se concentra principalmente en el diseño del sistema integrado de seguridad electrónico destinado para el edificio de ingenierías y zonas sensibles de la PUCE. Dicho sistema está conformado por cuatro subsistemas independientemente funcionales.

La integración se da por los subsistemas de: alarmas contra robos, alarmas contra incendios, controles de acceso y circuito cerrado de televisión. Los subsistemas están integrados por medio del uso del protocolo TCP/IP que los dispositivos presentan, y en caso de no tenerlos se logró la integración por medio de tarjetas de interface de red, el objetivo que se busco es la unión de todos los equipos y que estos puedan transmitir su información por medio de la red de datos de la universidad.

El autor hace énfasis en que realizó el proyecto sobre planos reales del edificio de ingenierías y del campus de la universidad, considerando dimensiones y requerimientos reales que fueron de gran importancia al momento de realizar el levantamiento de necesidades de seguridad. Por último aclara que el objetivo fundamental del proyecto es dar un servicio de seguridad evitando daños y robos a los bienes de la universidad, así como resguardar la integridad personal de comunidad la universitaria, describiéndose como un proyecto social destinado para el desarrollo de la institución.

 **"Diseño, instalación y puesta en marcha de un sistema de circuito cerrado de televisión, sistema de control de acceso de personal y vehículos para el terminal marítimo de Balao" [CHANCUSIG CARRERA, Cristian Edmundo, 2009].**

En este documento el autor es mucho más específico al tratar el tema de diseño de sistemas de control de acceso, identifica con claridad cuáles son los puntos débiles en el tratamiento actual que se le está dando a entradas y salidas. Para solucionar esto hace una breve descripción de todas las posibles opciones tecnológicas de las que podría valerse la solución para garantizar un funcionamiento óptimo. Posteriormente identifica los requerimientos mínimos de software, determina cual es el procedimiento a seguir para la instalación de los prerrequisitos de software, también trata el tema relacionado con la instalación de OnGuard en el servidor. Luego, los autores definen cual es el procedimiento de configuración del sistema de control de accesos y las alarmas que se deben tener en cuenta a lo largo de todo el desarrollo.

## **"Evaluación del sistema de seguridad física en la universidad militar nueva granada" [CASTRO RINCÓN, Cesar Augusto, 2011].**

En este documento el autor define como la cotidianidad de estudiantes, docentes y administrativos de las universidades públicas, se encuentra frecuentemente con diferentes problemas sociales que afectan el normal funcionamiento, la integridad y la confiabilidad de estos recintos, pues problemas como terrorismos, vandalismo y sabotaje, afectan seriamente la seguridad física de los claustros educativos y otras entidades.

Estos últimos atribuibles al ingreso a las instalaciones de personas ajenas a la entidad, entre otros factores que afectan la seguridad física. Para esto se requiere realizar un análisis a los requerimientos vinculados con los diferentes tipos amenazas que afectan a la seguridad física en la Universidad Militar Nueva Granada para el establecimiento y seguimiento de las normas mínimas de seguridad.

Desde el punto de vista de ingeniería el problema es el diseño de los anillos de jerarquías en la Universidad para el rediseño de las instalaciones teniendo en cuentas los activos de la universidad, el personal de vigilancia y los funcionarios que están ingresando continuamente al lugar, por eso el autor propone crear un mecanismo que permita tener control de acceso a las instalaciones de la universidad en mención.

 **"Implementación Del Sistema Inmótico Para El Control De Accesos En El Aeropuerto De Latacunga Basado En La Tecnología Lonworks. Proyecto De Grado Para La Obtención Del Título En Ingeniería Electrónica" [PONCE MORQUECHO, Carlos Alberto, 2011].**

El autor de la tesis plantea que las LON (Local Operating Networks), abreviatura de LONWORKS, que a su vez son tecnología basada en el protocolo LonTalk, proporciona todas las herramientas para la implementación de redes de control distribuidas. Estas actúan como sistema abierto, proporciona a los integradores la capacidad de realizar proyectos con dispositivos de distintos fabricantes.

Plantea que una red de control está formada por un grupo de dispositivos llamados nodos, (cada uno, con uno o más sensores o actuadores), que se comunican (a través de uno o varios medios, usando una norma o protocolo de comunicación) para constituir una aplicación de monitorización, una aplicación de control o una aplicación de monitorización y control.

Luego de hacer este planteamiento, concluye diciendo que la comunicación entre los nodos puede ser punto a punto (control distribuido) o maestro-esclavo (control centralizado); en uno u otro caso, la inteligencia (capacidad de proceso y cálculo) de los nodos permite la distribución del proceso (los sensores pueden funcionar de manera inteligente, por ejemplo, realizando análisis local de los datos y su conversión, e informar sólo de cambios significativos en su entorno). Añade que si las funciones de control son distribuidas, la ejecución y el rendimiento del sistema se mejoran drásticamente.

## **"Automatización de Edificios Mediante Control Distribuido y Autómatas Programables" [MÉNDEZ SOLÓRZANO, Esteban Andrés, 2009].**

Este trabajo consta de cinco capítulos, en los que el autor describe características generales del proceso y requisitos de automatización en edificios. Es un texto bastante corto e inteligible de rápida lectura. En el capítulo uno se muestra los propósitos del documento, así como la metodología empleada para la realización del mismo. El capítulo dos presenta un desarrollo teórico, en el que se puede encontrar antecedentes al tema principal y definiciones necesarias para comprender mejor la lectura de todo el documento. En el capítulo 3 el autor presenta algunos factores de automatización y sus respectivos elementos. Finalmente el autor presenta toda la información referente a algunos protocolos de comunicación para poder realizar el control distribuido con autómatas programables, resalta el ahorro energético que brinda la automatización de determinados factores, como son la iluminación y el control de aire acondicionado.

## **2.1.2 Marco teórico**

RUP es una metodología sólida, con documentación que apoya el ciclo de vida evolutivo incremental, además de orientarse al desarrollo de componentes secundando el desarrollo orientado a objetos RUP es un proceso de ingeniería de software que provee un enfoque disciplinado para la asignación de tareas y responsabilidades dentro de una organización. Su principal objetivo es asegurar la producción de software de alta calidad que satisfaga las necesidades de sus usuarios finales dentro de un presupuesto y tiempo predecibles.<sup>1</sup>

Por los aspectos y características que tiene de ser una herramienta maleable, obtienes un margen de trabajo extenso que puede ser acoplado tanto a empresas grandes como pequeñas y también puede ser reformada para ajustarse a las distintas maneras de trabajo de las compañías. La metodología completa se basa en fases y disciplinas específicas (Ver figura 2).

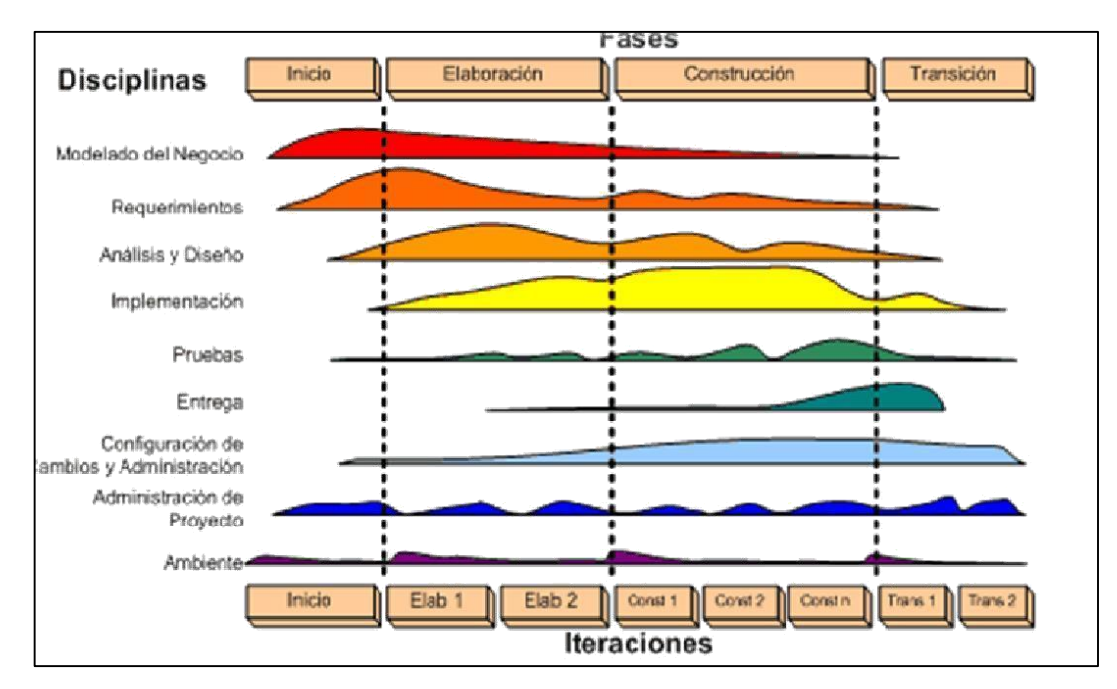

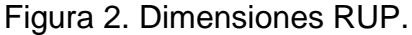

l

*Fuente:* Belloso Cicilia, Claudia Ivonne. 2009. Monografía sobre la metodología de desarrollo de software, rational unified process (RUP). P. 62

En la tabla 1, se presenta un consolidado del flujo de eventos y los principales objetivos que hacen parte de cada uno de ellos, al igual que una breve descripción

<sup>1</sup> BELLOSO CICILIA, Claudia Ivone. 2009. Monografía sobre la metodología de desarrollo de software, rational unified process (RUP). P.61

que detalla la importancia de cada uno de los pasos desarrollados bajo la estructura metodológica propuesta por RUP y tomada como eje para el desarrollo de nuestra solución.

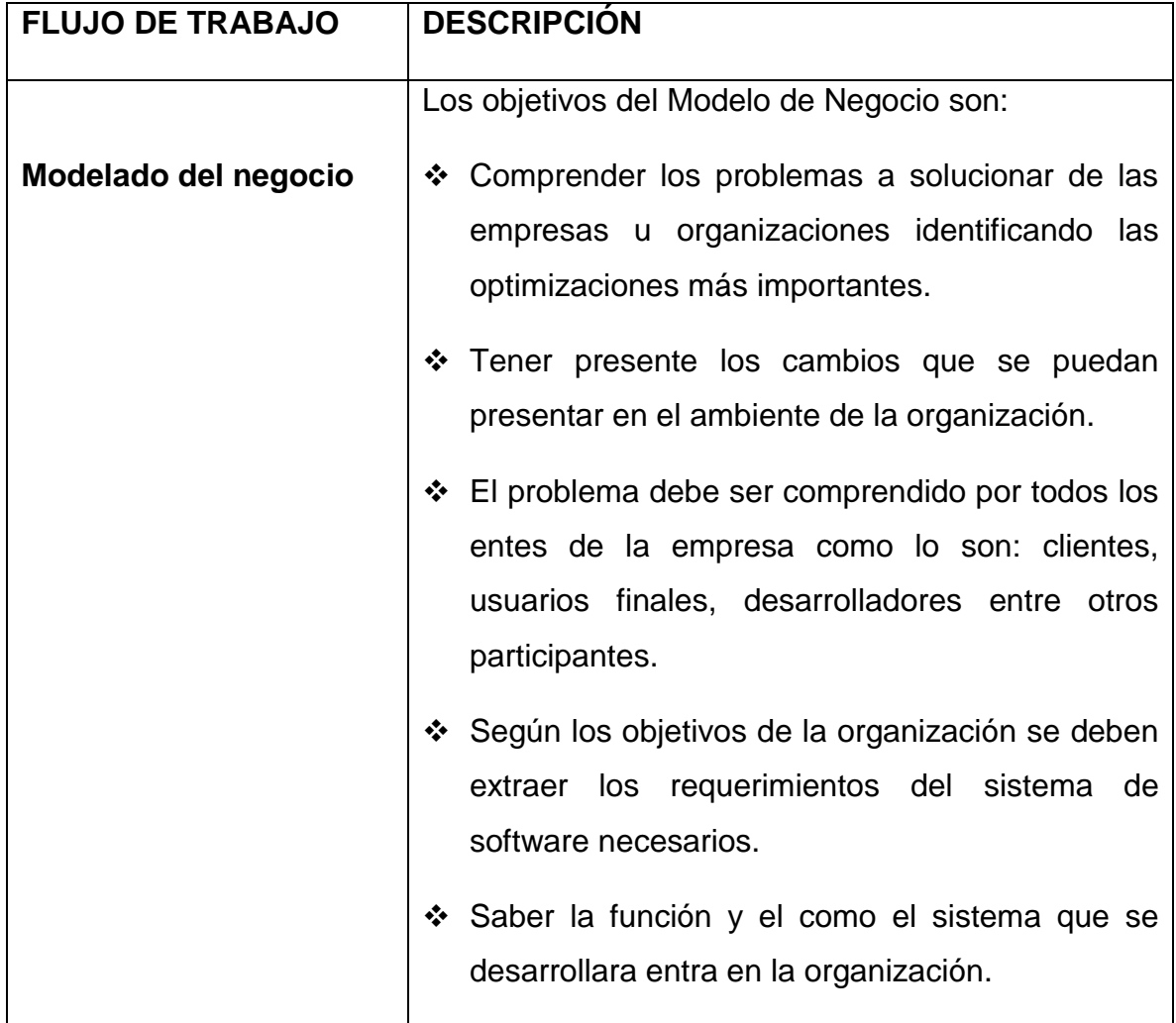

# Tabla 1. Disciplinas de la metodología

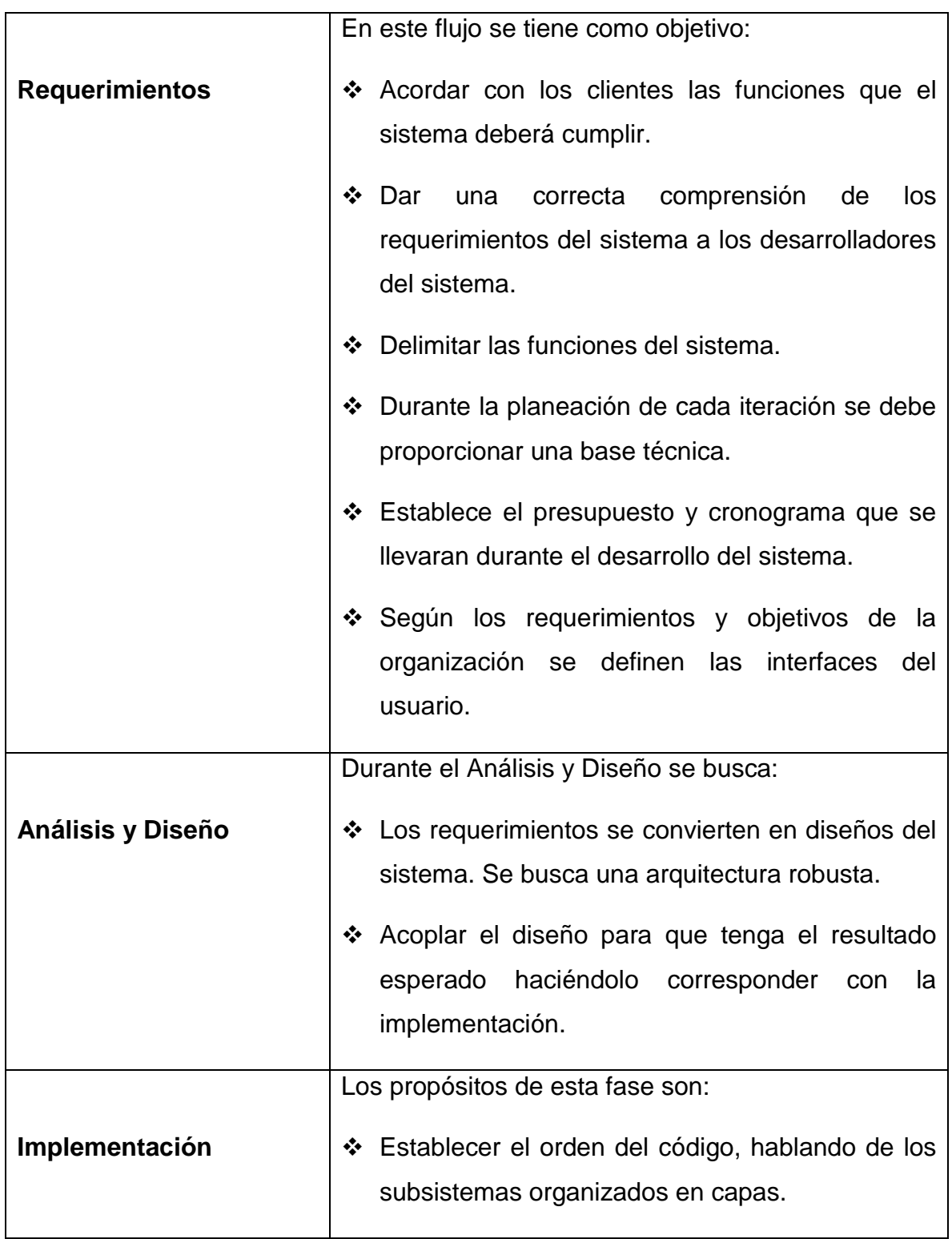

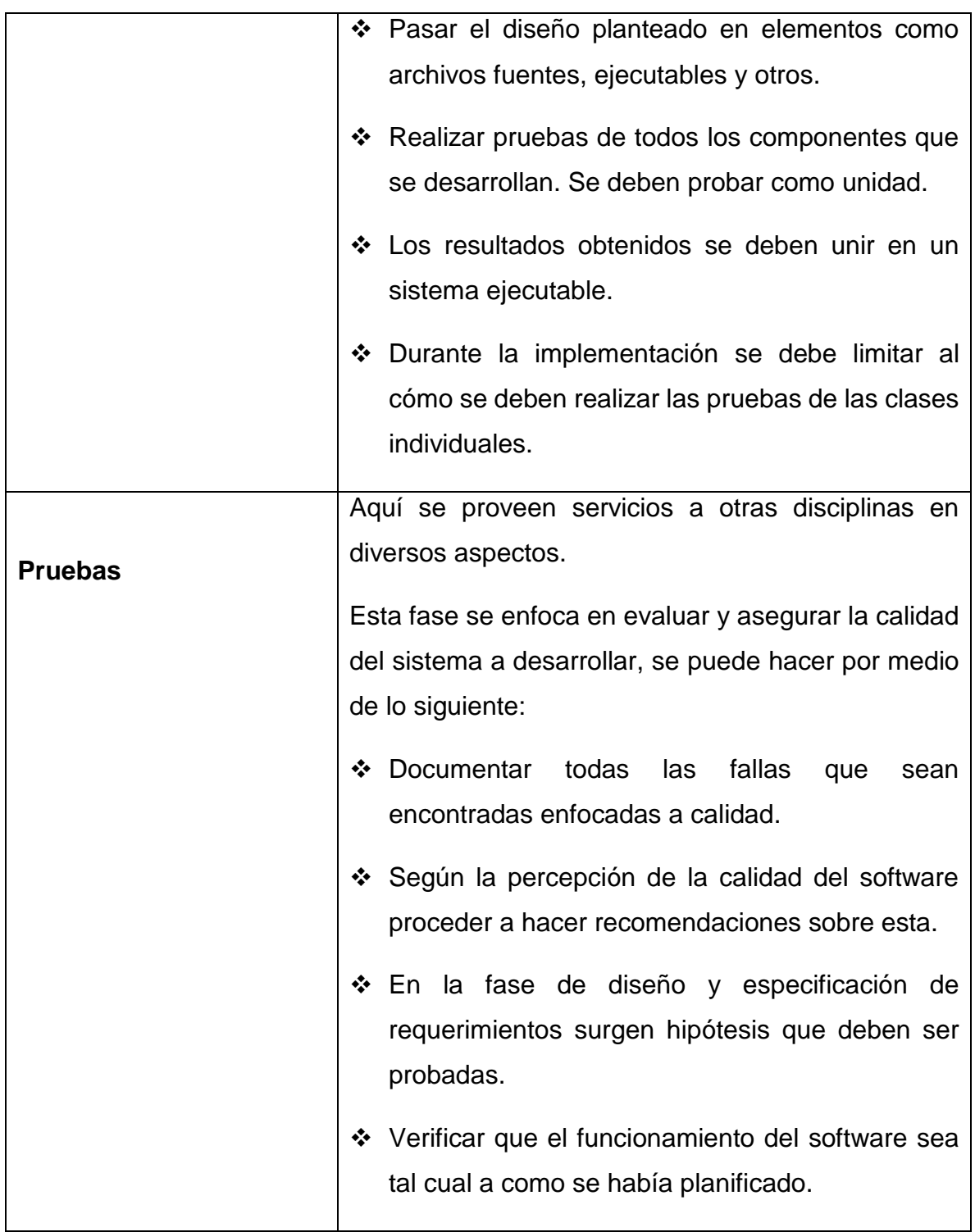

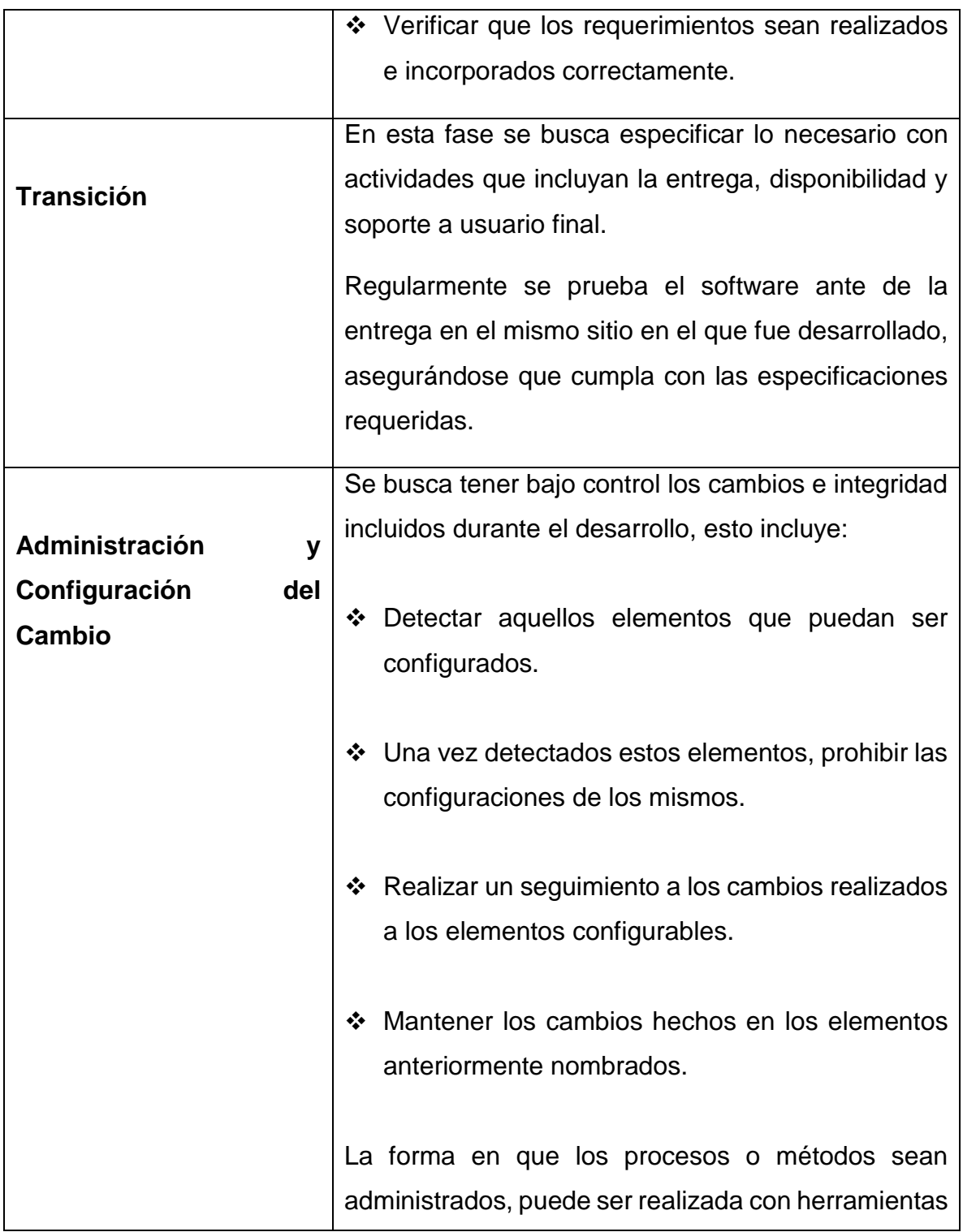

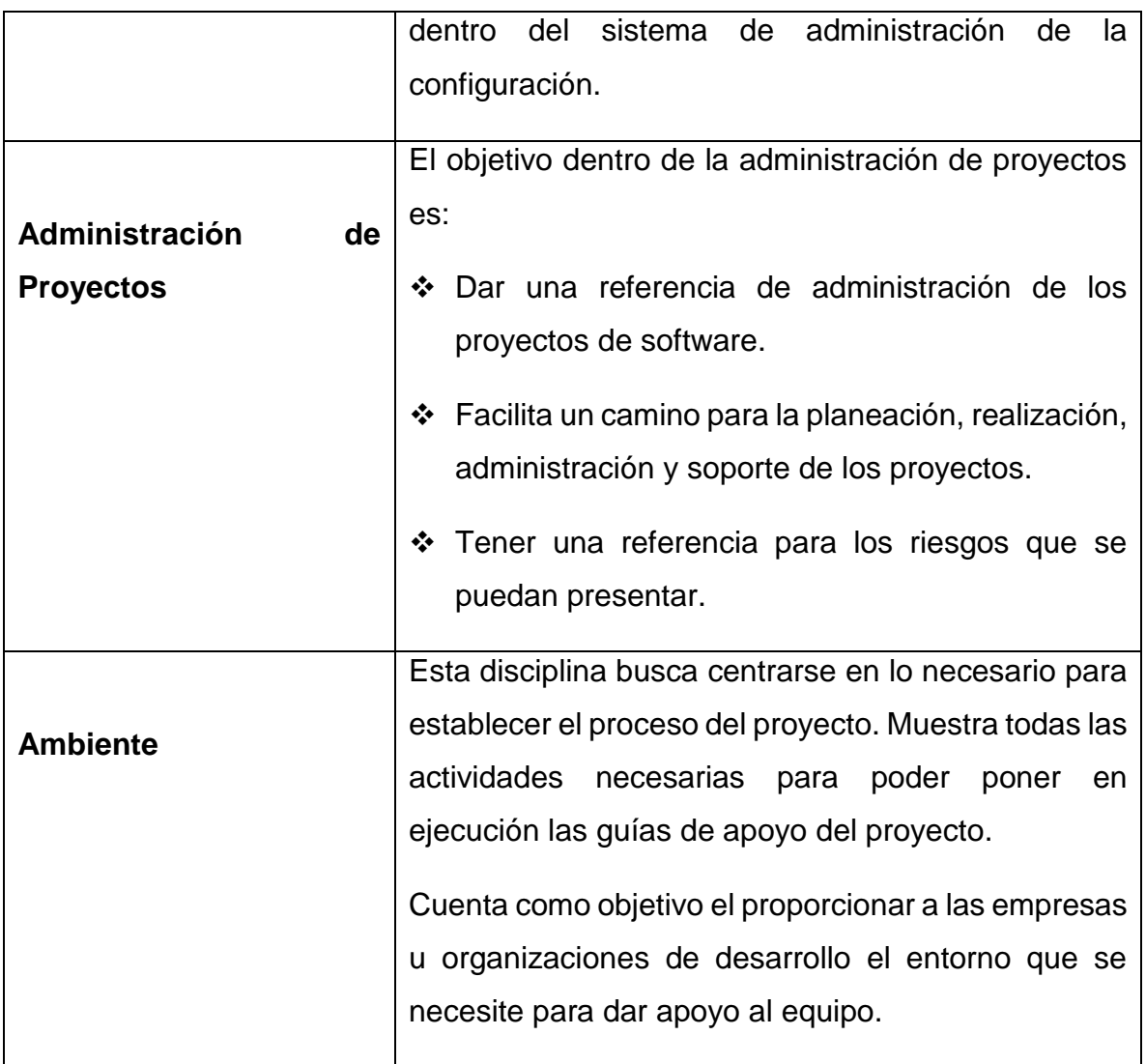

*Fuente:* Belloso Cicilia, Claudia Ivonne. 2009. Monografía sobre la metodología de desarrollo de software, rational unified process (RUP). P. 63 - 65

## **2.1.2.1 Características de RUP [BELLOSO CICILIA, Claudia Ivonne, 2009]**

- ❖ Interactivo. Refinamiento sucesivo
- Controlado. Gestión de requisitos y control de cambios
- Construcción de modelos
- Centrado en arquitectura
- Desarrollo de software basado en componentes
- Conducido por los casos de uso
- Soporta técnicas OO (Orientadas a objetos) uso del UML
- ❖ Configurable
- Fomenta al control de calidad del software
- Soportado por herramientas
- Reconoce que las necesidades del usuario y sus requerimientos no se pueden definir completamente al principio
- Permite evaluar tempranamente los riesgos en lugar de descubrir problemas en la integración final del sistema. Reduce el costo del riesgo a los costos de un solo incremento
- Acelera el ritmo del esfuerzo de desarrollo en su totalidad debido a que los desarrolladores trabajan para obtener resultados claros a corto plazo
- Distribuye la carga de trabajo a lo largo del tiempo del proyecto ya que todas las disciplinas colaboran en cada iteración. Facilita la reutilización del código teniendo en cuenta que se realizan revisiones en las primeras iteraciones lo cual además permite que se aprecien oportunidades de mejoras en el diseño.

 El proceso de desarrollo está dividido en Fases a lo largo del tiempo cada una de las cuales tiene objetivos específicos y un conjunto de "artefactos" definidos que deben alcanzarse. La duración de cada fase depende del equipo y del producto a generar. A su vez, cada fase puede tener una o más iteraciones y cada iteración sigue el modelo en cascada pasando por las distintas disciplinas. Cada iteración termina con una liberación del producto.

#### **2.1.3 Marco Conceptual**

Seguidamente se describen los elementos de operación y valoración funcional con los que se valora sistemáticamente el nivel de efectividad, transparencia y calidad integrativa de la plataforma teórica de referencia.

#### **2.1.3.1 Definición de sistema**

Cita Carlos Hernández Orozco a Robert G Murdick especificando que "Sistema es un conjunto de elementos organizados que se encuentran en interacción, que buscan alguna meta o metas comunes, operando para ello sobre datos o información sobre energía o materia u organismos en una referencia temporal para producir como salida información o energía u organismos"[ HERNANDEZ OROZCO, Carlos, 1996].

Todos los sistemas hacen parte de un sistema más grande que él, es por ello que no es raro ver que un sistema esté a su vez conformado por subsistemas, o que pueda ser parte de un sistema mayor; vale la pena resaltar que los sistemas tienen límites específicos, precisos y claros, los cuales hacen que se diferencien y que sean definibles.

Se puede decir que un sistema es abierto si dentro de él ocurre algún intercambio entre el ambiente y el mismo sistema a través del límite físico, si no se presenta ningún cambio se afirma que el sistema es cerrado. Por ambiente se entiende que es el medio externo que envuelve conceptual o físicamente a un sistema. Es normal que el ambiente interactúe con el sistema, pues de ahí que provienen las entradas del sistema y es al ambiente donde son devueltas las salidas.

Vale la pena resaltar que no constituyen un sistema un grupo de elementos que no posean una relación o una interacción por lo menos, puesto que bajo un enfoque holístico la acepción de sistema siempre tiene un propósito.

## **2.1.3.2 Sistema de Información**

Un sistema de información es un conjunto organizado de elementos, que pueden ser personas, datos, actividades o recursos materiales en general. Estos elementos interactúan entre sí para procesar información y distribuirla de manera adecuada en función de los objetivos de una organización. [LIEVORE, Leandro. MILAZZO, Natacha, 2012].

Acá mismo son definidos los elementos que van a interactuar entre sí en un sistema de información, continuando con la misma fuente, a saber:

- $\div$  El equipo computacional.
- ❖ El recurso humano.
- Los datos o información fuente.
- $\div$  Programas ejecutados por las computadoras.
- ❖ Las telecomunicaciones.

l

 $\div$  Procedimientos de políticas y reglas de operación.

## **2.1.3.3 Funciones del Sistema de Información<sup>2</sup>**

Un sistema de información realiza 4 actividades básicas, las cuales se listan a continuación.

- **Entrada de información:** Proceso en el cual el sistema toma los datos que requiere para procesar la información, por medio de estaciones de trabajo, teclado, código de barras, etc.
- **Almacenamiento de información:** Es una de las actividades más importantes, ya que a través de esta propiedad el sistema puede recordar la información guardada en la sesión o proceso anterior.
- **Procesamiento de la información:** Esta característica de los sistemas permite la transformación de los datos fuente en información que puede ser utilizada para la toma de decisiones.
- **Salida de información:** Es la capacidad de un sistema de información para extraer los datos procesados o bien información de entrada al exterior. Las unidades típicas de salida son las impresoras, los graficadores, una página web, la voz, etc.

<sup>2</sup> FLEITMAN Jack. La importancia de los sistemas de información y control en la empresa. Negocios exitosos. Mc Graw Hill. 2000. p. 1-3.

## **2.1.3.4 Objetivos de los sistemas de información**<sup>3</sup>

Los objetivos que se persiguen al momento de desarrollar un sistema de información son los siguientes:

- ❖ Automatizar los procesos operativos.
- Proporcionar información de apoyo.
- Lograr ventajas competitivas a través de su implantación y uso.

## **2.1.3.5 Clasificación de los sistemas de información**

Desde un punto de vista empresarial, un sistema de información, puede clasificarse según el uso u objetivos que se le hayan definido al momento de su desarrollo. Entre los cuales podemos definir<sup>4</sup>:

- **Sistemas de procesamiento de transacciones:** Gestionan la información respecto a las transacciones producidas en una empresa.
- **Sistemas de información gerencial: P**ara solucionar problemas empresariales en general.

l

<sup>3</sup> lbid., p. 3-5.

<sup>4</sup> Prieto A, Martinez M. Sistemas de información en las organizaciones: Una alternativa para mejorar la productividad general en las pequeñas y medianas empresas. Zulia 2004. p.1-8

- **Sistemas de soporte a decisiones:** Analizan las distintas variables de negocio para la toma de decisiones.
- **Sistemas de automatización de oficinas:** Aplicaciones que ayudan en el trabajo administrativo.
- **Sistemas expertos:** Que emulan el comportamiento de un especialista en un dominio concreto.

## **2.1.3.6 Componentes de un sistema de información**<sup>5</sup>

- **Subsistema Físico o hardware:** sistema de información que realiza el tratamiento de datos y proporciona funciones básicas como entrada, salida, almacenamiento y procesamiento de datos y programas.
- **Subsistema lógico o software:** conjunto conversacional que dispone la mecamática o sistema físico para interactuar con el usuario.
- **Subsistema de comunicaciones:** entidad que define la interconexión e intercambio transaccional.
- **Subsistema de datos:** estructura integral que proporciona el referente lógico que se procesará por acciones de aplicativos definidos.

l

<sup>&</sup>lt;sup>5</sup> Ibid., p. 8-16.

- **Subsistema humano:** grupo o talento que regenta, dirección y orienta los procesos realizados por los usuarios finales.
- **Subsistema de procedimientos:** conjunto de normativas y especificaciones que determinan tanto el diseño y desarrollo de proyectos como la interacción de soluciones construidas.

#### **2.1.3.7 Bases de datos**

En los distintos tipos de actividades de la vida cotidiana, se produce un cantidad muy grande de información la cual en la mayoría de las veces se almacena para un uso posterior, de allí es de donde surgieron las bases de datos. Estas bases de datos cuentan con una variedad de herramientas que nos ayudan a que el manejo de estos datos sea eficiente. Nos enfocaremos en estos entregables en la parte de diseño, esta parte a su vez no hace tener en cuenta los siguientes elementos básicos:

- Datos de usuario: Son tablas que tienen información de los datos que se almacenan en la base; estos están ordenados en filas y columnas.
- Metadatos: Se conocen como tablas de sistema y estas contienen información de la base de datos.
- ❖ Indices: Forma de ordenar los datos según los requerimientos del usuario para manejarlos fácilmente.

Pero ¿Qué es todo eso de bases de datos? Este término se utilizó inicialmente en 1963, en un simposio realizado en california. Según el ingeniero William Bautista

Herrera, para tener una vista más amplia sobre el significado lo que son las bases de datos, podríamos tener en cuenta los siguientes conceptos:

Conjunto de datos que son usados dentro de un mismo contexto, almacenados de forma ordenada o sistemática para su posterior uso. Teniendo en cuenta este punto de vista, podemos llegar a considerar como una base de datos a los diferentes conjuntos de datos que contengan información relacionada o del mismo tipo, no importando si esta es física o si está en algún tipo de dispositivo de almacenamiento y sobre la cual podemos realizar distintas operaciones.

Otro concepto válido sería el de un conjunto de información que almacena relaciones que se encuentran agrupadas o estructuradas. Este puede tener un almacenamiento de datos en campos magnéticos u ópticos, es de gran ayuda para los usuarios de esta información ya que se ahorran una cantidad notable de tiempo en búsquedas, ahorran espacio físico y tienen un manejo sencillo.

Se debe conocer, identificar y aprovechar las características y usos de los sistemas de base de datos, para usarlas en beneficio de la sede alterna de la Dirección General del Sena, entre ellas encontramos:

- $\div$  Integridad de todos los datos.
- Seguridad de acceso y control.
- $\div$  Independencia lógica y física de datos.
- $\div$  Mínima redundancia.
- Acceso concurrente por parte de los usuarios.
- Consultas ligeras y óptimas.

Respaldo y recuperación de la información.

#### **2.1.3.7.1 Ventajas de la base de datos**

#### Consistencia de los datos.

Mediante la elaboración de la base de datos se pretende eliminar o detectar las redundancias de datos, reduciendo así el riesgo de que haya inconsistencias de información. Se debe tener en cuenta que al almacenar un dato una sola vez, cualquier actualización se debe realizar sólo una vez, pero si un dato está duplicado y el sistema reconoce esta redundancia, es el mismo sistema quién se va a encargar de garantizar que todas las copias se mantengan consistentes.

#### Mejora en la accesibilidad a los datos:

Es una función principal de los sistemas gestores de bases de datos suministrar lenguajes de consultas o generadores de informes, reportes que permiten al usuario acceder a los datos, sin que sea necesario que un programador realice una aplicación que realice esta labor; alcanzando este cometido se logrará brindar un mayor grado de autonomía y seguridad.

## ◆ Mejora en la seguridad:

La seguridad de la base de datos consigue denegar o bloquear accesos a usuarios inexpertos y personas inescrupulosas. Al no contar con medidas de seguridad específicas, la integridad de la información en los sistemas de bases de datos hace que éstos sean vulnerables y se pueda presentar perdida de datos en algún momento.

#### ❖ Integridad de datos:

La integridad de la base de datos hace referencia a la consistencia e invulnerabilidad de la información almacenada. La integridad se expresa a través de restricciones o reglas que no se pueden vulnerar. Estas condiciones se pueden aplicar a todo el esquema de la base de datos, y es el SGBD quien se debe encargar de mantenerlas, así se proporcionara una estabilidad, sin que se afecte por cualquier acción a su alrededor.

#### **2.1.3.7.2 Modelo de base de datos**

Se puede pensar que un modelo de datos no es más que una descripción de algo que puede ser o es contenedor de datos, es decir, el lugar donde se guarda la información y, adicionalmente, las especificaciones de dónde se va a almacenar la información y la forma como se va a recuperar. En nuestro caso el modelo que vamos a usar es el modelo de base de datos relacional.

El modelo relacional es usado principalmente para representar problemas reales y administrar datos dinámicamente. La mayoría de sus fundamentos están basados en las postulaciones que hizo en 1970 Edgar Frank Codd. Aparte de las relaciones hay una forma más didáctica y útil para modelar los datos, a través de tablas compuestas por registros y campos. Posee también un orden de almacenamiento que lo hace más comprensible y sencillo, ya que los datos almacenados se pueden administrar mediante consultas y cada relación está representada por un nombre único.

El diseño de una base de datos, comienza con el modelo Entidad - Relación, que es una representación gráfica de las relaciones preexistentes entre las entidades que hacen parte del proceso para el almacenamiento y la administración de la información; las entidades están representadas por un rectángulo y las relaciones representadas en un rombo. Las relaciones se identifican por grados según el número de entidades que la comparten, la relación en la que participan 2 entidades se llama relación binaria, en la que participan 3 entidades se llama relación ternaria. Las relaciones también describen la cardinalidad, la cual describe el número de presencias que tiene una entidad con respecto a otras.

#### **2.1.4 Marco legal**

 $\overline{a}$ 

La legislación colombiana, en el articulado que integra la decisión 351 de la comisión del acuerdo de Cartagena de 1998 alude a los programas de computadores y bases de datos y a la transmisión y cesión de derechos cuyo contenido se despliega a continuación:**<sup>6</sup>**

#### **Capítulo VIII: "De los programas de Ordenador y bases de datos"**

**Artículo 23**: *Los programas de ordenador se protegen en los mismos términos que las obras literarias. Dicha protección se extiende tanto a los programas operativos como a los programas aplicativos, ya sea en forma de código fuente o código objeto.*

<sup>6</sup> Convenio antipiratería para Colombia. Derecho de autor y derechos conexos en Colombia. Bogotá 2004. p.146 – 147.

**Artículo 24:** El propietario de un ejemplar del programa de ordenador de circulación lícita podrá realizar una copia o una adaptación de dicho programa, siempre y cuando:

- a) Sea indispensable para la utilización del programa: o,
- b) Sea con fines de archivo, es decir destinada a sustituir la copia legítimamente adquirida, cuando ésta ya no pueda utilizarse por daño o pérdida.

**Artículo 28:** Las bases de datos son protegidas siempre que la selección o disposición de las materias constituyan una creación intelectual. La protección concebida no se hará extensiva a los datos o información compilados, pero no afectará los derechos que pudieran subsistir sobre las obras o materiales que la conforman.

#### **CAPÍTULO IX: "De la transmisión y cesión de derechos"**

**Artículo 31:** Toda transferencia de los derechos patrimoniales, así como las autorizaciones o licencias de uso, se extenderán limitadas a las formas de explotación y demás modalidades pactadas expresamente en el contrato respectivo.

#### **2.2 MARCOS COMPLEMENTARIOS**

Para este proyecto, con el fin de mantener su calidad en la especificación y significancia, emplea como marcos de acción complementaria la descripción a la base tecnológica de soporte y al espacio donde se desarrolla.

#### **2.2.1 Marco tecnológico.**

Para el sistema de información, se trabajara sobre el entorno de desarrollo Microsoft Visual Studio para la creación de aplicaciones para Windows en el lenguaje de programación C# el cual se comportara como una aplicación de escritorio que podrá ser instalada y ejecutada desde cada equipo cliente que por su labor requiera el uso del mismo; El sistema de información podrá brindar beneficios como estabilidad, independencia de la plataforma, óptima administración y una alta probabilidad de configuración sencilla y adaptable a casi cualquier cambio.

Para la base de datos, se considera que el motor SQL Server es la mejor alternativa por ser un sistema contemporáneo, que incluye un entorno gráfico de administración, que permite el uso de comandos DDL y DML gráficamente que se usara, como: Crear, consultar, modificar y eliminar en los diferentes datos que se pretenden almacenar.

Por último, en los equipos cliente, este sistema de información podrá ser ejecutado desde equipos con características básicas como: sistema operativo de 32 o 64 bits en versiones de Windows que partan desde el XP profesional hasta el Windows 8

Professional. Memoria RAM superior a 1GB y el almacenamiento no será necesario especificar ya que todos los datos ingresados alimentaran directamente a nuestra base de datos.

## **2.2.2 Marco geográfico**

El área de actuación de este proyecto se enmarca dentro de la ciudad de Bogotá D.C; concretamente ubicada en la cordillera de los Andes, sobre el altiplano cundiboyacense.

Por lo cual el proyecto se aplicara en la entidad pública SENA en la sede alterna de la Dirección General ubicada en la Cr 13 n° 58 63 localidades de Chapinero, zona Centro de Bogotá D.C.

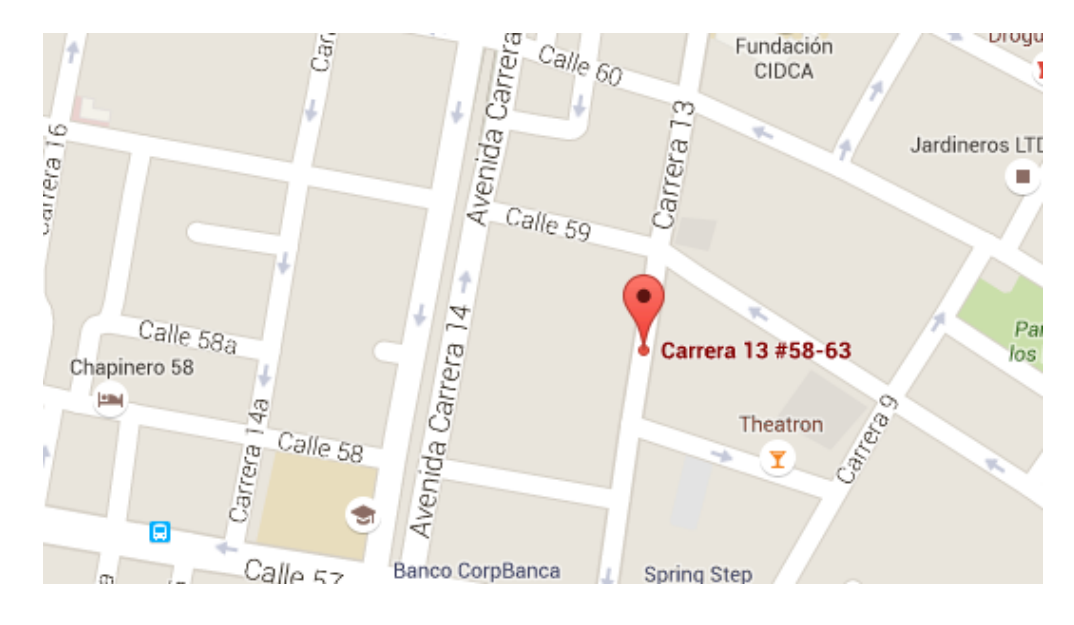

Figura 3. Ubicación.

*Fuente:* Google Maps

## **2.3 ESPECIFICACION ORGANIZACIONAL**

Basándose en la estructura organizacional del SENA y específicamente en su organigrama, (Ver Figura 4), se puede observar la dimensión y probable alcance futuro del proyecto en versiones posteriores.

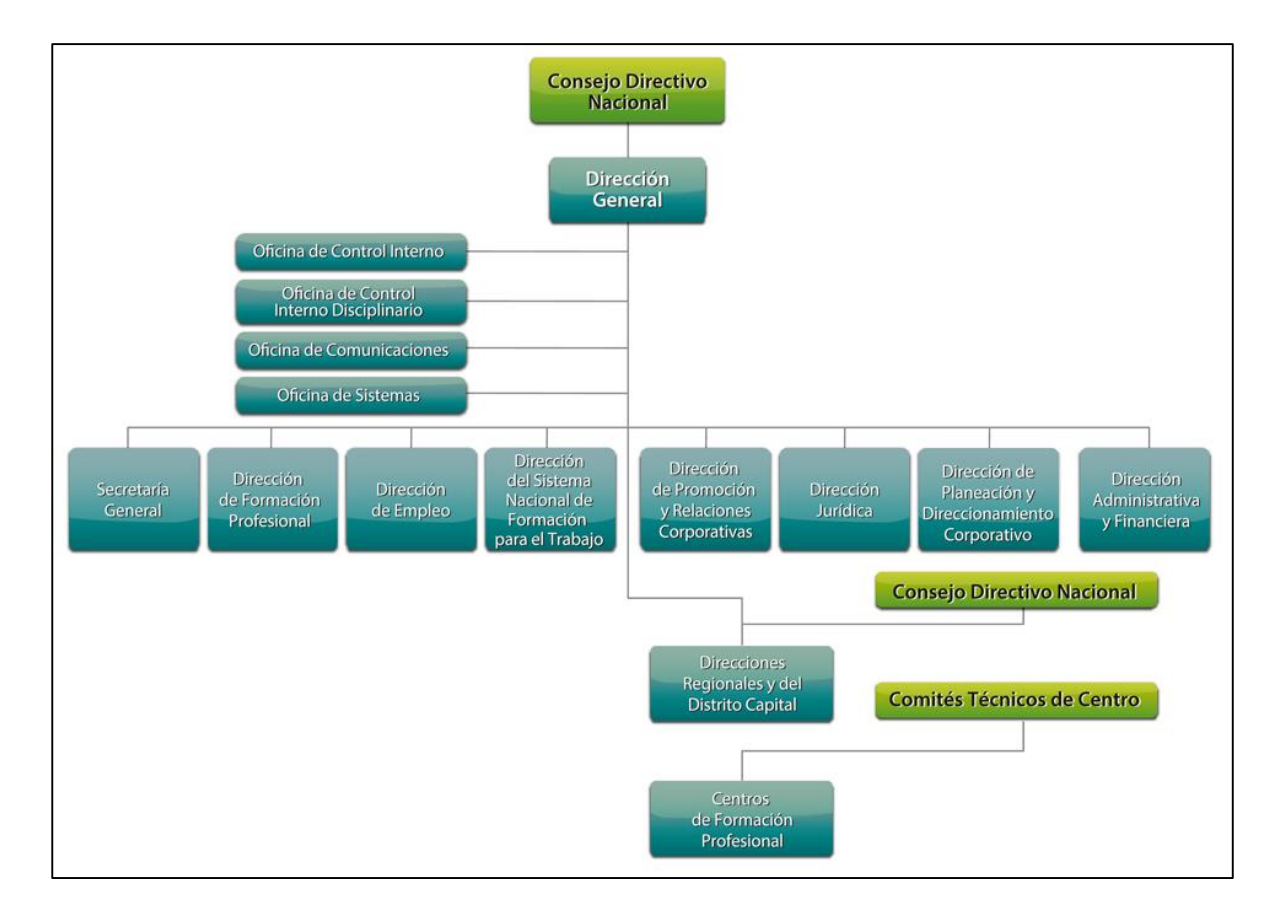

Figura 4. Organigrama SENA.

*Fuente:* www.sena.edu.co

Al mismo tiempo cuando se analiza la red procesos del sistema integrado de gestión y autocontrol (Figura 5), se puede apreciar que El factor clave de éxito de este proyecto es que está centrado en las personas, esto significa, que todas las mejoras, están orientadas para beneficio de la gente; por tanto, la gestión del talento humano es principal beneficiada con la implementación de la solución propuesta en el presente documento.

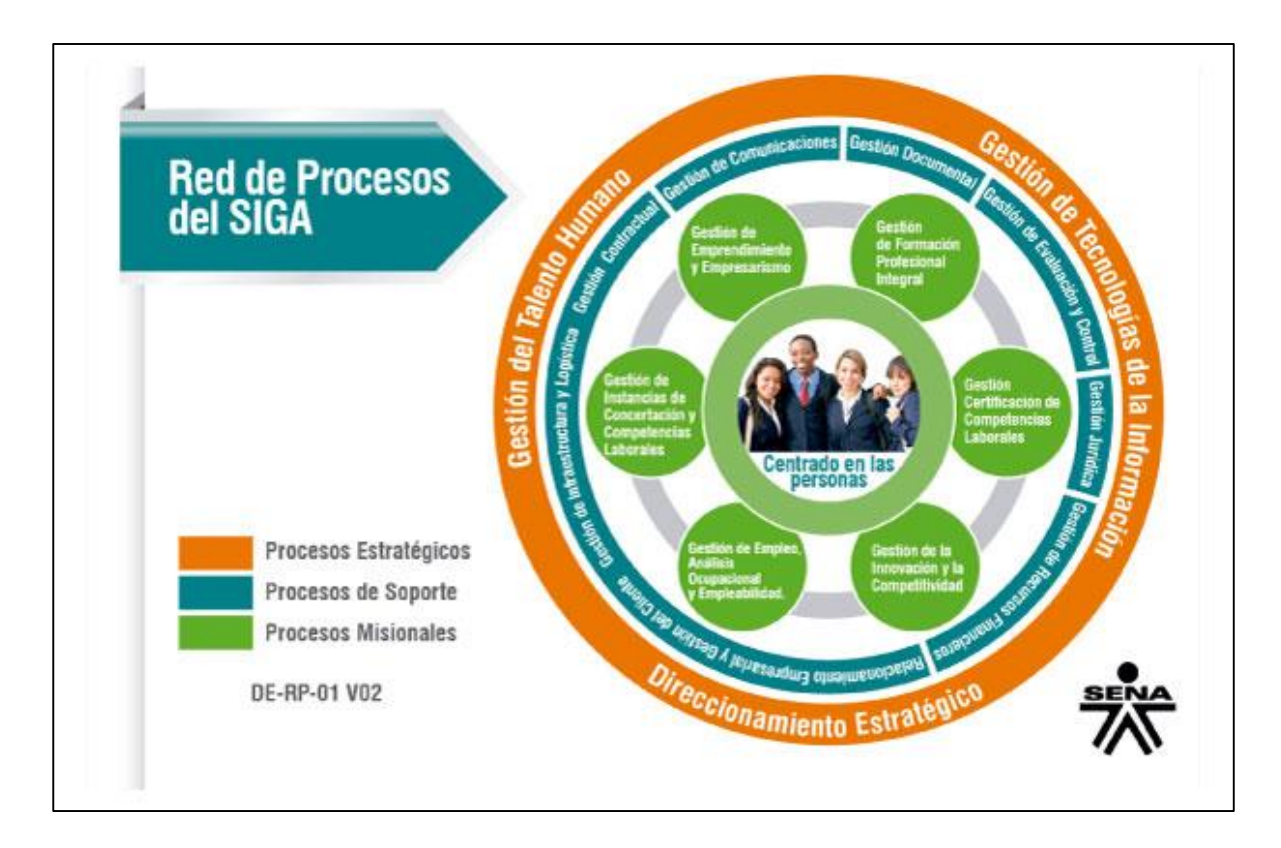

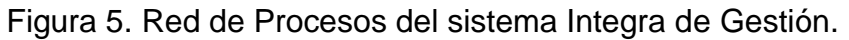

*Fuente:* www.sena.edu.co

El factor clave de éxito del Sistema Integrado de Gestión, es que está centrado en las personas, esto significa, que todas las mejoras que se buscan con esta estrategia gerencial, están orientadas para beneficio de la gente.

## **CONSTRUCCION DE LA SOLUCION INGENIERIL**

La administración de la sede alterna de Dirección General del SENA, al considerar la importancia de la solución que como constructo de este proyecto se ha de entregar, a determinado según especificaciones del plan de desarrollo estructurado, el definir como carta técnica de navegación la metodología presentada con antelación que condensa y parametriza los principios de la ingeniería de software, para garantizar la calidad en la solución según métricas y considerandos funcionales.

Debe aclararse que el núcleo base de garantía de calidad, lo constituye la ingeniería de requerimientos, con la que se dimensiona y se interpretan estos interrogantes: a)¿Qué se quiere?, b)¿Cómo se hará?, c)¿Con que se hará?, d)¿Cómo se validara su integridad y funcionalidad?, e)¿Para quién se construye y quien lo usara?; preguntas que determinan el llamado gradiente de especificación de confiabilidad dentro de la factoría de software.

## **3.1 REQUERIMIENTOS FUNCIONALES**

**RQ01:** El administrador del sistema podrá crear perfiles de acceso de acuerdo a las solicitudes enviadas por los directivos, con los permisos respectivos para cada perfil. Todo lo realizará a través de una interfaz a la que solo el administrador podrá ingresar.

**RQ02:** El administrador del sistema podrá desactivar perfiles de acceso de acuerdo a las solicitudes enviadas por los directivos. Todo lo realizará a través de una interfaz a la que solo el administrador podrá ingresar.

**RQ03:** El administrador del sistema podrá actualizar perfiles de acceso de acuerdo a las solicitudes enviadas por los directivos. Todo lo realizará a través de una interfaz a la que solo el administrador podrá ingresar.

**RQ04:** Los datos personales de los usuarios deben tener nombres, apellidos, número de cédula, o número de tarjeta de identidad y/o cédula de extranjería, correo electrónico, teléfono, tipo de usuario y cargo. Estos serán incluidos en el sistema por medio de la interfaz de registro. Podrán ser registrados por vigilantes y administradores.

**RQ05:** Los datos de los equipos de cómputo deben ser registrados en el sistema luego de hacer el registro de usuario y necesitan los siguientes datos: Tipo de equipo, Número serial, marca, modelo, número serial del cargador. Todo se realizará a través de una interfaz gráfica a la que podrán tener acceso los vigilantes y administradores del sistema.

**RQ06:** El sistema debe permitir a los vigilantes y administradores el registro de entrada y salida de los equipos de cómputo de los usuarios creados, usando su número de documento de identidad, nombre, correo, cargo o teléfono, como dato de validación a través de una nueva interfaz de registro, la cual mostrará en una

63

tabla inicial el nombre del usuario y en una tabla adyacente los equipos registrados para el mismo.

**RQ07:** El directivo y el administrador podrán realizar consultas de entradas y salidas de equipos en intervalos de tiempo definidos por fecha inicial y final del reporte requerido, a través de una interfaz de consulta de movimientos, a su vez también tendrá la opción de filtrar por tipo de usuario, número de documento de identidad y permitirá realizar una consulta adicional por estado de usuario o de equipo.

**RQ08:** El directivo y el administrador tendrán la opción de exportar los resultados de la consulta generada a una hoja de cálculo de Microsoft Excel. Esta acción será realizable dentro del Interfaz de consulta de movimientos.

## **3.2 REQUERIMIENTOS NO FUNCIONALES**

Los usuarios solamente podrán registrar un equipo de cómputo que estará ligado a su número de documento de identidad.

**RQ01:** Las interfaces a las que accederán los distintos actores deben ser desarrolladas sobre lenguaje C#.

**RQ02:** Las distintas interfaces que manejara el sistema deben ser instintivas y de fácil uso para los actores del sistema.

**RQ03:** El aplicativo solo podrá ser ejecutado y visualizado en los equipos de los distintos puntos de acceso de la entidad.

**RQ04:** Los únicos usuarios que podrán acceder al sistema, son los actores que tienen acciones dentro de este. Además el actor deberá contar con un perfil dentro del aplicativo.

**RQ05:** No será necesario que las especificaciones técnicas de los equipos sobre los cuales se ejecutara la aplicación sean robustas. Esto debido a que la aplicación es ligera y el almacenamiento de datos se realizarán directamente sobre la base de datos.

**RQ06:** La aplicación desarrollada deberá contar con los colores, escudos, símbolos y lemas de la institución.

**RQ07:** La aplicación debe contar con un sistema de almacenamiento a partir del cual se podrán generar backups de la información almacenada.

## **3.3 DOCUMENTACIÓN DE REQUERIMIENTOS FUNCIONALES**

Utilizando las tablas 2 a la 9, se procede a describir los núcleos de definición operacional correspondientes a cada requerimiento.

Tabla 2. Requerimiento funcional 1.

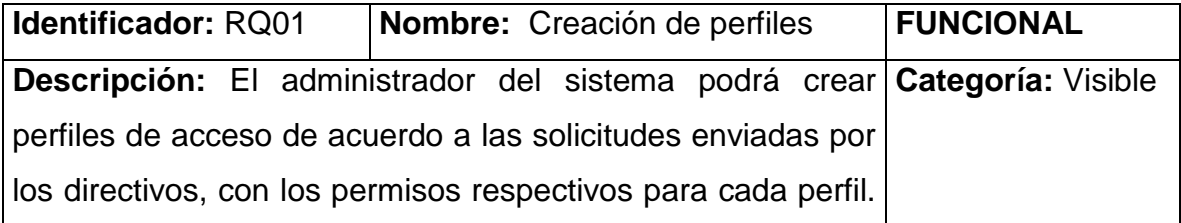

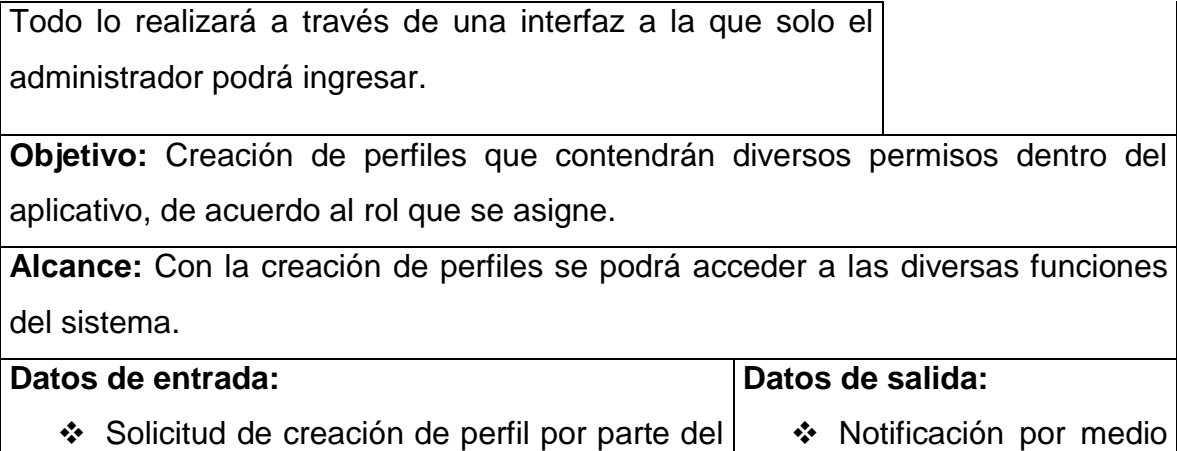

- directivo. Esta solicitud deberá contener los datos personales de a quien se le creará el perfil y el tipo de perfil a asignar.
- \* Logeo por parte del Administrador del sistema e ingreso a la interfaz respectiva.
- ❖ Ingreso de los datos enviados al sistema.
- indica que el perfil fue creado exitosamente. Login del perfil con su

de una ventana

emergente donde se

respectivo Password.

**Criterios de aceptación:** El directivo deberá autorizar la debida creación de un perfil, por medio de solicitud vía e-mail.

**Pre-condición:** El administrador del sistema debe haber recibido la solicitud de creación de perfil, haberse logeado dentro del aplicativo y haber ingresado a la interfaz de gestión de perfiles.

**Post-condición:** Modificación de permisos de los perfiles creados.

*Fuente:* Aporte realizadores

Tabla 3. Requerimiento funcional 2.

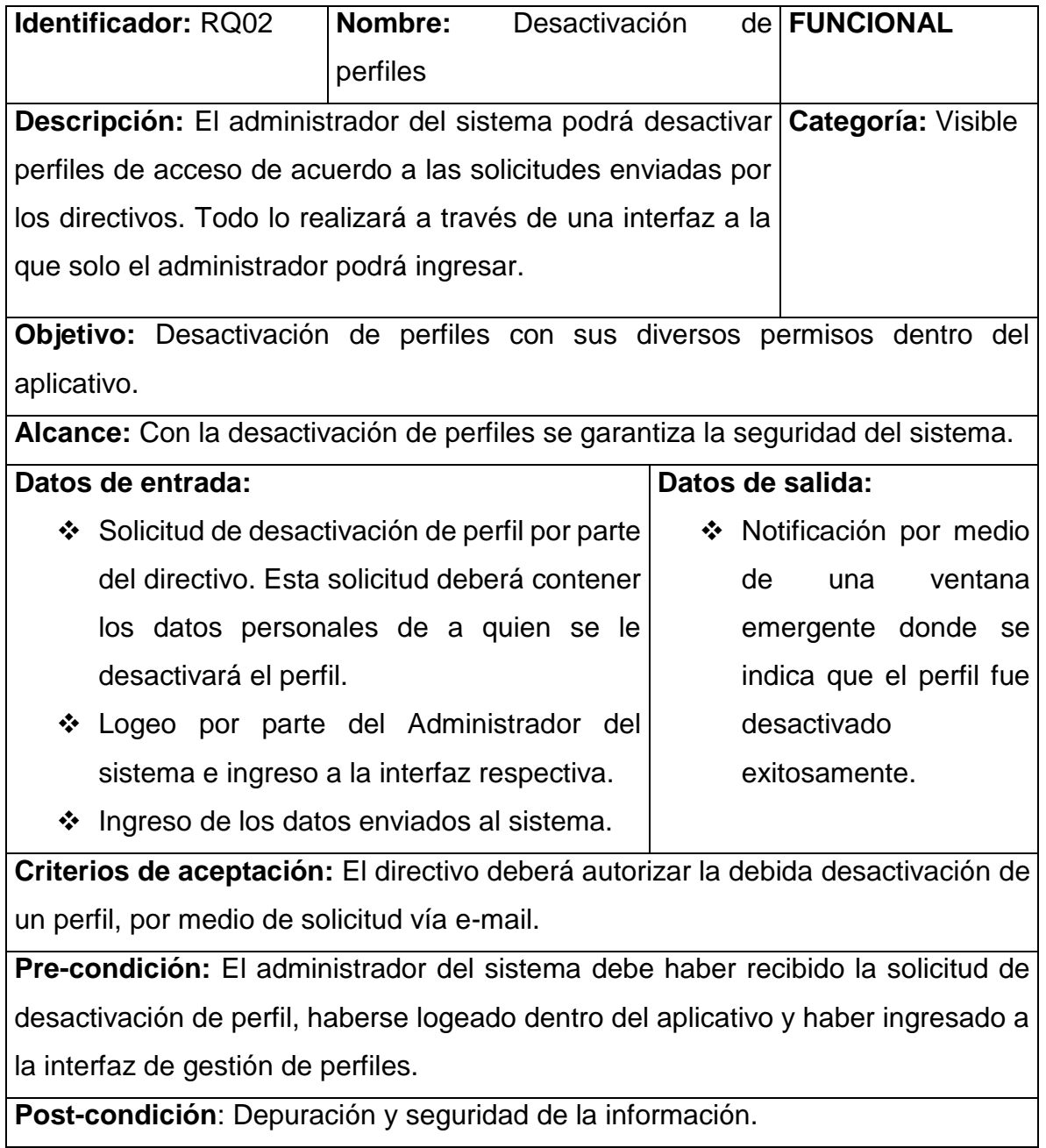

*Fuente:* Aporte realizadores

Tabla 4. Requerimiento funcional 3.

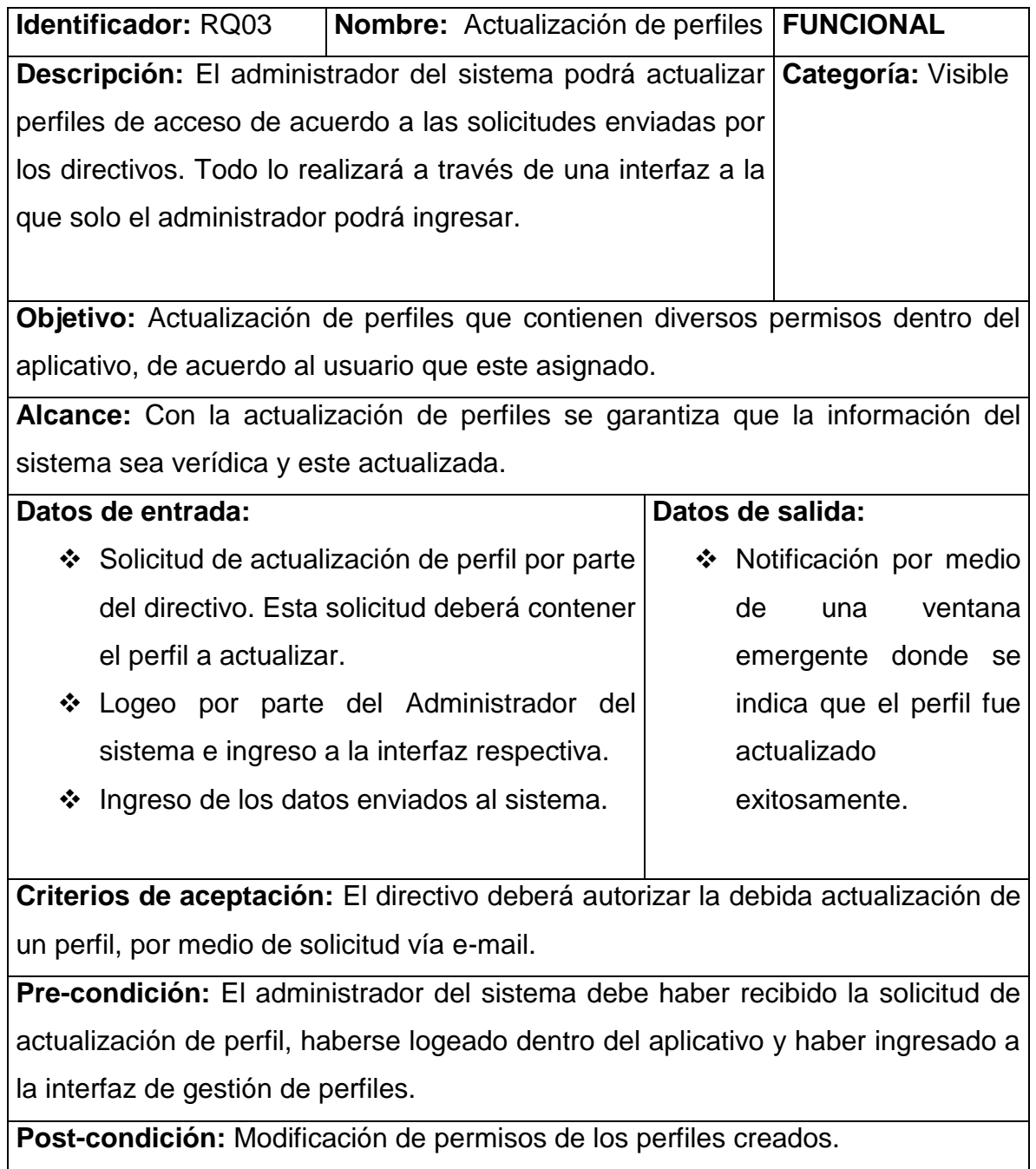

*Fuente:* Aporte realizadores

Tabla 5. Requerimiento funcional 4.

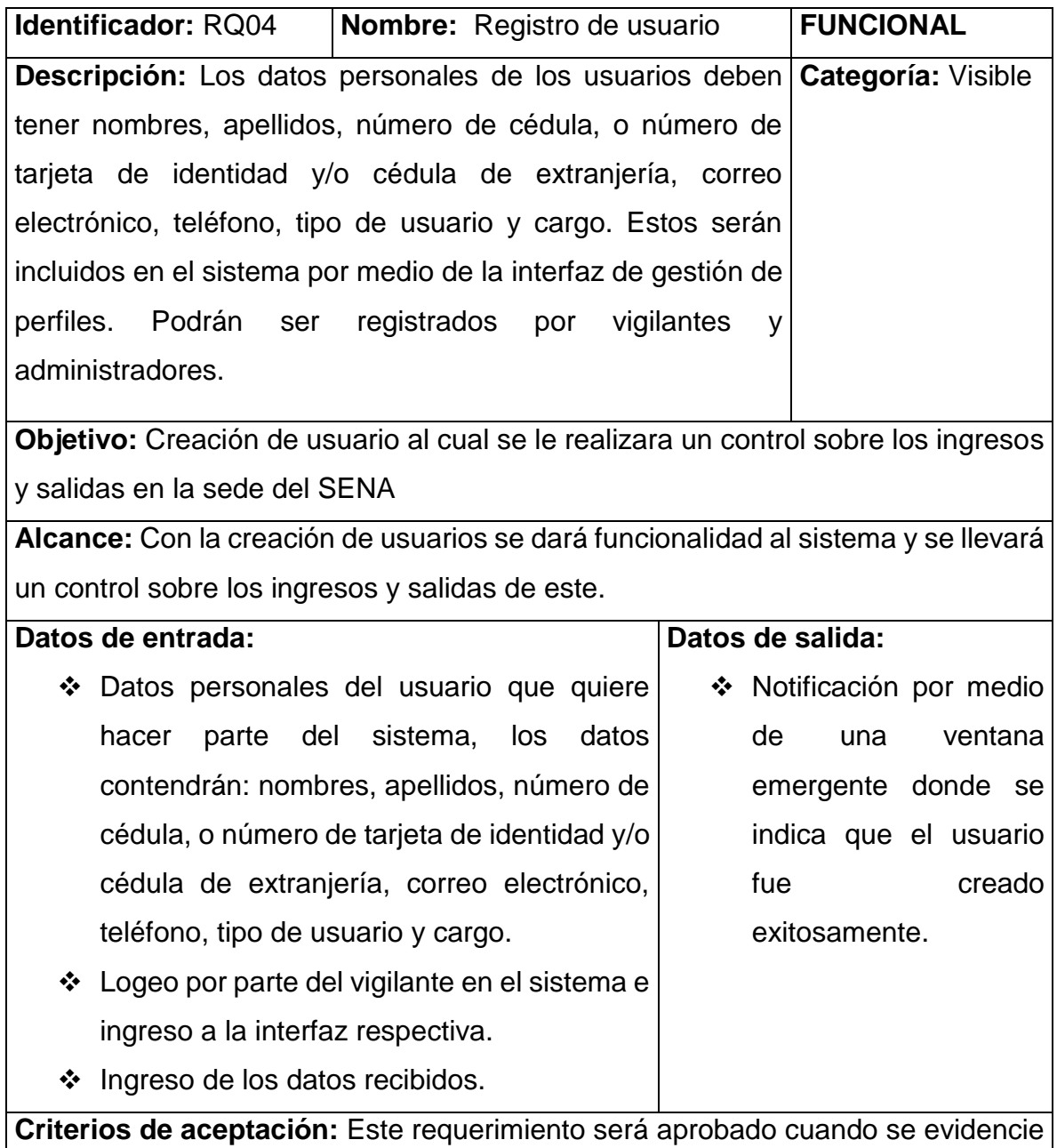

que es una de las principales necesidades expuestas por el cliente.

**Pre-condición:** El vigilante o el administrador del sistema debe haber recibido los datos para la creación de un usuario, haberse logeado dentro del aplicativo y haber ingresado a la interfaz de gestión de usuarios.

**Post-condición:** Modificación de datos personales de los usuarios creados.

*Fuente:* Aporte realizadores

Tabla 6. Requerimiento funcional 5.

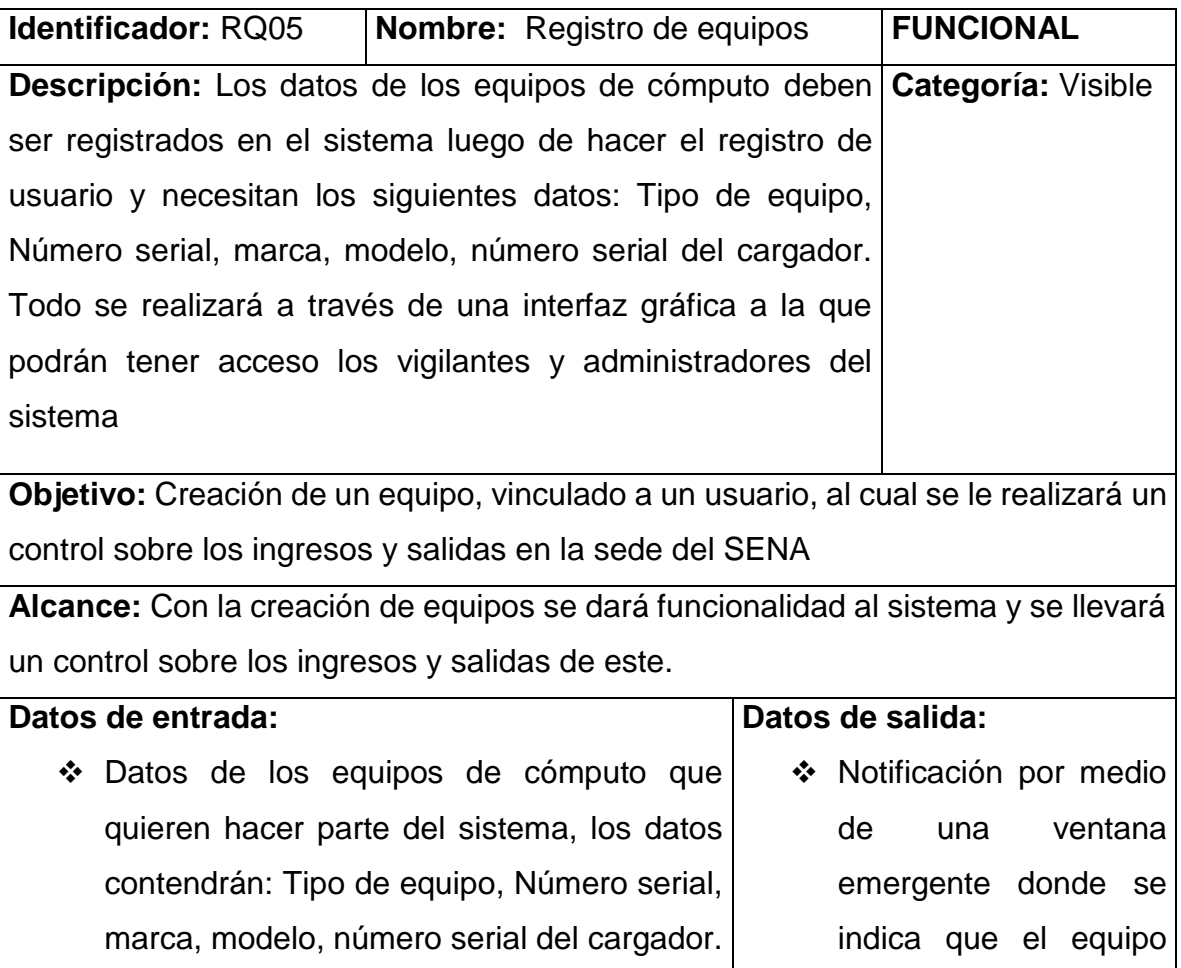
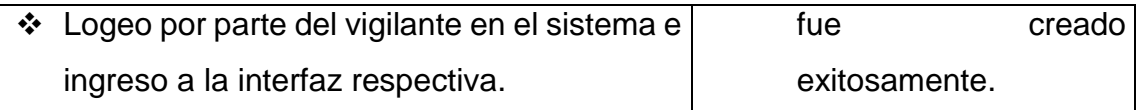

Ingreso de los datos recibidos.

**Criterios de aceptación:** Este requerimiento será aprobado cuando se evidencie que es una de las principales necesidades expuestas por el cliente.

**Pre-condición:** El vigilante o el administrador del sistema debe haber recibido los datos para la creación de un equipo, haberse logeado dentro del aplicativo y haber ingresado a la interfaz de creación de usuarios.

**Post-condición:** Modificación de datos técnicos de los equipos creados.

*Fuente*: Aporte realizadores

Tabla 7. Requerimiento funcional 6.

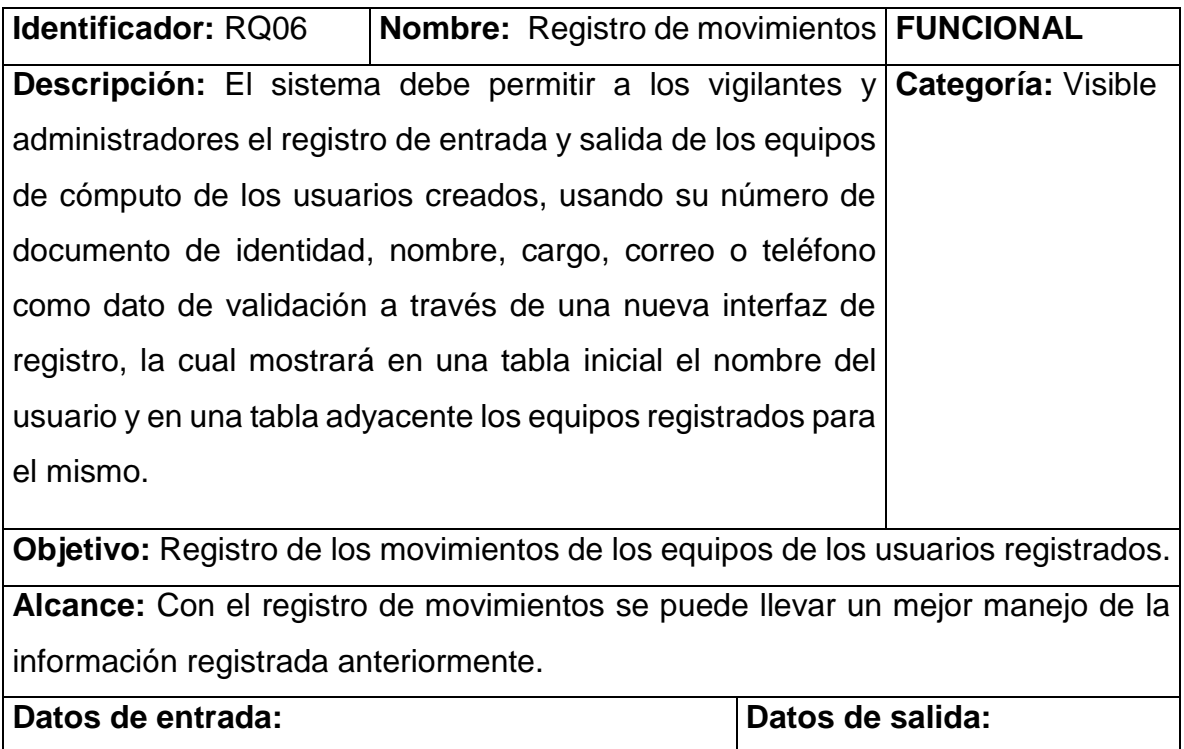

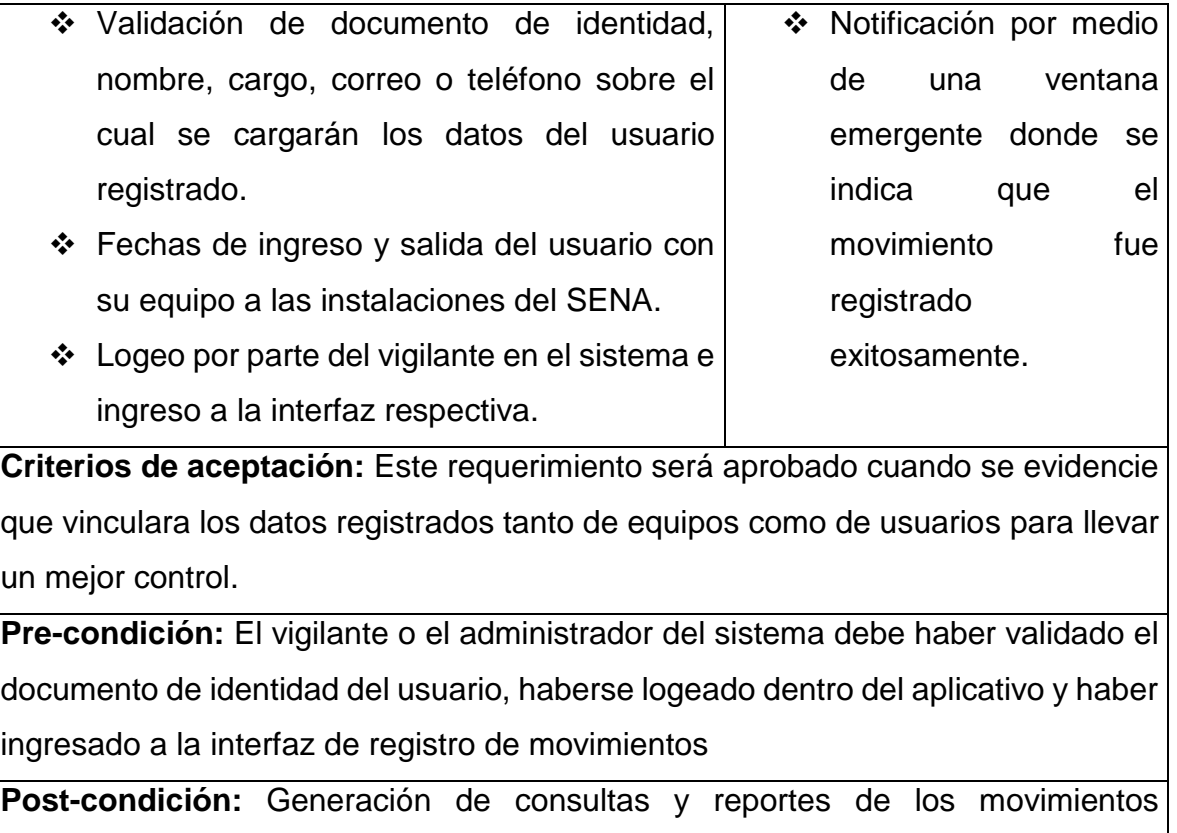

registrados.

*Fuente:* Aporte realizadores

Tabla 8. Requerimiento funcional 7.

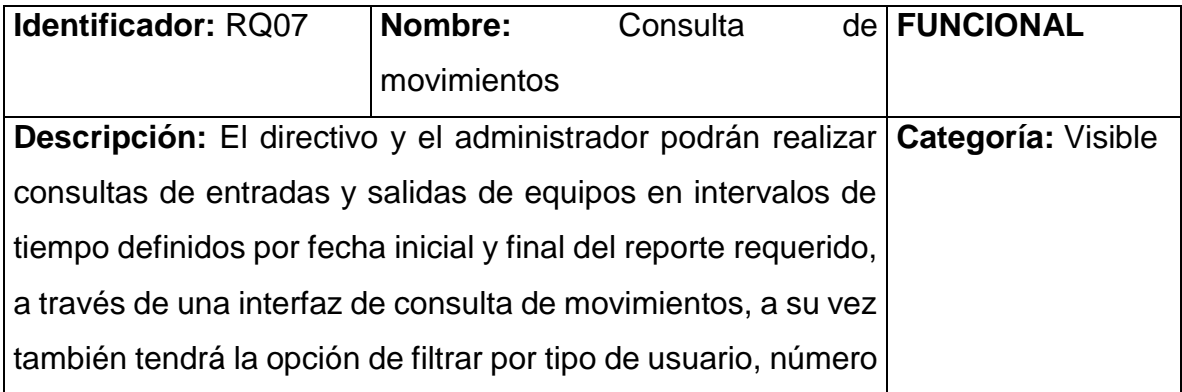

de documento de identidad y permitirá realizar una consulta adicional por estado de usuario o de equipo.

**Objetivo:** Consulta de los movimientos de los equipos de los usuarios registrados.

**Alcance:** Con la consulta de movimientos se puede llevar un mejor manejo de la información registrada anteriormente.

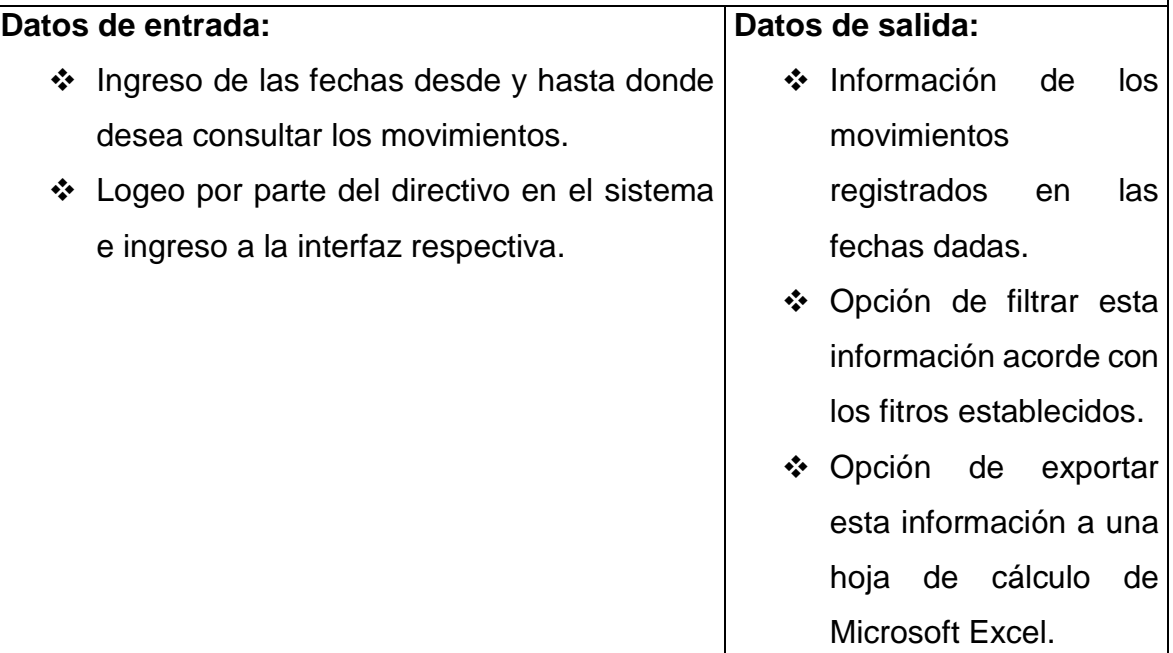

**Criterios de aceptación:** Este requerimiento será aprobado cuando se evidencie que con la información registrada en el aplicativo se cumple la necesidad de nuestro cliente.

**Pre-condición:** El directivo o el administrador del sistema debe ingresar fechas iniciales y finales de búsqueda, haberse logeado dentro del aplicativo y haber ingresado a la interfaz de consulta de movimientos

**Post-condición:** Filtrar información encontrada y exportación de la información encontrada en una hoja de cálculo de Microsoft Excel.

Tabla 9. Requerimiento funcional 8.

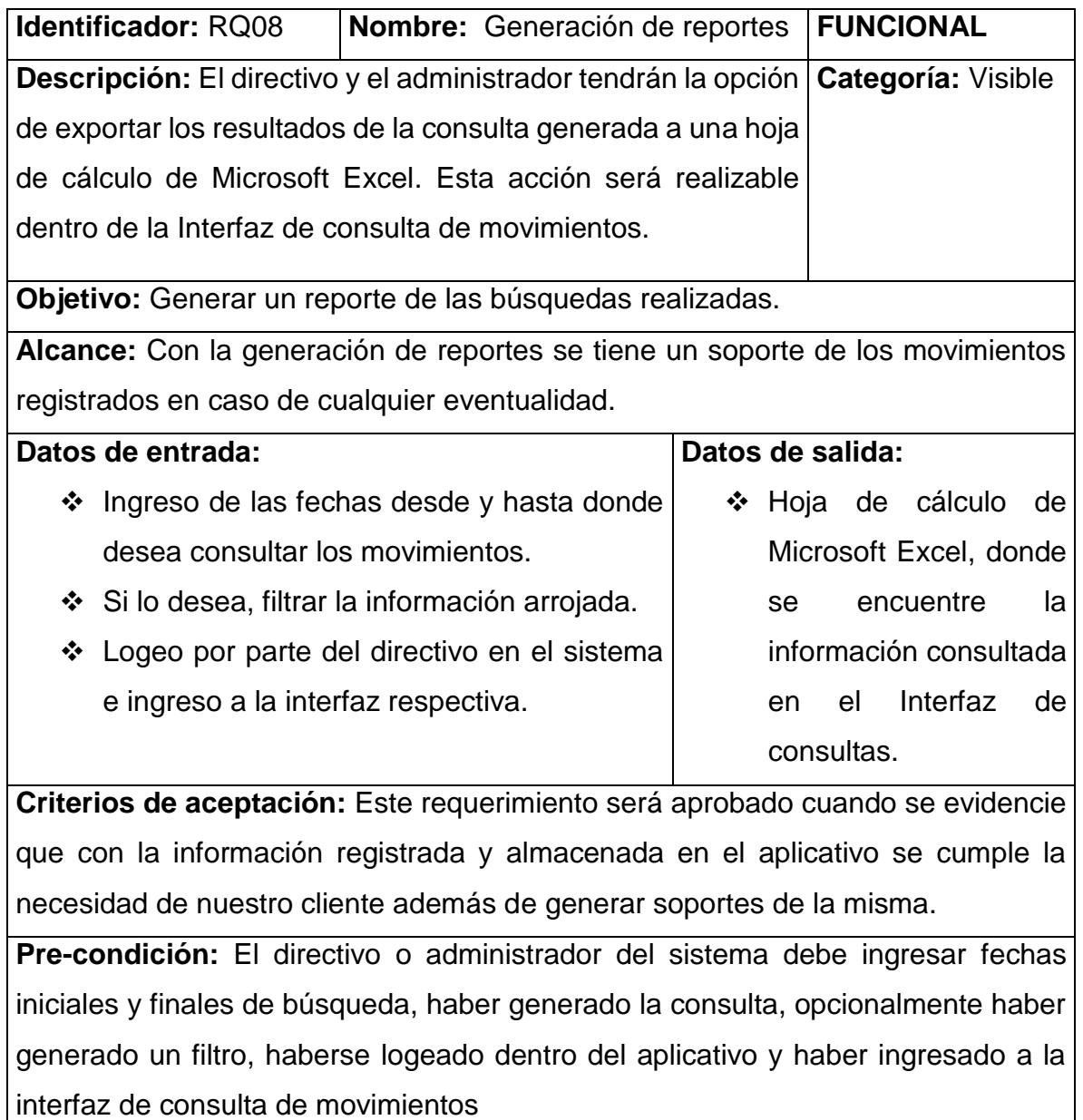

**Post-condición:** N/A

# **3.4 DOCUMENTACIÓN DE REQUERIMIENTOS NO FUNCIONALES**

Haciendo uso de las tablas 10 a la 16 se puede hacer la descripción de los criterios que juzgan la operación del sistema basado en cada requerimiento mencionado previamente.

Tabla 10. Requerimiento no funcional 1.

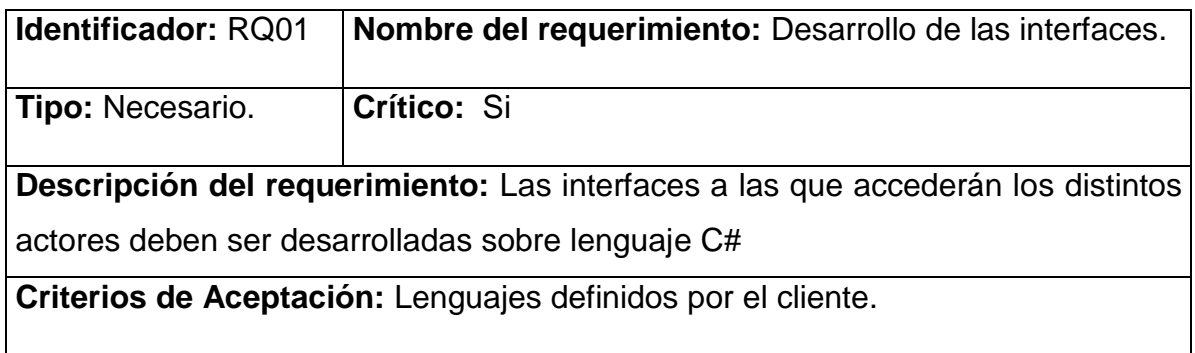

*Fuente:* Aporte realizadores

Tabla 11. Requerimiento no funcional 2.

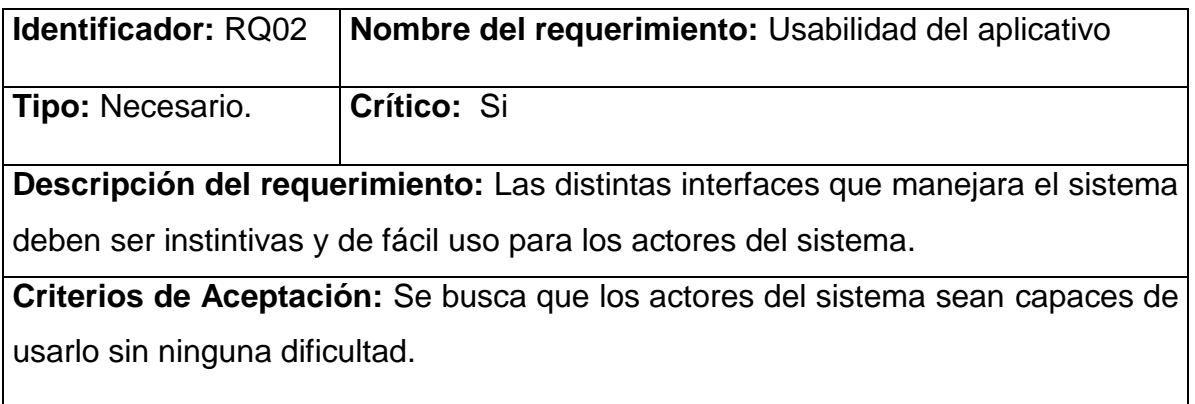

Tabla 12. Requerimiento no funcional 3.

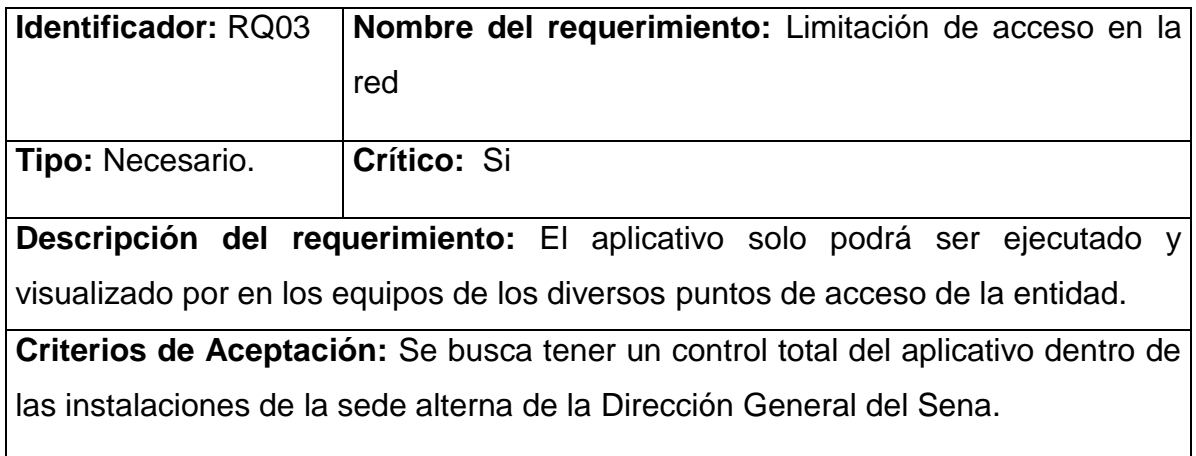

*Fuente:* Aporte realizadores

Tabla 13. Requerimiento no funcional 4.

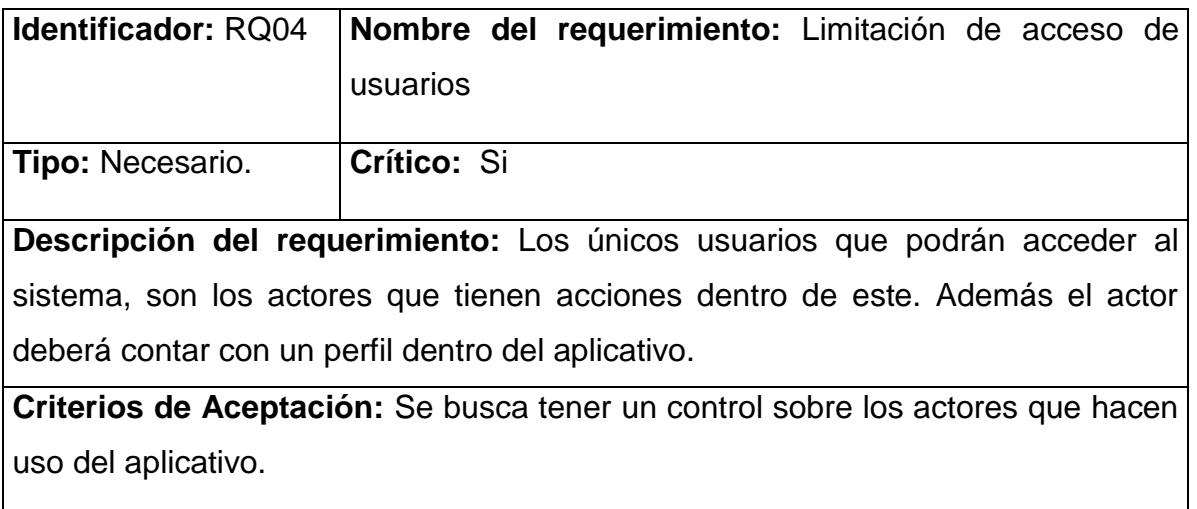

Tabla 14. Requerimiento no funcional 5.

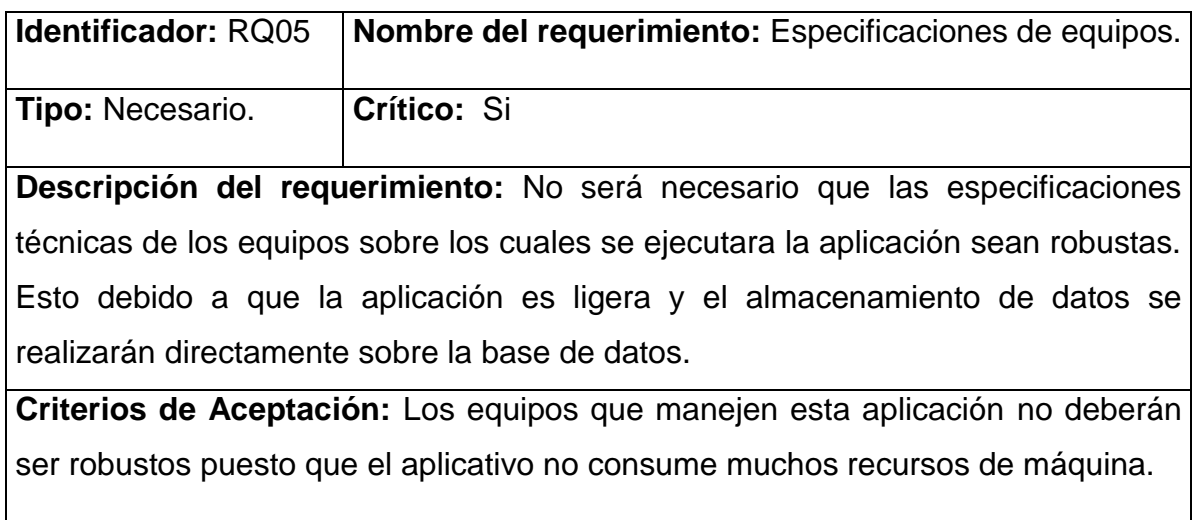

*Fuente:* Aporte realizadores

Tabla 15. Requerimiento no funcional 6.

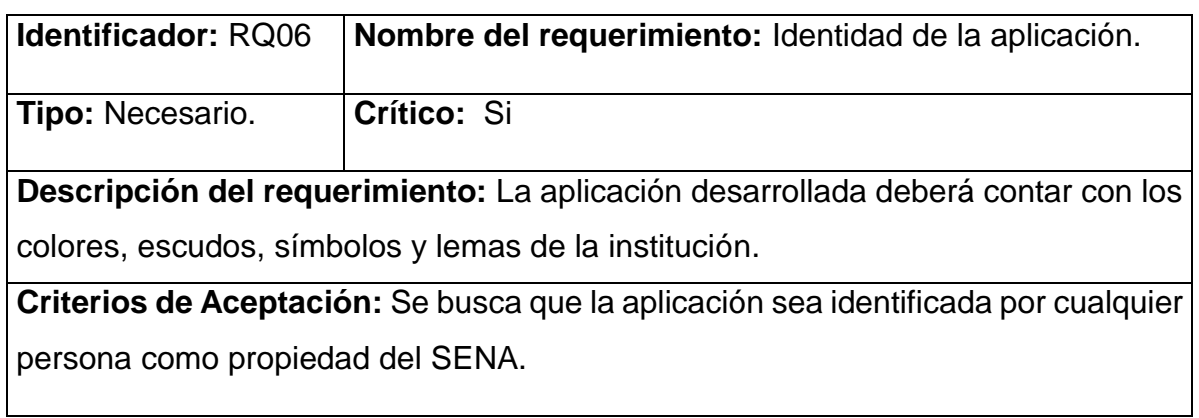

Tabla 16. Requerimiento no funcional 7.

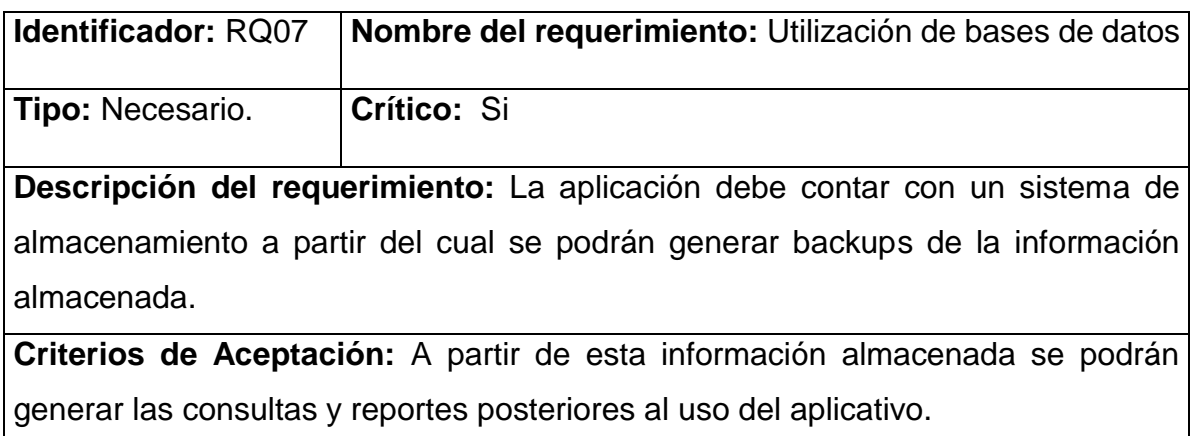

*Fuente:* Aporte realizadores

# **3.5 DEFINICION DE ACTORES DEL SISTEMA**

A continuación se presentan a los stakeholders o actores vinculados en el proceso de registro y control de las entradas y salidas de equipos de cómputo; ellos son los directamente afectados y beneficiados por nuestra solución

| Actor     | <b>Descripción</b>                                                                                                    |
|-----------|----------------------------------------------------------------------------------------------------|
| Vigilante | Es el actor que hace un mayor uso del sistema, en el registrará<br>el ingreso, la salida de los equipos y funcionarios.                                                             |
| Directivo | El directivo podrá ver, consultar y generar reportes donde se<br>pueda evidenciar los usuarios registrados, equipos de los<br>usuarios y los movimientos en un intervalo de tiempo. |

Tabla 17. Actores del Sistema.

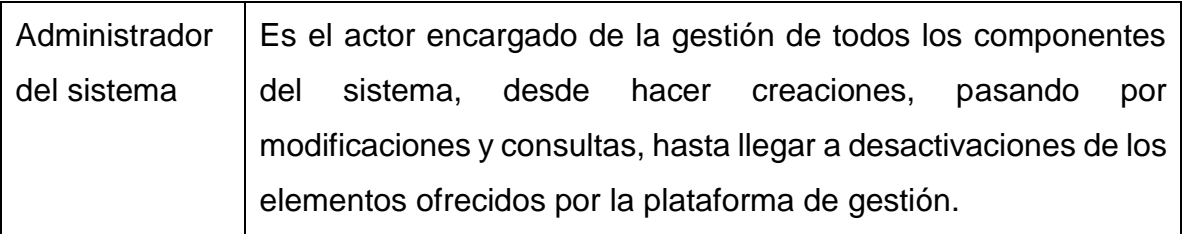

#### **3.6 LISTA DE CASOS DE USO**

Se relacionan las diversas acciones que los stakeholders pueden llevar a cabo dentro del sistema de información, de acuerdo a las características de cada perfil.

#### **Actor administrador**

- $\div$  Iniciar sesión
- Creación de perfiles del sistema.
- Actualización de perfiles del sistema.
- Desactivación de perfiles del sistema.
- Registro de usuarios
- ❖ Registro de Equipos
- Modificación de usuarios
- Modificación de equipos
- Desactivación de usuarios
- Desactivación de equipos
- ❖ Registrar movimientos
- Consultar movimientos
- Generar reportes
- Cambiar clave
- ❖ Restaurar Clave
- Cerrar sesión

## **Actor vigilante**

- $\div$  Iniciar sesión
- Registro de usuarios
- Registro de Equipos
- Modificación de usuarios
- Modificación de equipos
- Desactivación de usuarios
- Desactivación de equipos
- Registrar movimientos
- Cambiar clave
- ❖ Restaurar Clave
- Cerrar sesión

### **Actor directivo**

- $\div$  Iniciar sesión
- ❖ Generar consulta
- Generar reporte
- Cambiar clave
- ❖ Restaurar Clave
- Cerrar sesión

# **3.7 DOCUMENTACION DE CASOS DE USO**

En las tablas 18 a la 33, se muestra la descripción escrita donde se describen uno a uno los pasos, características y condiciones de los caso de uso vistos con antelación.

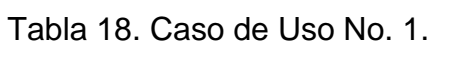

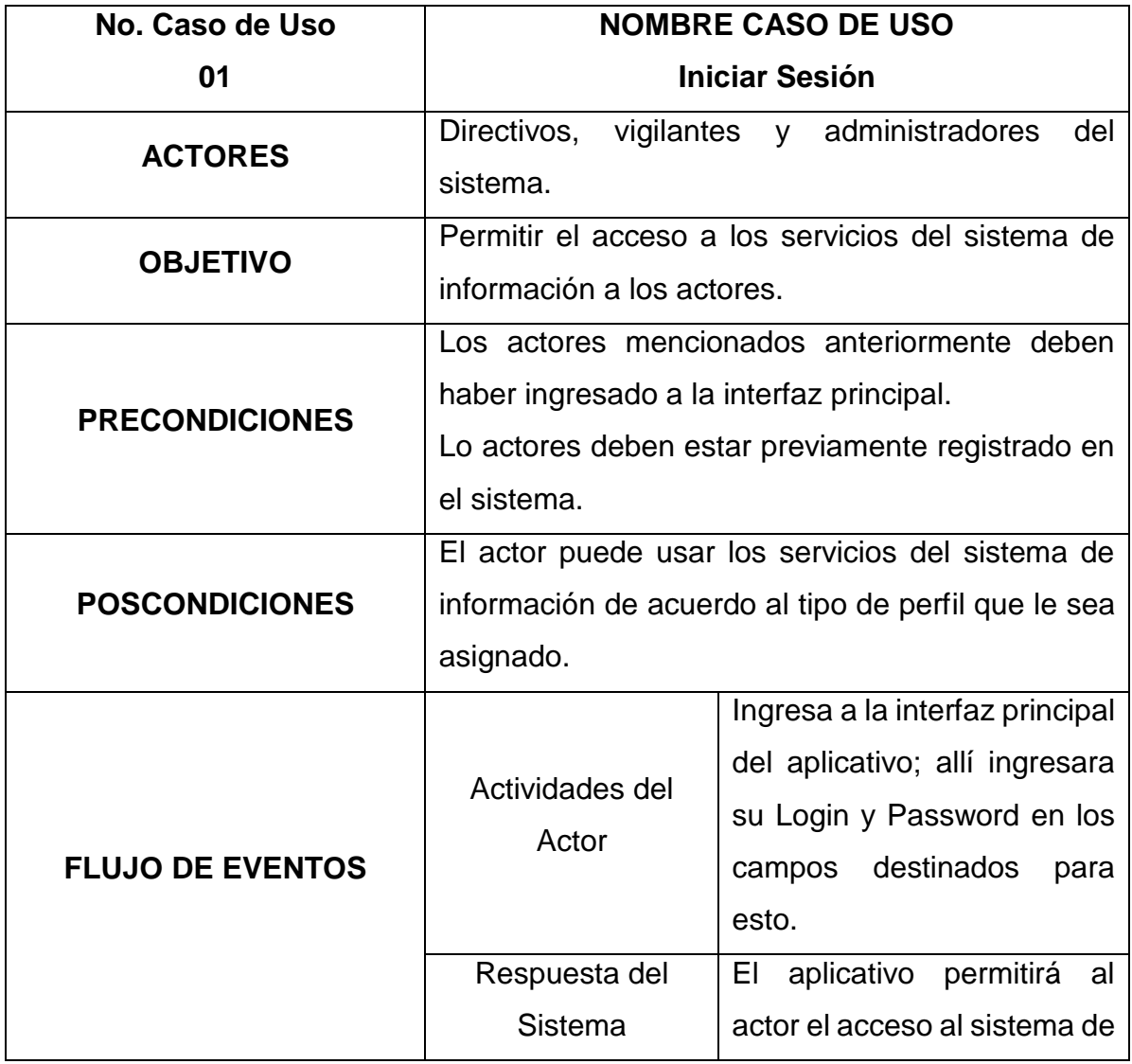

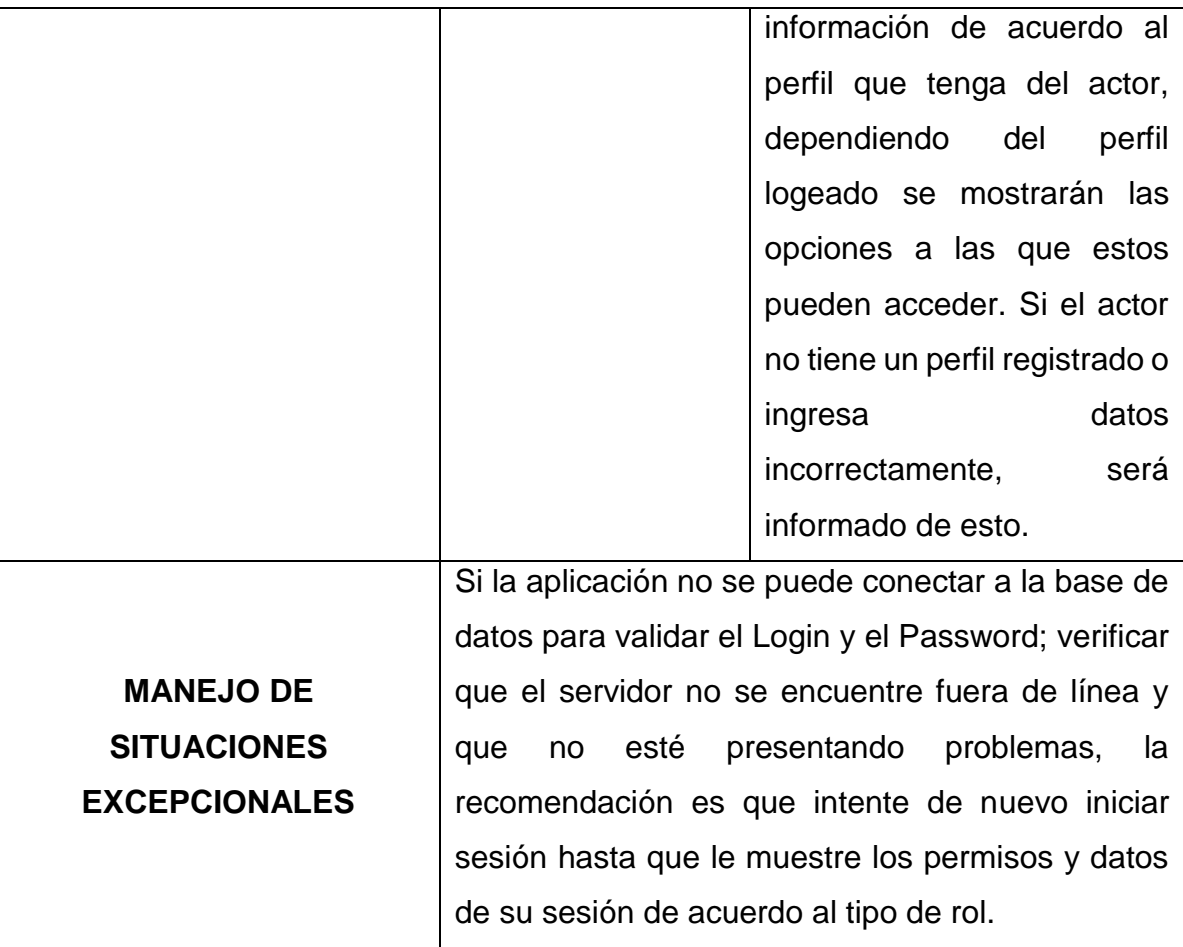

Tabla 19. Caso de Uso No. 2.

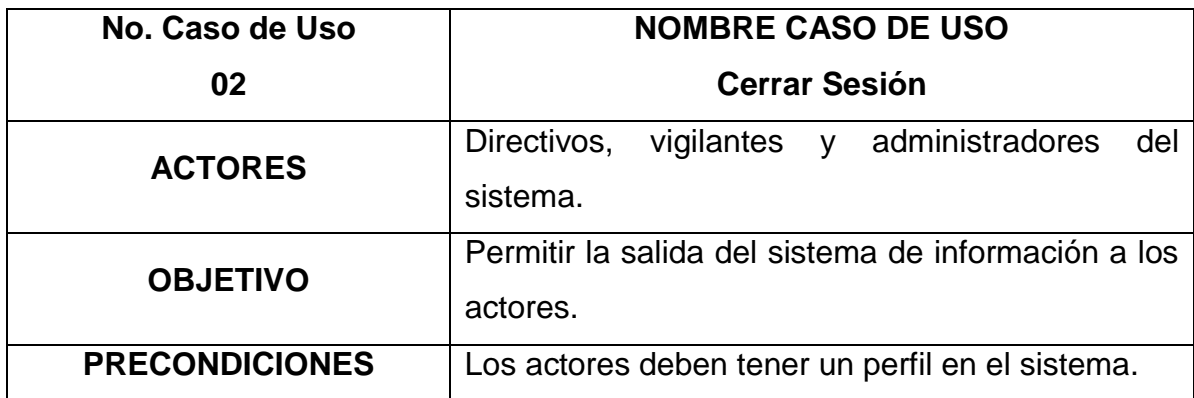

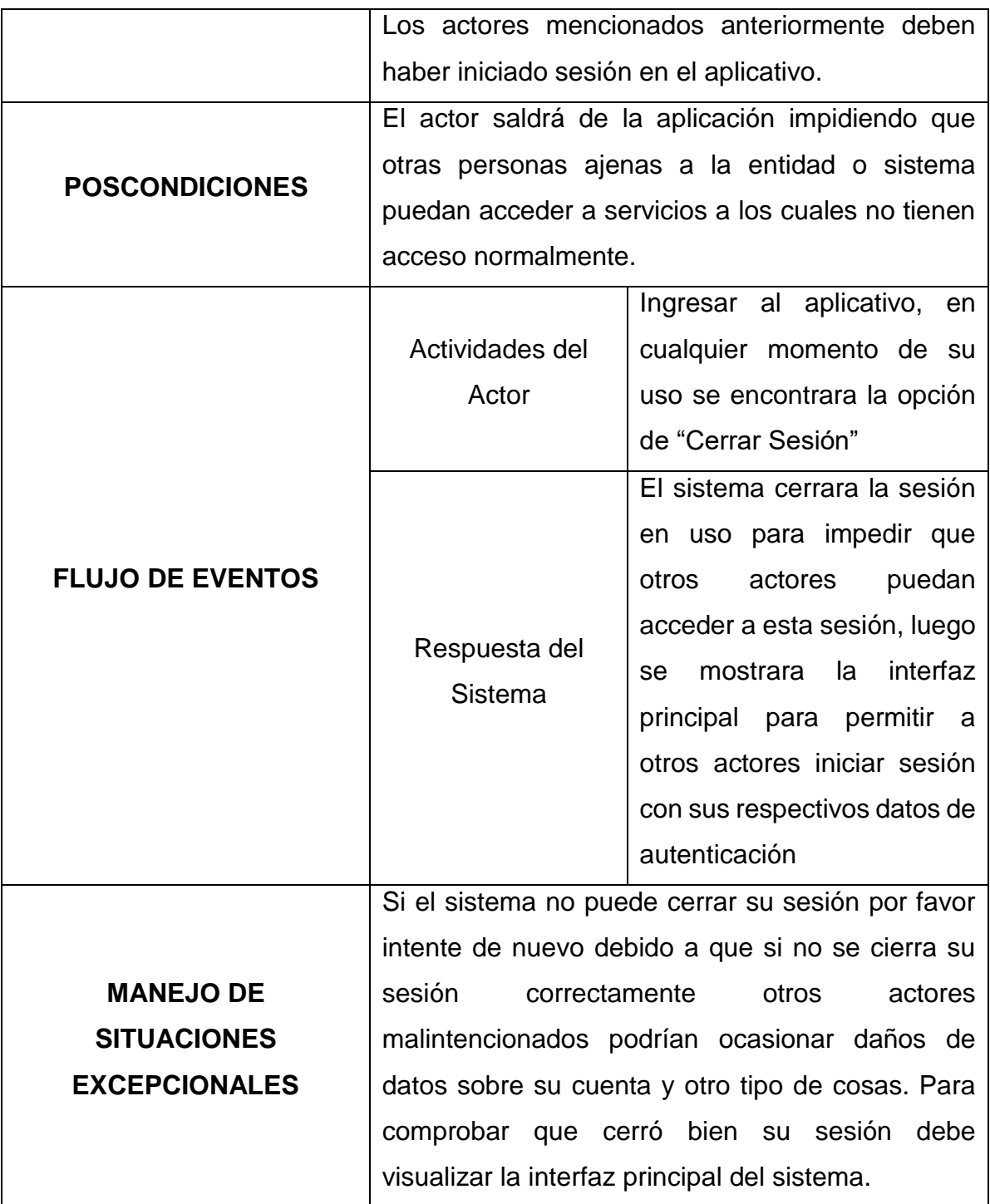

Tabla 20. Caso de Uso No. 3.

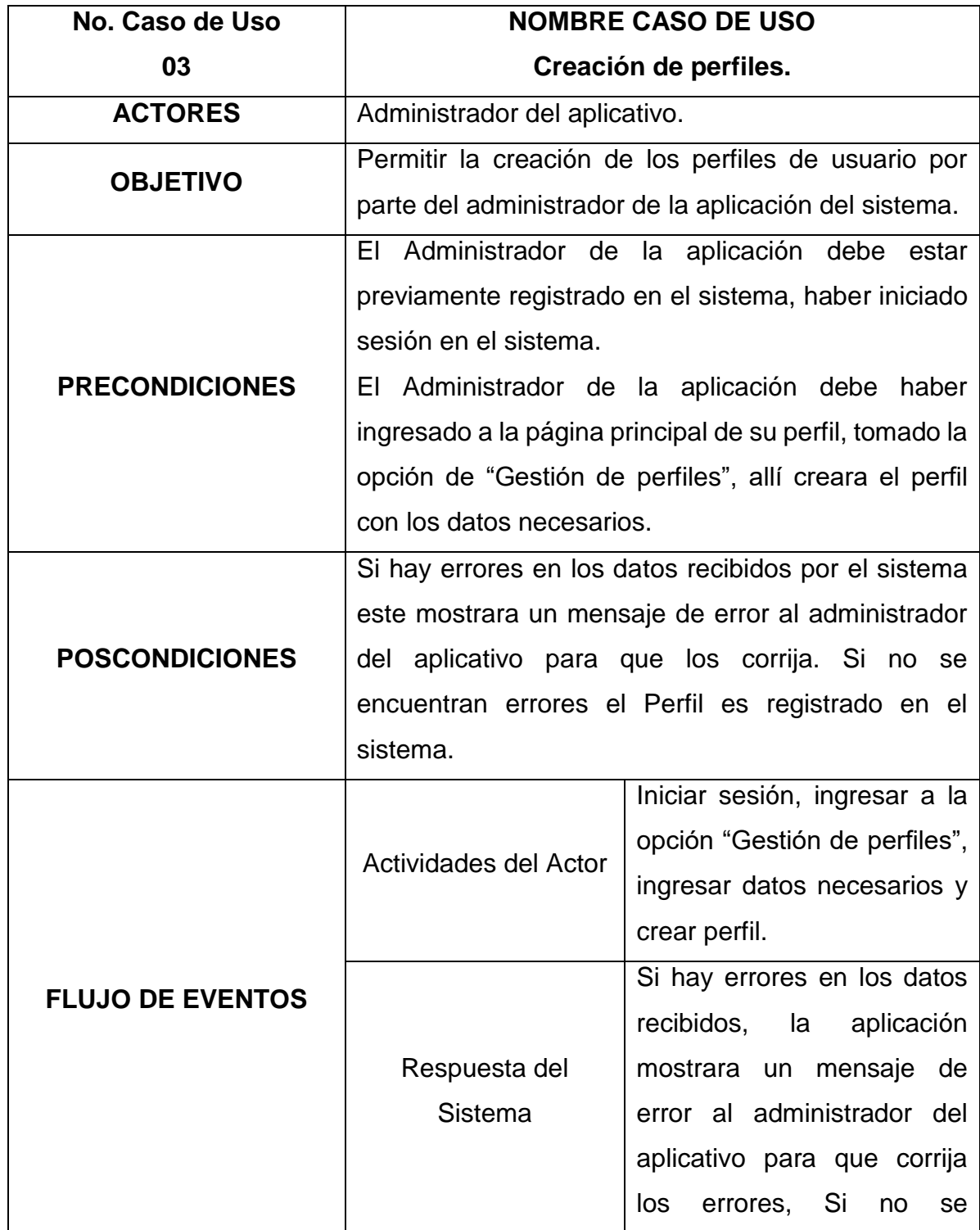

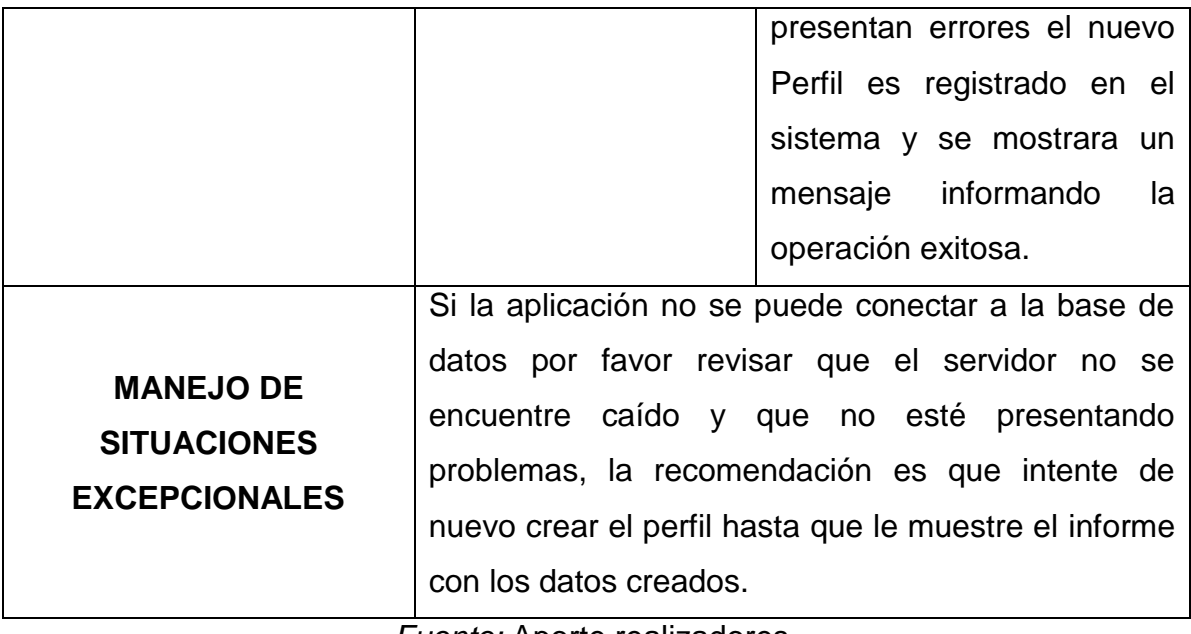

Tabla 21. Caso de Uso No. 4.

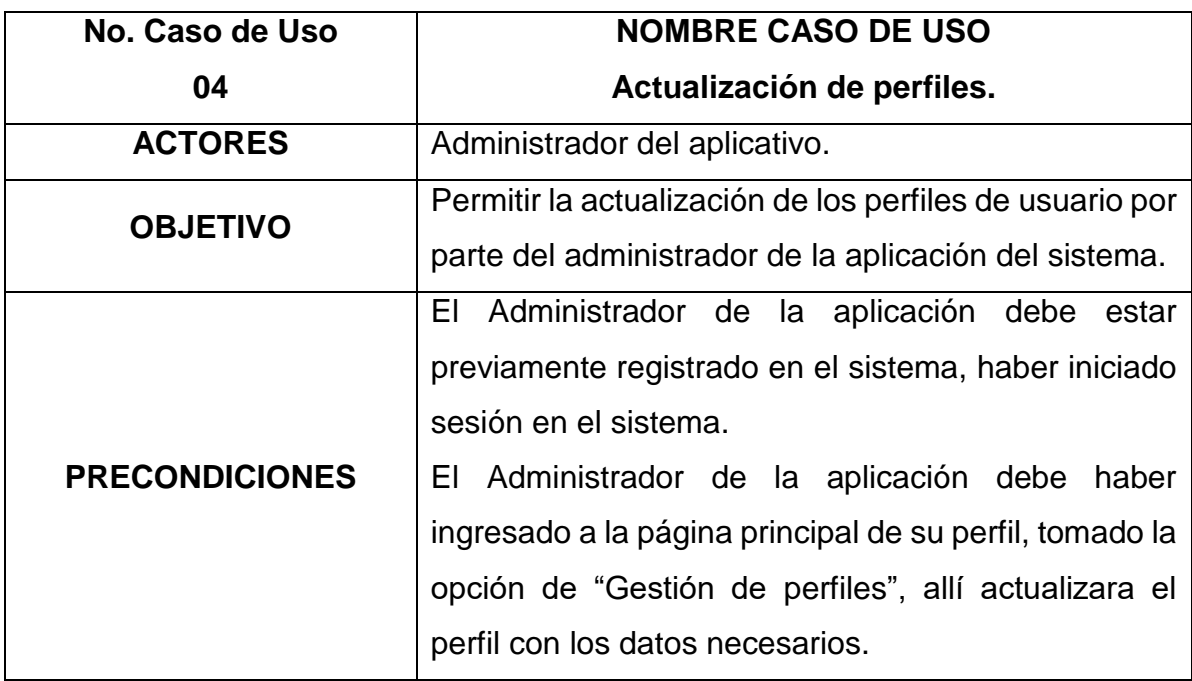

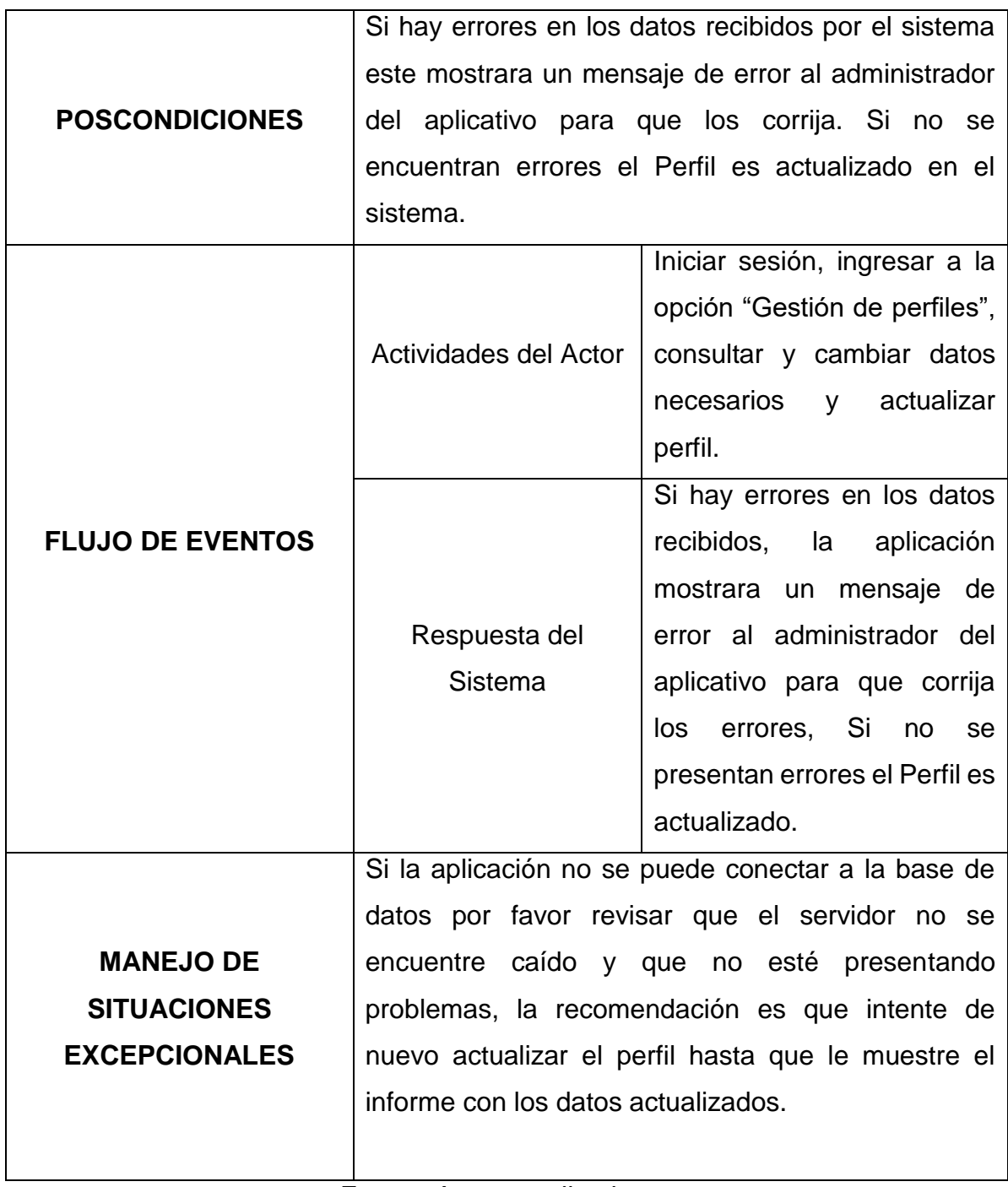

Tabla 22. Caso de Uso No. 5.

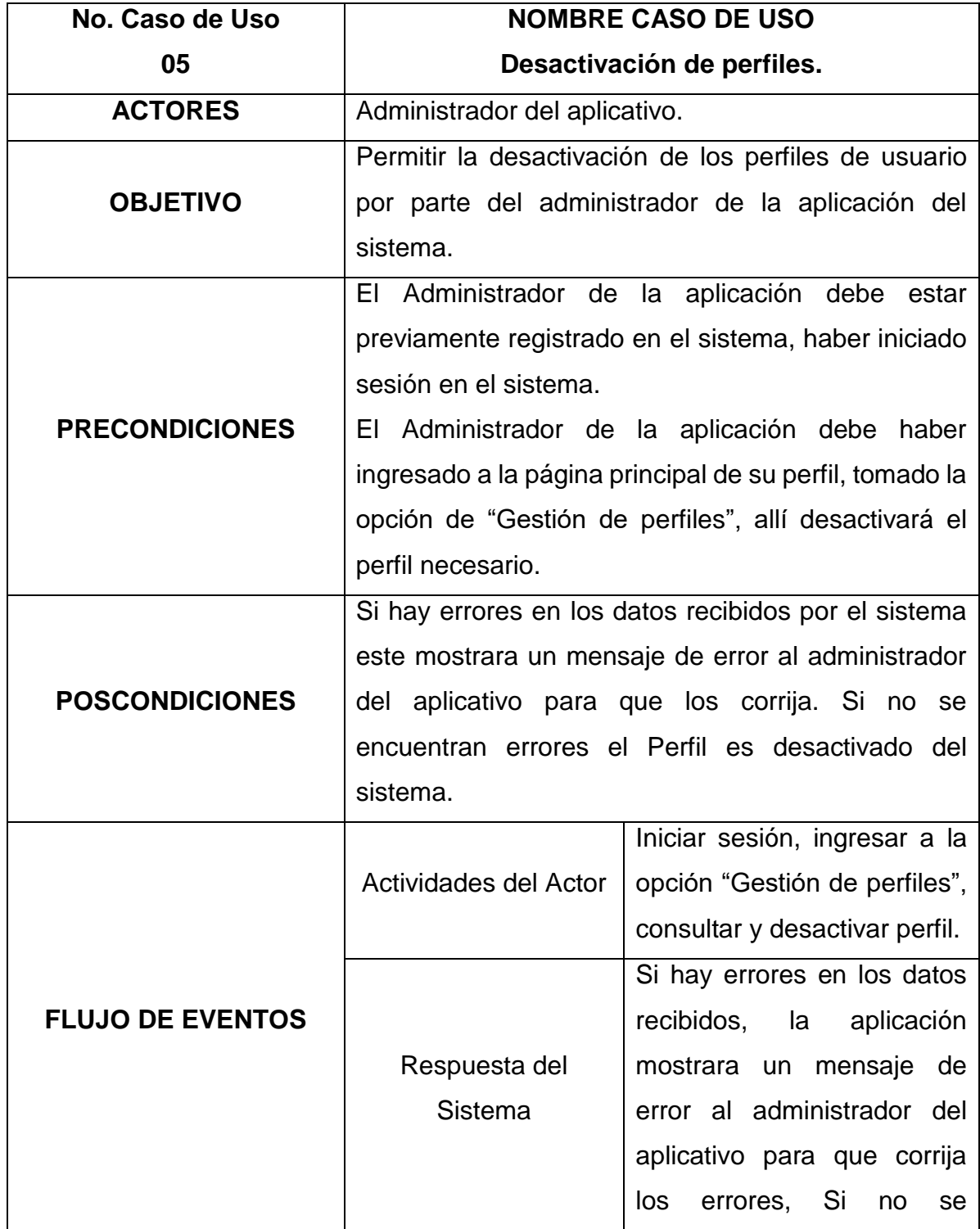

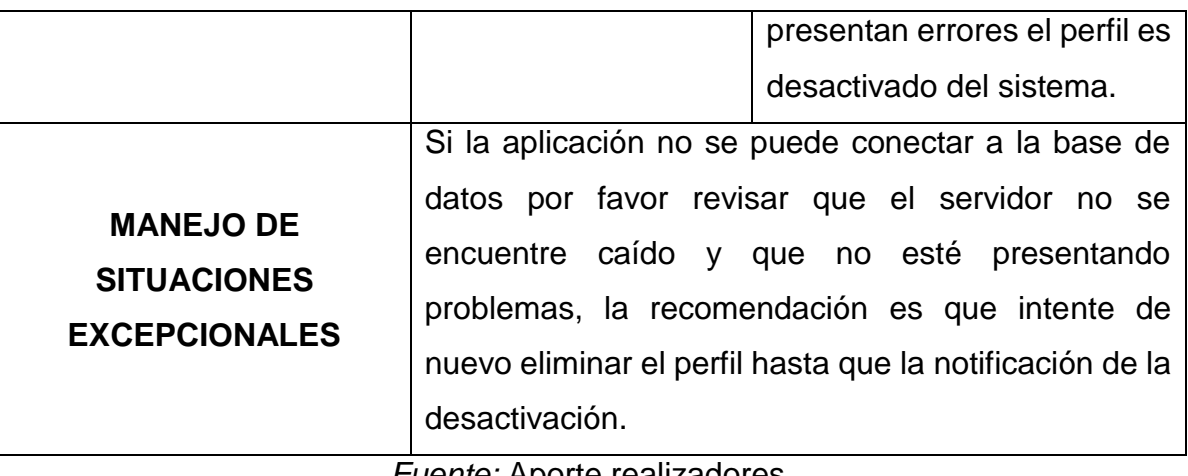

Tabla 23. Caso de Uso No. 6.

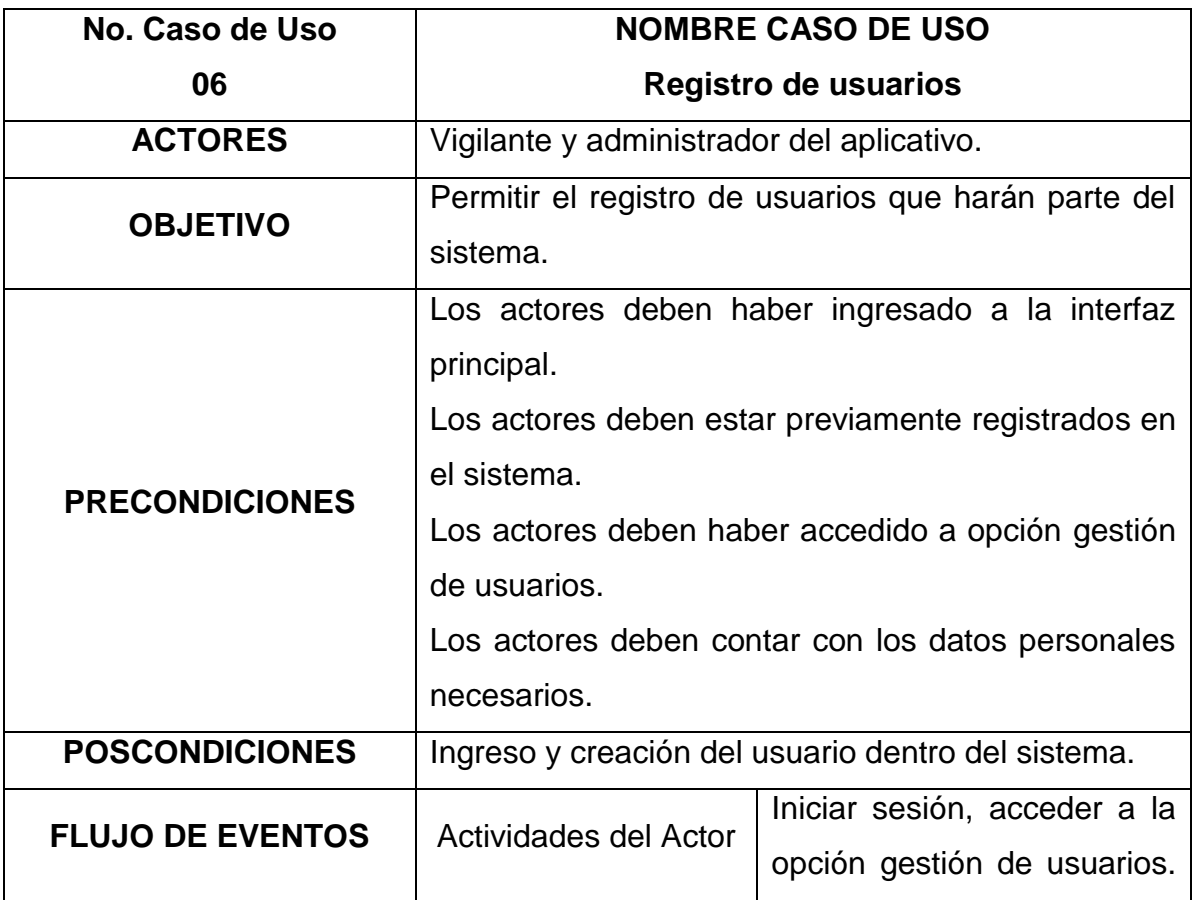

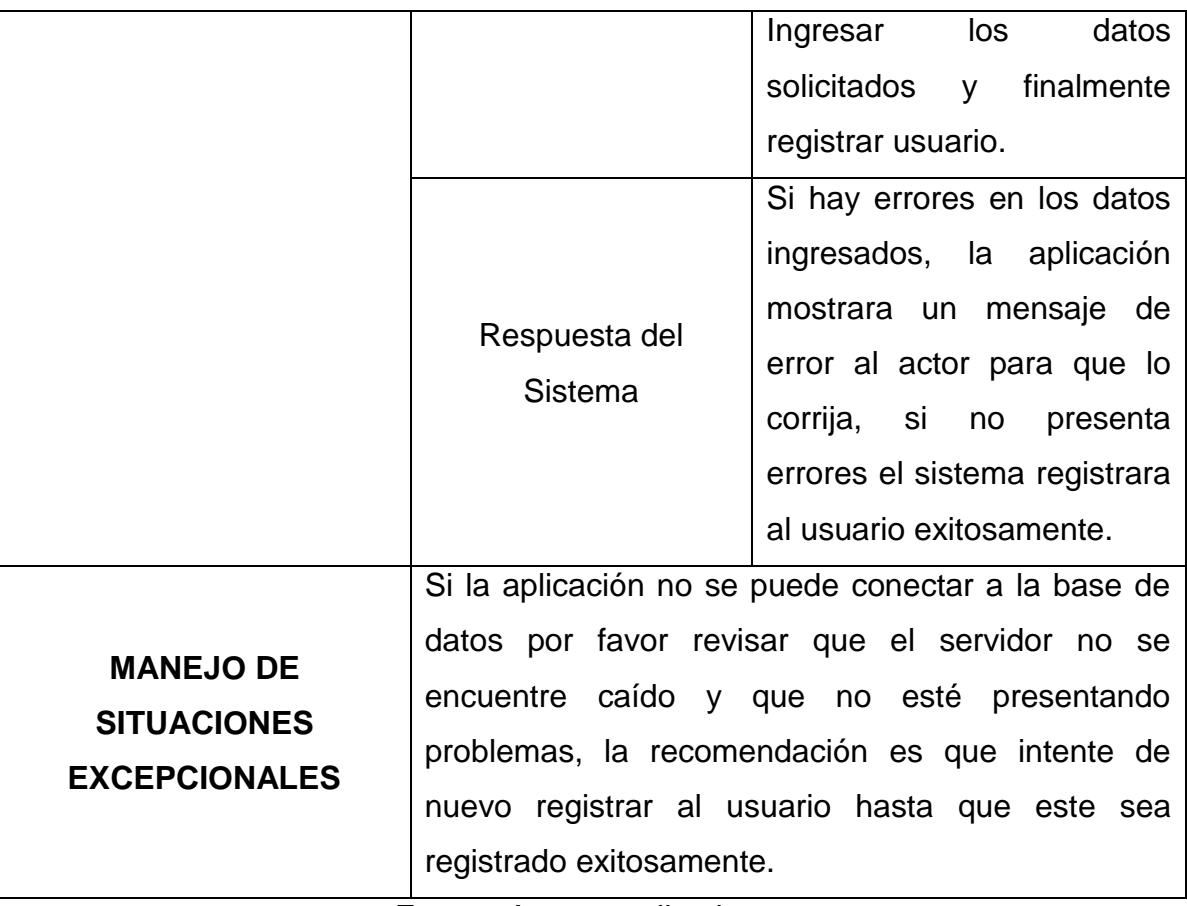

Tabla 24. Caso de uso 7.

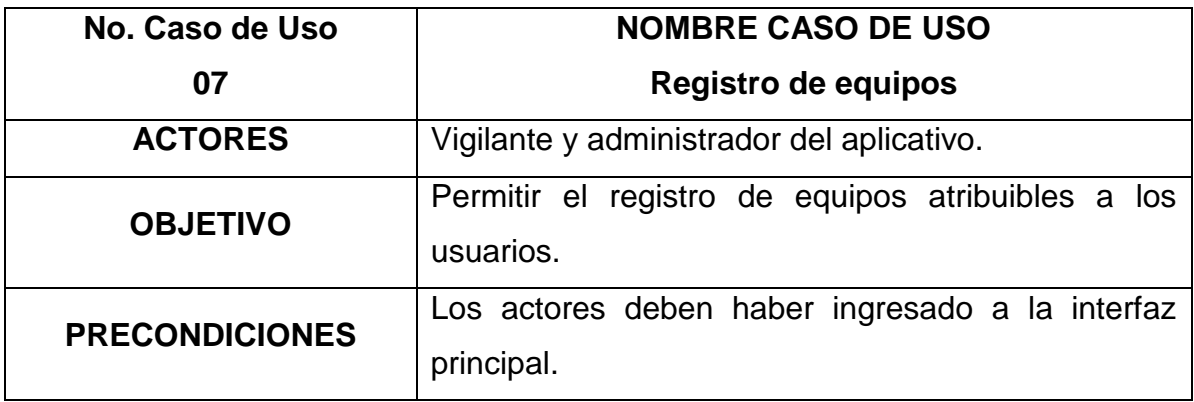

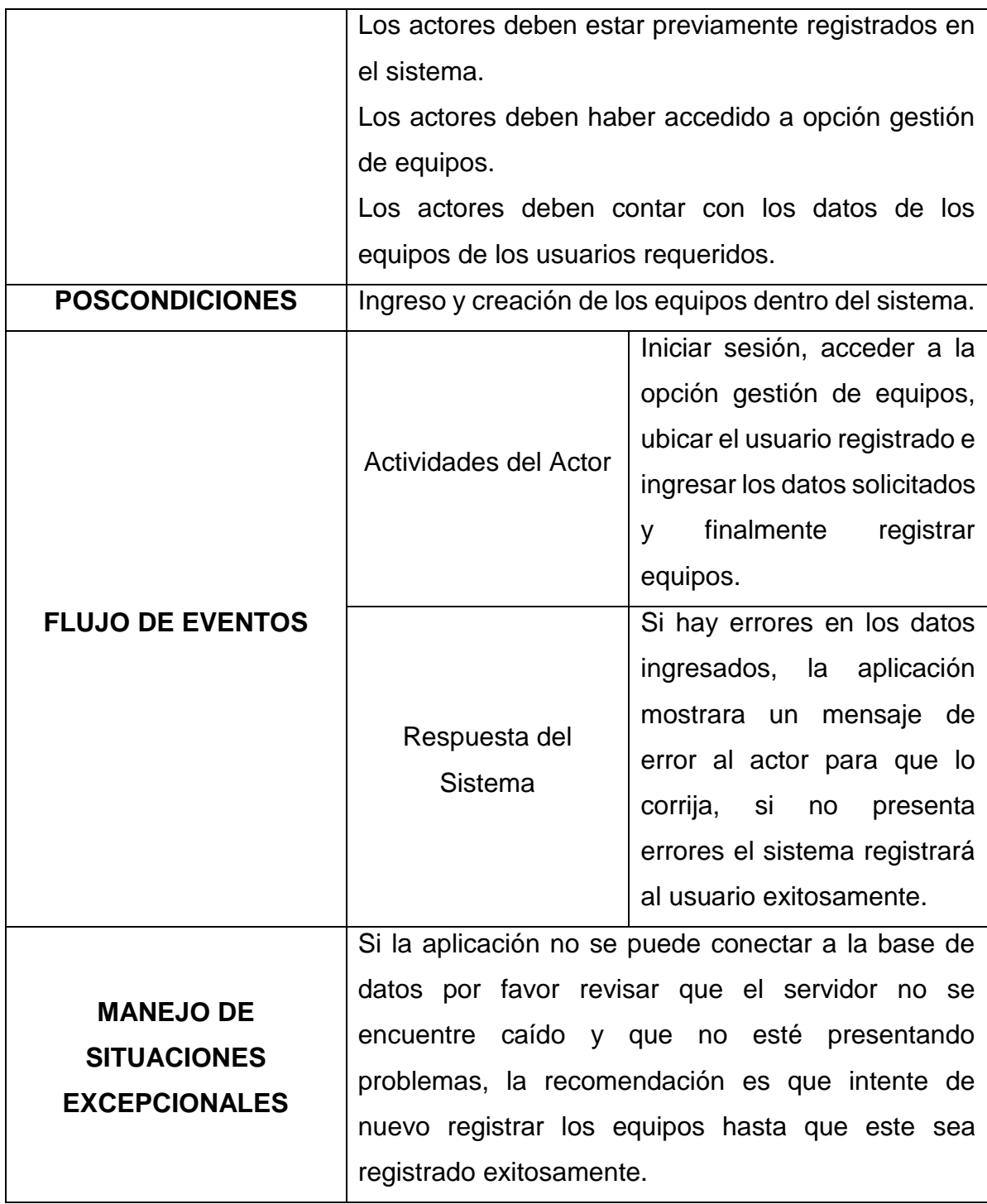

Tabla 25. Caso de Uso No. 8.

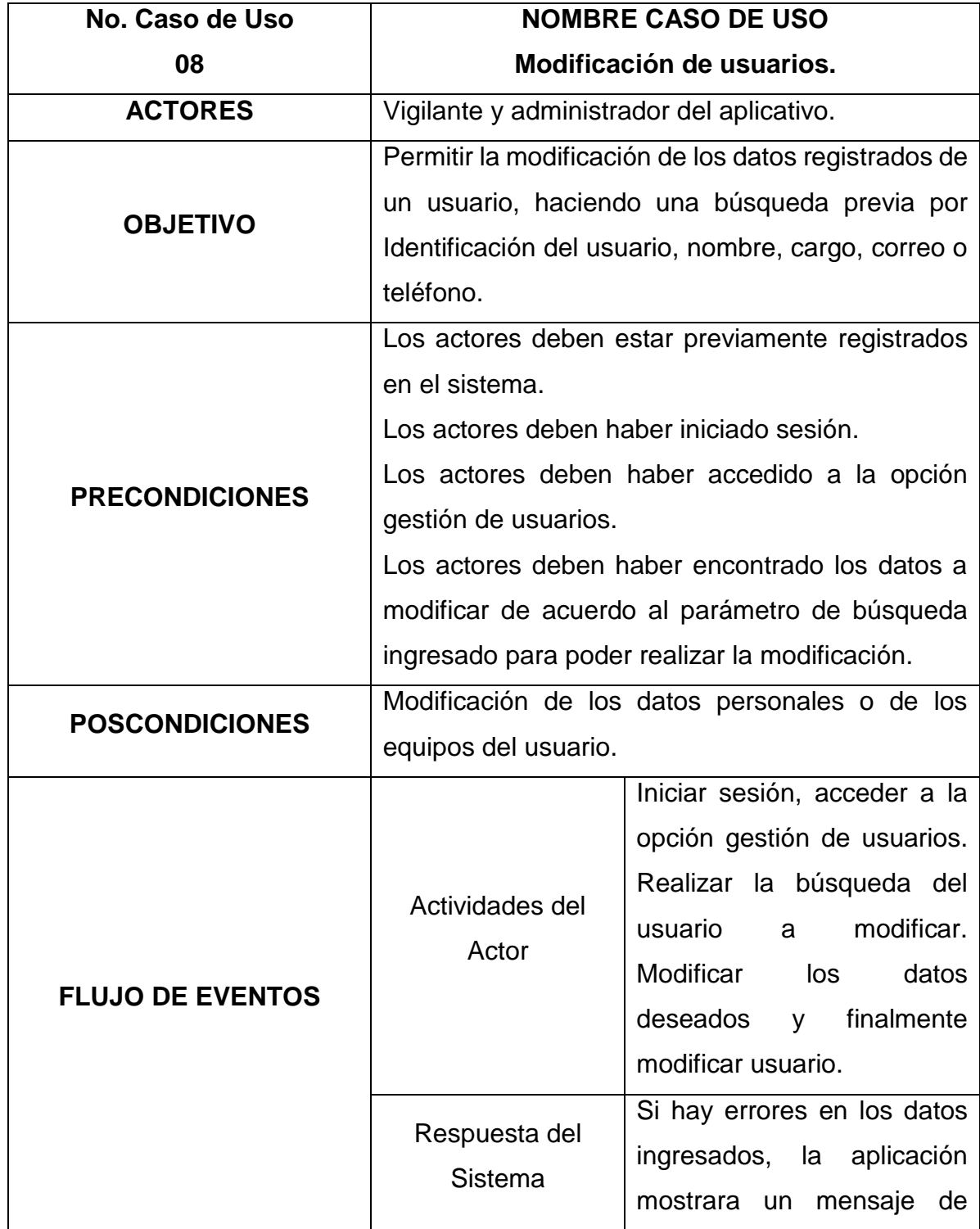

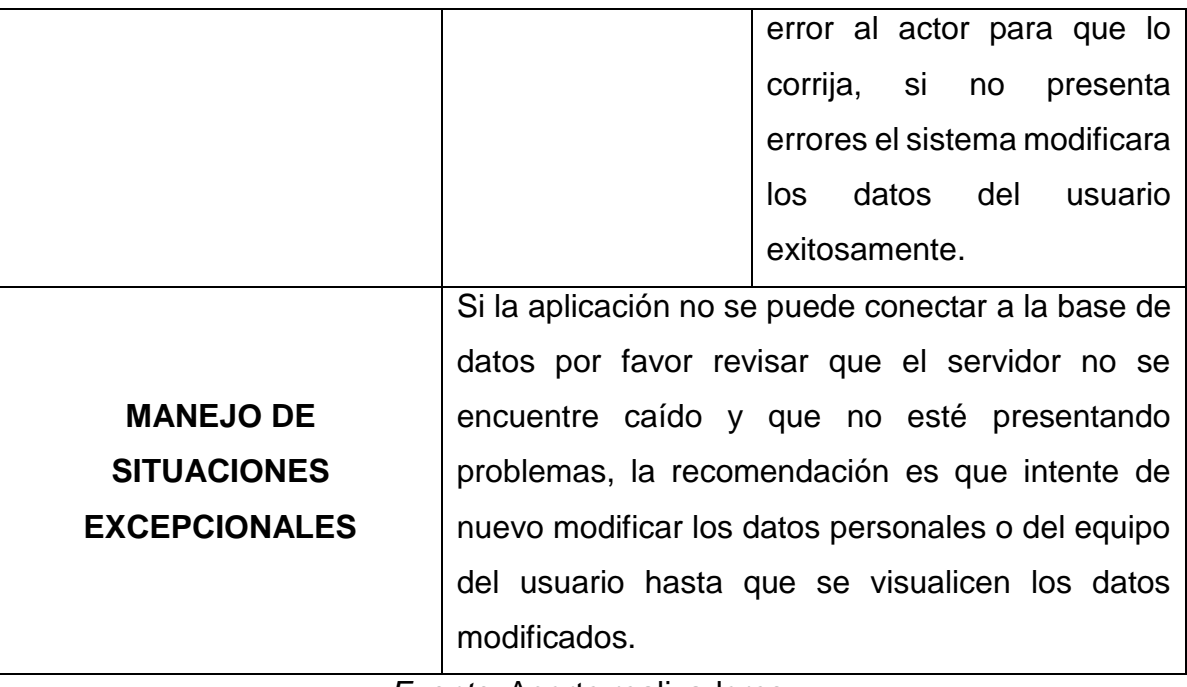

Tabla 26. Caso de Uso No. 9.

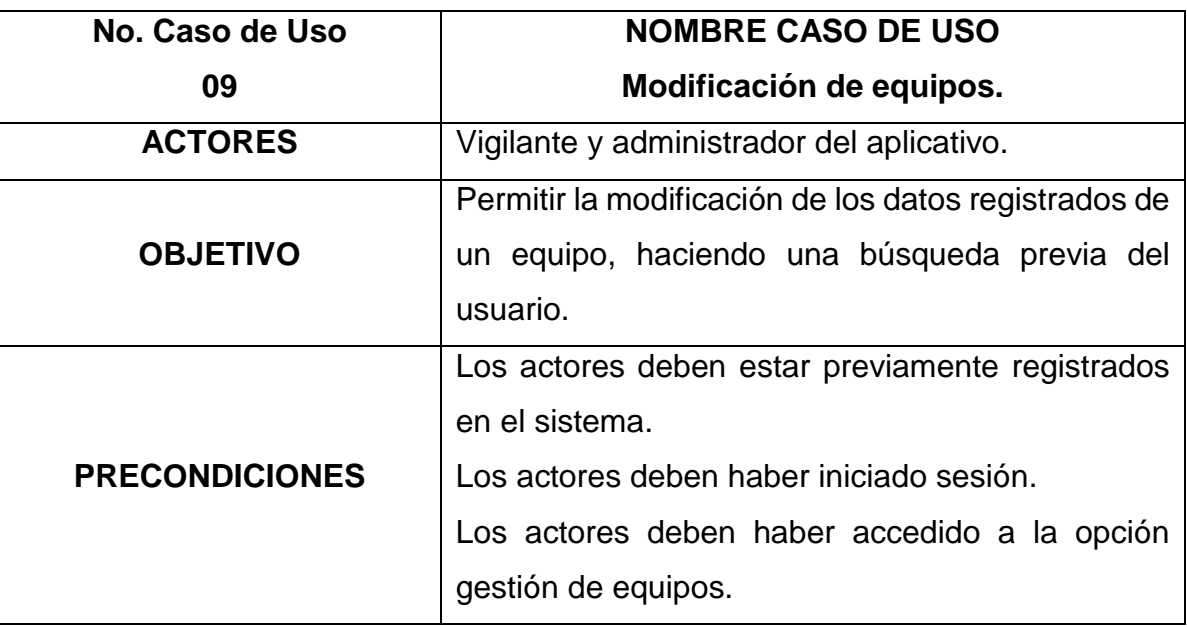

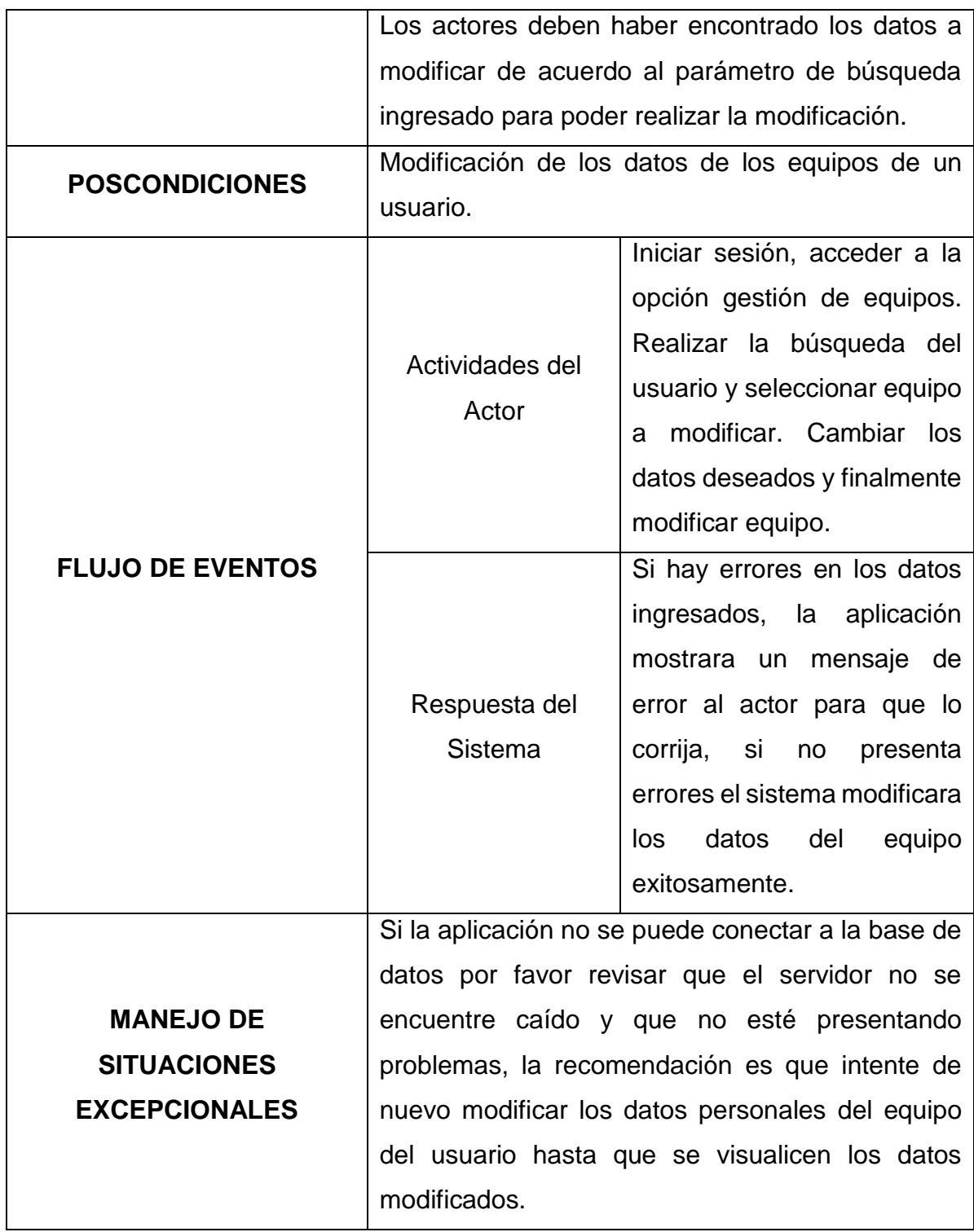

Tabla 27. Caso de Uso No. 10.

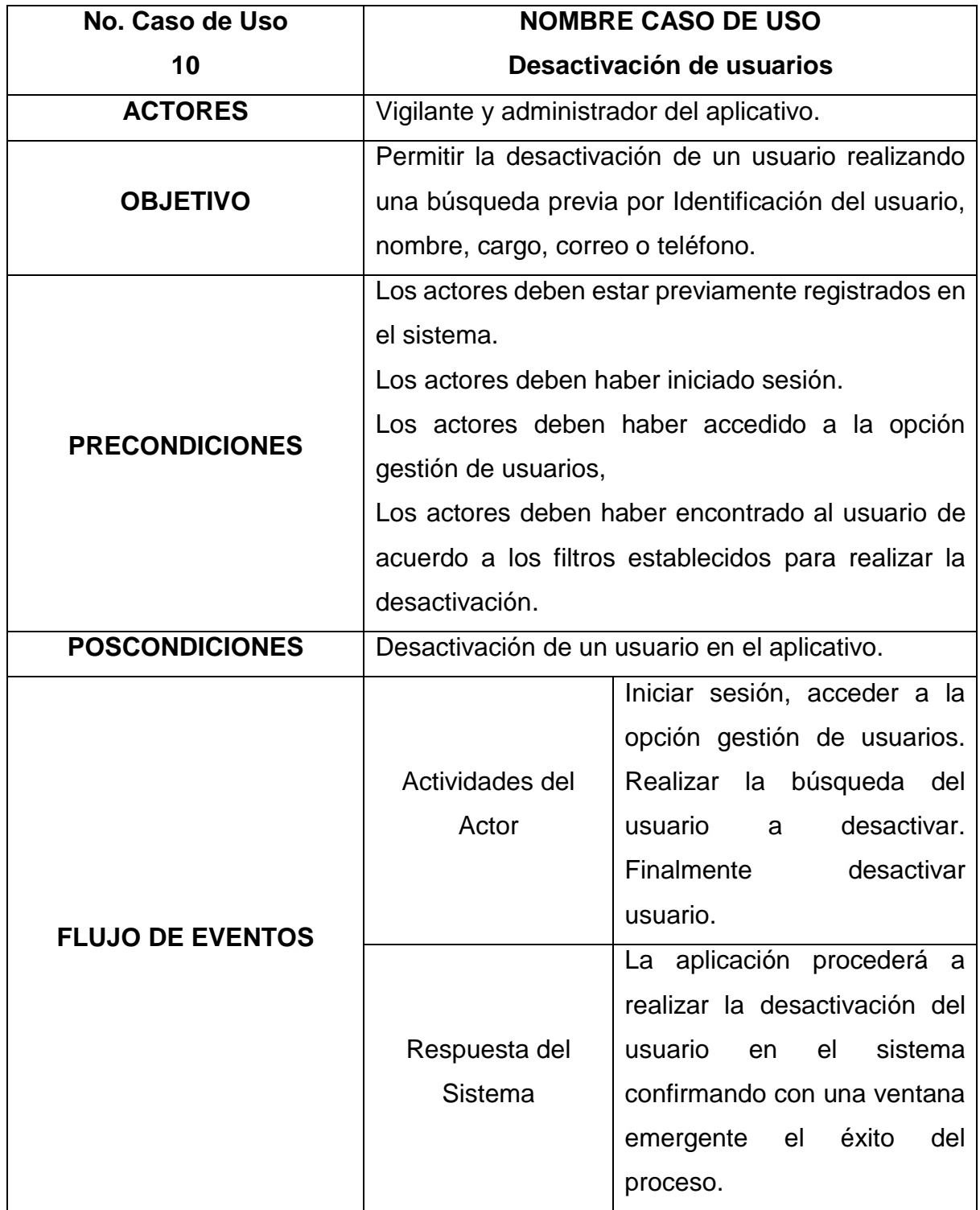

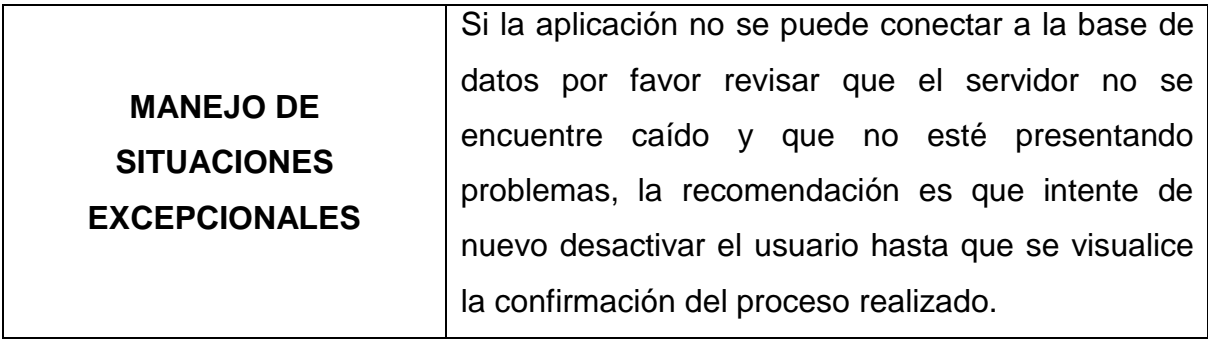

Tabla 28. Caso de Uso No. 11.

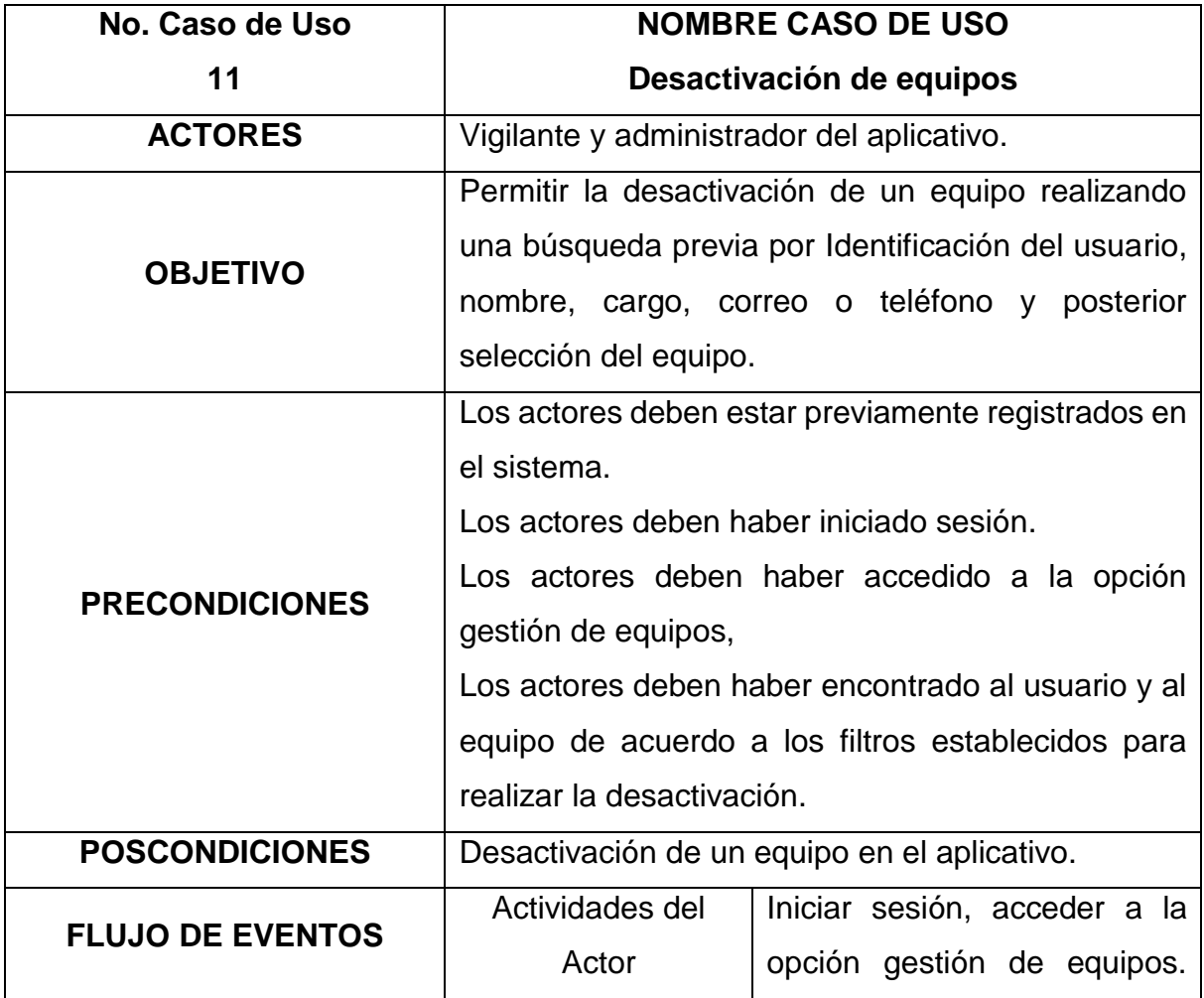

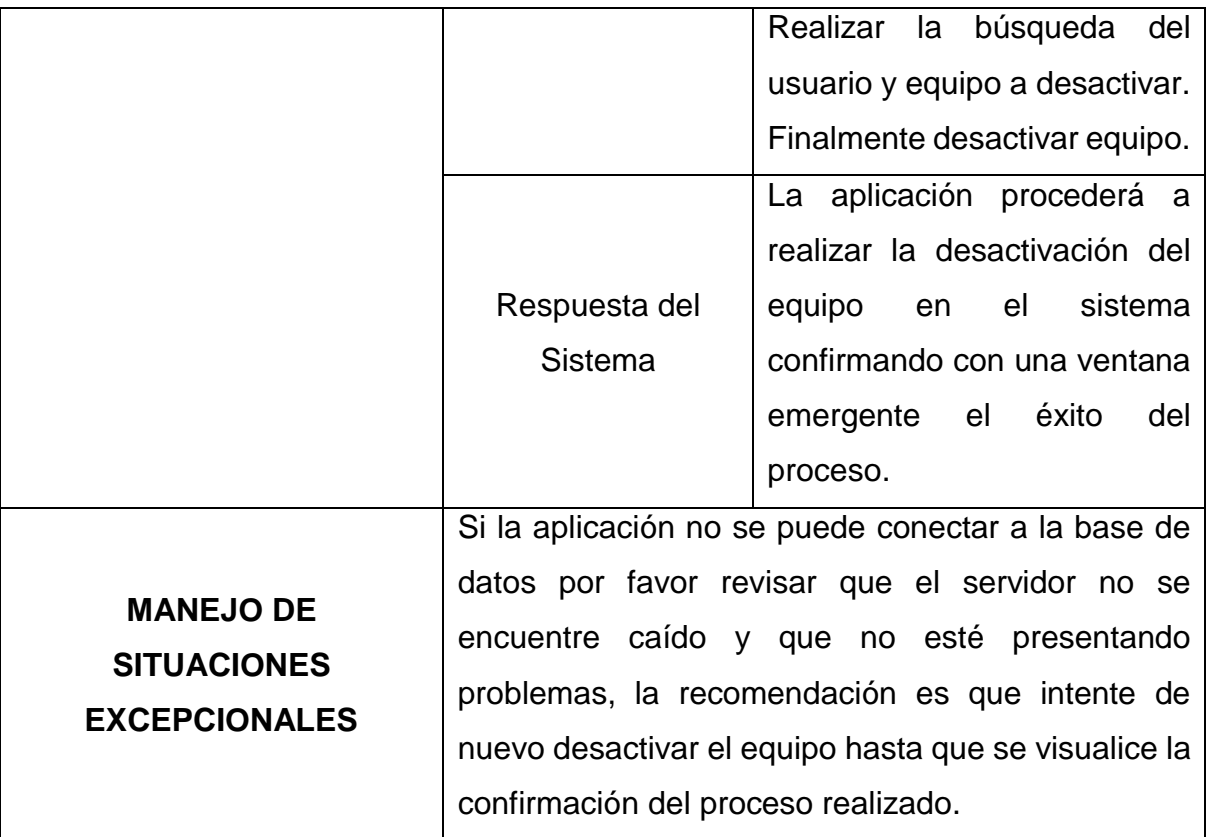

Tabla 29. Caso de Uso No. 12.

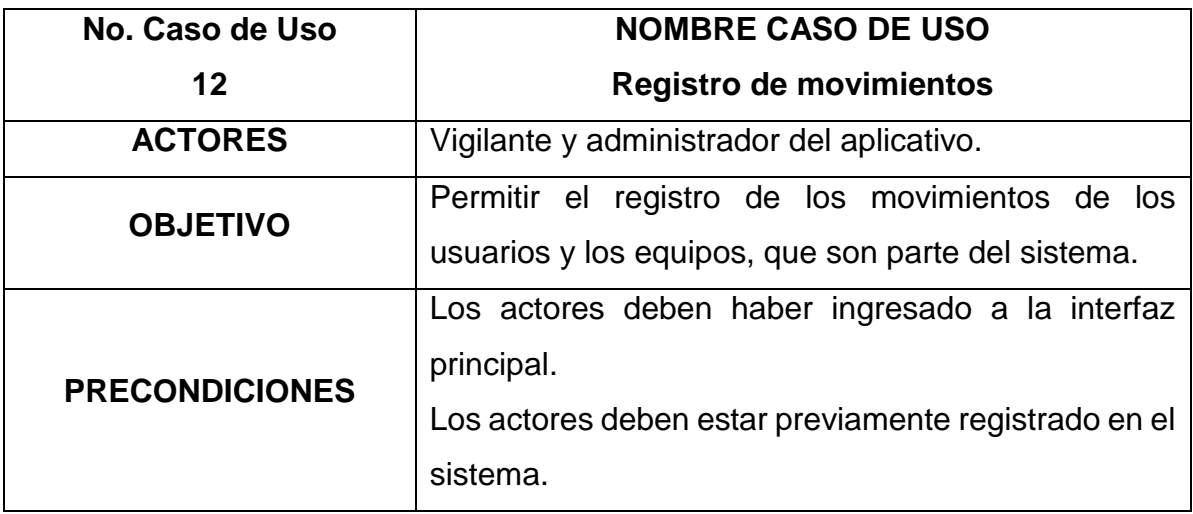

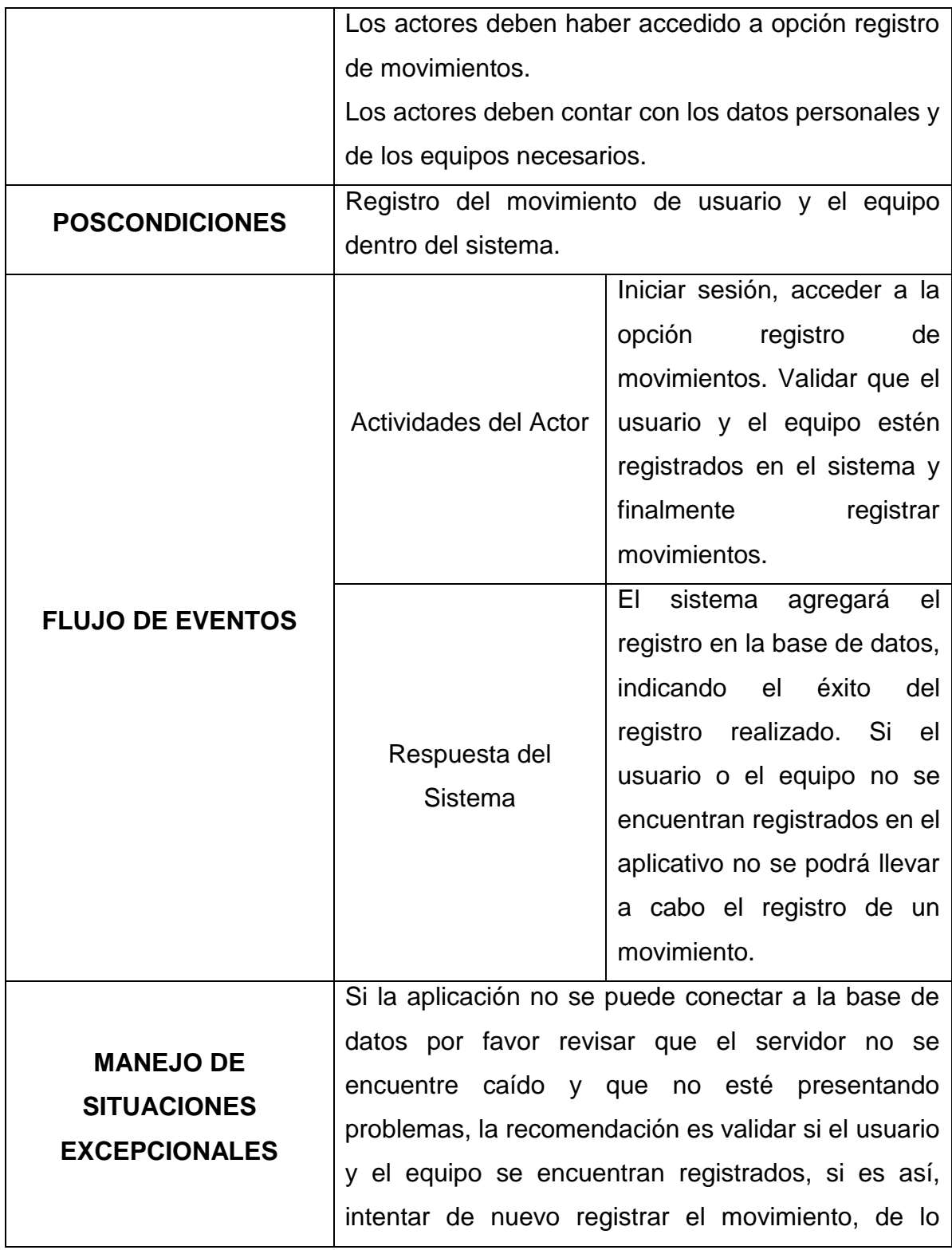

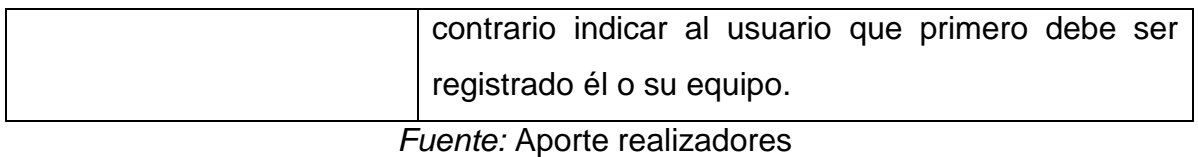

Tabla 30. Caso de Uso No. 13.

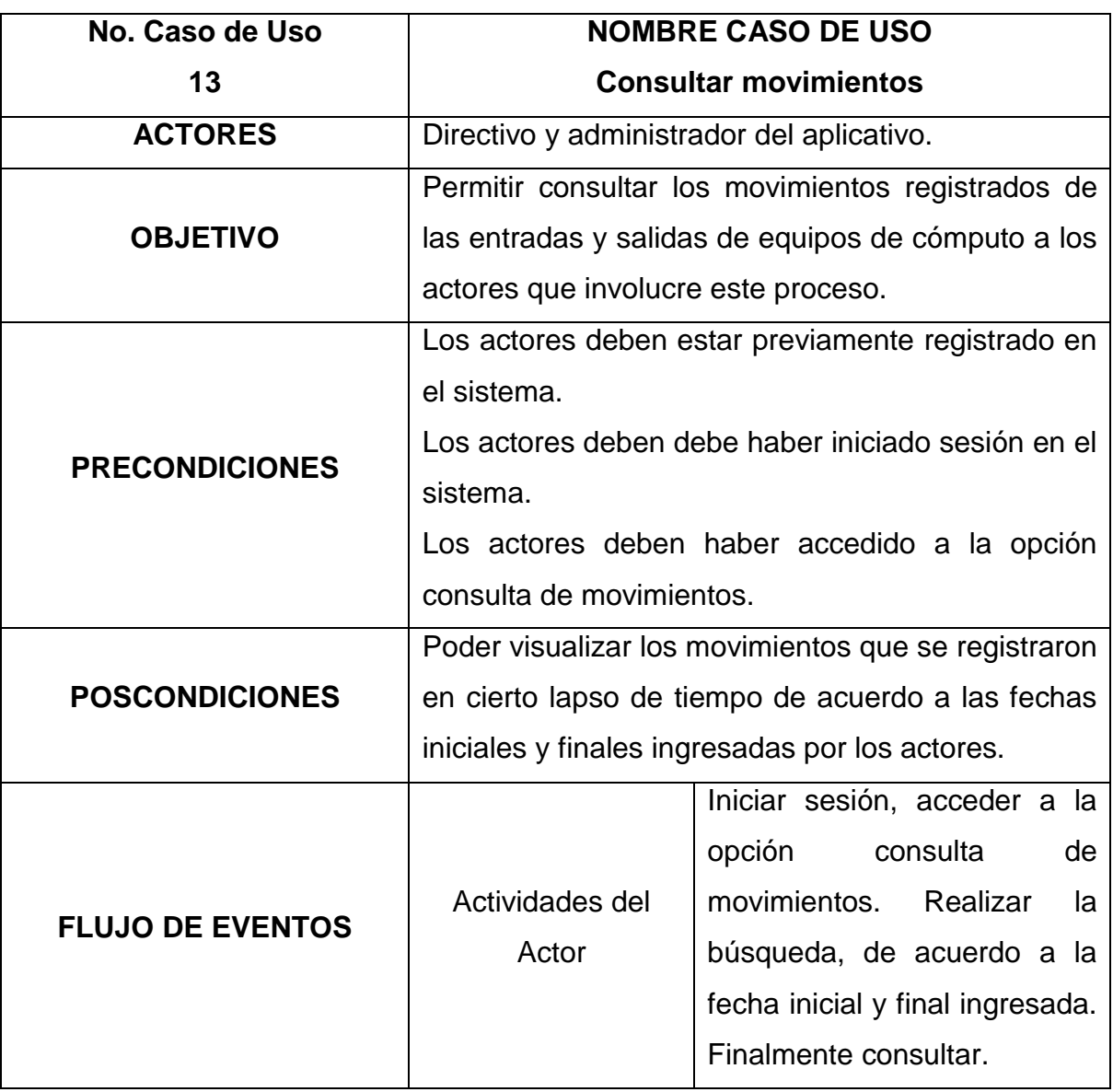

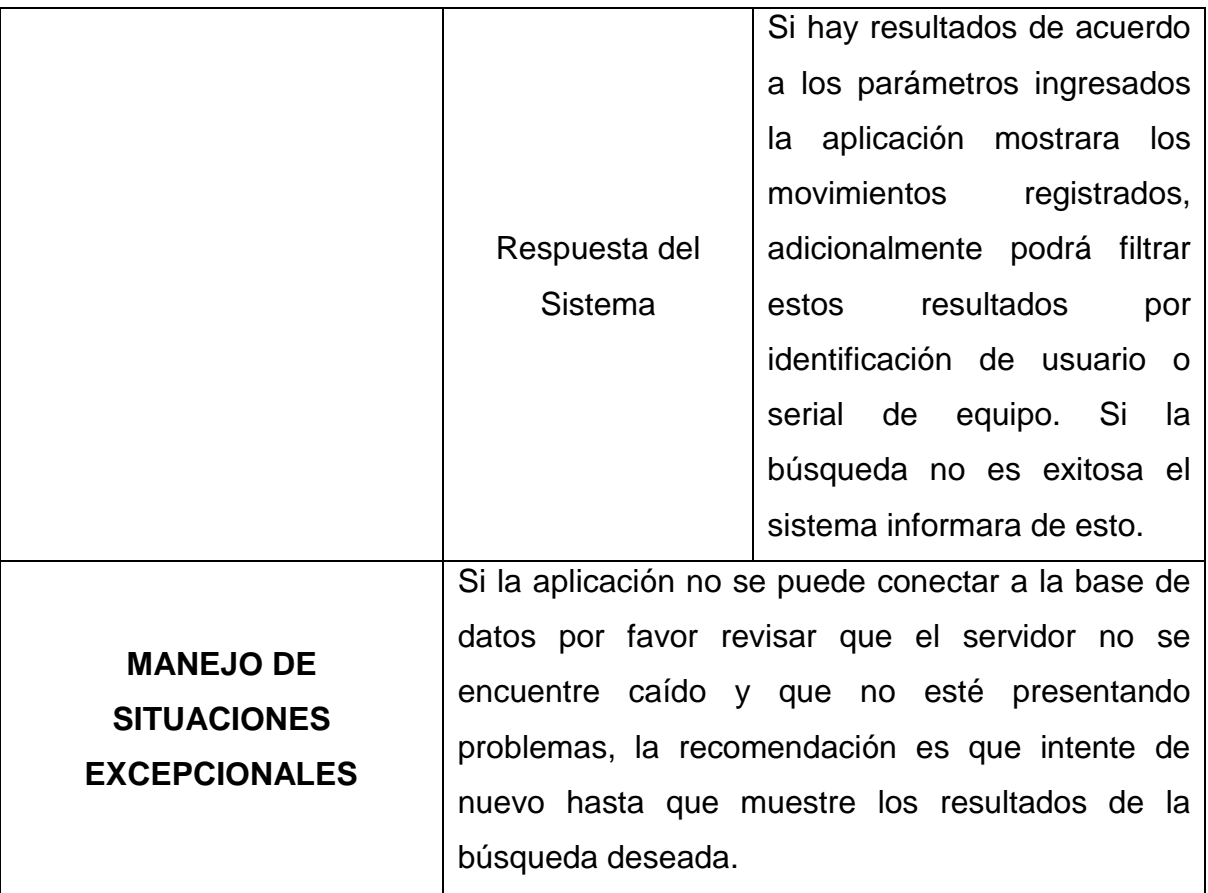

Tabla 31. Caso de Uso No. 14.

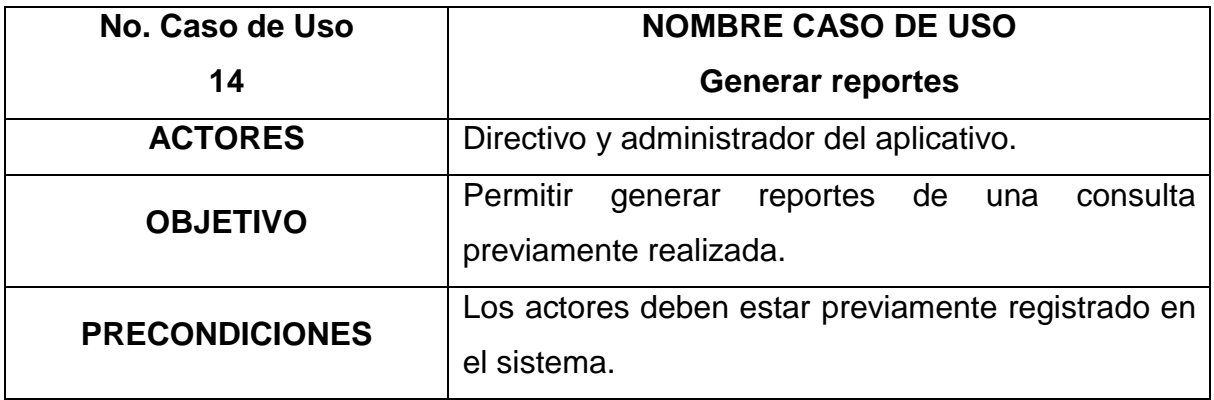

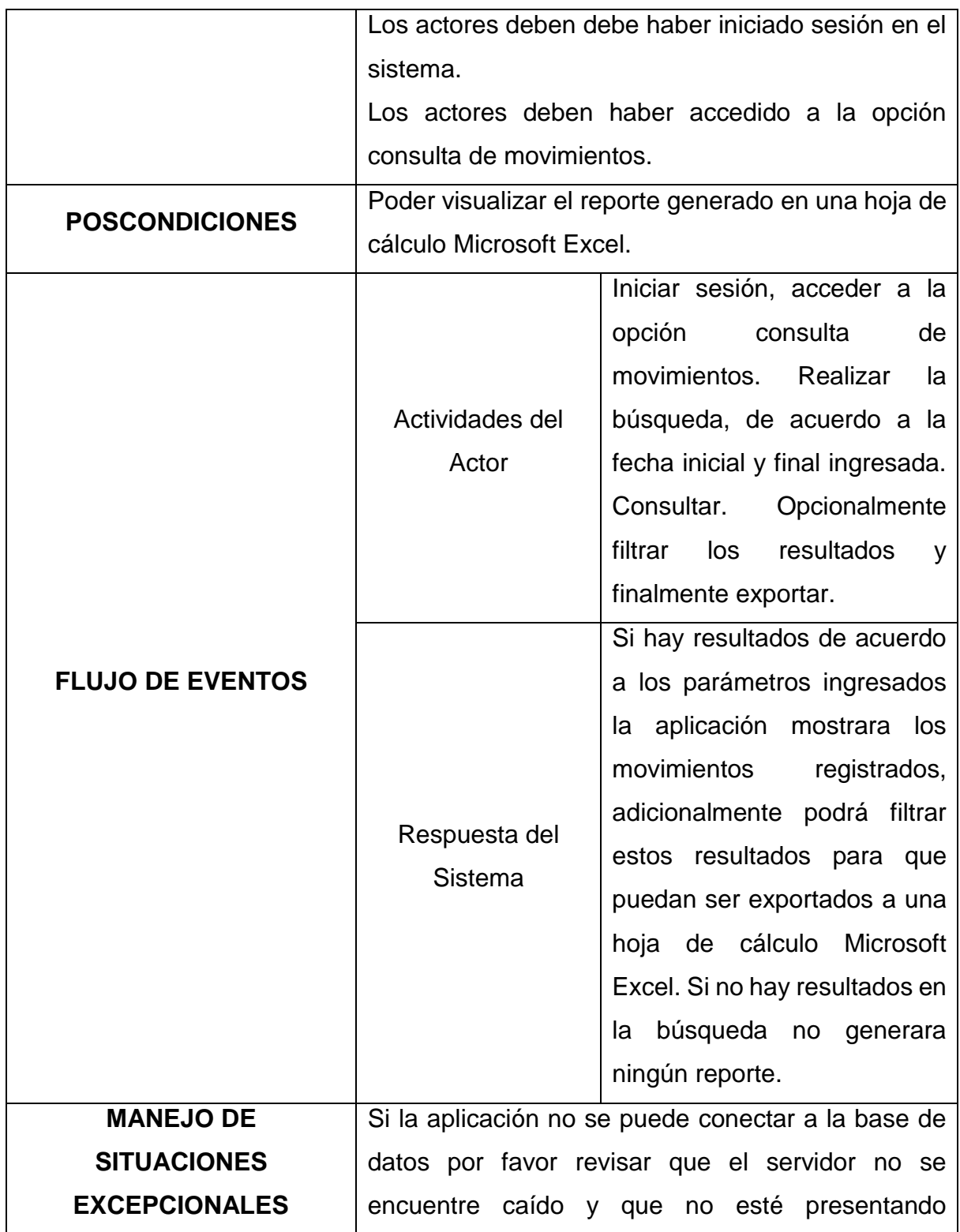

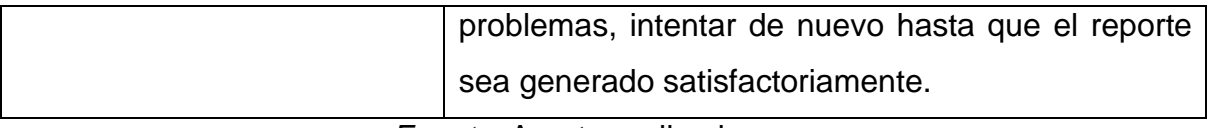

Tabla 32. Caso de Uso No. 15.

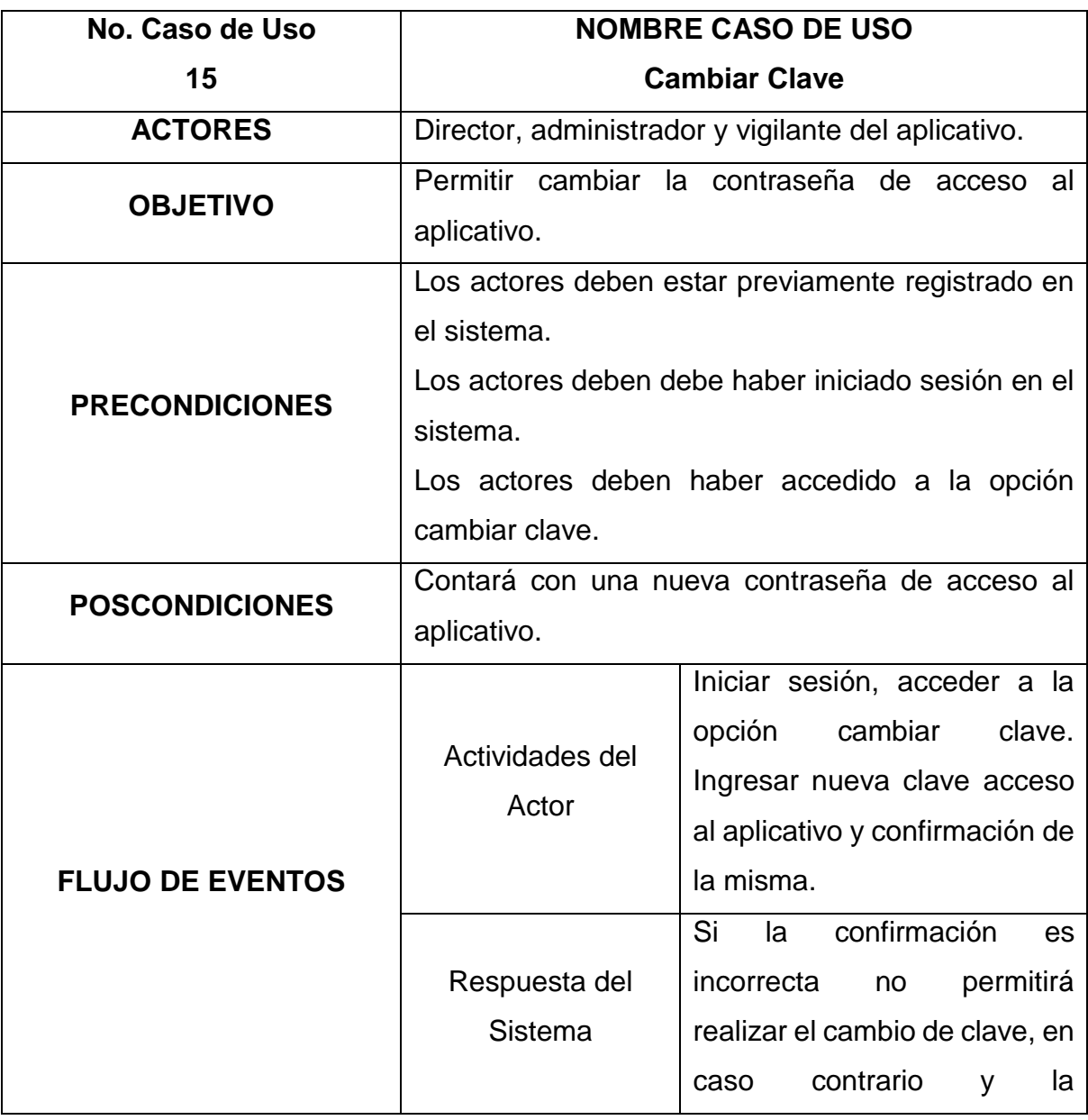

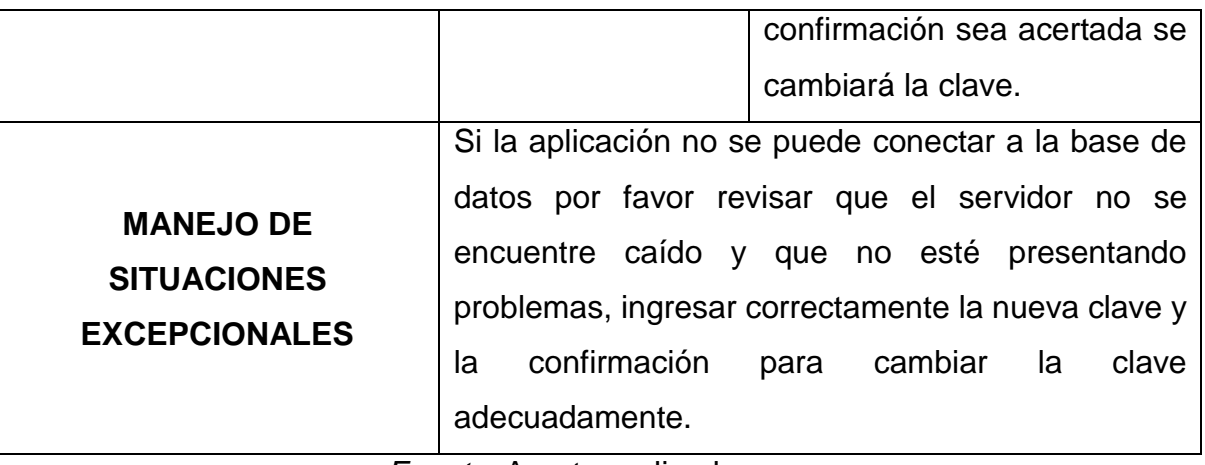

Tabla 33. Caso de Uso No. 16.

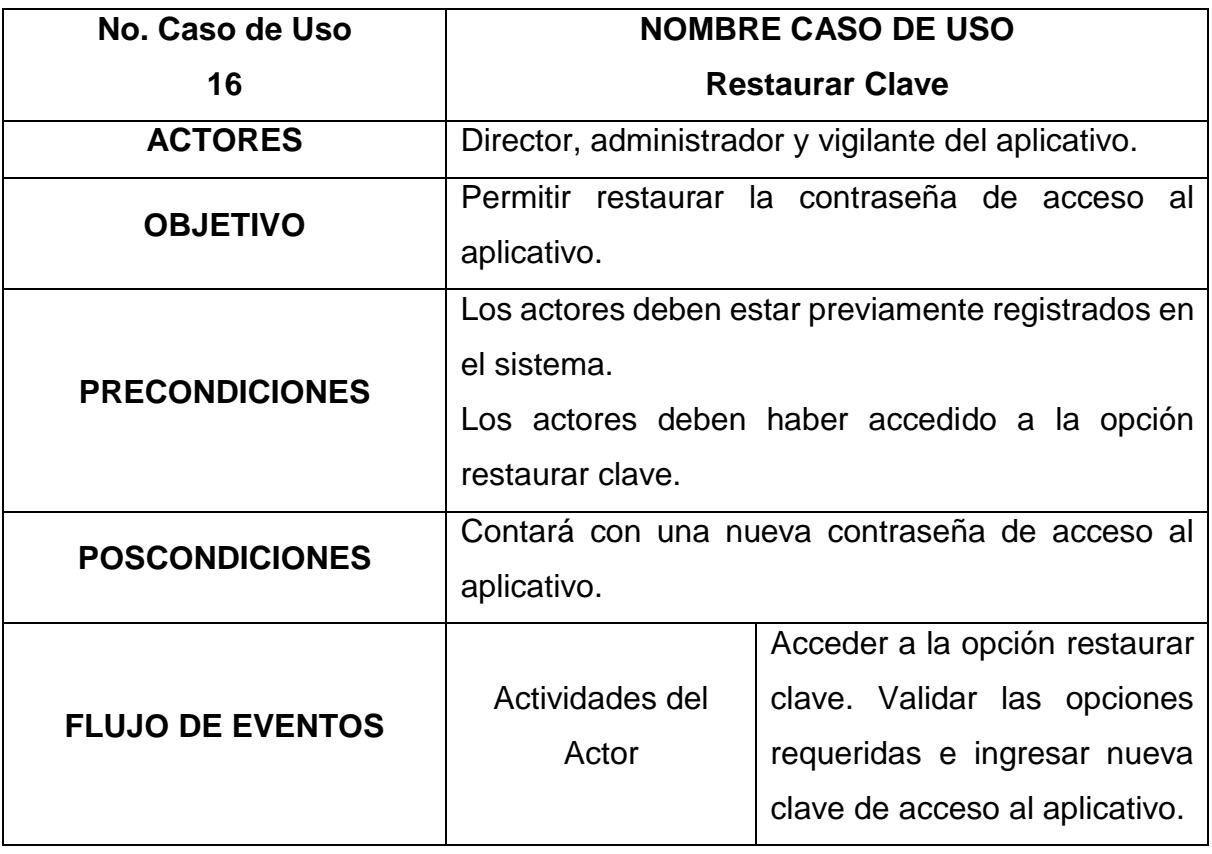

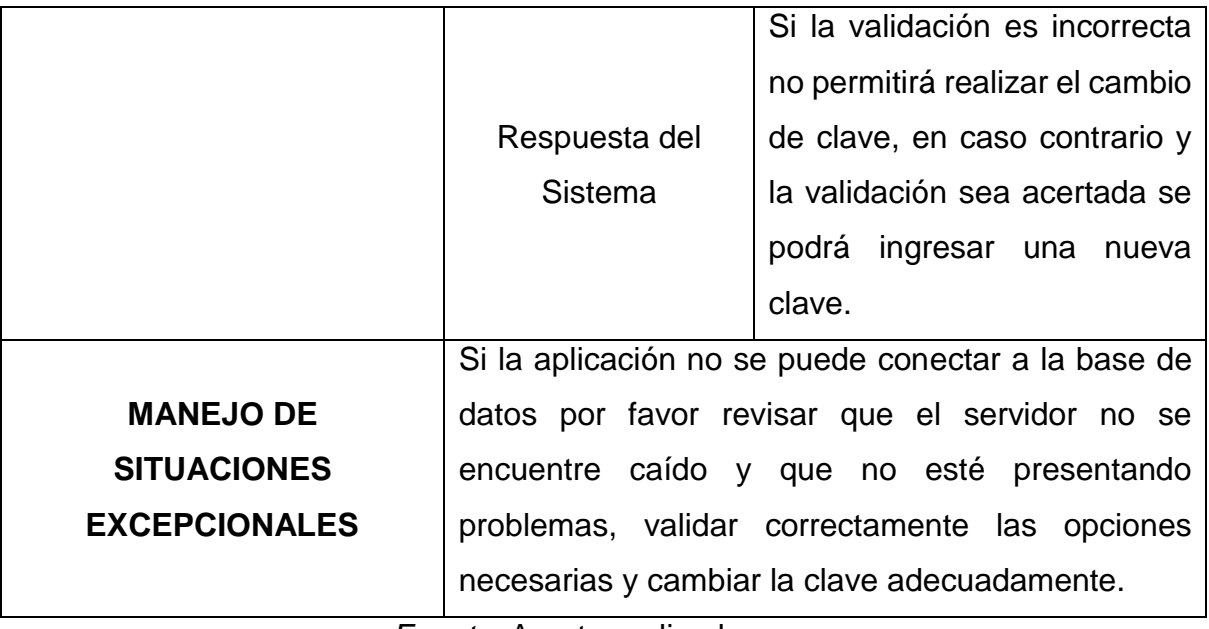

## **3.8 DIAGRAMAS**

### **3.8.1 Diagramas de caso de uso**

Además de la documentación textual de las posibles acciones que llevan a cabo cada uno de los actores, se adecua gráficamente para una mayor interpretación e identificación de las relaciones existentes con el sistema, (Ver figuras 6 a 19)

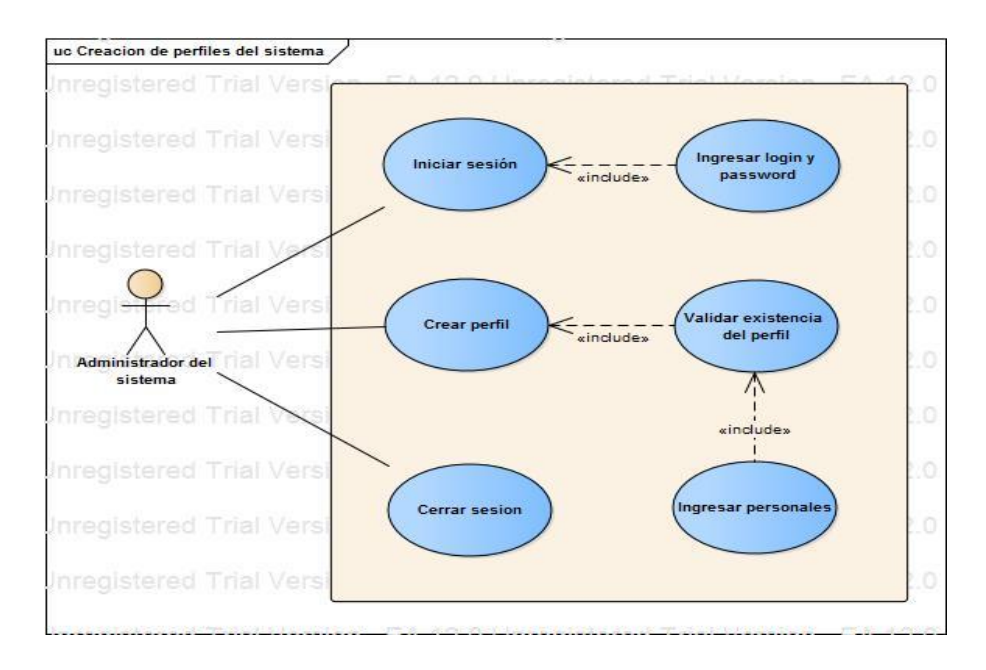

Figura 6. Caso de uso – Creación de perfiles.

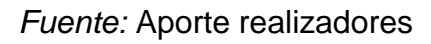

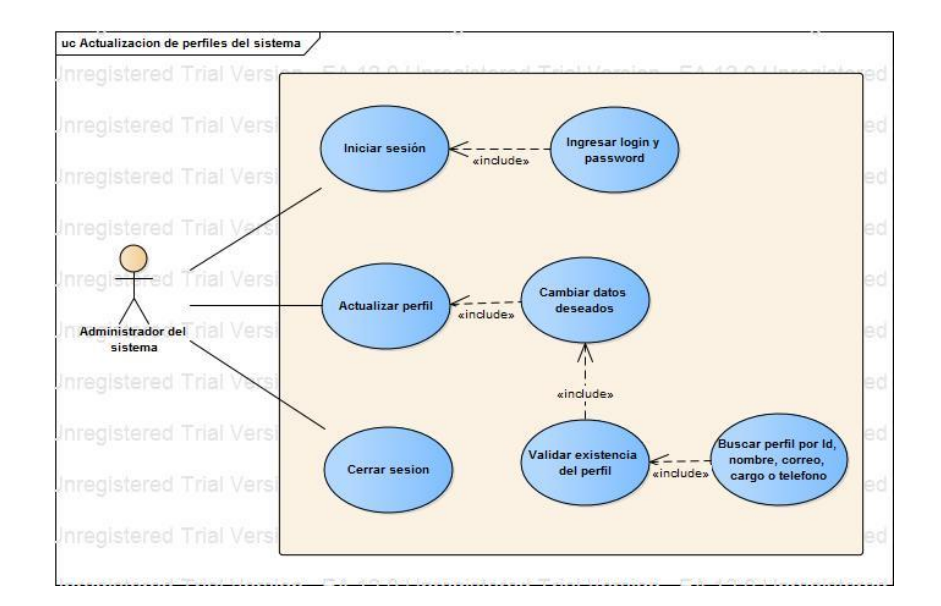

Figura 7. Caso de uso – Actualización de perfiles del sistema

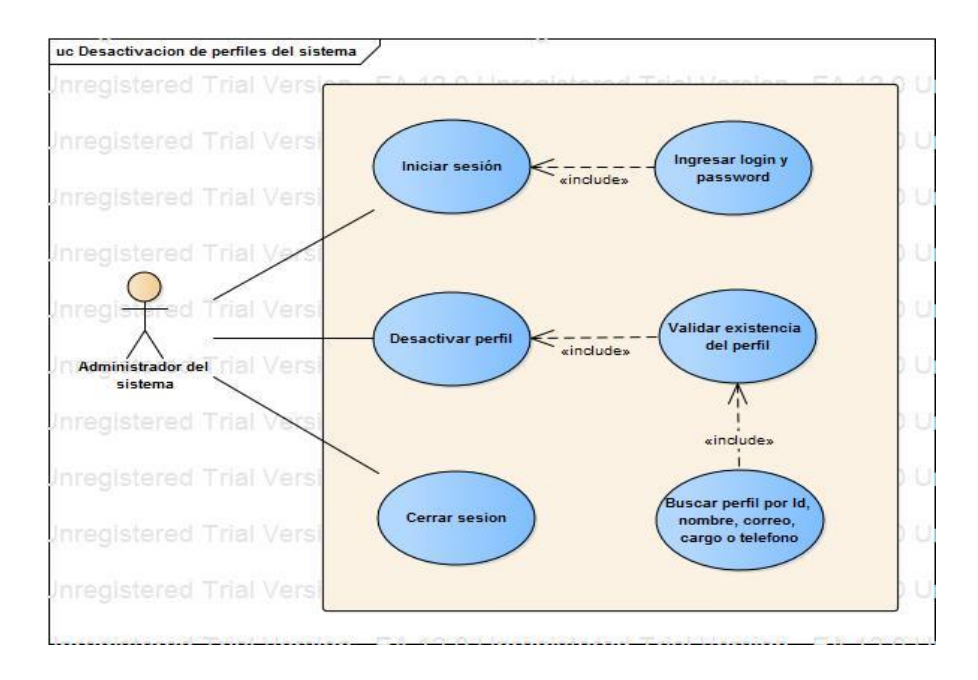

Figura 8. Caso de uso – Desactivación de perfiles del sistema

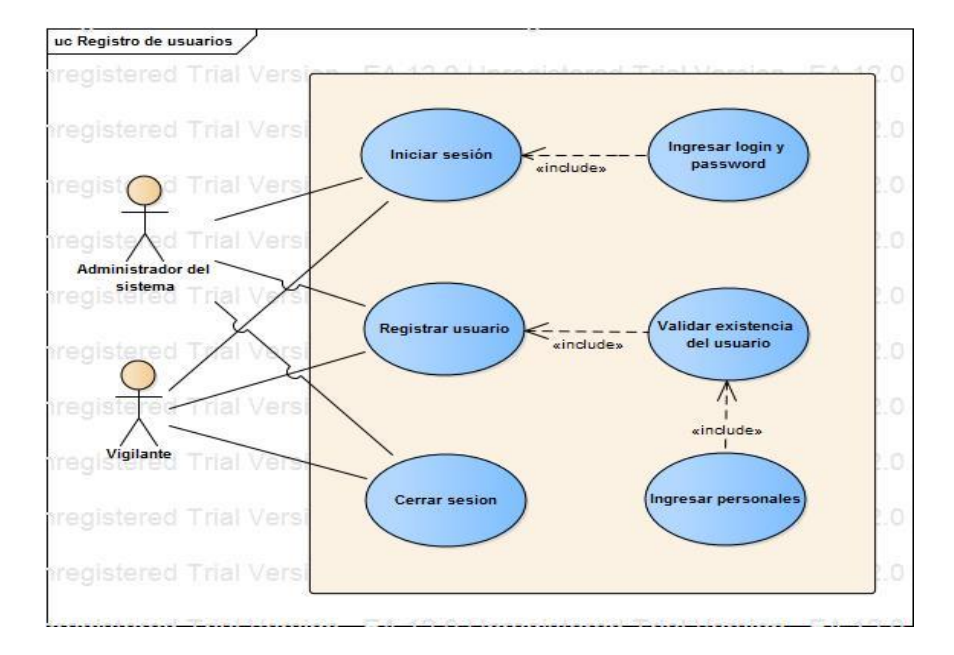

*Fuente:* Aporte realizadores

Figura 9. Caso de uso – Registro de usuarios

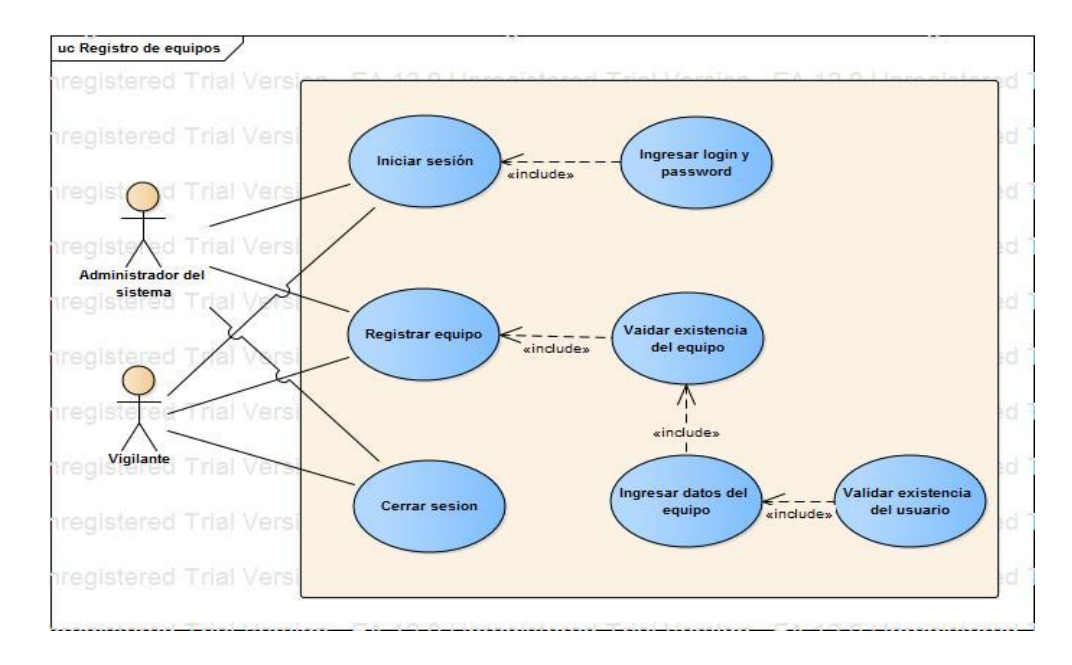

Figura 10. Caso de uso – Registro de equipos

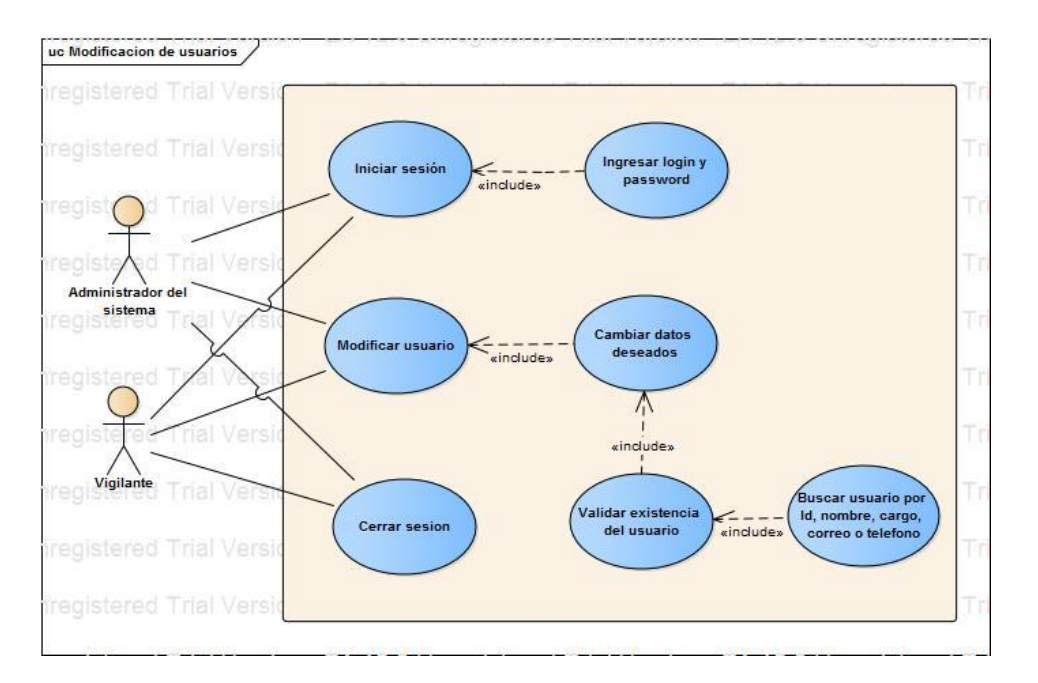

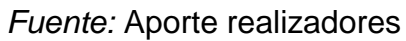

Figura 11. Caso de uso – Modificación de usuarios
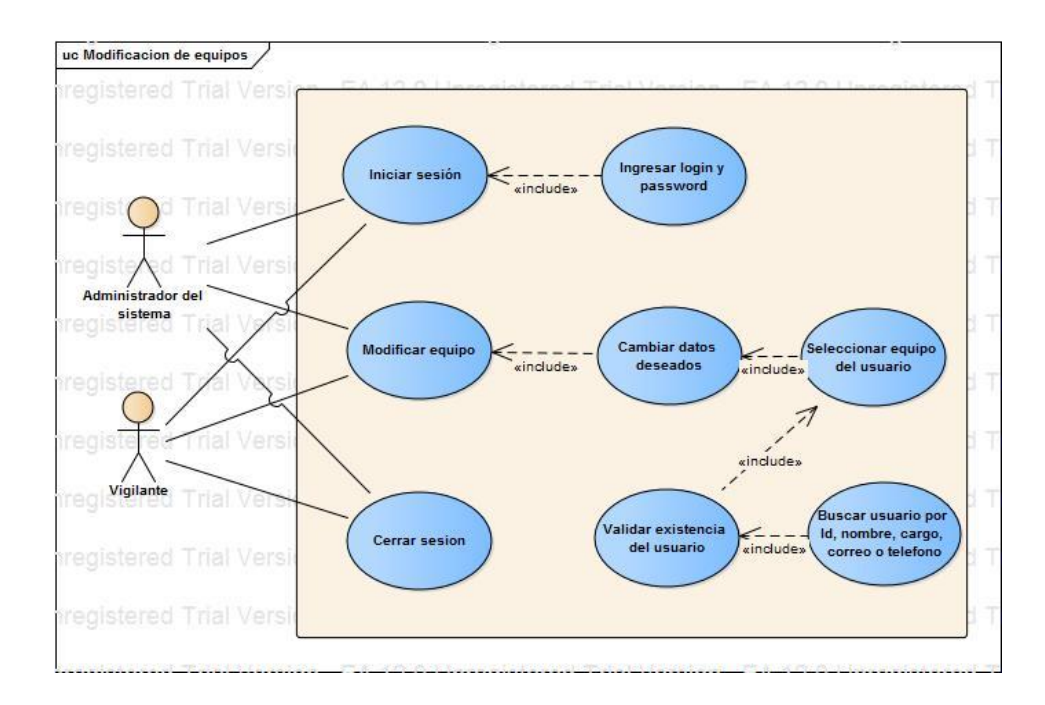

Figura 12. Caso de uso – Modificación de equipos

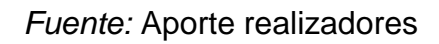

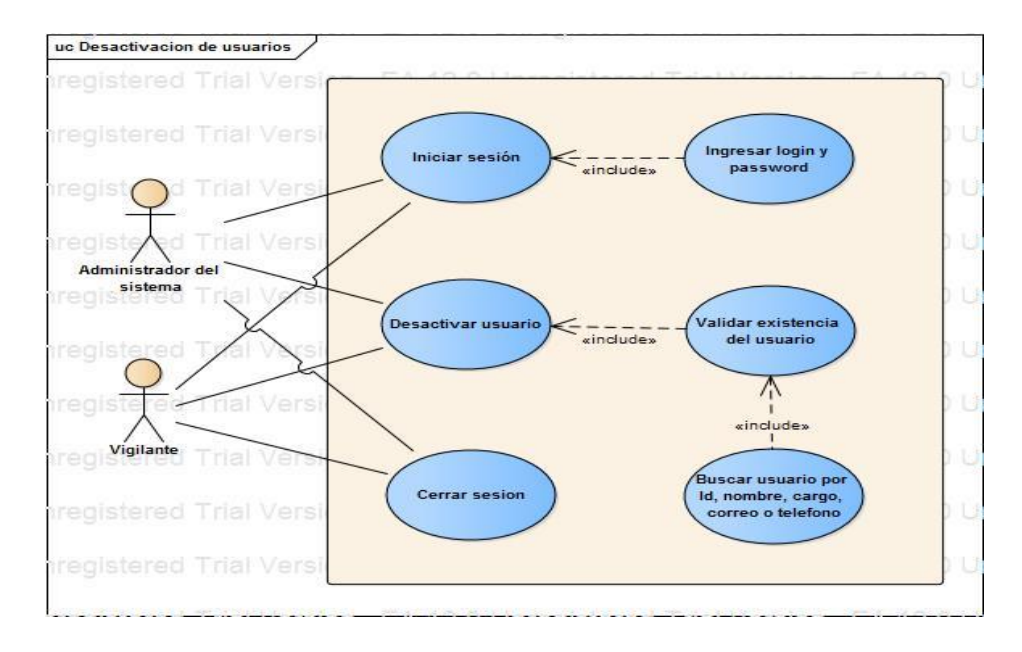

Figura 13. Caso de uso – Desactivación de usuarios

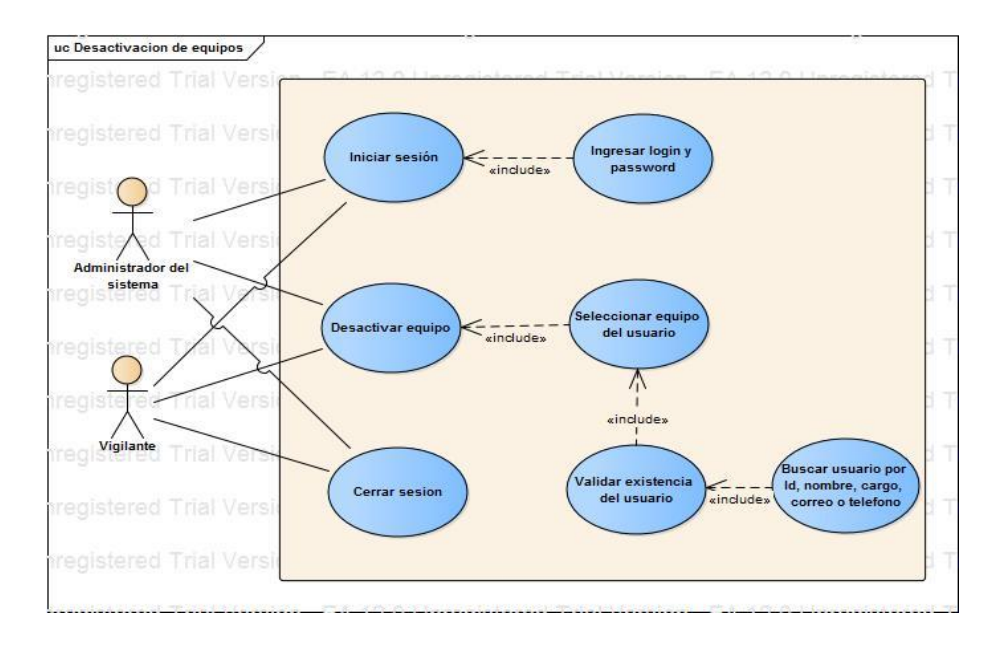

Figura 14. Caso de uso – Desactivación de equipos

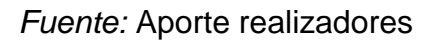

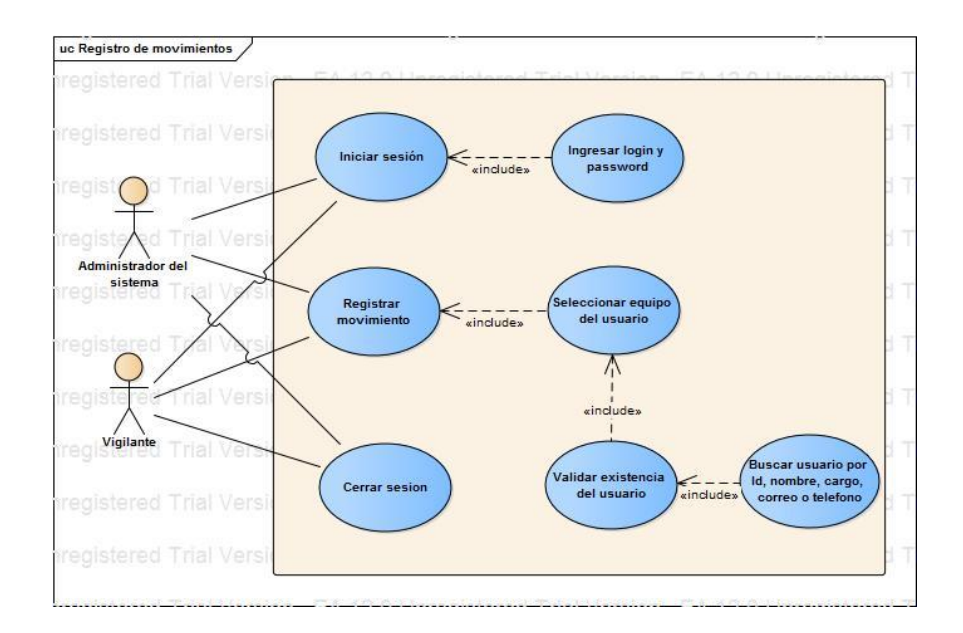

Figura 15. Caso de uso – Registrar movimientos

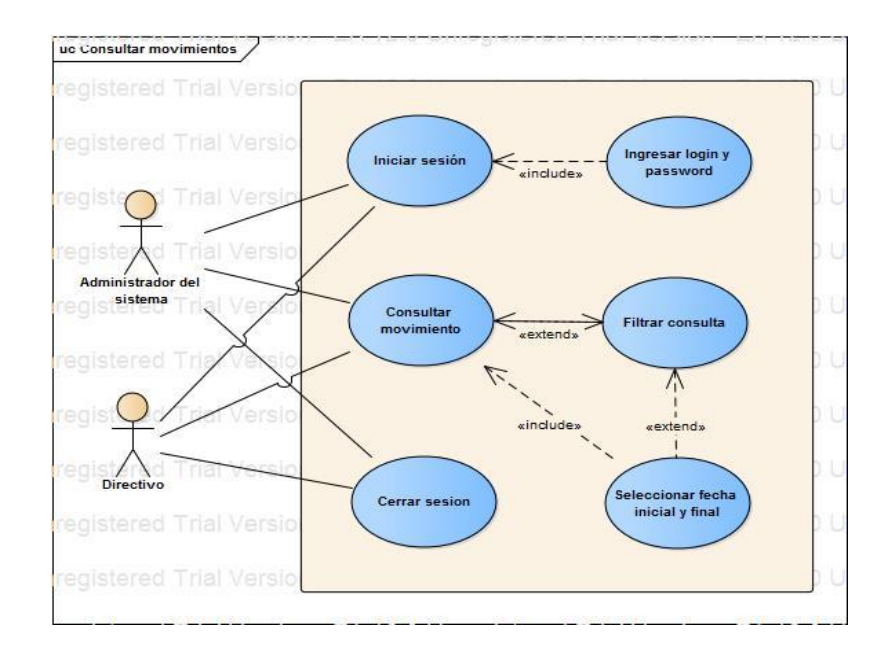

Figura 16. Caso de uso – Consultar movimientos

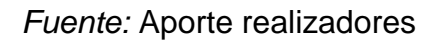

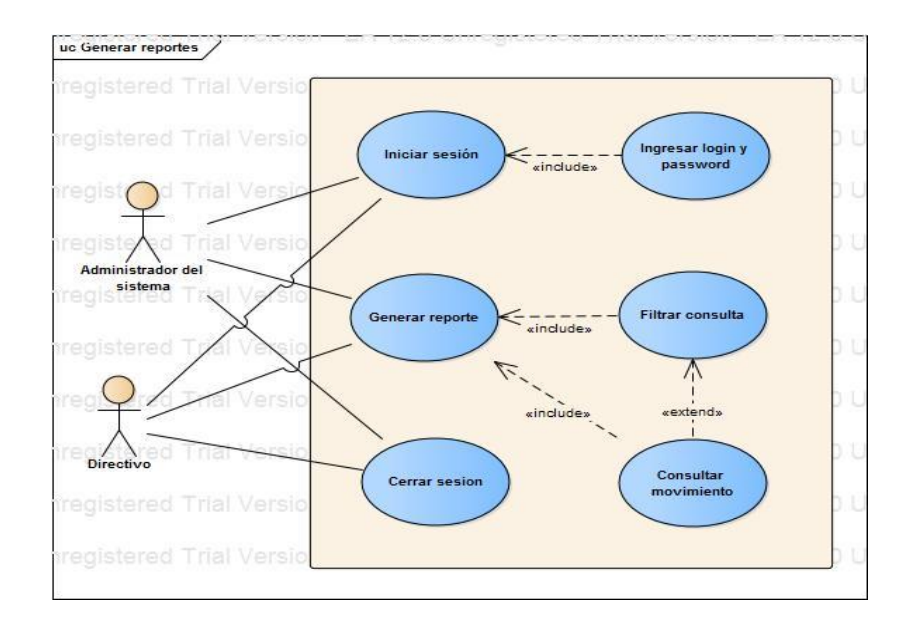

Figura 17. Caso de uso – Generar reportes

*Fuente:* Aporte realizadores

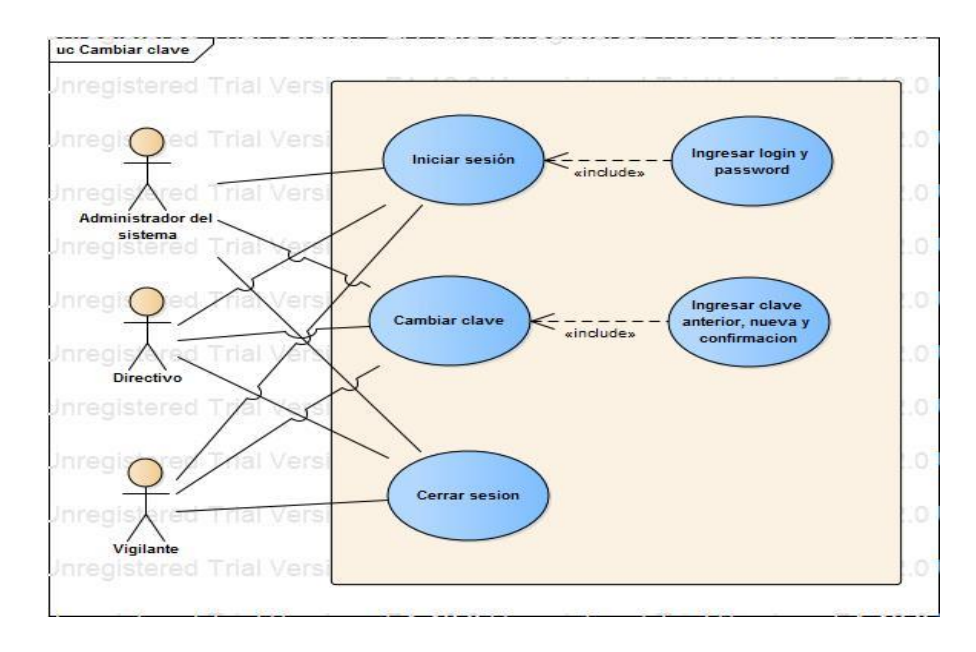

Figura 18. Caso de uso – Cambiar clave

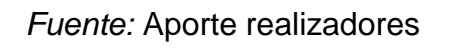

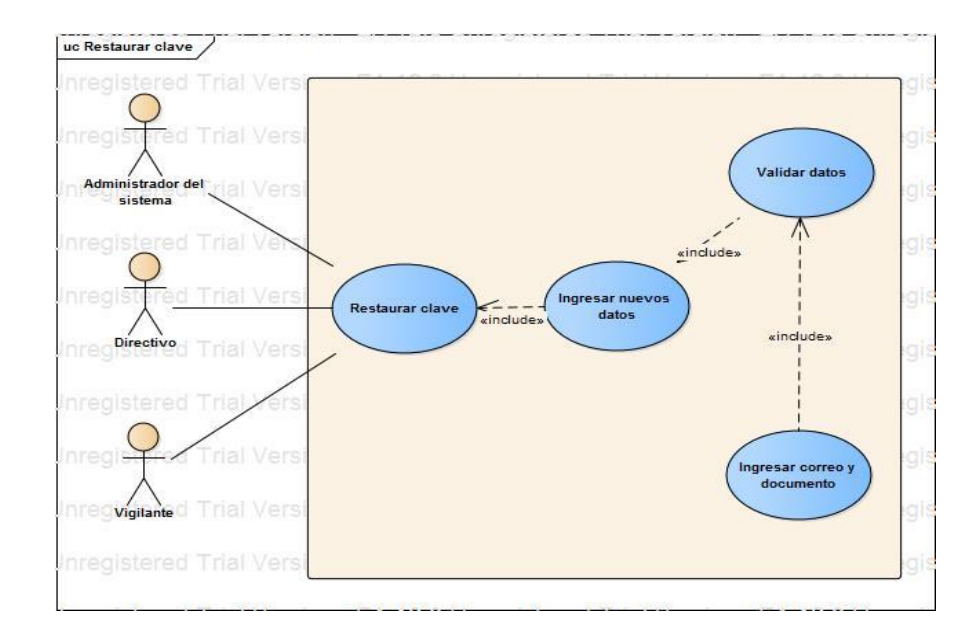

Figura 19. Caso de uso – Restaurar clave

*Fuente:* Aporte realizadores

#### **3.8.2 Diagrama de clases**

Mediante el siguiente diagrama se puede apreciar la estructura del sistema, incluyendo sus objetos, operaciones y relaciones entre sí, para una mejor comprensión.

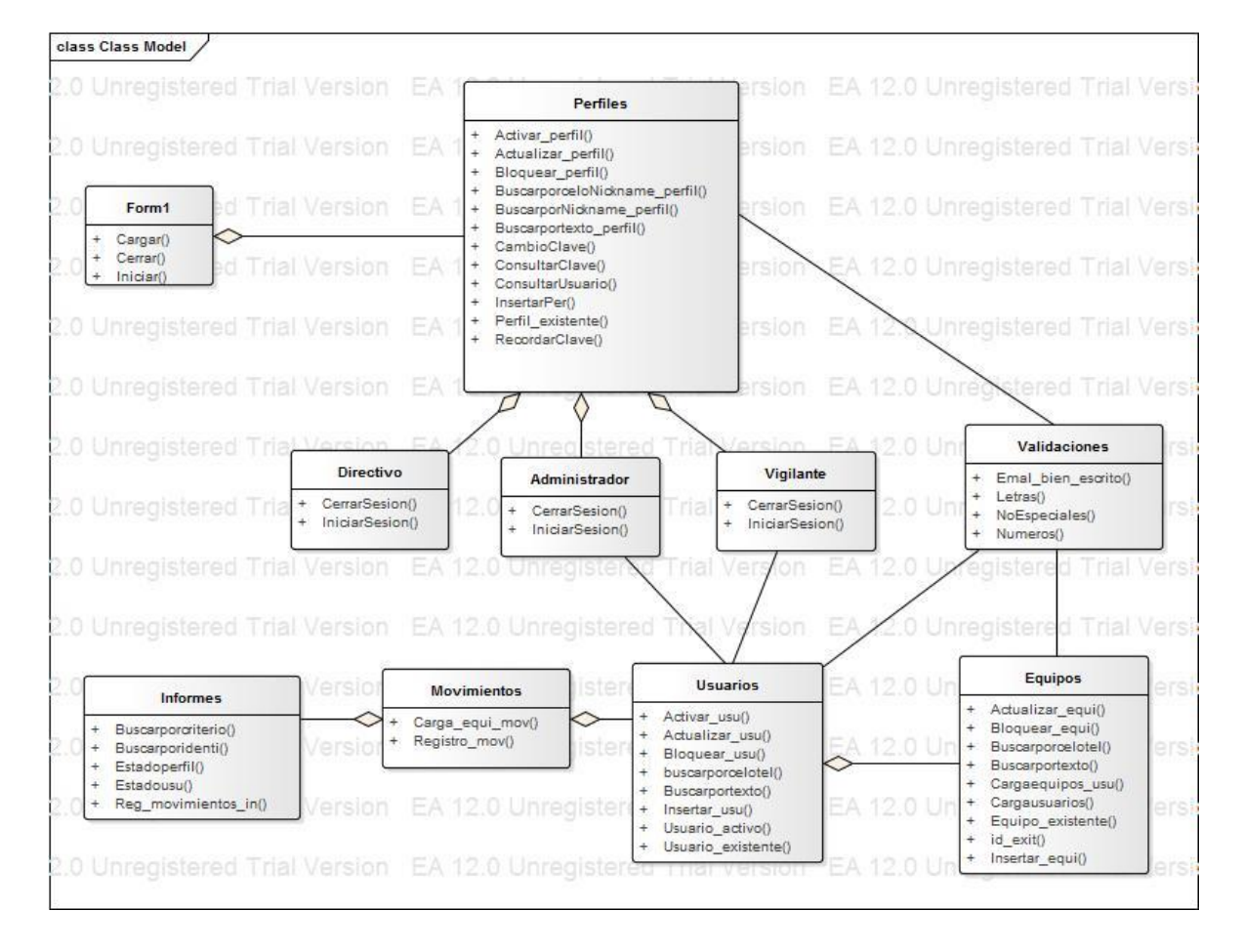

Figura 20. Diagrama de clases.

#### **3.8.3 Modelo relacional**

Partiendo de la lógica del sistema y la necesidad de la ilustración de las relaciones se genera el modelo relacional que permite la identificación y modelado de la solución implementada en el esquema de base de datos que actúa como soporte del sistema de información. (Ver figuras 21 y 22)

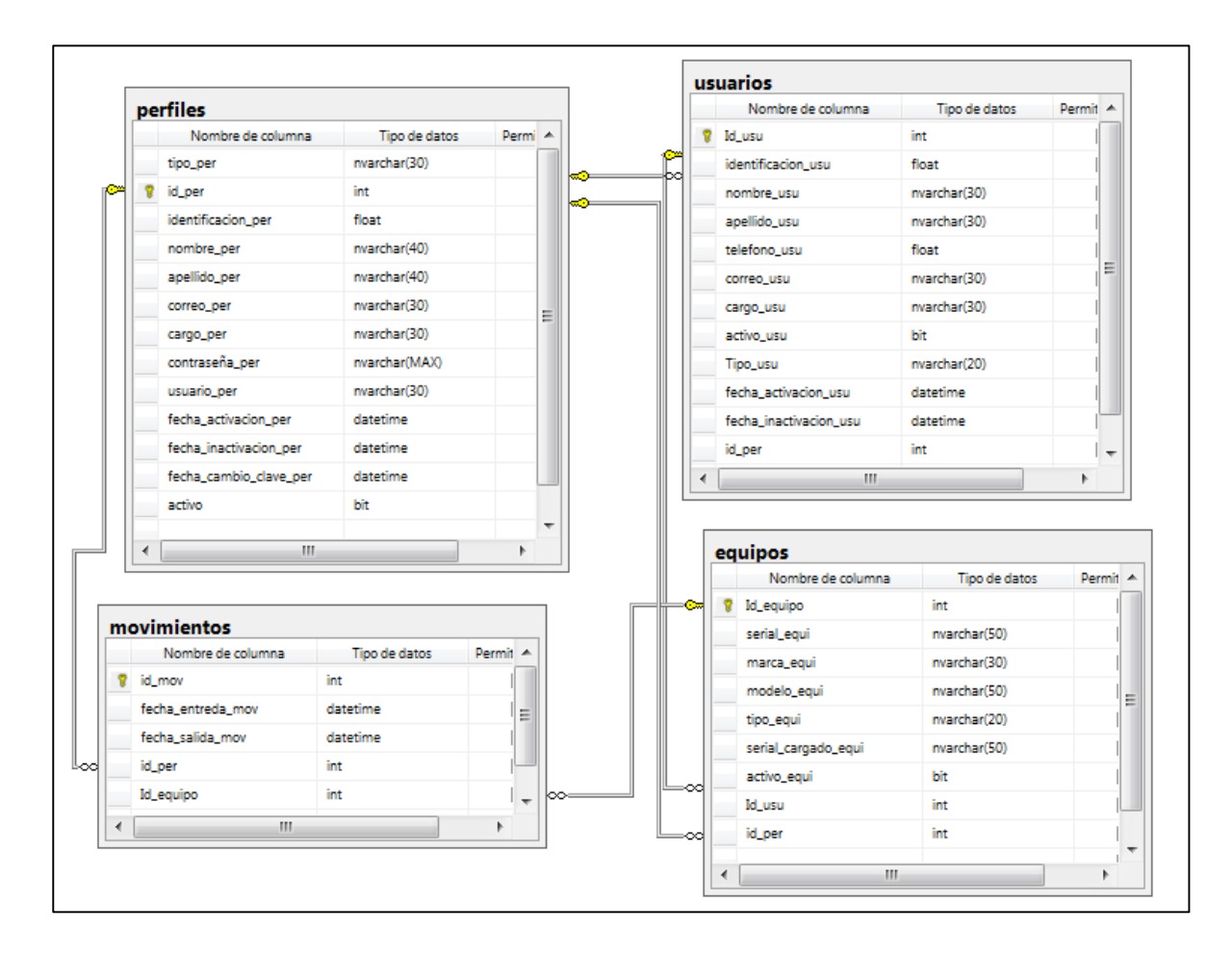

Figura 21. Modelo relacional

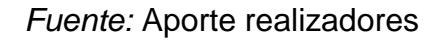

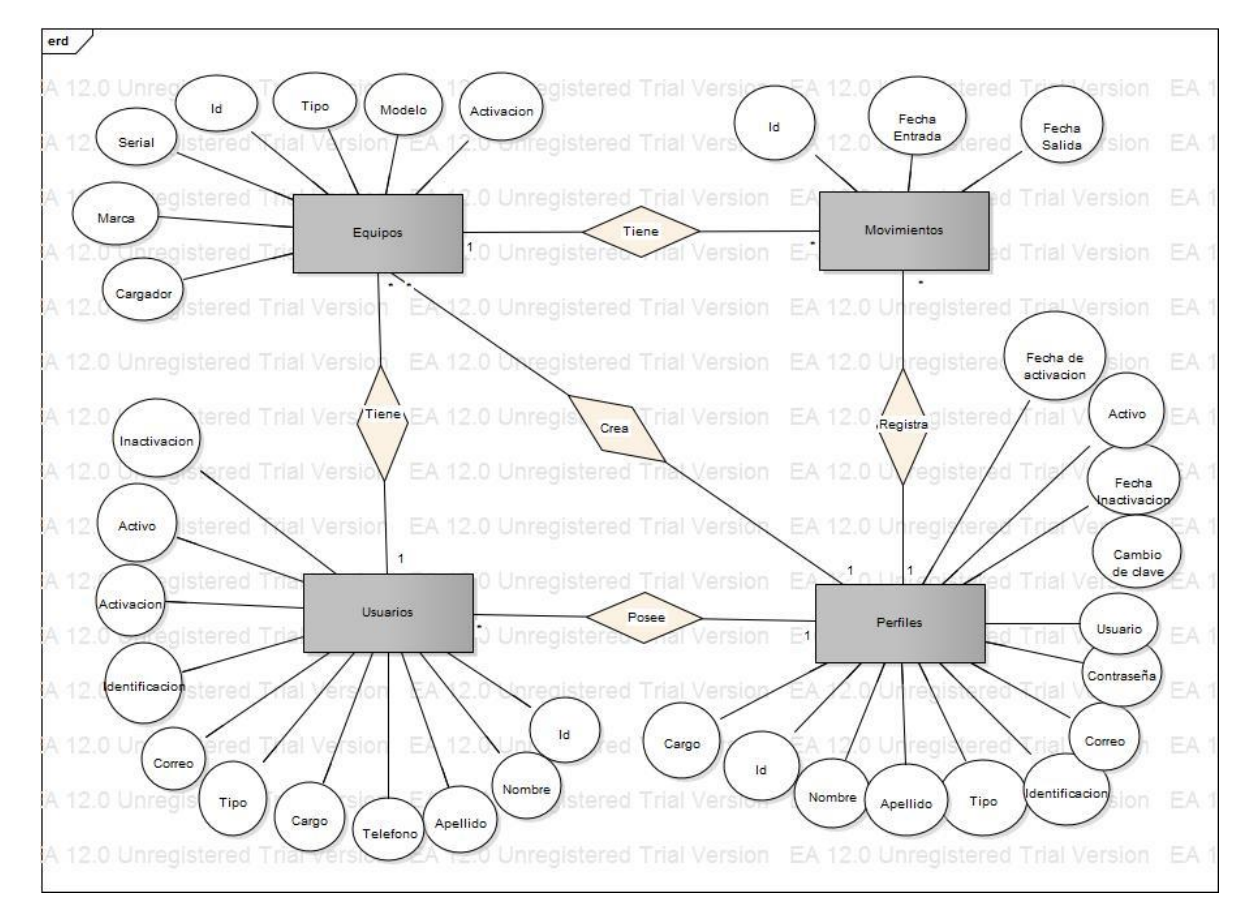

## **3.8.4 Modelo entidad relación**

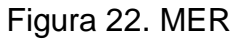

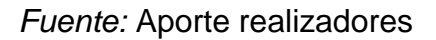

# **3.8.5 Diagramas de secuencias**

De las figuras 23 a la 33 se describen los flujos de trabajo de los diferentes procesos que conforman y serán soportados por el sistema de información.

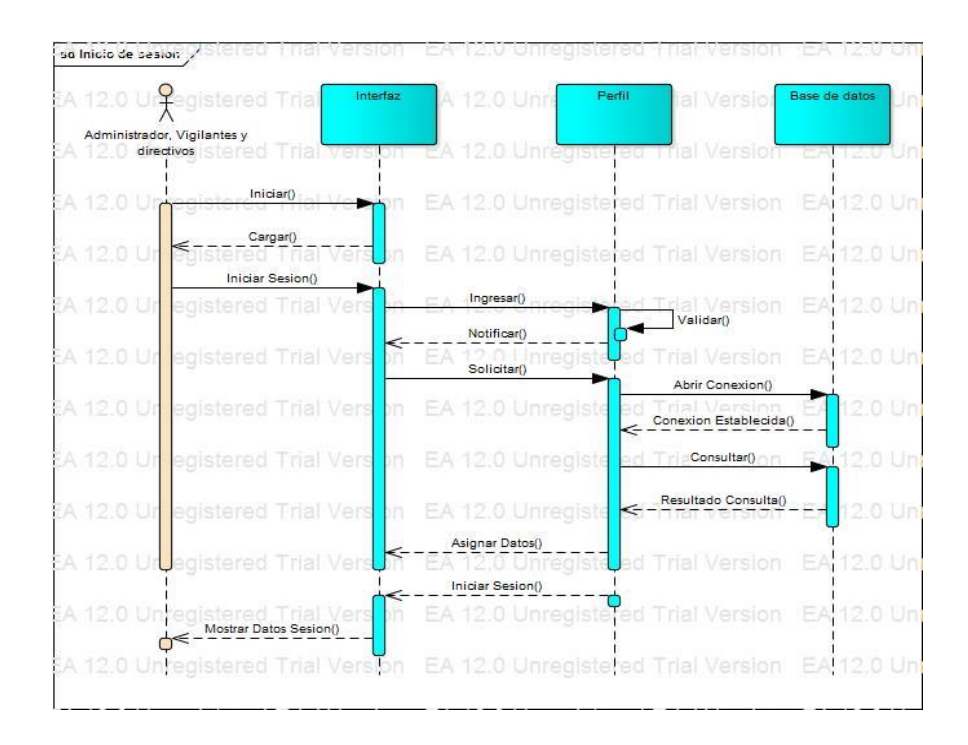

Figura 23. Diagrama de secuencia – Inicio de sesión.

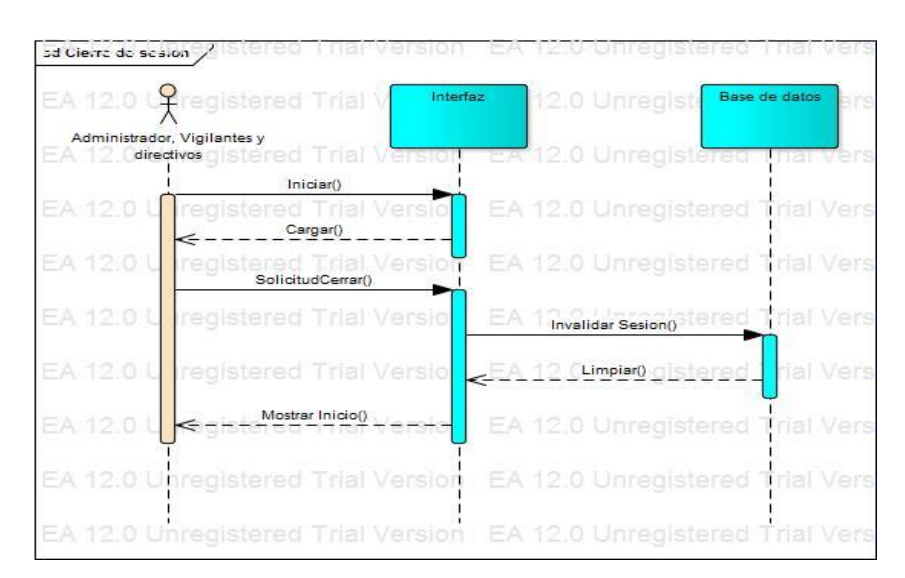

*Fuente:* Aporte realizadores

Figura 24. Diagrama de secuencia – Cierre de sesión

*Fuente:* Aporte realizadores

|          | sd Registro de perfiles /                                            |                                  |                                                            |        |                                                  |         | <b>PETOT</b>     |     |
|----------|----------------------------------------------------------------------|----------------------------------|------------------------------------------------------------|--------|--------------------------------------------------|---------|------------------|-----|
|          | 12.0 U¥reaistered                                                    | Interfaz Registro<br>de Perfiles | EA 12.0                                                    | Perfil | <b>Trial Ver</b>                                 |         | Base de datos    | LO. |
|          | Administrador<br><b>Jaregistered</b>                                 | <b>TIBL METSION</b>              | EA 12.0 Critegistered Trial                                |        |                                                  |         | Version TEA 12.0 |     |
|          | Iniciar()                                                            |                                  |                                                            |        |                                                  |         |                  |     |
| 12.0 U   | redistered<br>rial <sup>3</sup><br>Cargar()                          | ersion                           | EA 12.0 Unregistered Trial Version                         |        |                                                  |         | <b>IEA 12.0</b>  |     |
| $12.0$ U | egistered Trial Tersion EA 12.0 Unregistered Trial Version           |                                  |                                                            |        |                                                  |         | EA 12.0          |     |
|          | ¥ 12.0 U registered Trial                                            |                                  | ersion Enviaro 0 Unregistered Trial Version                |        |                                                  |         | EA 12.0          |     |
|          | 12.0 U registered Trial                                              |                                  | ersion Datos Validados() Unreg                             |        | Validar()                                        | /ersion | 12.0             |     |
|          | 12.0 U registered Trial                                              |                                  | ersion Envier Datos(il Unregistered Trial Version IEA 12.0 |        |                                                  |         |                  |     |
|          | 12.0 U registered Trial                                              | ersion                           | EA 12.0 Unred                                              |        | <b>Abrir Conexion()</b> eleven JFA 12.0          |         |                  |     |
|          | 12.0 U registered Trial                                              |                                  | ersion EA 12.0 Unred                                       |        | Conexion Establecida()                           |         | FA12.0           |     |
|          |                                                                      |                                  |                                                            |        | Registrar Datos Perfiles()                       |         |                  |     |
|          | 12.0 U registered Trial                                              |                                  | ersion EA 12.0 Unred                                       |        | stered Trial Version<br>Devolver Datos Creados() |         | EA 12.0          |     |
|          | k 12.0 U registered Trial                                            |                                  | <b>BESIDevolver Datos Creados() Tele<mark>s</mark></b>     |        | stered Trial Version                             |         | EA 12.0          |     |
|          | 12.0 U C Notificar Registro()                                        | ersion                           | EA 12.0 Unregistered Trial Version                         |        |                                                  |         | EA 12.0          |     |
|          | K 12.0 Unregistered Trial Version EA 12.0 Unregistered Trial Version |                                  |                                                            |        |                                                  |         | EA 12.0          |     |

Figura 25. Diagrama de Secuencia - Registro de perfiles.

*Fuente:* Aporte realizadores

|           | sd Registro de pedilos /                                             |                                  | *Version *EA 12:5 Onregistered friar version *EA 12:01  |        |        |                                                        |                   |            |
|-----------|----------------------------------------------------------------------|----------------------------------|---------------------------------------------------------|--------|--------|--------------------------------------------------------|-------------------|------------|
|           | <b>Y</b> registered                                                  | Interfaz Registro<br>de Perfiles | EA 12.0.                                                | Perfil |        | Trial Ver                                              | Base de datos     | <b>SCO</b> |
|           | Administrador<br>Unregistered                                        | mail wershop                     | EA 12.0 United stered Trial Version                     |        |        |                                                        | <b>TERRITORIO</b> |            |
| 120       | Iniciar()<br>edistered<br>nar<br>Cargar()                            | ersion                           | EA 12.0 Unregistered Trial Version                      |        |        |                                                        | EA 12.0           |            |
| 12.0 U    | registered Trial Version EA 12.0 Unregistered Trial Version          |                                  |                                                         |        |        |                                                        | EA 12.0           |            |
| 012011    | registered Trial                                                     |                                  | ersion Extended: 0 Unregistered Trial Version           |        |        |                                                        | EA 12.0           |            |
| $5 - 120$ | registered Trial                                                     |                                  | <b>Prsion patos Validados0</b> Uniters                  |        |        | Validar()<br>i Mai Version                             | FA 12.0           |            |
|           | 12.0 U registered Trial                                              |                                  | ersion <b>Enviar Dates0</b> Unreglistered Trial Version |        |        |                                                        | EA 12.0           |            |
|           | 12.0 U registered Trial                                              | ersion                           | EA.                                                     |        |        | 12.0 Unred Horm, Abrir Conexion()                      | $-25A$ 12.0       |            |
|           | 12.0 U registered Trial                                              | ersion                           | EA 12.0 Unred                                           |        |        | Conexion Establecida()                                 | FA120             |            |
|           | 12.0 U registered Trial                                              |                                  | ersion EA 12.0 Unred                                    |        |        | Registrar Datos Perfiles()<br>Devolver Datos Creados() | $= A + 2.0$       |            |
| 81201     | registered Trial                                                     |                                  | <b>BESI Devolver Datos Creados() TEC</b>                |        | stered | rial Version                                           | EA 12.0           |            |
| 12.0 U    | Notificar Registro()                                                 | ersion                           | FA                                                      |        |        | 12.0 Unregistered Trial Version                        |                   | 12.0       |
|           | § 12.0 Unregistered Trial Version EA 12.0 Unregistered Trial Version |                                  |                                                         |        |        |                                                        | EA 12.0           |            |

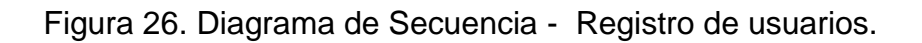

*Fuente:* Aporte realizadores

| sd Registro de equinos |                                          |                                                              |                                                                                     |                       |
|------------------------|------------------------------------------|--------------------------------------------------------------|-------------------------------------------------------------------------------------|-----------------------|
| $A + 20$               | <b>¥egistered</b> Tr                     | Interfaz Registro<br><b>Equipos</b><br>EA 12.0<br>de equipos | Trial Vel                                                                           | Base de datos<br>2.01 |
|                        | Administrador, Vigilante<br>Unregistered | <b>VEHALOB</b>                                               | <u>no eta percente</u> ra                                                           | Version EAT2.0        |
|                        | Iniciar()                                |                                                              |                                                                                     |                       |
| A 120                  | Tegistered Trial<br>Veil<br>Cargar()     | <b>lion</b>                                                  | EA 12.0 Unregistered Trial Version                                                  | $E = A \cdot 120$     |
| A 120 LH               | gisteres Dates Verbion                   |                                                              | EA 12.0 Unregistered Trial Version                                                  | FA 12.0               |
|                        | A 12.0 Unregistered<br>Trial Vel         | ion E/ewiano Unregistered Trial Version                      |                                                                                     | 120                   |
|                        | A 12.0 Un eqistered Trial Vel            | <b>JOIN Datos Validados0</b> NTEO                            | Validar <sub>()</sub><br><b>Refect Trial Version</b>                                | FA 12.0               |
|                        | A 12.0 UI registered Trial Vel           | Long EnviroPates0 Innovalistered Trial Version (EA 12.0)     |                                                                                     |                       |
|                        | A 12.0 Un eqistered Trial Vel            | EA 12.0 Unreo<br><b>HOD</b>                                  | Abrir Conexion()                                                                    |                       |
|                        | A 12.0 Ur registered Trial Vel           | ion EA 12.0 Unred                                            | Conexion establecida()                                                              |                       |
|                        | A 12.0 Ut registered Trial Vertion       | <b>EA 12.0 Unrec</b>                                         | Registrar Datos Equipo()<br>Trial Version<br>Devolver Datos Creados()<br>$\epsilon$ | FA120                 |
|                        | A 12.0 UI registered Trial Vel           | Devolver Datos Creados()                                     | stered Trial Version                                                                | F A 120               |
| $ATQ$ $I$              | Notificar Registro()                     | ilon                                                         | 2.0 Unregistered Trial Version                                                      | 120                   |
|                        | Unrealstered                             | EA<br>Unregistered<br>Version<br>178                         | Trial Version                                                                       | 12.0                  |

Figura 27. Diagrama de Secuencia - Registro de equipos.

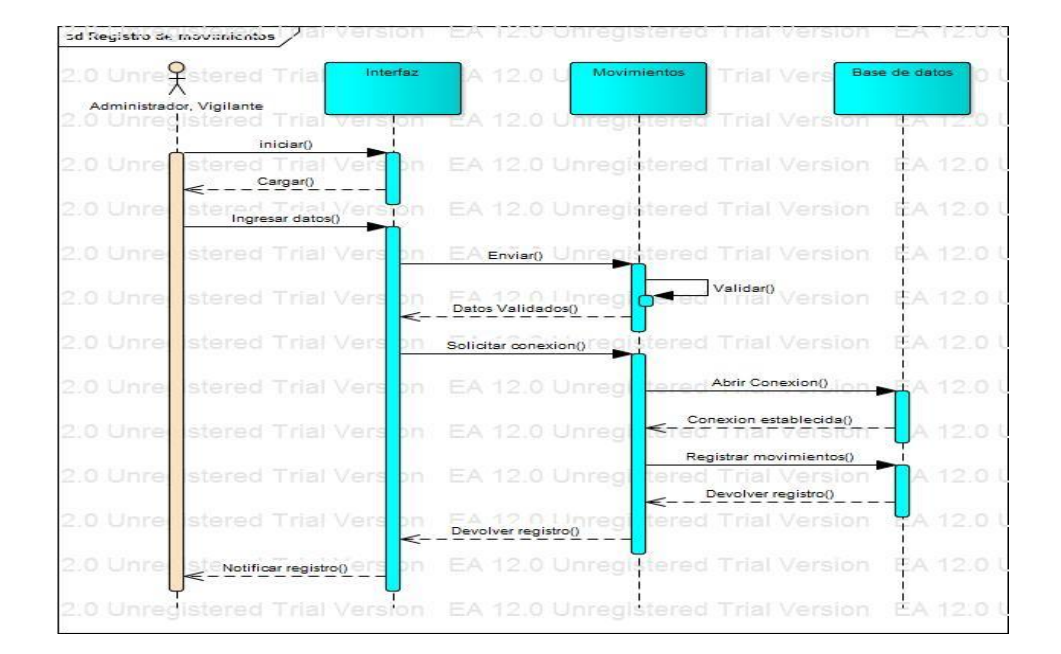

*Fuente:* Aporte realizadores

Figura 28. Diagrama de Secuencia - Registro de movimientos.

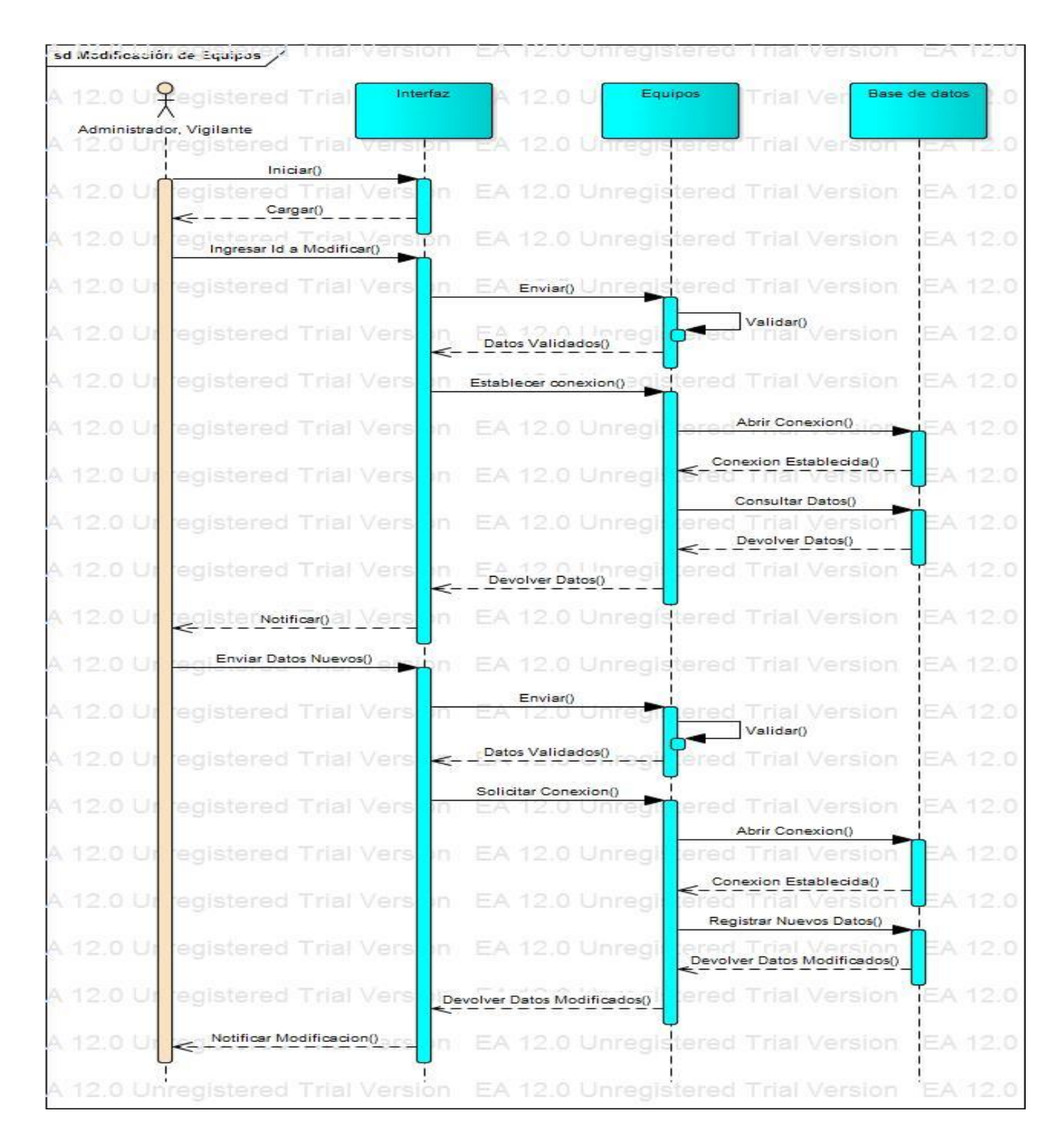

Figura 29. Diagrama de Secuencia - Modificación de equipos.

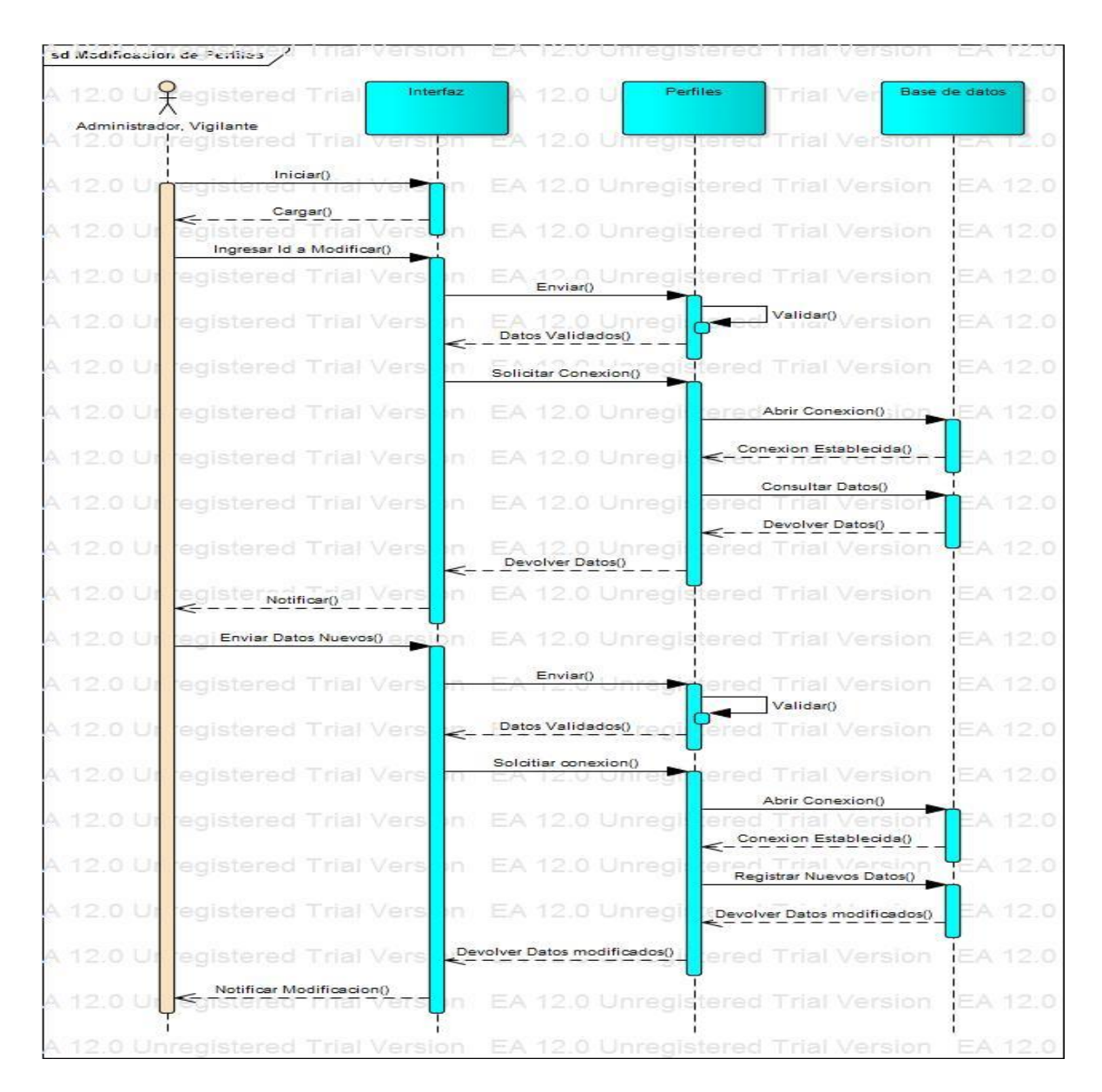

Figura 30. Diagrama de Secuencia - Modificación de perfiles.

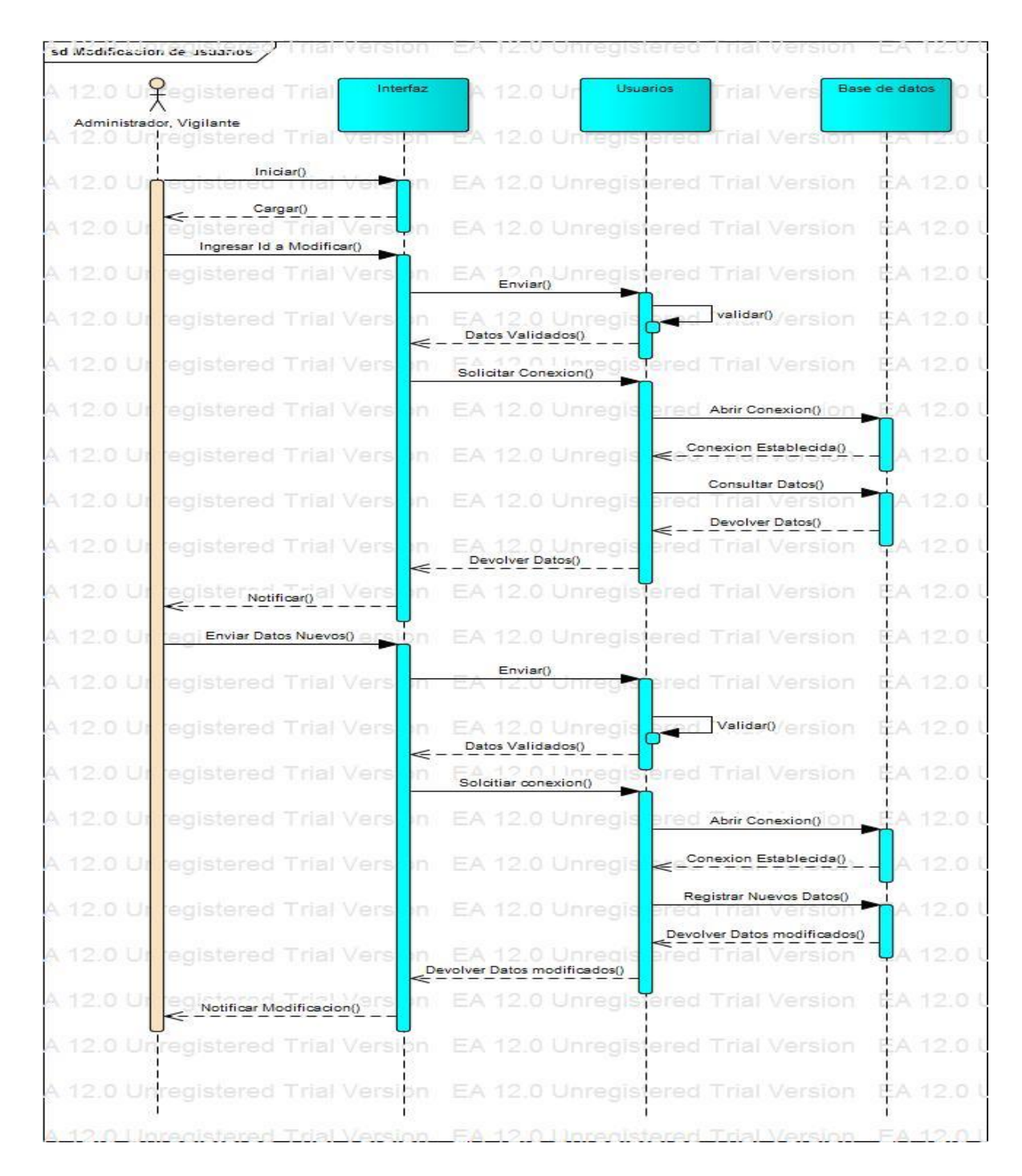

Figura 31. Diagrama de Secuencia - Modificación de usuarios.

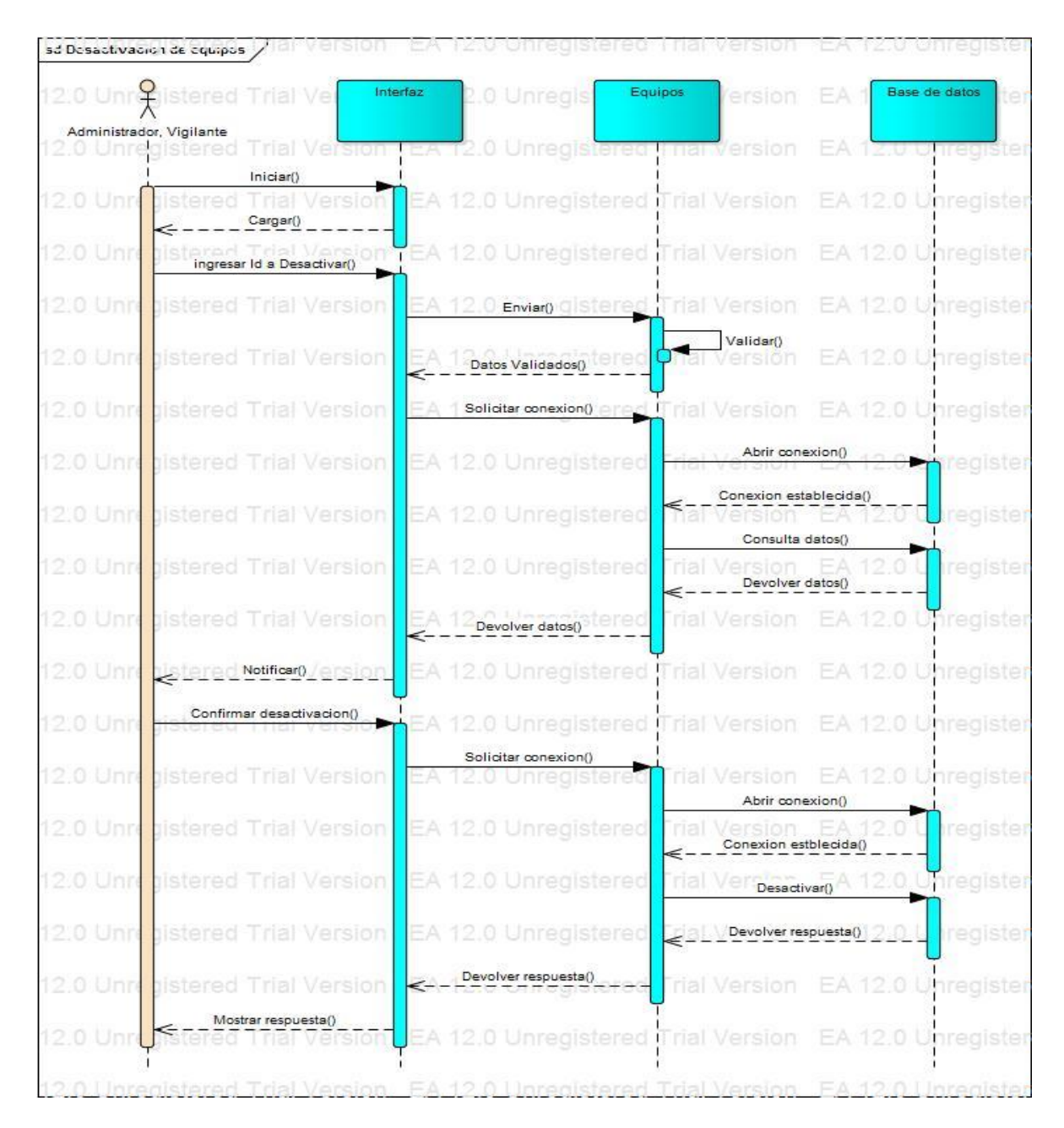

Figura 32. Diagrama de Secuencia - Desactivación de equipos

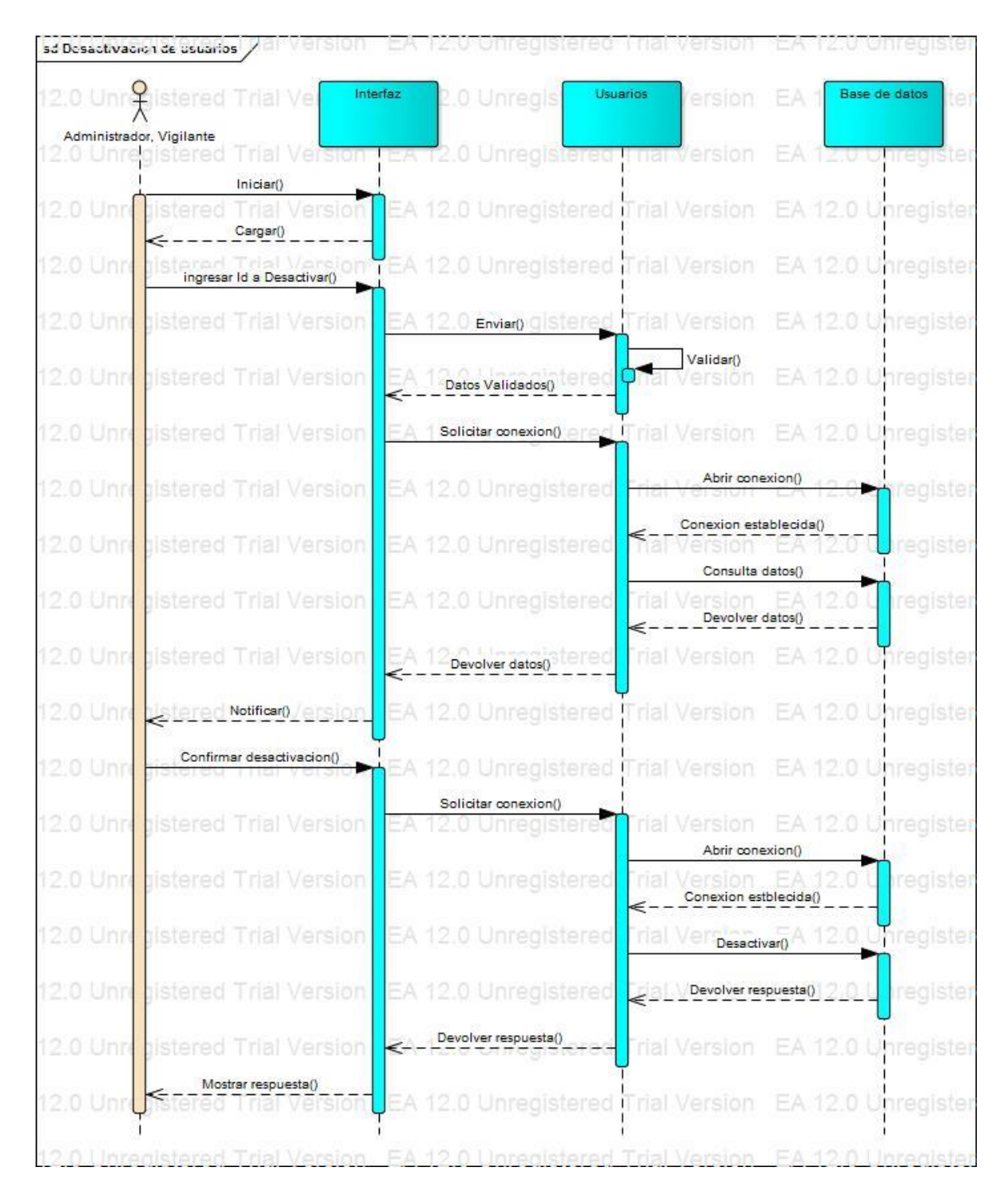

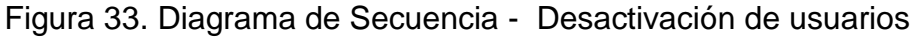

*Fuente:* Aporte realizadores

## **3.8.6 Diagrama de paquetes**

En el siguiente diagrama se muestra la división del sistema en agrupaciones lógicas con sus respectivas dependencias.

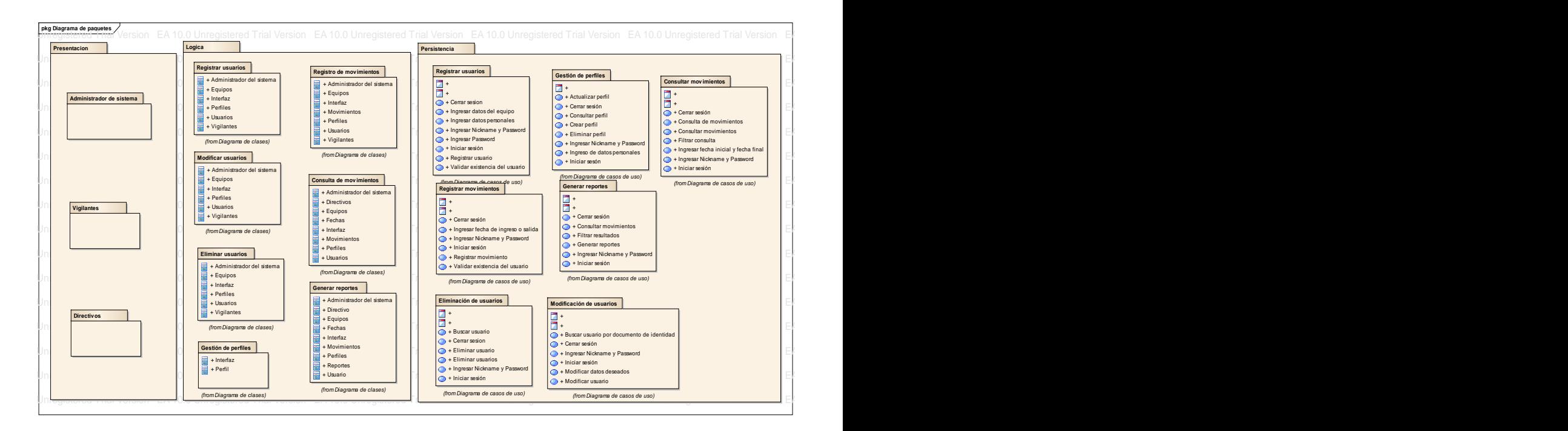

Figura 34. Diagrama de paquetes en la contrata de la contrata de la contrata de la contrata de la contrata de

**Example 2** Fuente: Aporte realizadores

### **3.8.7 Mapa de navegación**

Para una mayor comprensión del funcionamiento interno del sistema de información se visualiza la figura 34, en la cual se detallan las rutas fijadas entre las distintas interfaz para sus diversas acciones.

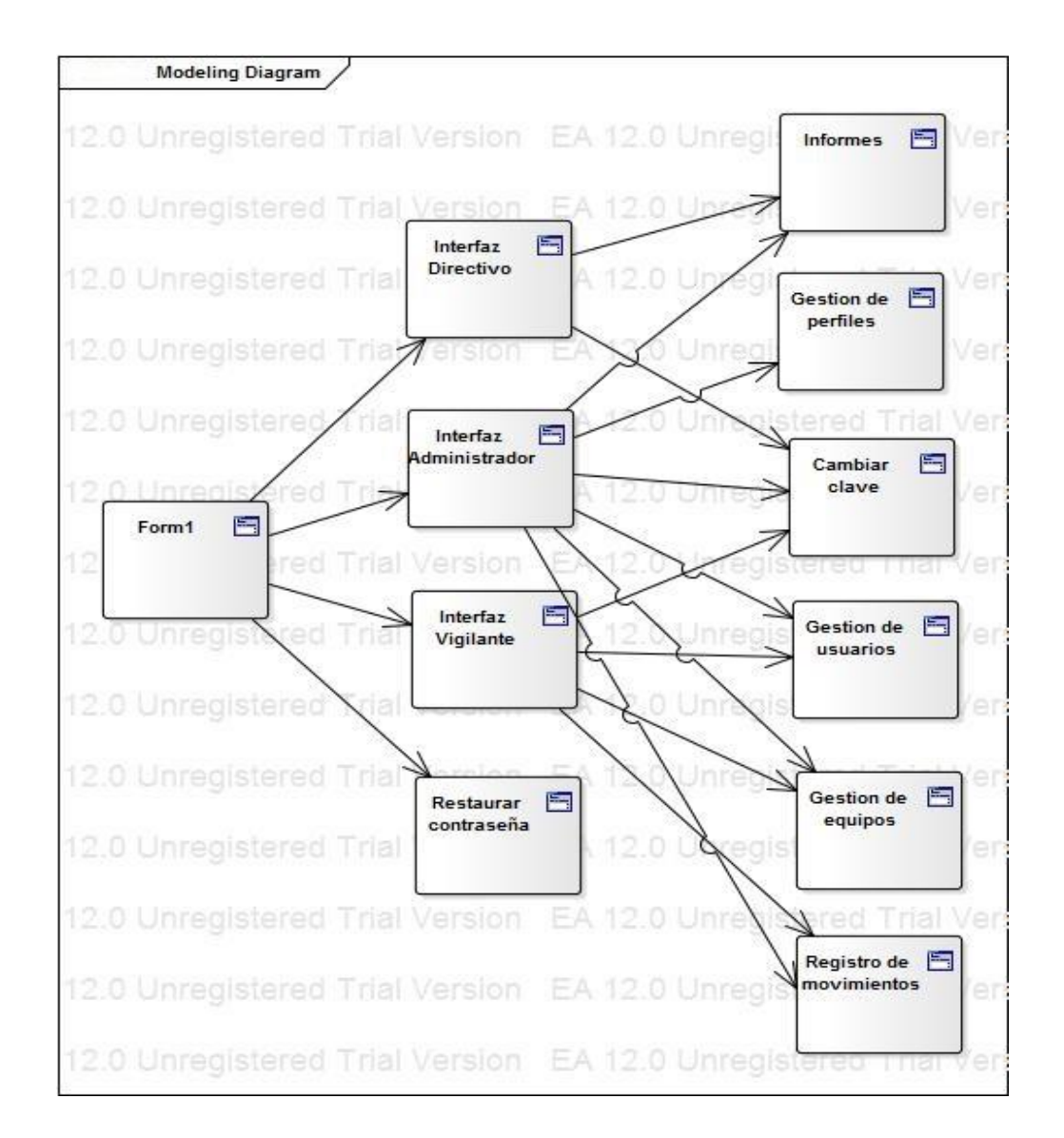

Figura 35. Diagrama de navegación

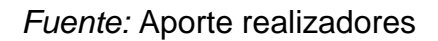

## **3.8.8 Diagrama de componentes**

El diagrama de componentes incluye la división, dependencias y ubicación física de los elementos que integran la solución ingenieril propuesta.

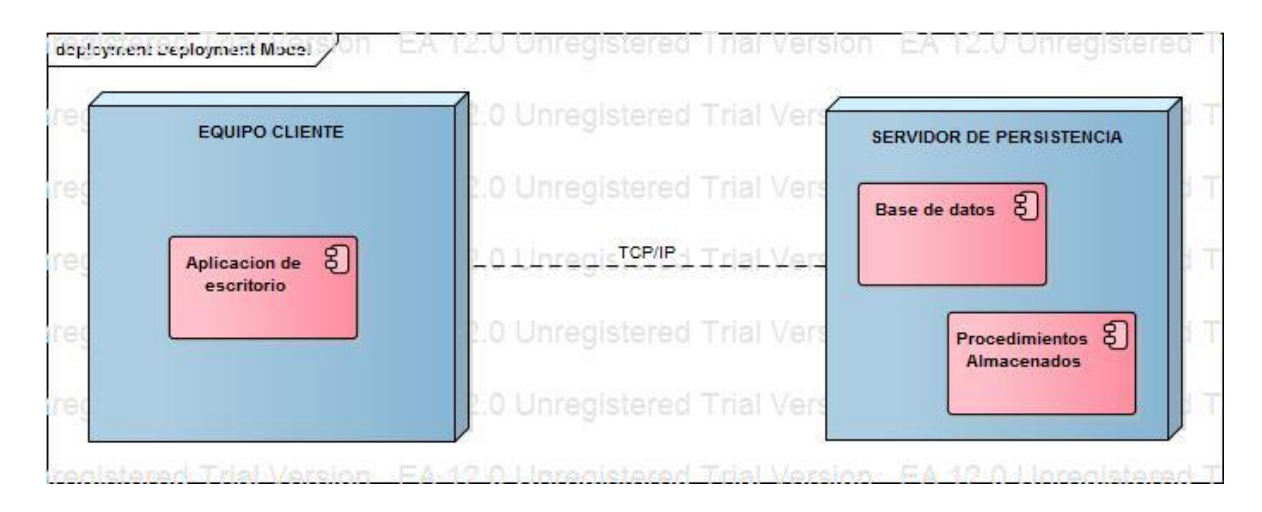

Figura 36. Diagrama de navegación

*Fuente:* Aporte realizadores

## **3.8.9 Plantillas de diseño**

De acuerdo con la ampliación realizada en el numeral 1.5, en el cual se describe el alcance del sistema de información, además del contenido grafico de las interfaces propuestas, se presenta a continuación la ventana propia de cada una de ellas en las figuras 37

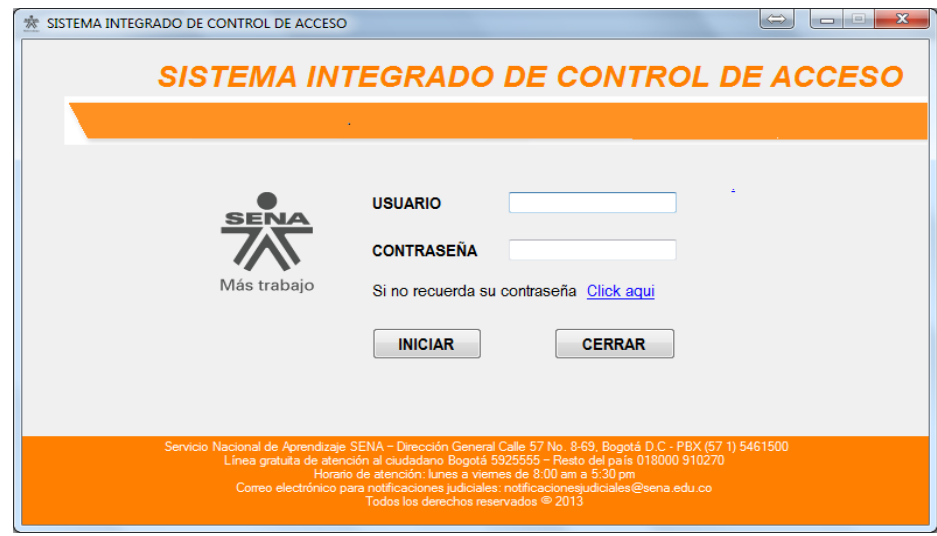

Figura 37. Interfaz principal

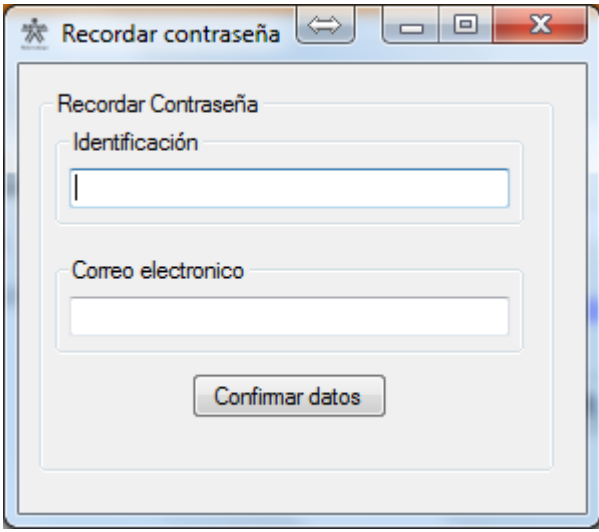

Figura 38. Interfaz de establecimiento de contraseña.

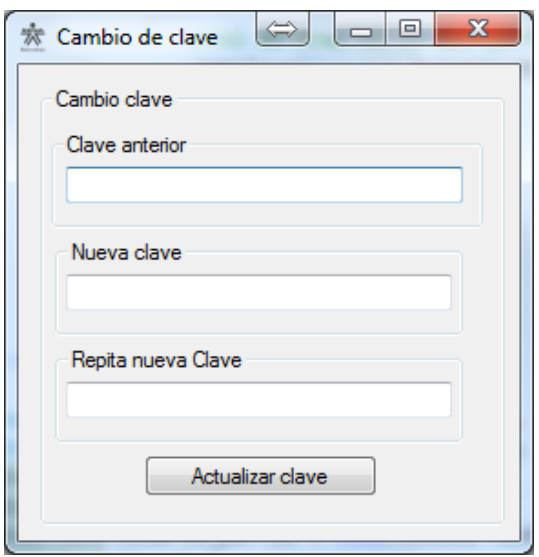

Figura 39. Interfaz de cambio de contraseña.

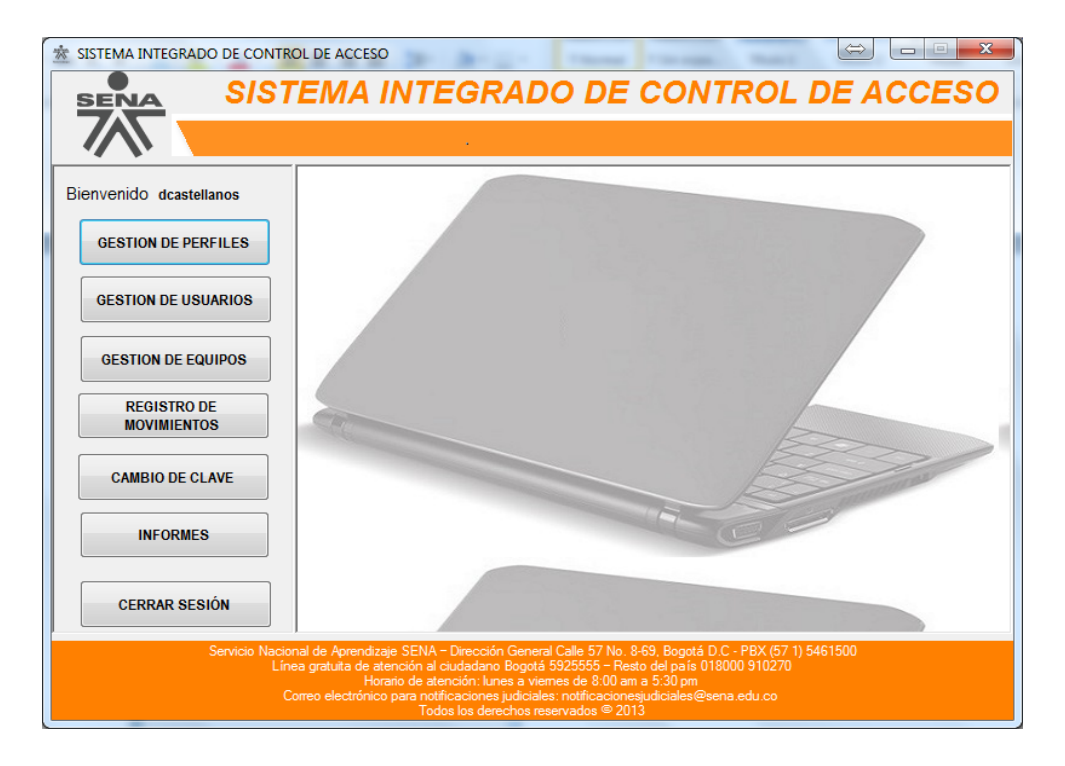

*Fuente:* Aporte realizadores

Figura 40. Interfaz de administrador

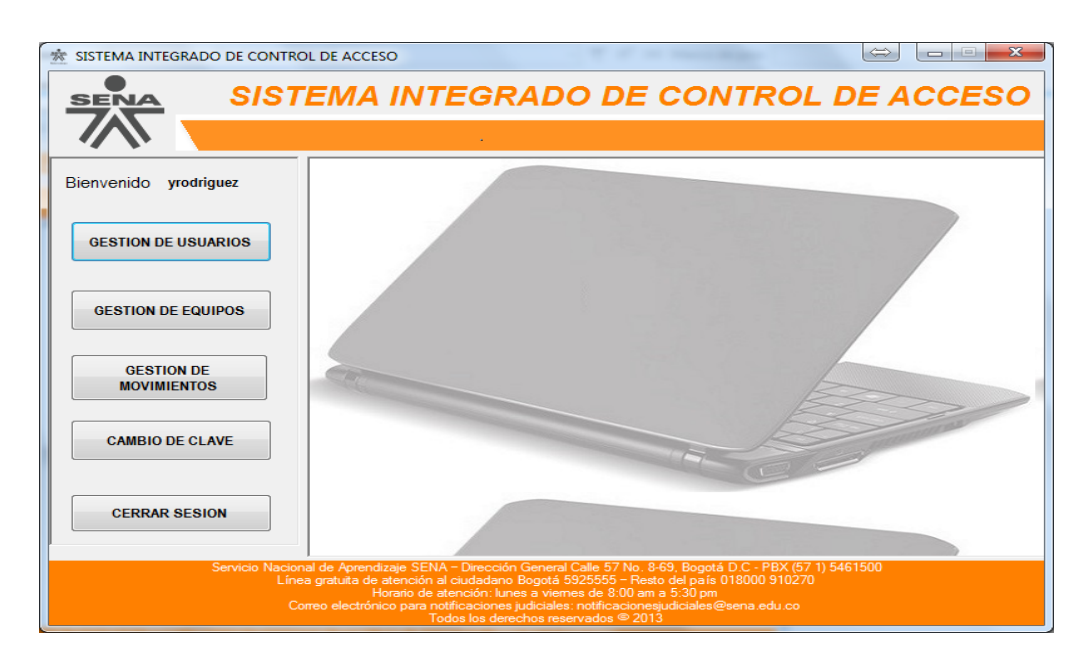

Figura 41. Interfaz de vigilantes.

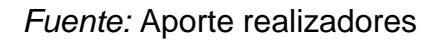

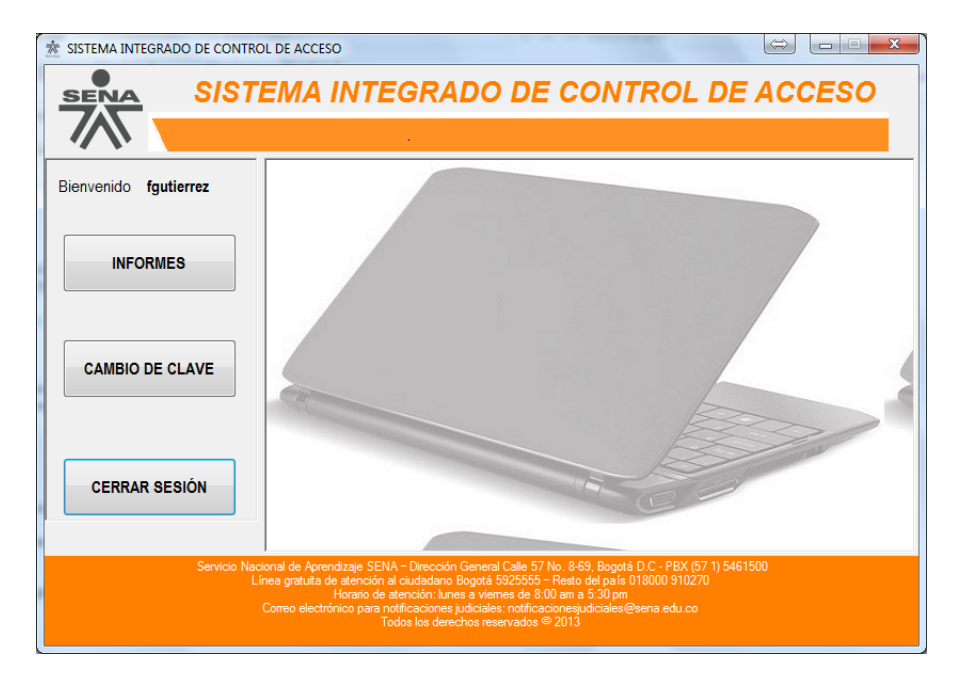

Figura 42. Interfaz de Directivos.

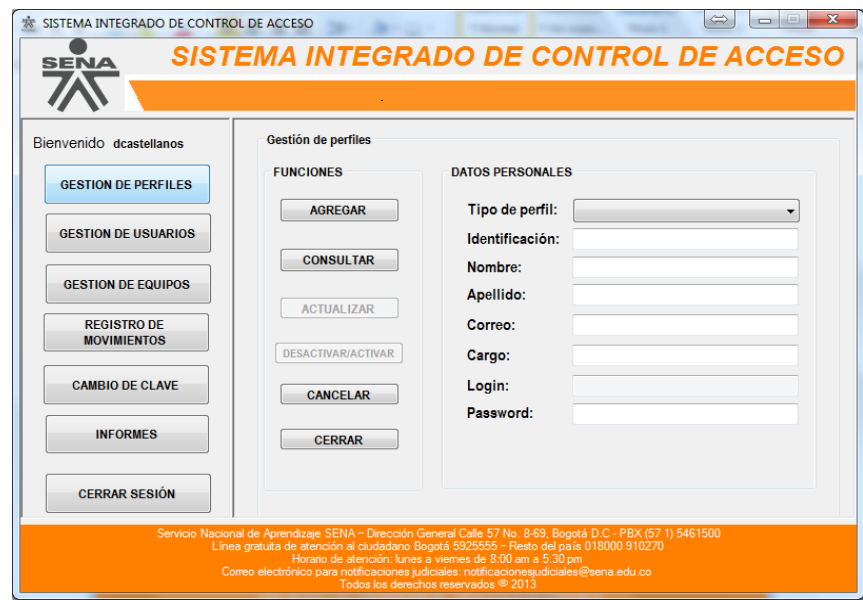

Figura 43. Interfaz de registro de perfiles

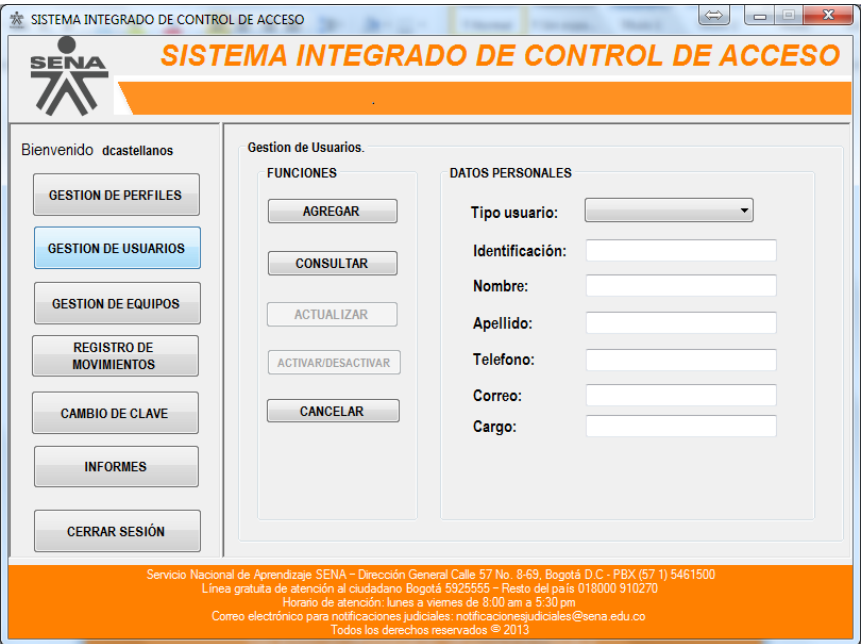

Figura 44. Interfaz de registro de usuarios.

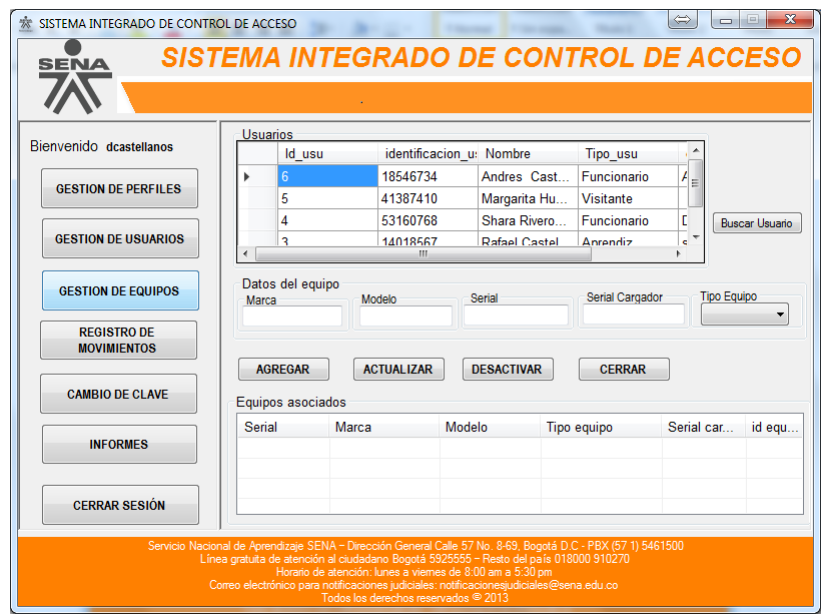

Figura 45. Interfaz de registro de equipos.

*Fuente:* Aporte realizadores

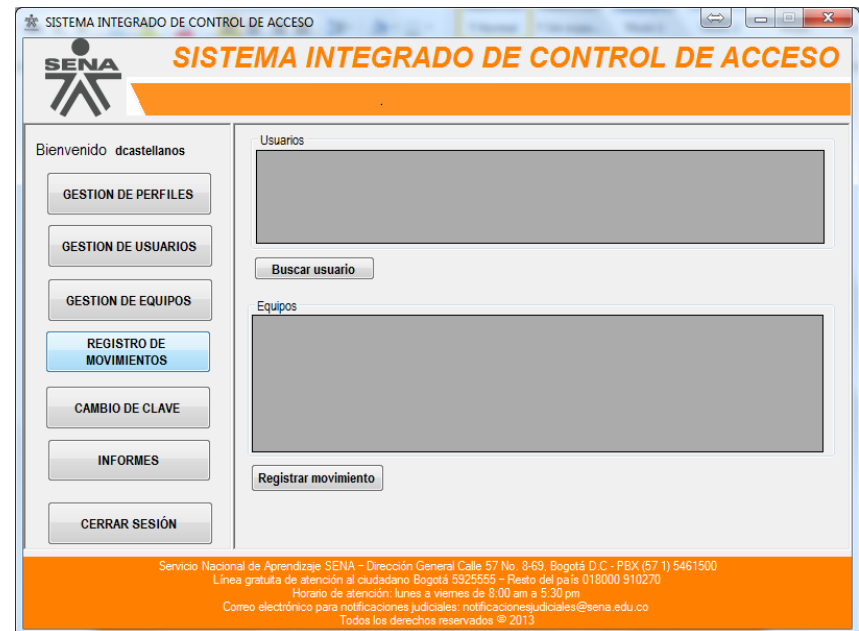

Figura 46. Interfaz de registro de movimientos.

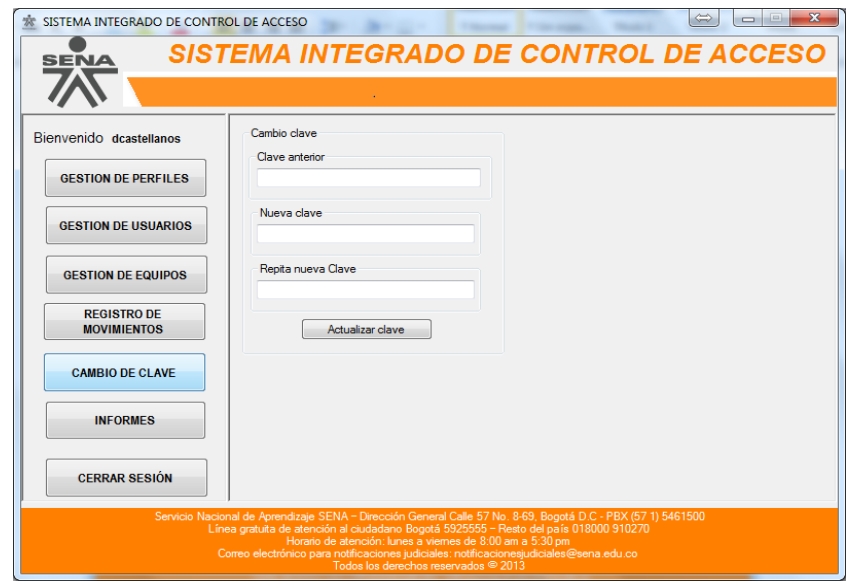

Figura 47. Interfaz de cambio de contraseña.

*Fuente:* Aporte realizadores

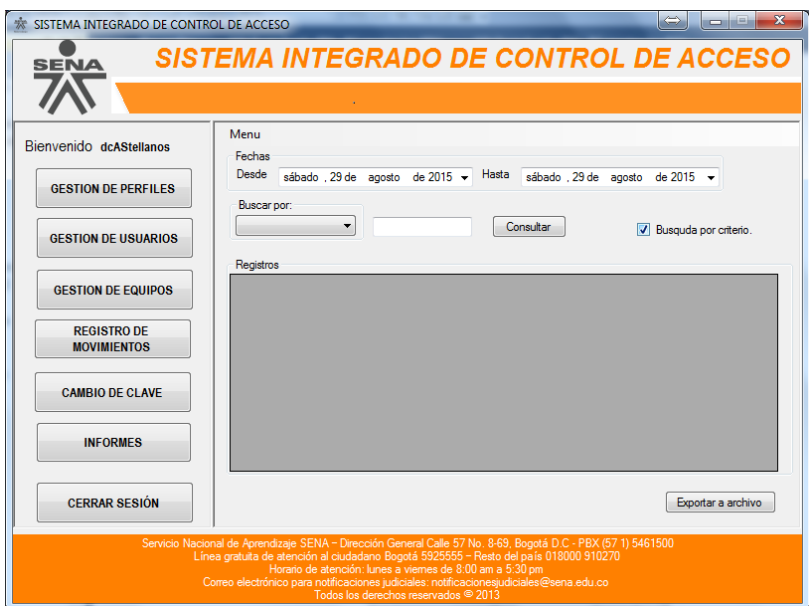

Figura 48. Interfaz de informes.

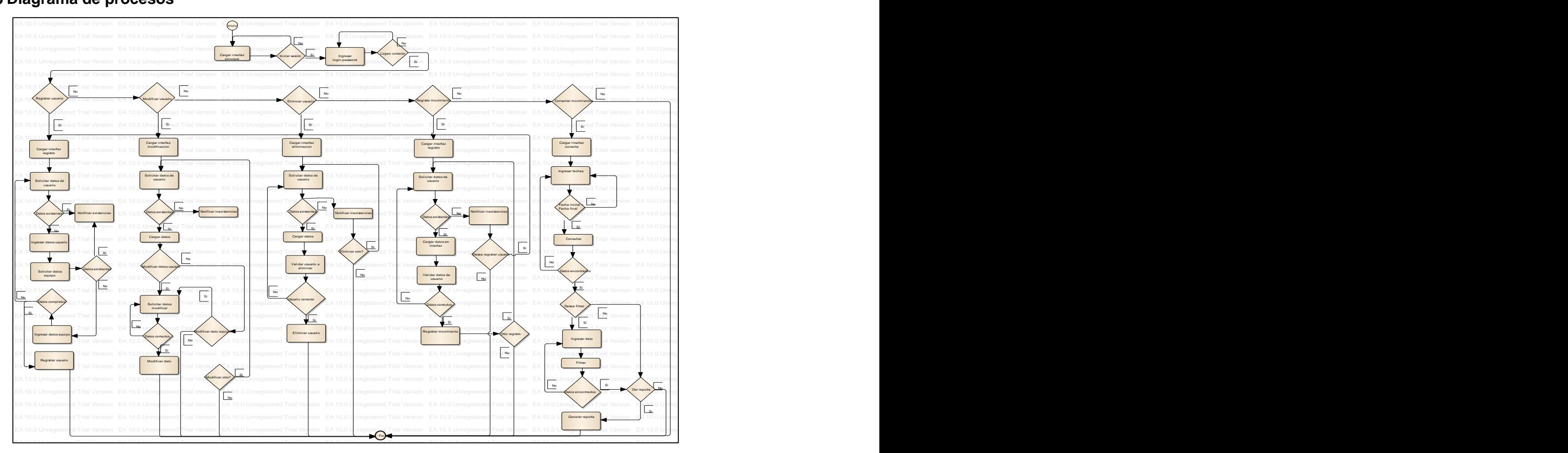

#### 3.8.10 Diagrama de procesos de contra establecer en el contrador de la contradición de la contradición de la c

Figura 49. Diagrama de procesos en altres en la contrata de la contrata de la contrata de la contrata de procesos <u>explains</u> as presents

**Example 2** Fuente: Aporte realizadores and the state of the state of the state of the state of the state of the state of the state of the state of the state of the state of the state of the state of the state of the state EA 10.0 Unregistered Trial Version EA 10.0 Unregistered Trial Version

## **3.9 REFERENCIACION Y ESTRUCTURACION LASOLUCIÓN**

La validación de la calidad de la solución construida, se desarrollara según el conjunto normativo que para los fines contienen los anexos E: Caso de prueba: Consulta de movimientos, F: Caso de prueba Registro de usuarios, G: Bitácora de hallazgos y H: Deck de pruebas detallándose de forma pertinente cada caso de prueba aplicado.

#### **RESULTADOS**

Como resultado se obtiene el producto de Sistema da Información que responde a los requerimientos exigidos por el SENA y en el momento se encuentra bajo fase de implementación, se cuenta con el prototipo funcional listo para ejecución y pruebas en las que se puede evidenciar el adecuado funcionamiento de todos los componentes relacionados, entre ellos la base de datos SQL, el proyecto de desarrollo realizado en Visual Studio y sobre el cual fueron diseñadas e implementadas todas las interfaces y sus relaciones, los artefactos o entregables y los manuales de usuario e instalación, adicionalmente se generaron casos de prueba, bitácora de hallazgos y deck de pruebas para asegurarnos que todos los componentes funcionan adecuadamente para todos los perfiles.

Partiendo de la culminación y aplicación del proyecto "Sistema de información para el registro de entrada y salida de equipos de cómputo para la sede alterna de Dirección General del SENA", se pudo comprobar que es posible el almacenamiento de todos los datos de registro de los usuarios en la base de datos, la creación de perfiles, el posterior registro de equipos para los usuarios, la restauración de la contraseña, el cambio dela contraseña, activación y desactivación de usuarios y equipos, también los directivos pueden generar consultas y reportes sobre los movimientos de equipos de cómputo y el estado de usuarios y equipos.

Finalmente, se adjuntan en el disco de presentación todos los ficheros, diseños fuente y ejecutable del producto para su instalación y ejecución.

#### **CONCLUSIONES**

Todas las fases del desarrollo del proyecto "Sistema de información para el registro de entrada y salida de equipos de cómputo para la sede alterna de Dirección General del SENA" contaron con la dedicación y esfuerzo de todo el equipo en el momento de elaborar cada componente estructural y analizar su comportamiento y respuesta frente a posibles escenarios a los que se tuviera que adaptar, dando a cada uno la importancia y atención necesarias.

Se logró el cumplimiento del objetivo general y de todos los objetivos específicos planteados al inicio del proyecto y sobre los cuales se diseñó la solución, sin dejar de lado los requerimientos propuestos por el SENA para la construcción del sistema de información requerido.

Por lo anterior y luego de la comprobación del correcto funcionamiento del aplicativo y la base de datos, se pudo corroborar que todos los requerimientos planteados por el SENA fueron cumplidos con la solución implementada, satisfaciendo por completo expectativas y aprovechando la oportunidad para presentarse como herramienta innovadora de fácil manejo y entendimiento.

La creación de un aplicativo involucra distintos procesos que corren paralelos en distintas fases de desarrollo hasta el momento de salir a producción, unos ejemplos de ellos son el análisis de requerimientos, revisión de factibilidad, diseño e implementación de prototipos, plan de pruebas, entre otros; todas estas tareas deben ser siempre ajenas al usuario final, de ello se deriva la percepción de complejidad en el proceso de construcción de software especialmente cuando se

134

construye a la medida y pretende cumplir las necesidades por las que fue concebido.

La adaptación de una metodología sólida y probada como lo es RUP, permite la construcción de software de calidad, debido a que separa claramente cada una de las fases y especifica los entregables determinados para cada una de ellas, permitiendo culminar con éxito cada una de las fases del ciclo de vida del sistema de información.

El "Sistema de información para el registro de entrada y salida de equipos de cómputo para la sede alterna de Dirección General del SENA" se desarrolló bajo el lenguaje de programación C# bajo la plataforma de desarrollo de Microsoft Visual Studio Ultimate, soportando un acceso a base de datos creada y administrada en SQL Server 2012, gracias a las características de todos se pudo gestionar exitosamente el proyecto en cada una de sus fases y finalizarlo de la mejor forma.

### **6. RECOMENDACIONES**

Para dar continuidad y extender el proyecto "sistema de información para el registro de visitantes y movimientos de entrada y salida de equipos de cómputo a la sede alterna de dirección general del Sena.", a otras sedes del SENA en Bogotá o en otras ciudades de Colombia, es necesario tener en cuenta los siguientes aspectos:

- Se sugiere la inclusión o implementación del módulo de ayuda, ya que en este momento se está trabajando por medio de la mesa de servicio en el estado actual del proceso.
- La implementación de un módulo de gestión de cambios donde se pueda consultar qué datos fueron modificados, quién los modificó y la fecha de los cambios, al mismo tiempo un registro de observaciones de cambios que permita llevar un registro histórico de todas las modificaciones.
- Cualquier modificación o implementación que se realice al aplicativo original debe hacerse pensando en la adaptación a las últimas tecnologías existentes en el mercado y con herramientas de vanguardia, o por lo menos con algunas que tengan un amplio espectro de compatibilidad.
- Al momento de pensar en mejorar aún más el tiempo empleado en el registro, se debe acudir a dispositivos periféricos como pistolas lectoras de códigos de barras, lectores de huellas, etc., los cuales permitirían no solamente un registro automático sino mucho más rápido del acceso de la persona al edificio, incluso podría vincularse con el control de acceso a personas u otros elementos inherentes.

#### **REFERENCIAS BIBLIOGRAFICAS**

#### **Textos y publicaciones**

- o BONILLO, Pedro. Metodología para la gerencia de los procesos del negocio sustentada en el uso de patrones, Jurnal of Information Systems and Technogy Management, 3, 143-162. (2006).
- o COLQUE, David. "*Integración de tecnologías en una plata forma J2EE dirigida por modelos*" (2006).
- o Decreto 556/1989 de 19 de Mayo, "Medidas mínimas sobre la accesibilidad en los Edificios" .Consejería de medio ambiente y Ordenación del territorio. Junio/2006.
- o LETELIER Mario, LOPEZ Lorena, CARRASCO Rosario y Pérez Paulina. "*Sistema de competencias sustentables para el desempeño profesional en ingeniería*". (2005).
- o Ley N° 13/1982 de 13 de Abril. *El sistema normativo para la promoción de la accesibilidad en el patrimonio: Antecedentes Conceptuales. Ministerio de educación y ciencia*.30 de noviembre de 2007.
- o Ley N° 23/1992 de 30 de Junio. *Controles en el Acceso a inmuebles en el artículo 17 de reglamento de seguridad Privada.* Secretaria general Técnica.
- o Ley N° 8/1993,22 de Junio, Orden de 3 de Marzo de 1980.Decreto 138/1989, de 19 de Mayo *Cumplimiento de otros reglamentos y disposiciones, Accesibilidad en edificios de uso privado.* Barreras arquitectónicas de la comunidad de Madrid. 3 de marzo de 1980.
- o Muñoz Eduardo. *"Reglamento sobre las normas de seguridad, Accesos de empleados, Visitantes y participantes de adiestramiento y operaciones del sistema de vigilancia electrónica mediante cámaras de seguridad de capacitación y asesoramiento en asuntos laborales y de administración de recursos humanos".* Gobierno de puerto Rico Oficina de Capacitación y asesoramiento en asuntos laborales y de Administración de Recursos Humanos.(2011)
- o PRIETO Ana, MARTINEZ Marle. Sistemas de información en las organizaciones: Una alternativa para mejorar la productividad general en las pequeñas y medianas empresas. Revista de ciencias sociales (Ve) vol. X, núm. 2, mayo-noviembre, 2004. Universidad del Zulia Maracaibo Venezuela.
- o RAVARI Ali, JAFARIAN Jafar Haadi y MINI Morteza. (2010) *GTHBAC: A generalized temporal history based Access control model*. Editorial Telecommun Syst 45: 111-125.
- o RAVE Jorge, Pérez Ivan, Ruiz Jairo Antonio y Parra Carlos. (2007) *Uso del enfoque por el procesos en la actividad investigativa, Revista Chilena de Ingenieria, 15, 206-269.*
- o RODRIGUEZ Gregorio, GIL Javier, GARCÍA Eduardo. Proceso y Fases de la Investigación Cualitativa. Ediciones Algibe. España. 1996. p. 3-4.
- o MONJE ÁLVAREZ Carlos Arturo. Metodología de la Investigación Cuantitativa y Cualitativa. Universidad Surcolombiana. Neiva. 2011 3-4. p. 19-22
- o LIEVORE Leandro. MILAZZO Natacha. Análisis y diseño de SI. Universidad Nacional del Centro de la Provincia. Buenos Aires: UNICEN. 2012. p.2-4.
- o BAUTISTA HERRERA William. Notas de Clases de Bases de Datos. 2012.
- o CONVENIO ANTIPIRATERÍA PARA COLOMBIA. Derecho de autor y derechos conexos en Colombia. Panamericana formas e impresos S.A. Bogotá 2008. p.146 – 150.

#### **Infografías**

- o Alegsa.com.ar. "Definición de Sistema" disponible en http: //www.alegsa.com.ar/Dic/sistema.php, Diciembre 2010.
- o Balmelli Chuquisengo Luis Eduardo. 2011. Verificación de Identidad de Personas mediante Sistemas Biométricos para el Control de Acceso a una Universidad. Tesis para la optar el título de ingeniero electrónico. Pontificia Universidad Católica Del Perú. Lima Perú. Disponible en: [http://tesis.pucp.edu.pe/repositorio/bitstream/handle/123456789/988/BALM](http://tesis.pucp.edu.pe/repositorio/bitstream/handle/123456789/988/BALMELLI_CHUQUISENGO_LUIS_SISTEMAS_BIOMETRICOS_UNIVERSIDAD.pdf?sequence=1) [ELLI\\_CHUQUISENGO\\_LUIS\\_SISTEMAS\\_BIOMETRICOS\\_UNIVERSIDAD.](http://tesis.pucp.edu.pe/repositorio/bitstream/handle/123456789/988/BALMELLI_CHUQUISENGO_LUIS_SISTEMAS_BIOMETRICOS_UNIVERSIDAD.pdf?sequence=1) [pdf?sequence=1](http://tesis.pucp.edu.pe/repositorio/bitstream/handle/123456789/988/BALMELLI_CHUQUISENGO_LUIS_SISTEMAS_BIOMETRICOS_UNIVERSIDAD.pdf?sequence=1)
- o Castro Gallegos Juan Francisco. 2009. Diseño del sistema de seguridad electrónico para el edificio de ingenierías y zonas sensibles del campus de la

pontificia universidad católica del ecuador. Proyecto de grado para la obtención del título de ingeniería. Carrera de ingeniería en electrónica y telecomunicaciones. Sangolquí – Ecuador. Disponible en: http://repositorio.espe.edu.ec/bitstream/21000/493/1/T-ESPE-026704.pdf

- o Castro Rincón Cesar Augusto. 2011. Evaluación del sistema de seguridad física en la universidad militar nueva granada. Disponible en: http://repository.unimilitar.edu.co/bitstream/10654/3431/2/CastroRinconCes arAugusto2011.pdf
- o Chancusig Carrera Cristian Edmundo. Morales Iles Pablo Andrés. 2009. Diseño, instalación y puesta en marcha de un sistema de circuito cerrado de televisión, sistema de control de acceso de personal y vehículos para el terminal marítimo de Balao. Quito Ecuador. Disponible en: http://bibdigital.epn.edu.ec/bitstream/15000/1146/1/CD-2620.pdf
- o CONSETINO Javier*." Control de Accesos conceptos, historia y esquemas básicos". [En línea].* < http://www.rnds.com.co>.
- o CONSETINO Javier*." Control de Accesos Elementos de Identificación". [En línea].* < http://www.rnds.com.co>.
- o Definición. de. "Definición de Sistemas de Información" en http://definicion.de/sistema-de- información/, Abril 2010.
- o Fleitman Jack. La importancia de los sistemas de información y control en la empresa. Negocios exitosos. Mc Graw Hill. 2000. Disponible en: <http://www.fleitman.net/articulos/sisInfo.pdf>
- o González Fabio A. Escritura del estado del arte. Ph.D. Depto. De Ing. De Sistemas e Industrial. Universidad nacional de Colombia. Seminario de Investigación I. Disponible en: http://dis.unal.edu.co/~fgonza/courses/2005- II/seminario/estadoArte.pdf
- o Ludwing, A. Teoría General de los Sistemas 1ª. Ed., Año: 2000. Disponible en: http://wwwisis.ufg.edu.sv/wwwisis/documentos/TE/629.28- F634p/629.28-F634p-CAPITULO%20II.pdf
- o Méndez Solórzano Esteban Andrés. 2009. Automatización de Edificios Mediante Control Distribuido y Autómatas Programables. Universidad de Costa Rica. Facultad de Ingeniería. Escuela de Ingeniería Eléctrica. Costa Rica. **Branch en:** Disponible en: **Disponible** en: http://www3.eie.ucr.ac.cr/uploads/file/proybach/pb2009/pb2009\_052.pdf
- o Peralta, Manuel. "Sistemas de Información" en http://www.monografias.com/trabajos7/ sisinf/sisinf.shtml, Septiembre 2006.
- o Ponce Morquecho Carlos Alberto. 2011. Implementación Del Sistema Inmótico Para El Control De Accesos En El Aeropuerto De Latacunga Basado En La Tecnología Lonworks. Proyecto De Grado Para La Obtención Del Título En Ingeniería Electrónica. Escuela politécnica del ejército. Sangolqui Ecuador. Disponible en: http://repositorio.espe.edu.ec/bitstream/21000/2974/1/T-ESPE-030914.pdf
- o SERVICIO NACIONAL DE APRENDIZAJE, Sena. 2012. "Manual de identidad corporativa". [En línea]. Disponible en: http://mgiportal.sena.edu.co/downloads/sigpdatos/ManualImagenCorporativ aSENA2012.pdf

o SMARTCARD SYSTEM S.A*. "Sistema de Control de Acceso Easy* Way" *". [En línea].* http://www.scssa.com.ar/control-de-acceso.htm
# **RELACION DE ANEXOS**

- **Anexo A: Diccionario de datos** Fuente: Aporte Realizadores
- **<sup>❖</sup> Anexo B: Documento Visión** Fuente: Aporte Realizadores
- **Anexo C:** Manual de instalación Fuente: Aporte Realizadores
- **Anexo D:** Manual de usuario Fuente: Aporte Realizadores
- **Anexo E:** Caso de prueba: Consulta de Movimientos
- **Anexo F:** Caso de prueba: Registro de usuarios
- **Anexo G:** Bitácora de Hallazgos
- **Anexo H: Deck de pruebas**

# **ANEXO A: DICCIONARIO DE DATOS**

# **Tables**

#### **OBJECTS**

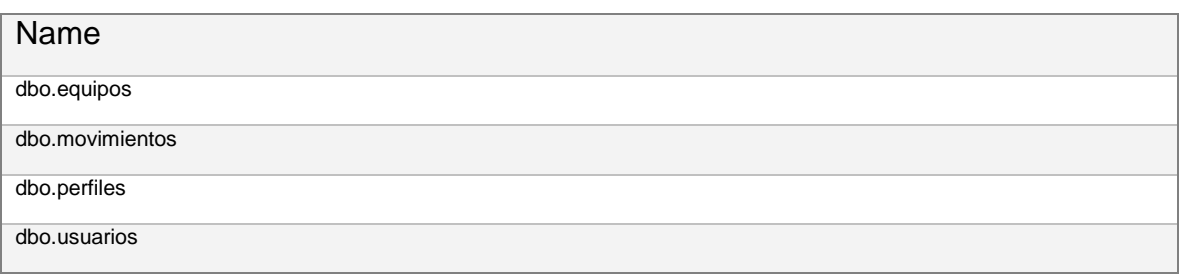

# *[dbo].[equipos]*

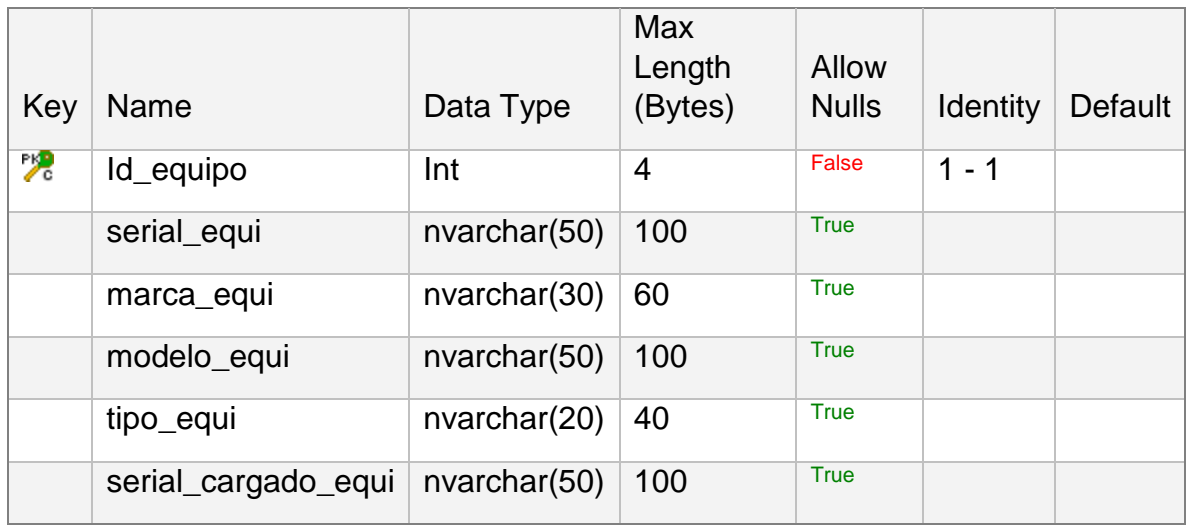

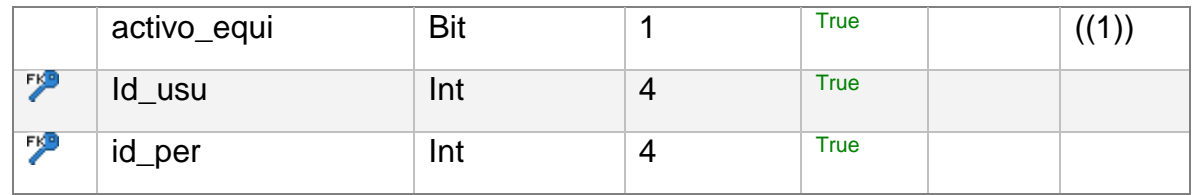

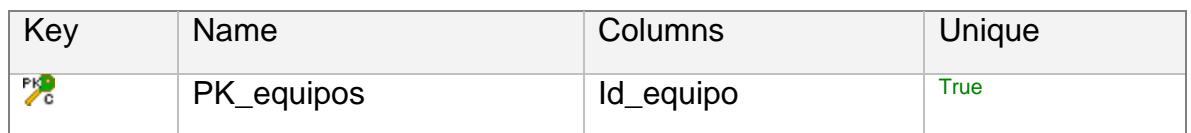

## **FOREIGN KEYS**

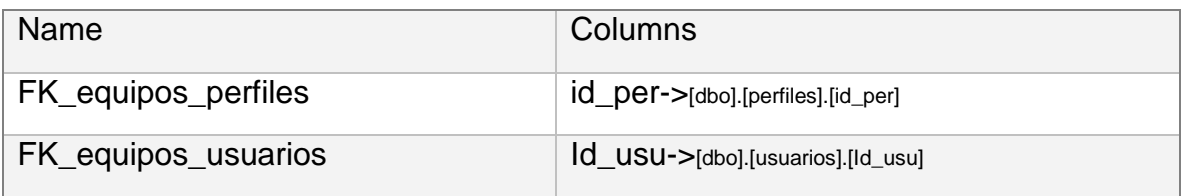

# *[dbo].[movimientos]*

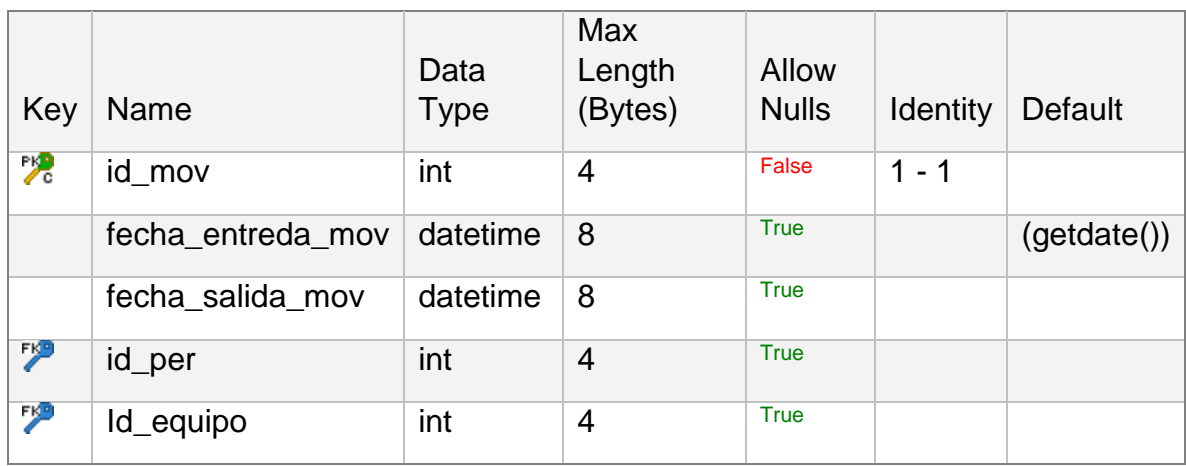

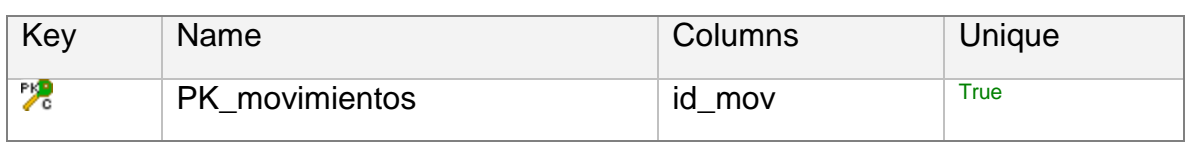

#### **FOREIGN KEYS**

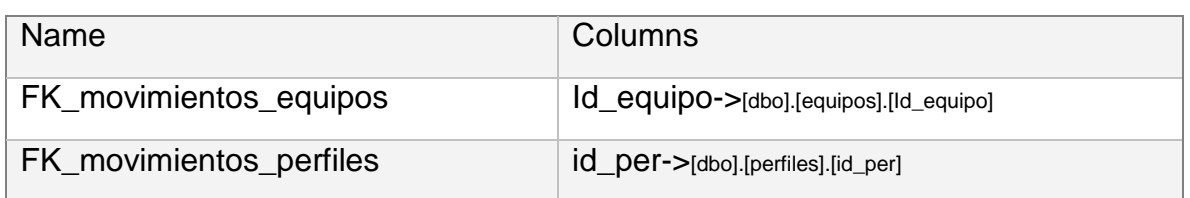

# *[dbo].[perfiles]*

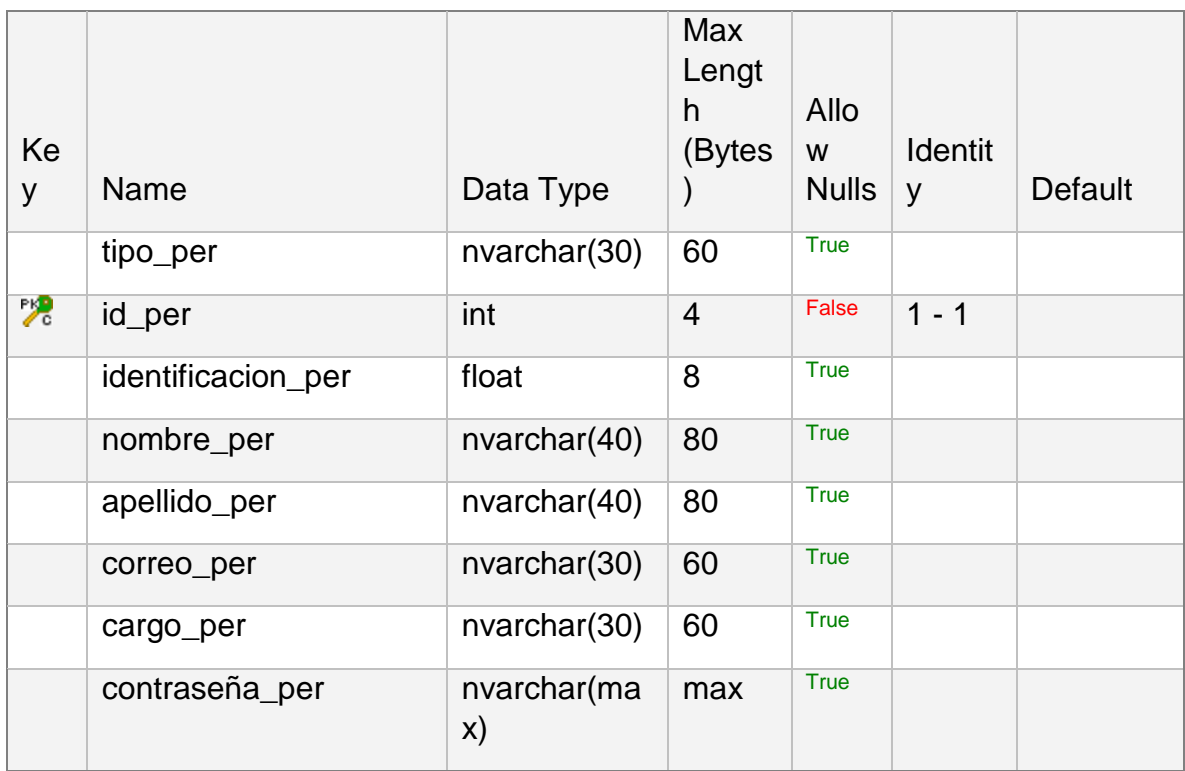

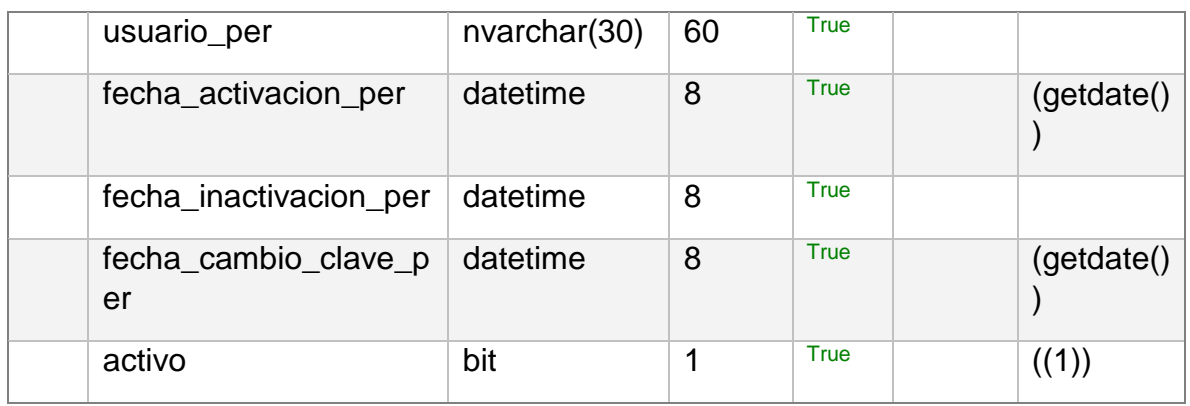

*[dbo].[usuarios]*

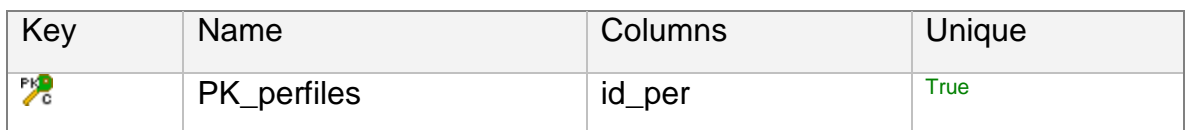

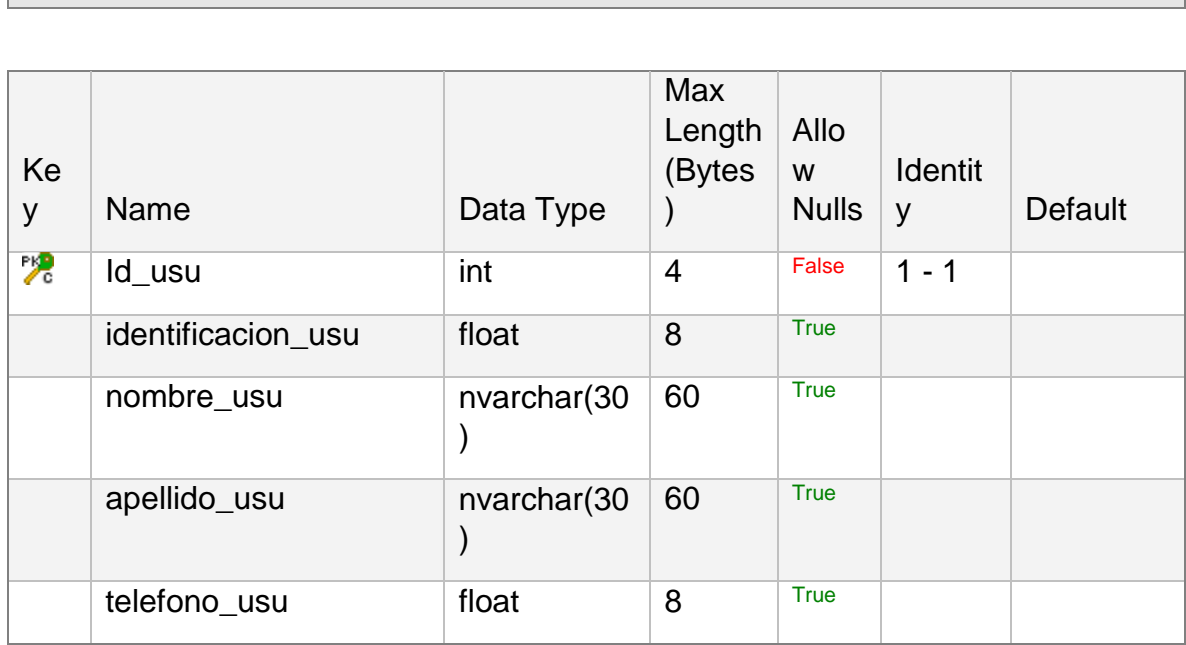

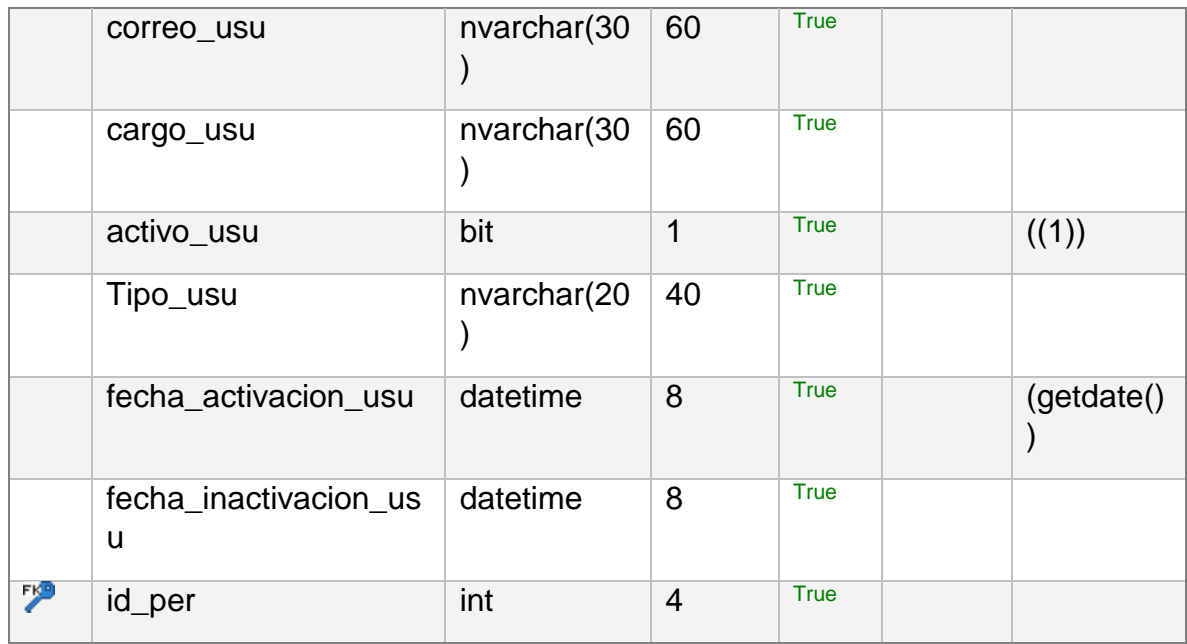

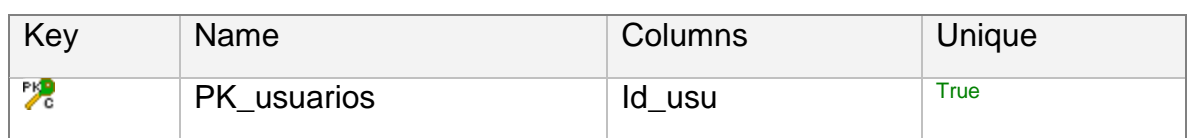

#### **FOREIGN KEYS**

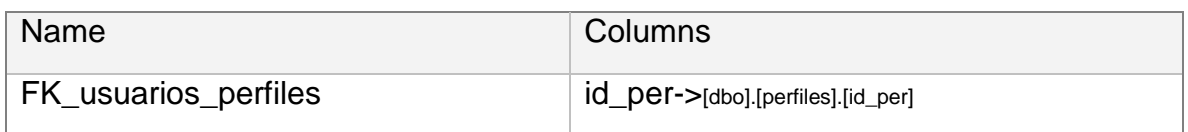

**ANEXO B: DOCUMENTO VISION**

# **SICAS - Sistema Integrado De Control De Acceso SENA**

**Visión**

**Versión 0.1**

#### **Historial de Revisiones**

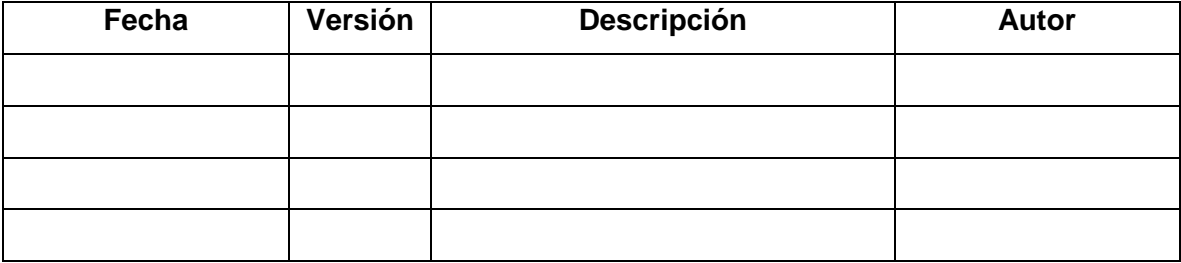

## **Visión**

#### **1 Introducción**

#### **1.1 Propósito**

A diario en la recepción de la sede del Centro de servicios financieros del Sena en Bogotá ingresan varios equipos de cómputo, los cuales deben ser registrados para tener un control de ingreso y permanencia de los mismos en las instalaciones, actualmente el registro se realiza de una forma poco funcional ya que se adelanta a través de tablas de Excel que se hacen a diario, lo cual, genera altos riesgos de perdida de información y dificulta las consultas que se requieren sobre inventarios de ingresos de equipos en el tiempo, ya que si se desea saber cuál es el número exacto de equipos que se encuentra dentro de la sede hay que recurrir a todas las tablas de días anteriores para tener esa respuesta; esto ocasiona pérdidas de tiempo y hace deficiente el sistema de control. A esta sede ingresan funcionarios, visitantes y aprendices que requieren usar sus equipos dentro de las instalaciones y deben contar con un proceso adecuado que no les genere inconvenientes para el ingreso, la permanencia y la respectiva salida, al mismo tiempo el personal de recepción sufre una congestión al momento de validar la información que se necesita para autorizar la salida de los equipos; por otra parte, el extravío de dicha información afecta también a todas las partes administrativas que requieran de los informes de los movimientos realizados en un momento determinado. Un agravante adicional lo constituye la falta de un sistema de respaldo que permita tener recursos para almacenar la información y generar un back up apropiado que no se base en tablas únicas.

Todo lo anterior se traduce en un alargamiento del registro que se debe elaborar y perjudica a los usuarios debido a que generalmente llegan sobre el tiempo, hace dispendiosa la tarea de registro por parte del personal de recepción y definitivamente no es una herramienta útil para la entidad, genera sobrecostos por pérdida de tiempo deliberada.

#### **1.2. Alcance**

Tomando como referente la descripción del problema mencionado anteriormente, nos damos cuenta que la mejor alternativa de solución para la sede de servicios financieros del SENA, es la construcción de un aplicativo conectado a una base de datos que permita crear, mantener, recuperar y administrar los registros ingresados, garantizando disponibilidad total, integridad y consistencia de los mismos.

Con el fin de lograr el control necesario se limitaran funciones de registro a los vigilantes, de consulta a los entes administrativos, para modificar, eliminar o manipular algún dato se deberá recurrir al administrador del aplicativo. La base de datos podrá ser consultada desde cualquier computador en el que se encuentre instalado el aplicativo, además el equipo deberá estar dentro del dominio SENA y el usuario deberá contar con un usuario de este dominio. Para evitar el congestionamiento actual se implementará este sistema a los diferentes tipos de acceso. Este aplicativo y la base de datos serán capaces de registrar información de los usuarios, datos de los equipos que ingresan, conociendo la fecha de entrada y salida y saber el estado actual (dentro o fuera de la sede). Se podrán generar informes de los movimientos realizados con el fin de hacer una proyección del estado actual y el posible mejoramiento en cuanto a servicios tecnológicos (navegación, ancho de banda, aplicativos) por parte del funcionario encargado.

Para verificar el funcionamiento de la base de datos, se realizarán pruebas previas de su eficacia para entregar al cliente.

#### **1.3. Definiciones, Acrónimos, y Abreviaciones**

- $\checkmark$  RUP: Son las siglas de Rational Unified Process. Se trata de una metodología para describir el proceso de desarrollo de software.
- $\checkmark$  SENA: Servicio Nacional De Aprendizaje Sena
- $\checkmark$  SICAS: Sistema Integrado de Control de Acceso.

#### **1.4. Referencias**

- Glosario.
- Plan de desarrollo de software.
- Diagrama de casos de uso.

#### **1.5. Posicionamiento**

#### **1.5.1. Oportunidad de Negocio**

Tomando como base la problemática existente y caracterizada en la descripción relacionada, la poca eficiencia del procedimiento actual y las múltiples falencias asociadas al proceso de registro, vemos no solo una oportunidad sino una necesidad de implementar

un sistema de registro óptimo y capaz de satisfacer todos los requerimientos que presentan los actores de la situación, lo anterior se puede ver reflejado en el desarrollo de un aplicativo de escritorio soportado en una base de datos que sea de fácil acceso y manipulación.

Con el sistema de información y la base datos se pretende aliviar el traumatismo generado actualmente por el alto movimiento de ingreso y salida de equipos de cómputo personales de funcionarios, visitantes y aprendices, también garantizar la disponibilidad de la información, ya que la base de datos permitirá llevar a cabo un registro detallado, consistente y veraz de los movimientos realizados al interior de la sede. Será un registro exhaustivo ya que contará con información completa de los usuarios, equipos, vigilantes encargados y fechas de movimientos, se logrará realizar consultas más ágiles, alcanzar un grado alto de integridad y la fiabilidad de los datos en todo momento.

#### **1.6. Sentencia que define el problema**

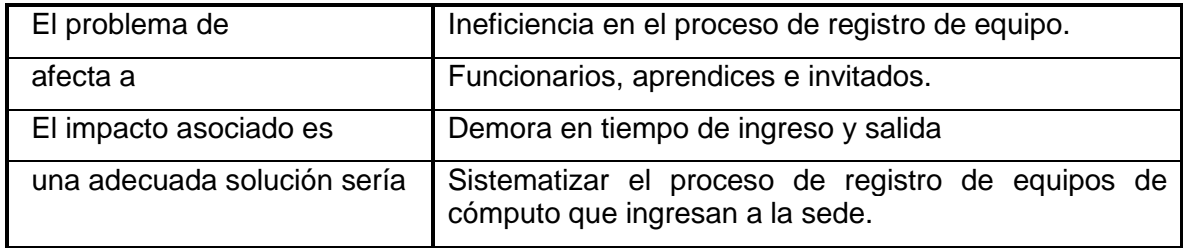

#### **1.7. Sentencia que define la posición del Producto**

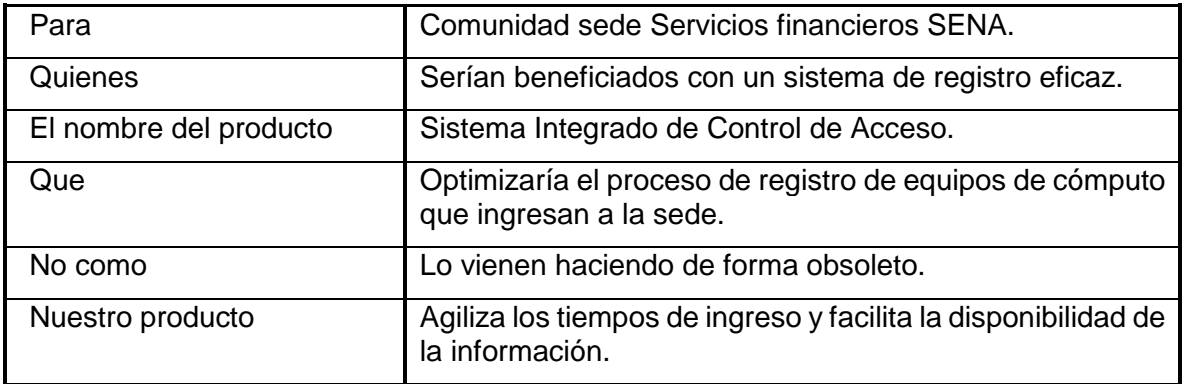

## **1.8. Descripción de Involucrados en el Proyecto (Participantes en el Proyecto) y Usuarios**

Para proveer de una forma efectiva productos y servicios que se ajusten a las necesidades de los usuarios, es necesario identificar e involucrar a todos los participantes en el proyecto como parte del proceso de modelado de requerimientos. También es necesario identificar a los usuarios del sistema y asegurarse de que el conjunto de participantes en el proyecto los representa adecuadamente. Esta sección muestra un perfil de los participantes y de los usuarios involucrados en el proyecto, así como los problemas más importantes que éstos perciben para enfocar la solución propuesta hacia ellos. No describe sus requisitos específicos ya que éstos se capturan mediante otro artefacto. En lugar de esto proporciona la justificación de por qué estos requisitos son necesarios.

#### **1.9. Resumen de Involucrados en el Proyecto**

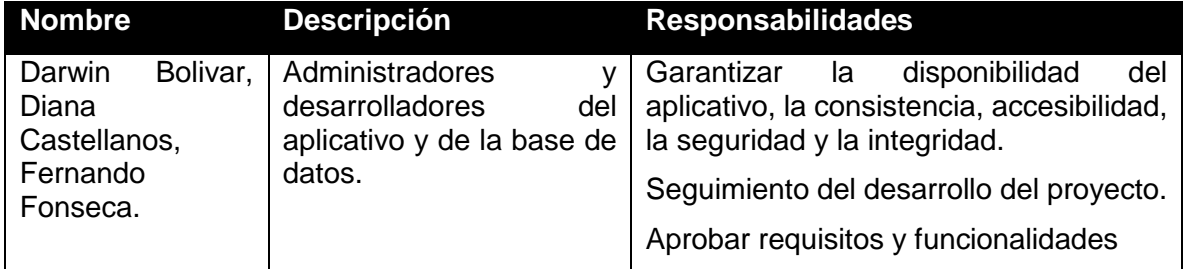

### **1.10. Resumen de Usuarios**

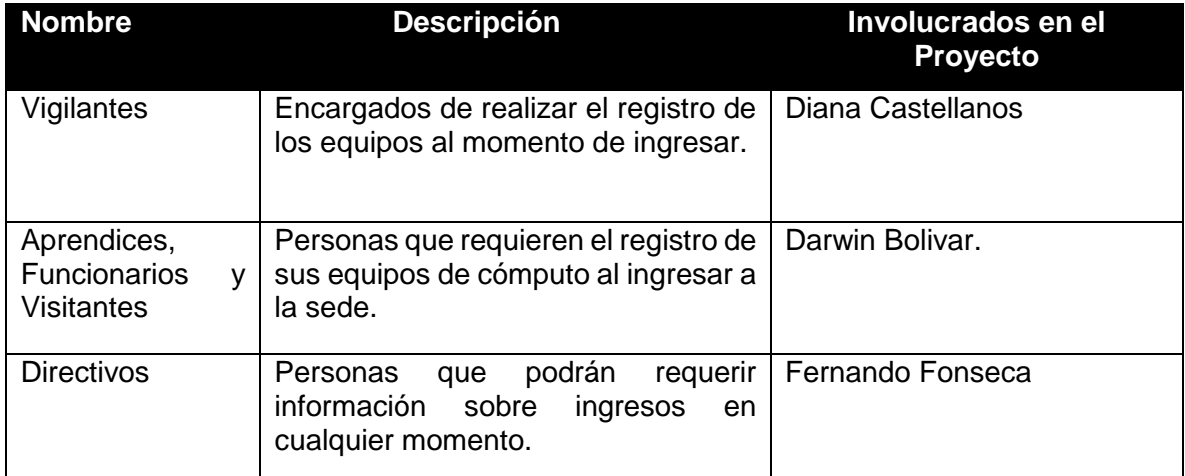

#### **1.11. Entorno de usuario**

El entorno o contexto dentro del cual se va a interactuar con el aplicativo, corresponde únicamente a las instalaciones físicas y la planta propia de la sede de servicios financieros del Sena. Los equipos que accederán tienen las siguientes características:

- $\checkmark$  Procesador Core I5
- $\checkmark$  Memoria 4 GB.
- $\checkmark$  Disco duro 500 GB.
- $\checkmark$  Sistema operativo Windows 7.

#### **1.12. Perfil de los Involucrados en el Proyecto**

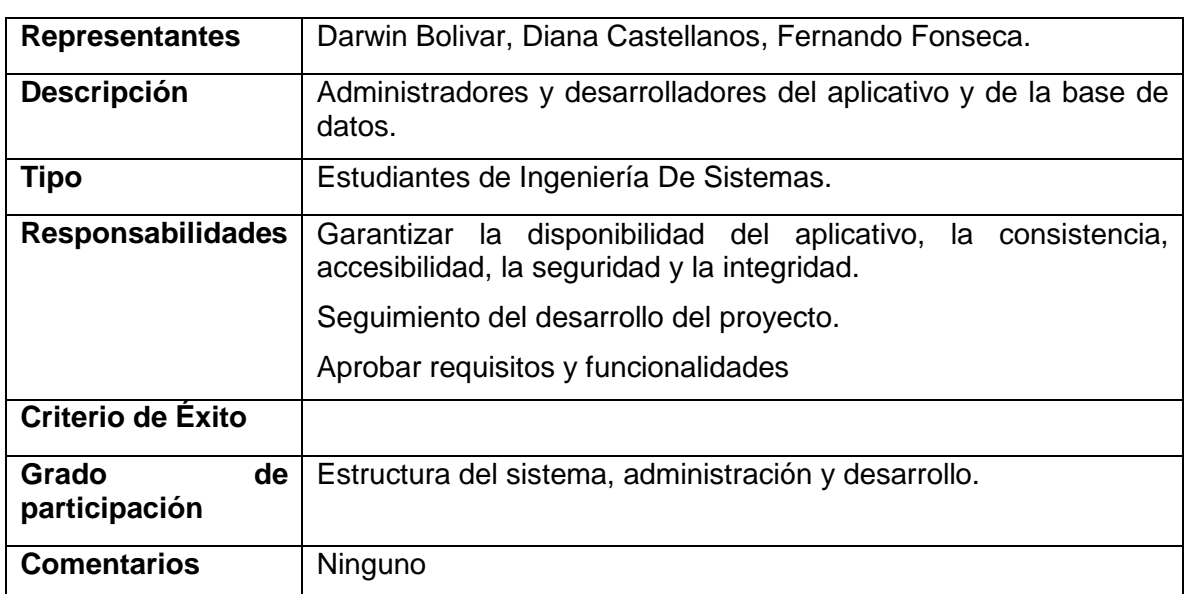

#### **1.12.1. Representante del área técnica y sistemas de información**

### **1.13. Perfiles de Usuario**

#### **1.13.1. Vigilantes.**

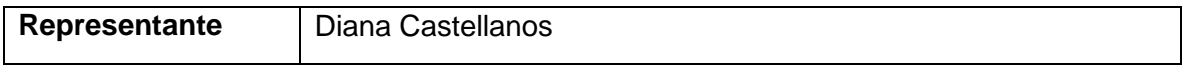

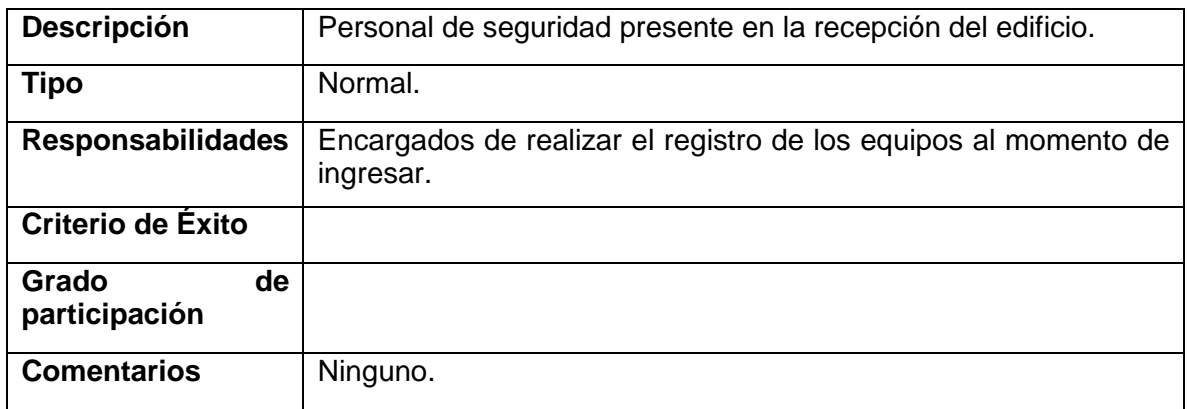

# **1.13.2. Aprendices, Funcionarios y Visitantes.**

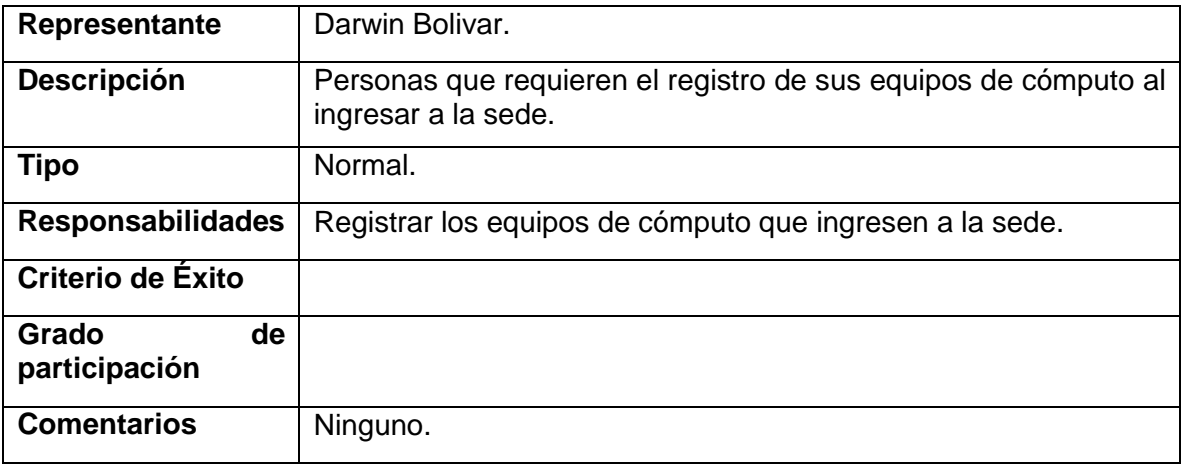

# **1.13.3. Directivos:**

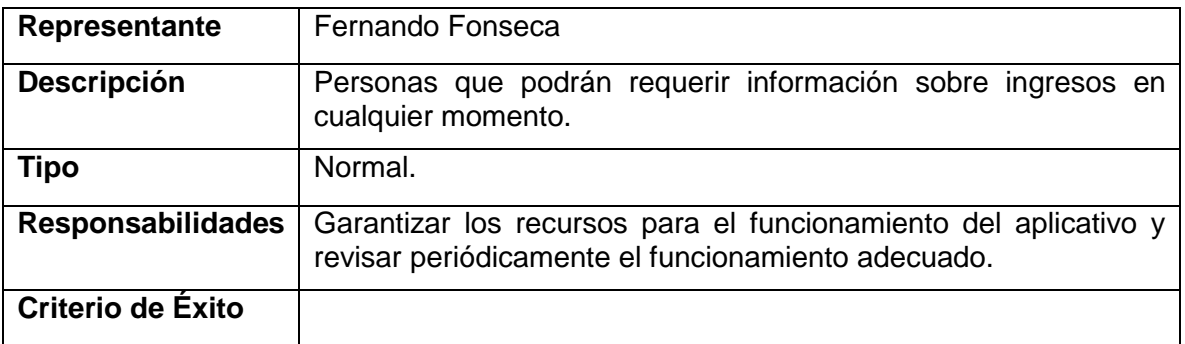

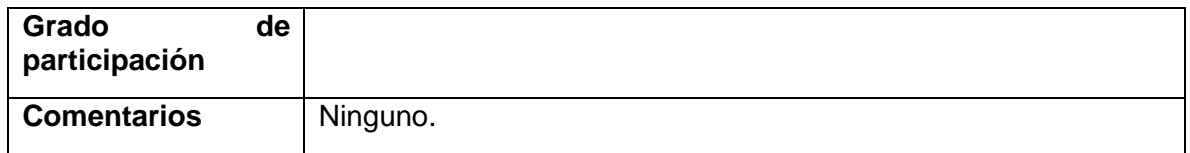

#### **2. Descripción Global del Producto**

#### **2.1. Perspectiva del producto**

Elaborar un aplicativo soportado por una base de datos que relacione de forma óptima y eficiente los elementos necesarios y funcionales que permitan a su vez generar un sistema de información integro, coherente y concreto sobre el ingreso y egreso de los equipos de cómputo al interior de las instalaciones de la sede Centro de servicios financieros del Sena en Bogotá.

#### **2.2. Resumen de características**

A continuación se mostrará un listado con los beneficios que obtendrá el cliente a partir del producto:

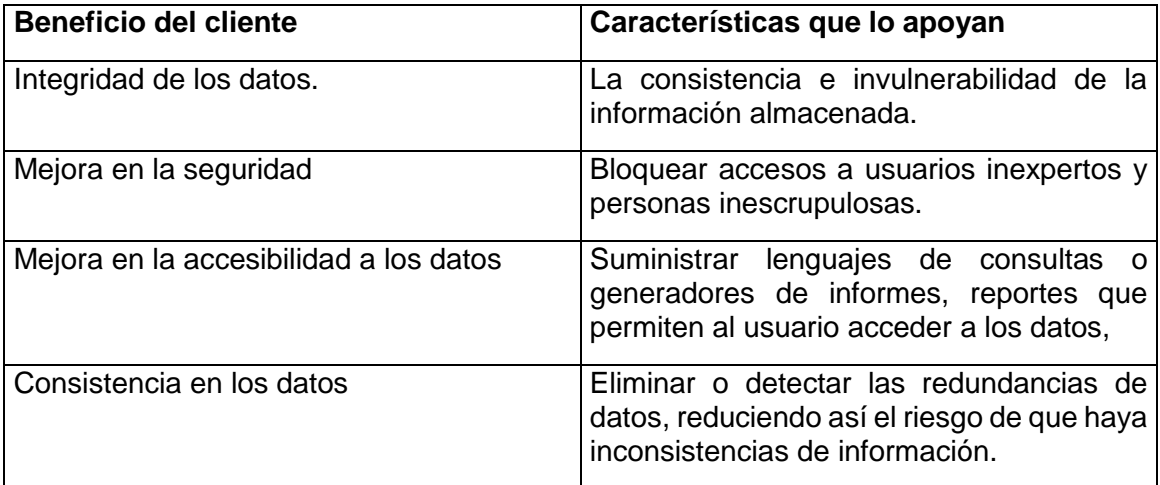

#### **3. Descripción Global del Producto**

#### **3.1. Fácil de usar**

Es un ambiente amigable e intuitivo de las interfaces de la aplicación para: Realizar la carga de datos en las tablas de la base de datos; el uso de las herramientas de búsquedas y segmentación y la posibilidad de generar aplicaciones para acceder rápidamente a la información contenida en la base de datos.

#### **3.2. Configurable**

La flexibilidad y facilidad para realizar las configuraciones en las bases de datos permiten al usuario: Crear un campo nuevo en la base de datos, establecer relaciones entre bases de datos y seleccionar unos tipos de datos que han sido discretizados para que el usuario no necesite desarrollar ninguno. Además, la exportación e importación de datos no necesita de una configuración detallada debido a que el sistema guía al usuario en el momento de configurar cualquiera de los procesos mencionados.

El manejo de la permisología, la categorización y la gestión de plantillas forman parte del proceso de configuración de las bases de datos por lo que su ejecución mantiene la premisa de la facilidad expresada anteriormente.

#### **3.2.1. Conectada**

El manejo de la información involucra la unicidad de registros de la Base de Datos y la posibilidad de revisión y consulta de la data en tiempo real, debido a la posibilidad de automatizar plataformas de comunicación.

#### **3.3. Integrable**

La integración del sistema de bases de datos se puede realizar en diferentes módulos de la herramienta, a través de servicios que son invisibles al usuario.

#### **4. Restricciones**

 $\checkmark$  La aplicación se presentará en un ambiente gráfico.

- $\checkmark$  El alcance del proyecto no podrá verse afectado por procesos de inclusión de software sin previo aviso y autorización por parte del SENA.
- El sistema será desarrollado sólo para los funcionarios del SENA referenciados en este documento, sin embargo se debe estimar que esto pueda ser ampliado en futuras versiones bajo autorización del SENA.
- $\checkmark$  El aplicativo será desarrollado sólo para los equipos autorizados dentro de la sede del Centro de servicios financieros del Sena en Bogotá.

#### **5. Precedencia y Prioridad**

Las prioridades del proyecto son:

- $\checkmark$  Carga de datos
- $\checkmark$  Verificación de Datos
- $\checkmark$  Emisión de Reportes

#### **6. Otros Requisitos del Producto**

#### **6.1. Estándares Aplicables**

Cumplir con normas y estándares de seguridad informática ISO, las cuáles permitirán hacer de este modelo virtual seguro para su uso, pero a medida que se avanzará con el proyecto se especificará en concreto que estándares se cumplirán.

#### **6.2. Requisitos de Sistema**

Los requisitos iniciales que debe cumplir todo el desarrollo del software son los siguientes:

- $\checkmark$  Adaptable a la red.
- $\checkmark$  No requiriese una línea de alta velocidad (anchos de banda elevado).
- $\checkmark$  Multiplataforma
- $\checkmark$  Permita inventariar visualmente en realidad virtual los equipos informáticos
- $\checkmark$  Que se pueda ver visualmente la estructura física y tecnológica del campus universitario.
- $\checkmark$  Fácil de uso y administración

#### **6.3. Requisitos de Desempeño**

Los requisitos de desempeño se irán fijando durante el desarrollo del proyecto de acuerdo a las fases alcanzadas y a las pruebas realizadas.

#### **6.4. Requisitos de Entorno**

En esta etapa se interactuará con las personas involucradas con el modelo virtual, los cuales a medida que avance el desarrollo del proyecto irán agregando requisitos, los cuales deben estar dentro de los parámetros establecidos en el alcance del mismo.

#### **7. Requisitos de Documentación**

#### **7.1. Manual de Usuario**

Una vez desarrollado el aplicativo y aplicadas múltiples pruebas que garanticen su operatividad se deberá entregar manuales para el personal que lo va a manipular.

#### **7.2. Guías de Instalación**

Éstas serán definidas durante el desarrollo del proyecto.

A. Atributos de Características

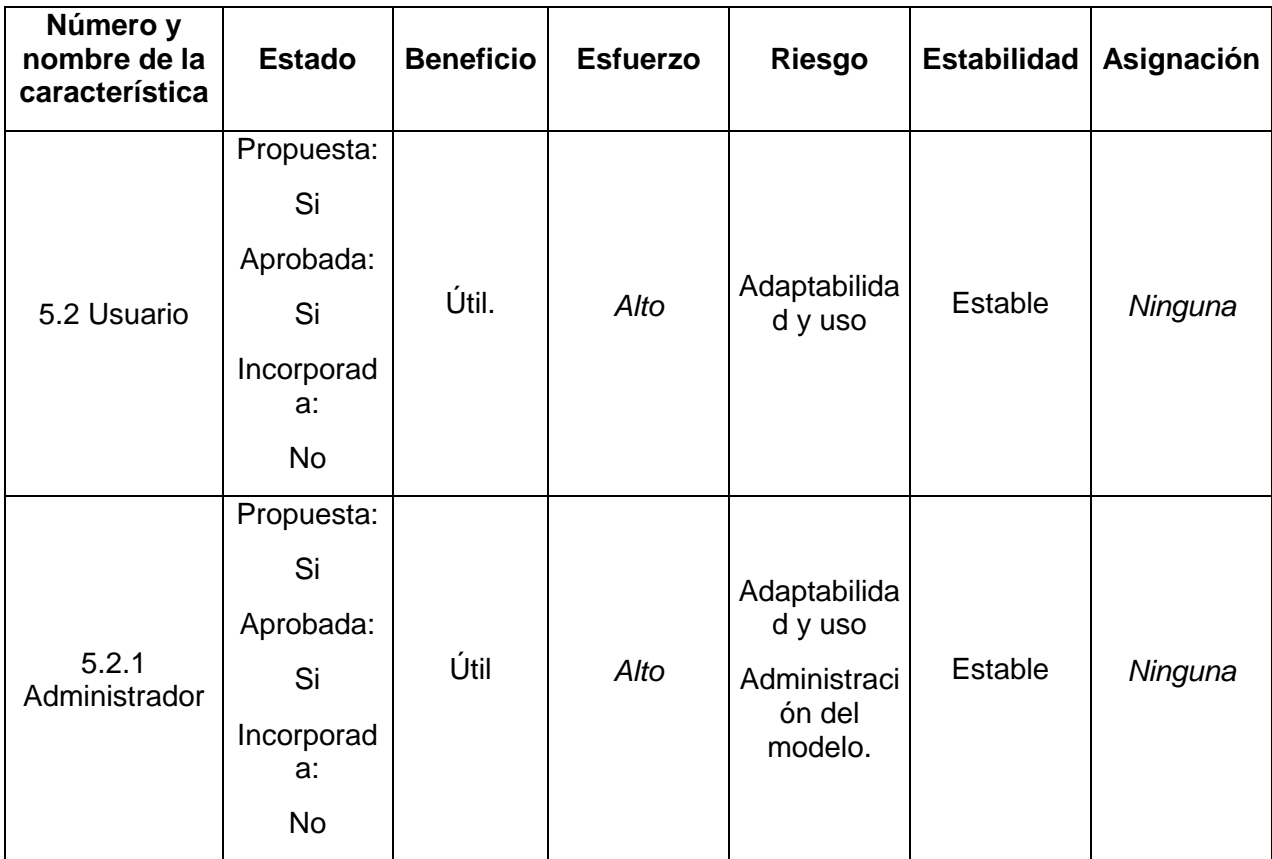

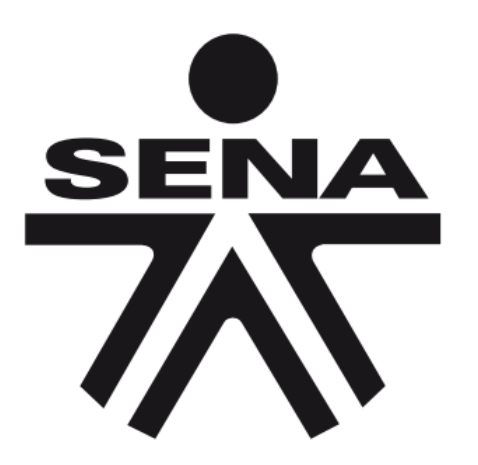

**ANEXO C: MANUAL DE INSTALACIÓN**

# **MANUAL DE INSTALACIÓN DE SOFTWARE SISTEMA INTEGRADO DE CONTROL DE ACCESO DEL SENA**

# **INTRODUCCION**

Para cumplir con los requerimientos y objetivos del Servicio Nacional de Aprendizaje – SENA, sede alterna de la Dirección General, el cual es elaborar un sistema de información para el registro de los movimientos de entrada y salida de equipos de cómputo, se ha diseñado el aplicativo "Sistema Integrado de Control de Acceso del Sena - SICAS".

Este aplicativo permite llevar un registro y control ordenado de los diversos movimientos de los equipos de cómputo de los diferentes actores que interactúan con la entidad, dentro de los cuales podemos encontrar funcionarios, aprendices y visitantes.

El presente documento describe y detalla los requerimientos, instrucciones de instalación y demás aspectos necesarios que se deben de tener en cuenta para una instalación adecuada y un correcto funcionamiento del aplicativo.

# **1. REQUERIMIENTOS DE INSTALACION**

Para el correcto funcionamiento de la aplicación, el sistema debe tener al menos las siguientes especificaciones:

# **1.1.Requerimientos de hardware**

- Espacio de almacenamiento en disco duro de 128 MB
- Procesador de un núcleo
- Memoria RAM de 512 MB

# **1.2.Requerimientos de software**

- Sistemas Operativos con arquitecturas de 32 y 64 bits:
	- o Microsoft Windows XP
	- o Microsoft Windows 7
	- o Microsoft Windows 8
	- o Microsoft Windows 8.1
	- o

# **2. INSTALACION DEL APLICATIVO**

Para iniciar con el proceso de instalación de realizar los siguientes pasos:

 Ubicar el archivo setup.exe, tal como se puede apreciar en la siguiente figura.

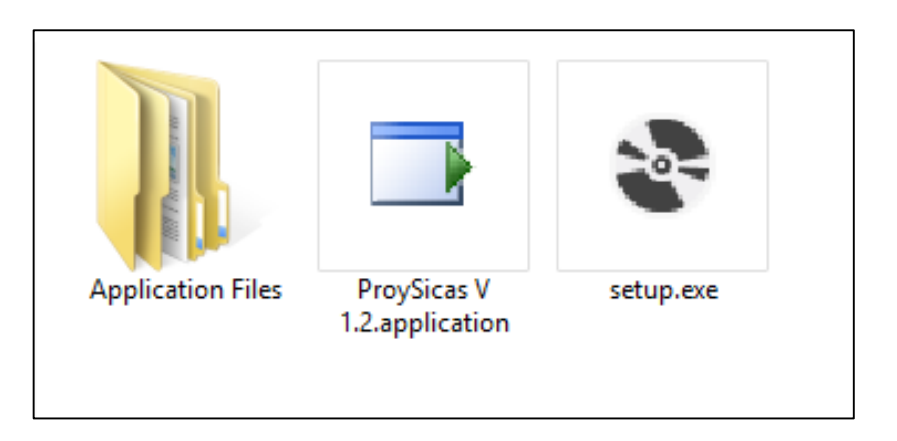

 Seguido de esto, deberá hacer doble clic en el archivo indicado anteriormente; para evitar inconvenientes de instalación por permisos del perfil en el cual se encuentra iniciado, es recomendable dar clic derecho en el archivo y seleccionar la opción "Ejecutar como administrador"; de la siguiente manera.

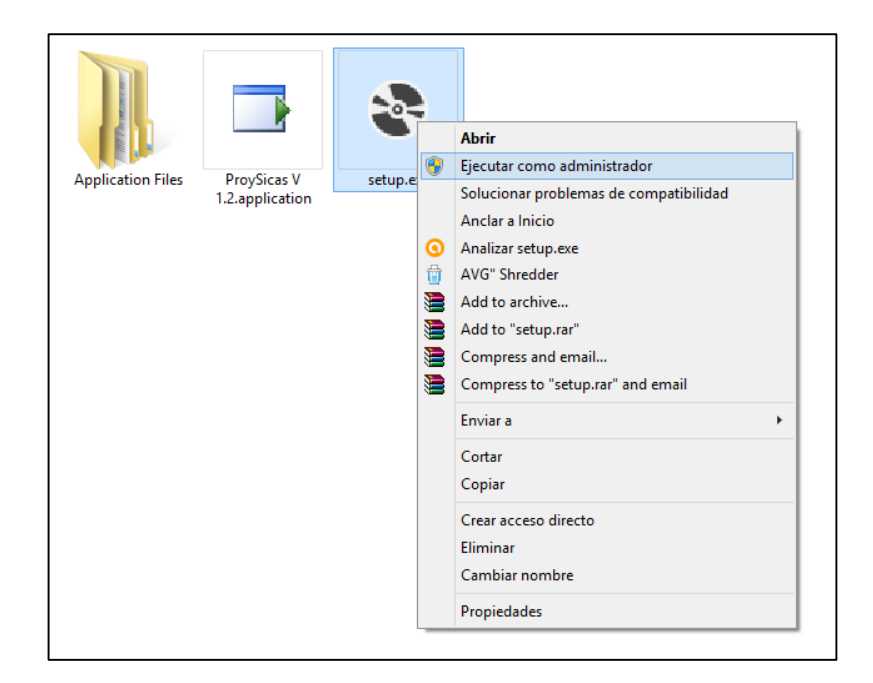

 Al hacer esto se iniciara el instalador del aplicativo, en este inicio previo se evaluaran los requisitos mínimos para la instalación del aplicativo, se observara este proceso como la siguiente figura.

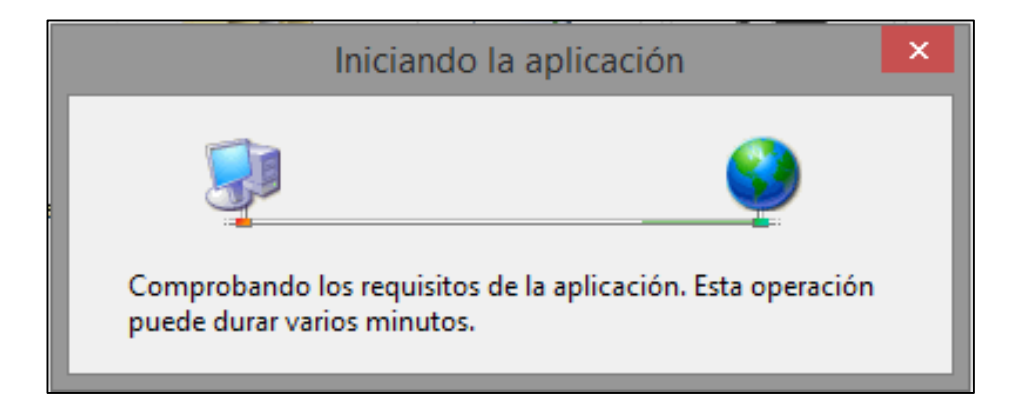

 Una vez culminada la comprobación de los requisitos, saldrá la ventana inicial en la cual seleccionaremos la opción "Instalar".

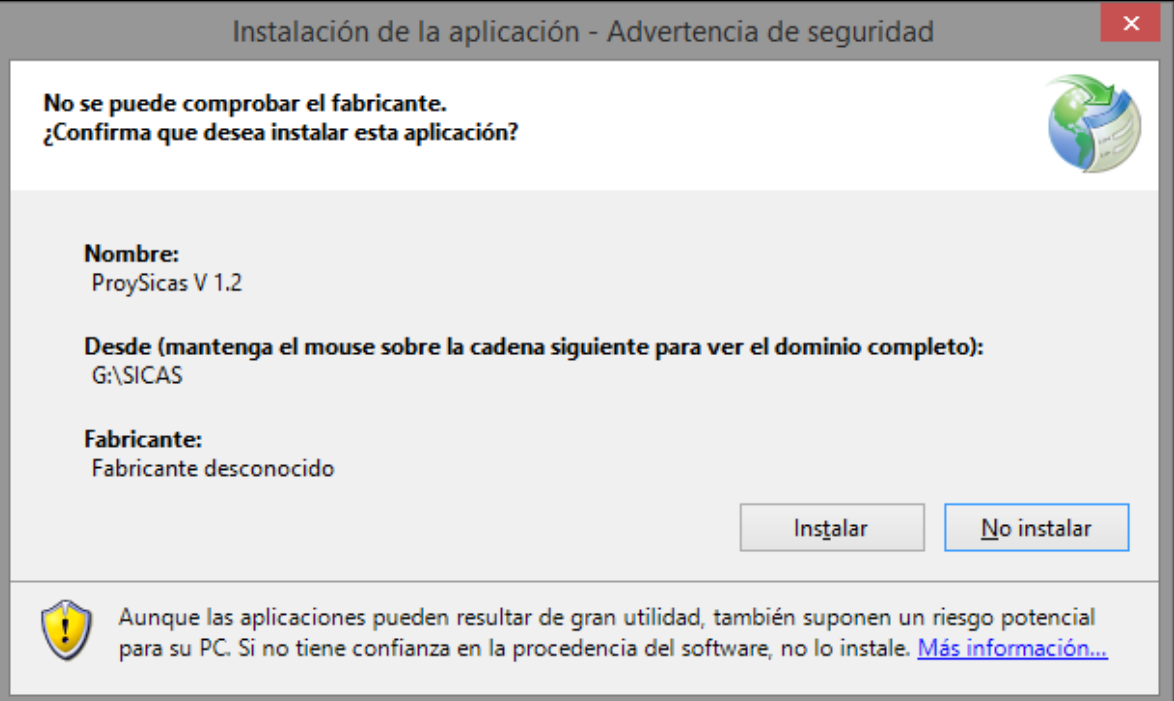

 Al realizar la acción del paso anterior se iniciara el proceso de instalación, como indicador del avance de la instalación se puede apreciar la barra de progreso, al completarse la barra esta ventana se cerrara.

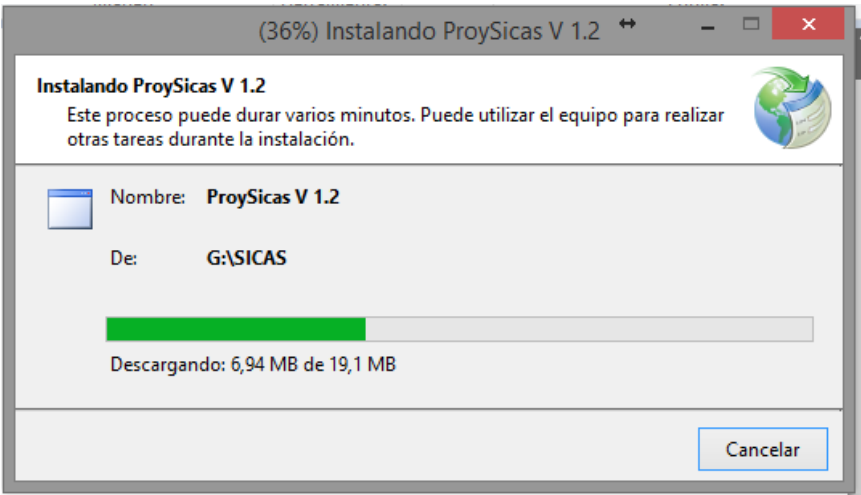

 Finalmente, al haberse completado la instalación, su primer inicio será automático; es decir se iniciar la interfaz principal del aplicativo para poder empezar a hacer uso del mismo. Es necesario contar con una conexión de red para poder enlazar con el servidor de almacenamiento.

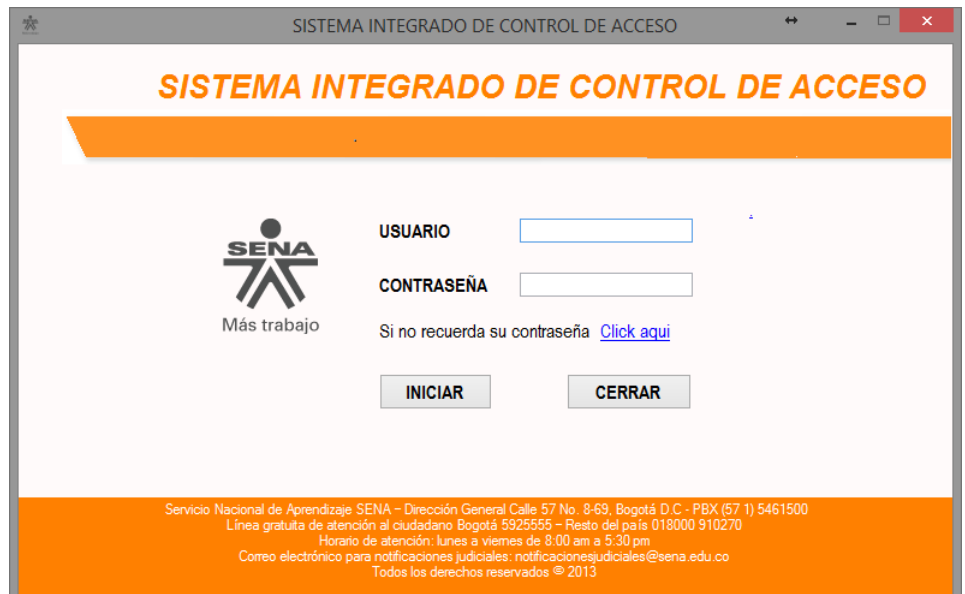

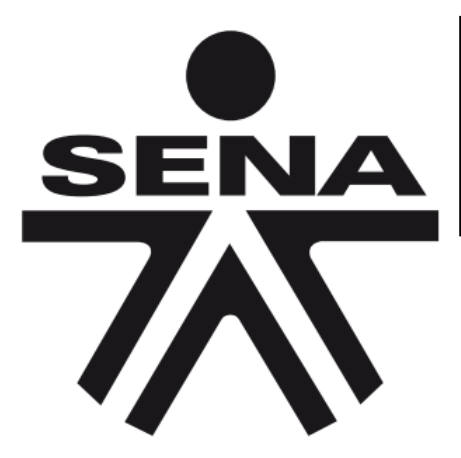

**ANEXO D: MANUAL DE USUARIO**

# **MANUAL DE USUARIO DE SOFTWARE SISTEMA INTEGRADO DE CONTROL DE ACCESO DEL SENA**

#### **INTRODUCCION**

Estimado Usuario, este manual le permitirá conocer y utilizar todos los módulos que integran el sistema de control de acceso del Sena - SICAS, informándole como llevar a cabo los procesos que están vinculados dentro de este; como lo son el registro, actualización y desactivación de usuarios y los respectivos equipos de cómputo que pretenden ingresar a las instalaciones del centro de servicios financieros SENA, así como el registro de movimientos, consulta de los mismos y generación de reporte. El uso del aplicativo es sencillo e intuitivo, y permite almacenar de forma simple la información. Lo invitamos a que haga una lectura completa de este manual para que pueda obtener una experiencia satisfactoria en la manipulación del sistema de información, al tiempo que logrará conocer con especificidad todos sus beneficios, características y oportunidades.

# **1. INICIO DEL APLICATIVO**

 Para poder utilizar y acceder a los beneficios que este aplicativo trae para usted es vital identificar la ruta del programa y realizar la ejecución; este programa lo prodra encontrar generalmente accediendo al menú "inicio", opción "todos los programas", carpeta "ProySicas V 1.2", programa "ProySicas V 1.2", como se muestra en la siguiente figura.

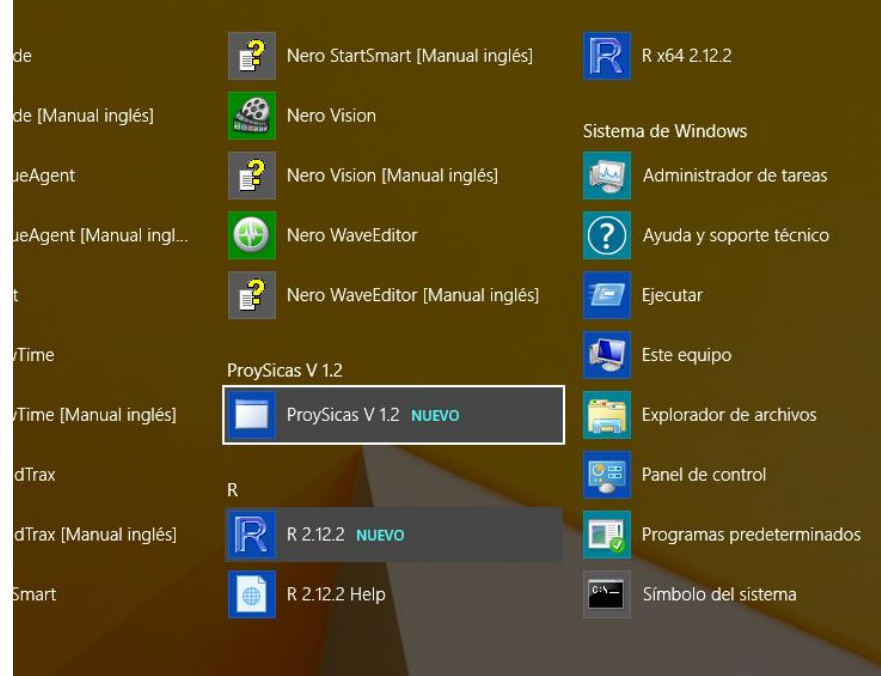

 Una vez ingrese esta será la pantalla inicial, allí se le solicitaran sus credenciales de acceso (Usuario y contraseña), otorgadas previamente por el administrador del sistema al momento de regístralo en el aplicativo.

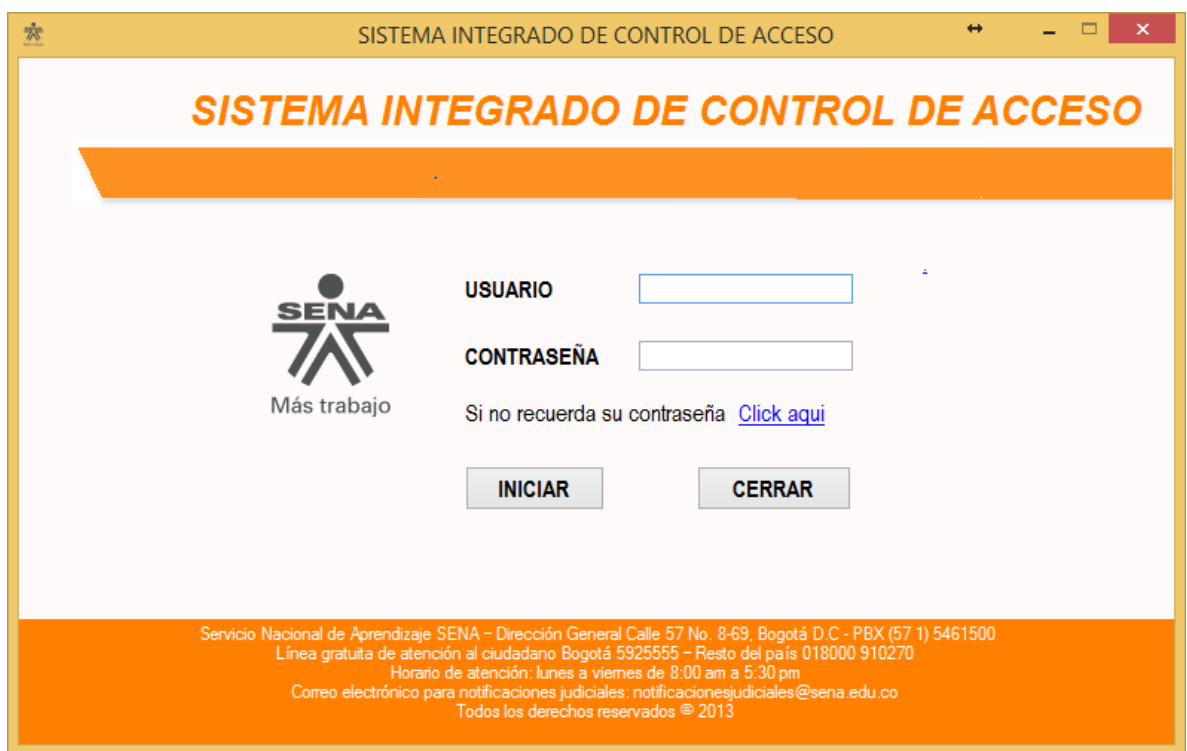

 Si en dado caso, no recuerda su contraseña, podrá restablecerla en la opción destinada para esto, la cual se denota como "Si no recuerda su contraseña *Click aqui*", esta opción abrirá una ventana emergente en la cual usted deberá ingresar en los campos correspondiente, su número de identificación y el correo electrónico que facilito al momento del registro de su perfil

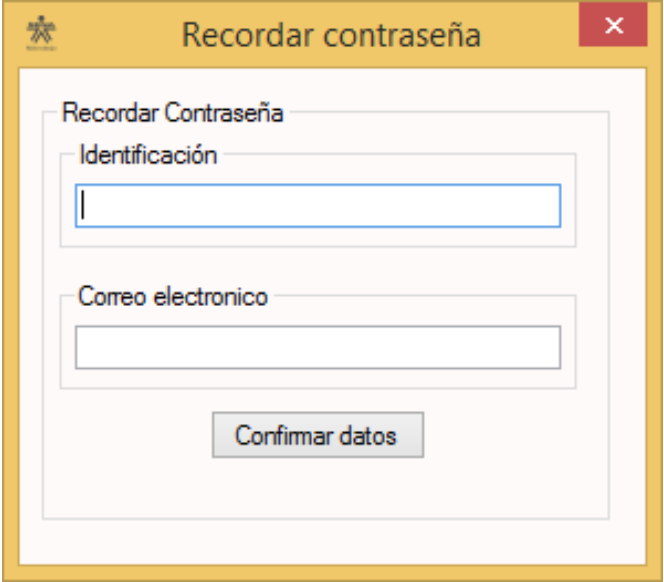

 Si usted no ha ingresado los datos completos, podrá ver una ventana como la siguiente

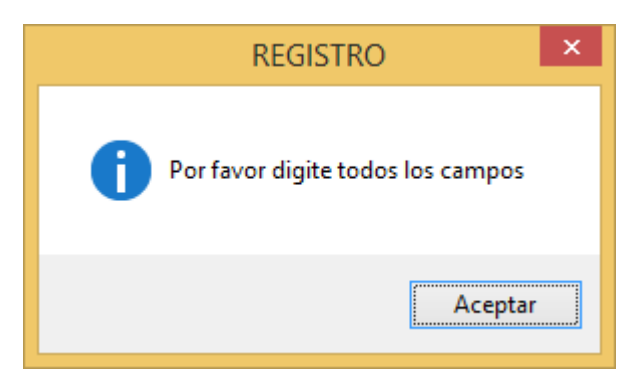

 Al ingresar datos erróneos, que no se encuentran en la base de datos, aparecerá la siguiente pantalla

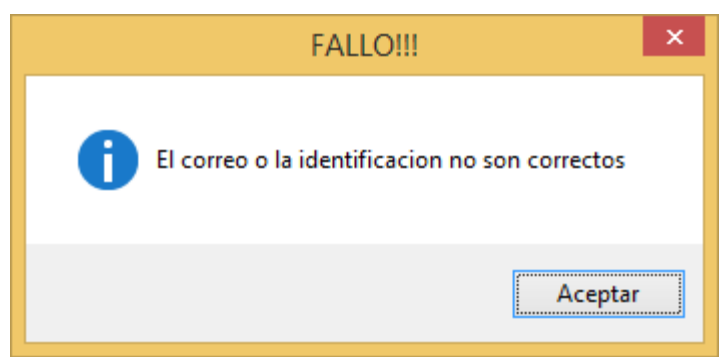

 Con los datos solicitados, ingresados correctamente, en la ventana siguiente podrá realizar el cambio de su contraseña ingresando la nueva y la respectiva confirmación.

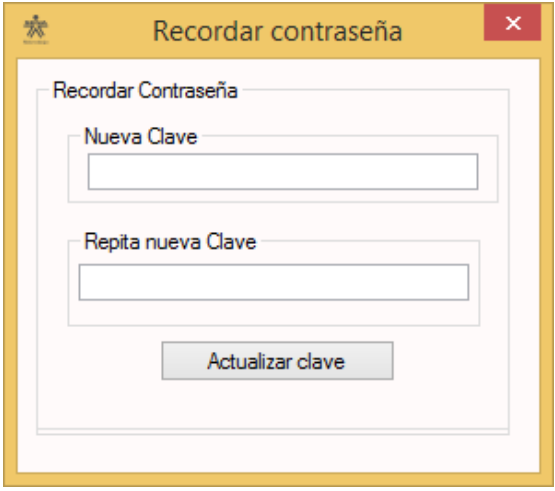

 Al ser satisfactorio el cambio de contraseña el sistema le indicara como se aprecia en la figura 1, en caso de que las contraseñas no sean iguales el sistema le indicara este fallo como se ve en la figura 2.

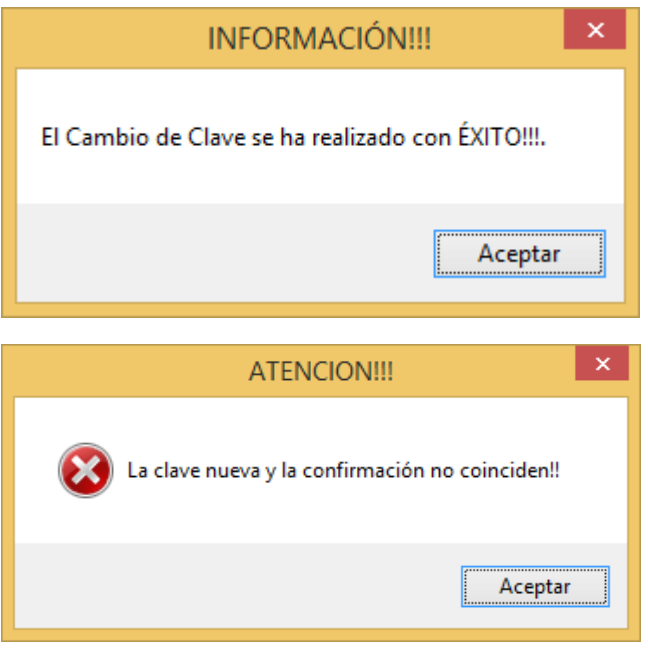

 Si desea cerrar el programa, bastara con que presione el botón "Cerrar" y confirmar el cierre del mismo

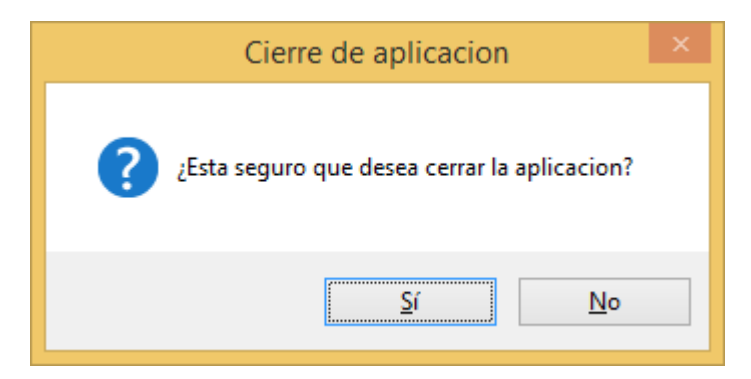

 Una vez haya iniciado sesión satisfactoriamente dentro del sistema, usted observara las distintas acciones a las que tendrá acceso de acuerdo al perfil que se le haya asignado por el administrador al momento de su registro. Las pantallas que visualizara pueden ser las siguientes:

#### o Perfil Administrador

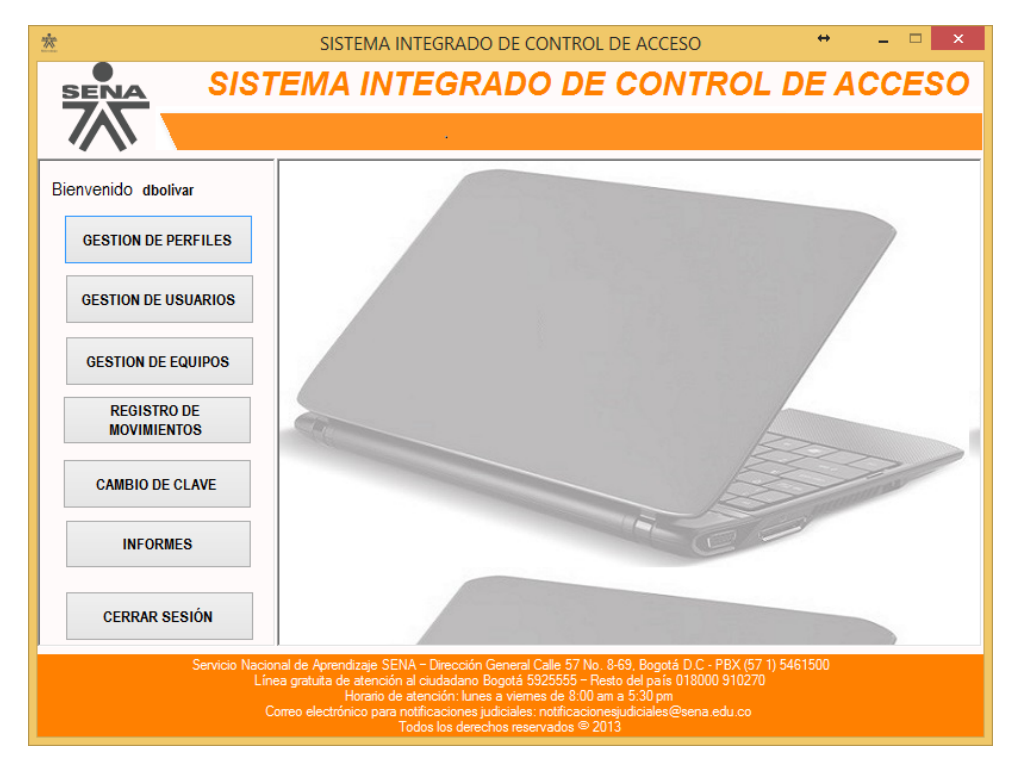

#### o Perfil Directivo

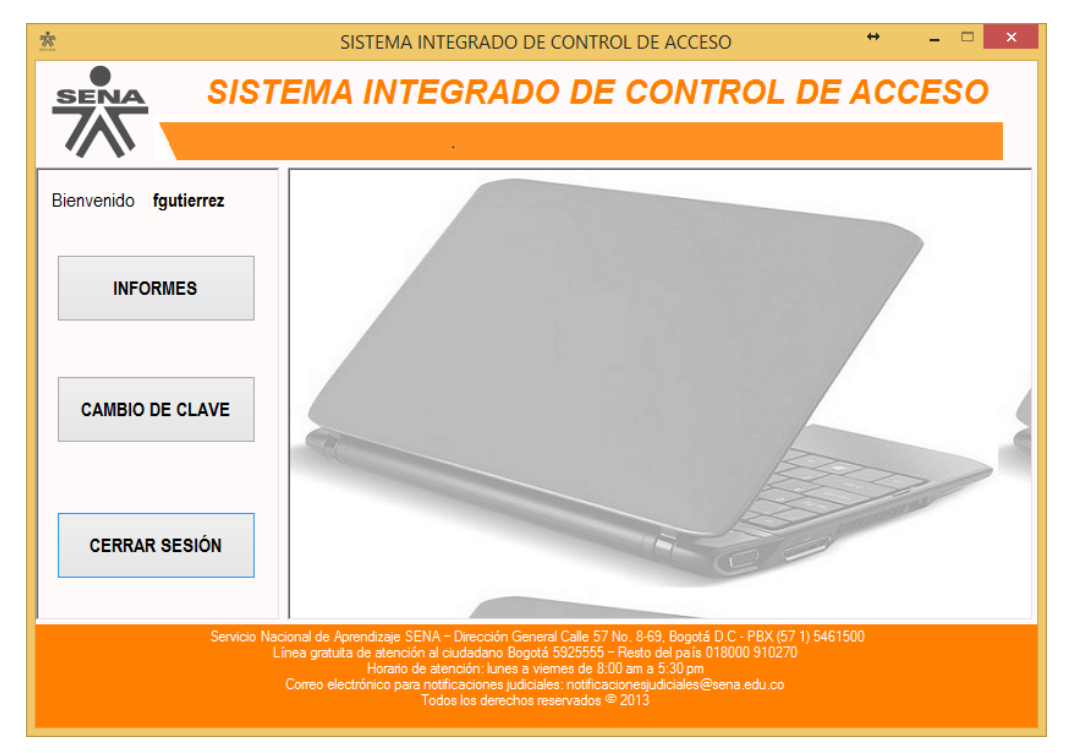

o Perfil Vigilante

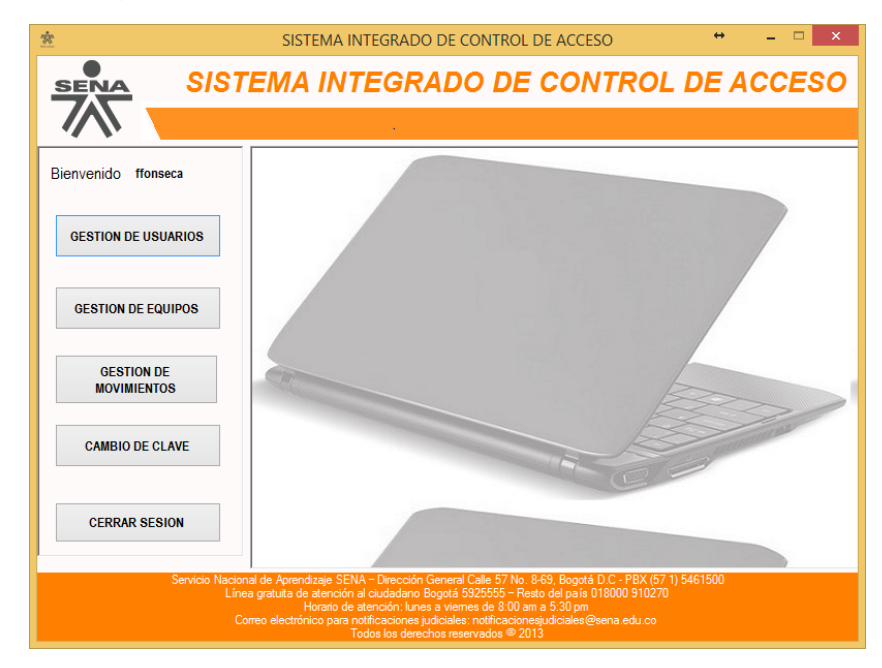

## **2. MODULO DE GESTION DE USUARIOS**

 Si su perfil tiene acceso a este módulo, al presionar el botón "Gestión de usuarios", visualizará la siguiente interfaz, dentro de las cual tendrá diversas acciones como "Agregar, Consultar, Actualizar, Desactivar y Cancelar"

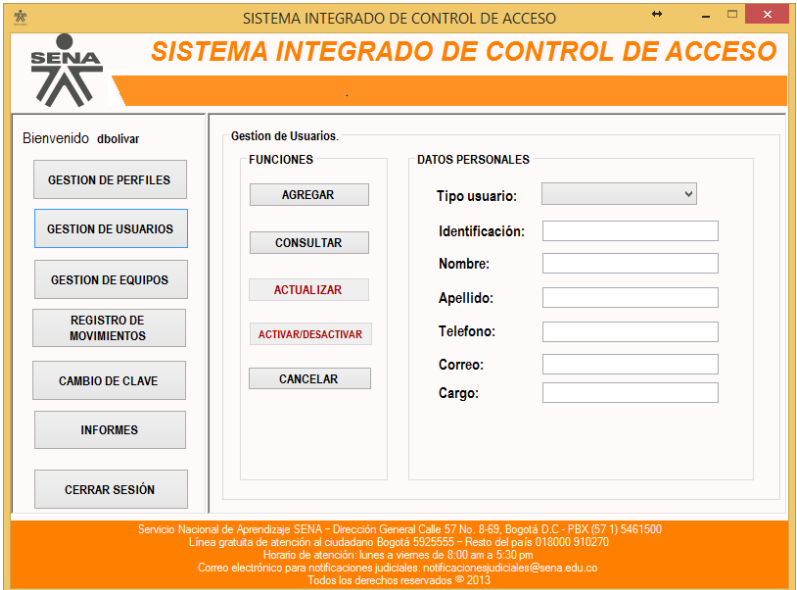

# **2.1. FUNCION AGREGAR USUARIO**

 Para hacer un uso correcto de esta función, es necesario diligenciar todos los campos que se encuentran en el formulario. Caso contrario, el sistema no le permitirá agregar el usuario, arrojando la ventana siguiente.

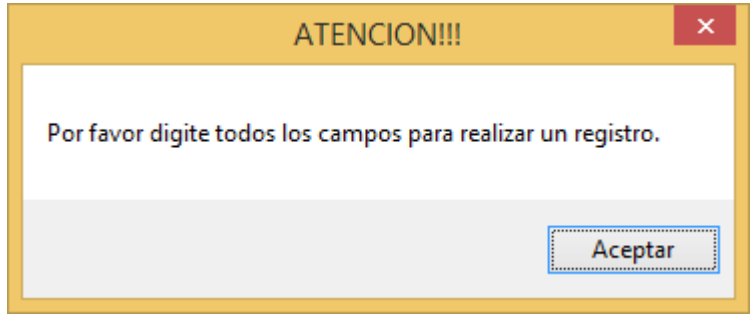

- Los campos deben ser diligenciados de la manera siguiente:
	- o Tipo de usuario: Seleccionar de la lista desplegable el tipo de usuario que desea registrar, ya sea visitante, aprendiz o funcionario.

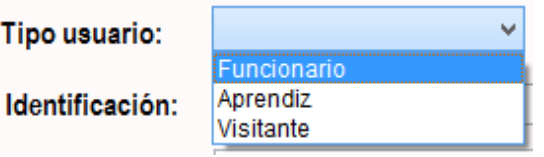

- o Identificación y Teléfono: Estos campos solo permiten el ingreso de caracteres numéricos.
- o Nombre y Apellido: Campos en los cuales, solo se pueden ingresar caracteres alfabéticos.
- o Cargo: Espacio del formulario que admite el ingreso de caracteres alfanuméricos.
- o Correo: En esta caja de texto se ingresaran caracteres especiales y alfanuméricos, con la debida validación de la estructura de una dirección de correo electrónico. Si no cuenta con la con la estructura correcta aparecerá el siguiente mensaje.

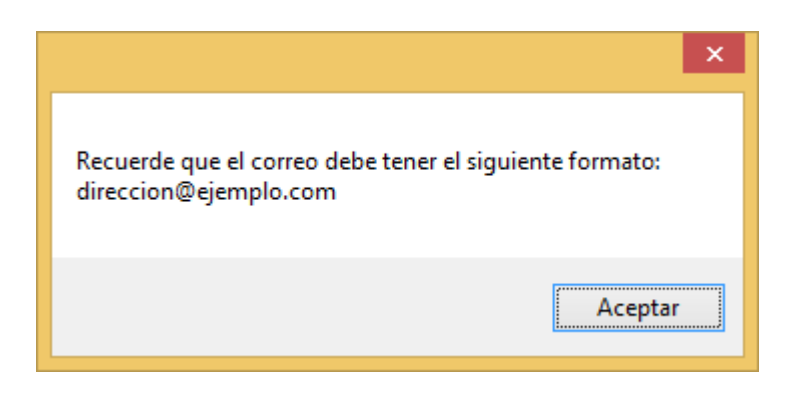

# **2.2. FUNCION CONSULTAR USUARIO**

 Esta opción le permitirá poder verificar si un usuario se encuentra registrado en el sistema, para posteriormente lograr realizar una actualización de datos o una desactivación del usuario. Al presionar el botón "Consultar", visualizara una ventana como la siguiente

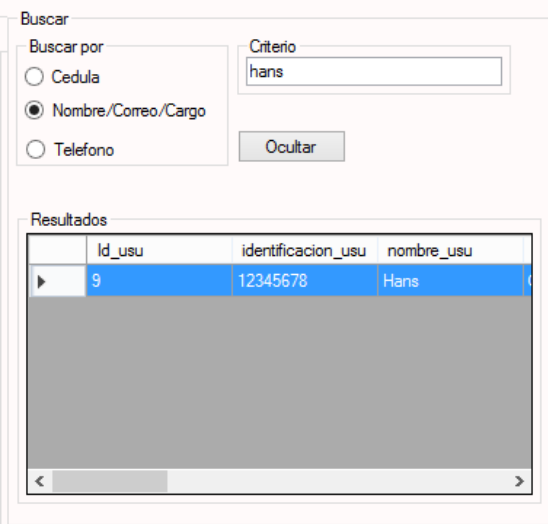

- En esta interfaz, usted será capaz de buscar a un usuario en específico, mediante el ingreso de ciertos datos, de acuerdo al criterio de búsqueda que usted prefiera; dentro de los criterios a escoger encontrara:
	- o Cedula y Teléfono: Si elige este campo, deberá ingresar el número de identificación o número telefónico completo del usuario para poder tener un hallazgo en la tabla de resultados.
- o Nombre, Correo, Cargo: Con este criterio de búsqueda, al ingresar un carácter, el sistema buscara intuitivamente todos los posibles resultados de acuerdo a su información ingresada, entre más concreta sea la información más concretos serán los resultados.
- Cuando usted ha encontrado el usuario, deberá dar doble clic en él para que sus datos sean trasladados a la interfaz principal de gestión de usuarios. Como se ve a continuación

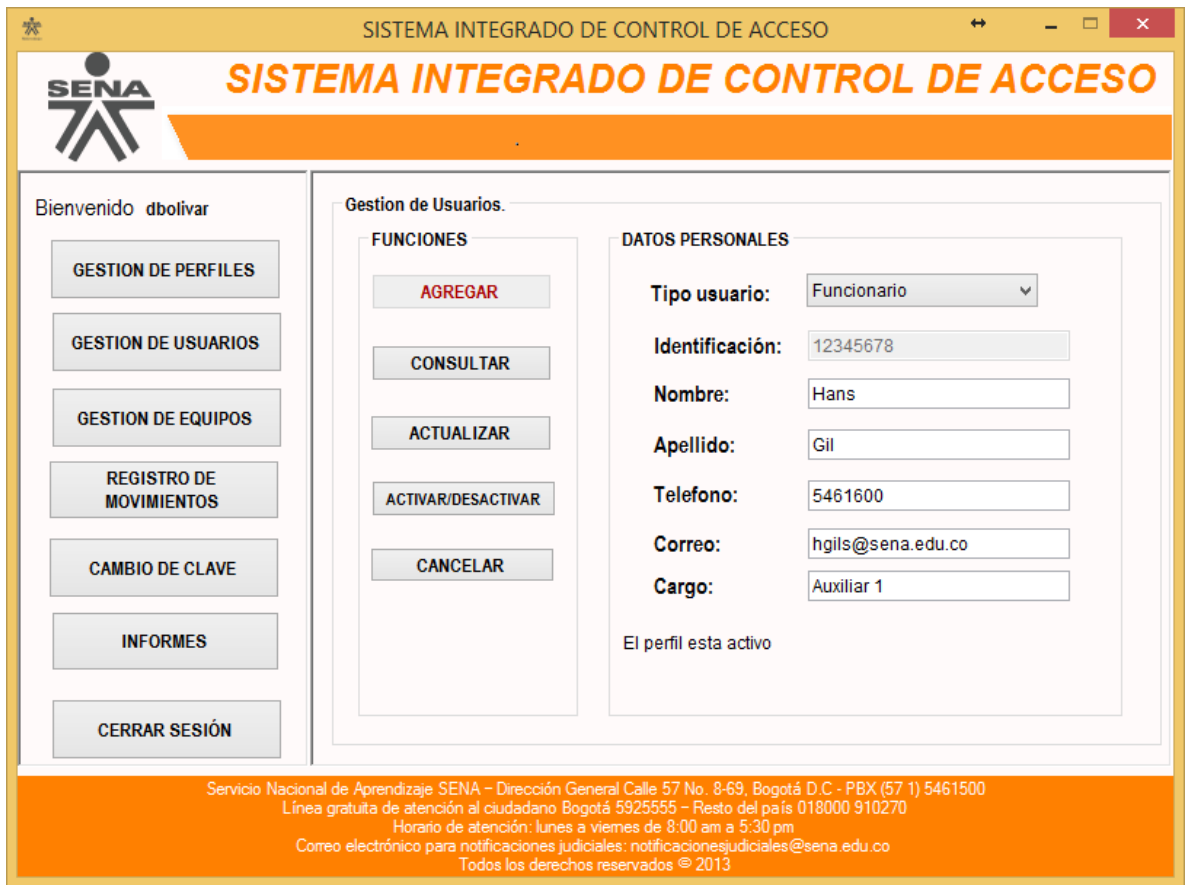

 Al visualizar la información encontrada, se habilitaran automáticamente las opciones de actualización y desactivación del usuario. Igualmente, como se aprecia en la imagen anterior vera el estado del usuario en el sistema (Activo o Inactivo)
# **2.3.FUNCION ACTUALIZAR USUARIO**

 Para que esta opción sea habilitada, es necesario haber realizado una consulta previa y una vez usted tenga acceso a esta función, solo es necesario cambiar los datos requeridos, siempre teniendo en cuenta los requerimientos de cada campo, explicados en el apartado de la función Agregar usuario. Cuando usted actualice sus datos correctamente el sistema se lo indicara mediante la siguiente ventana.

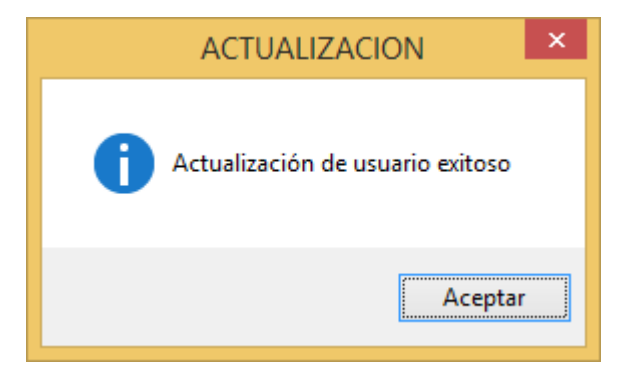

# **2.4.FUNCION ACTIVAR/DESACTIVAR USUARIO**

 Al igual que la función de actualizar, se requiere de una consulta de usuario para acceder a esta opción. Luego de realizada la búsqueda, bastara con elegir el estado que se le dará al usuario (Activo o inactivo) para llevar a cabo la función. Esta tiene como objetivo llevar un control de los usuarios que realmente están haciendo uso del sistema de información. Cuando finalice su activación o inactivación, lo observara en una ventana emergente como la siguiente

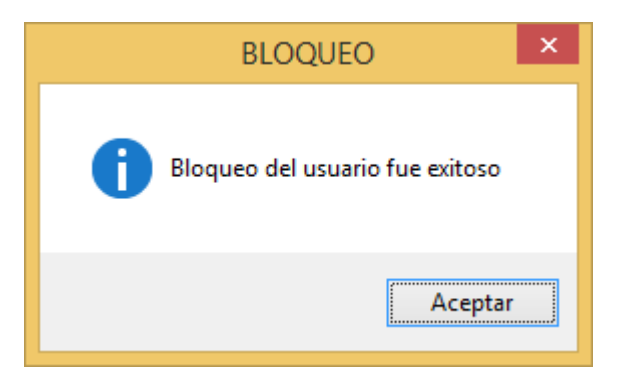

## **2.5.FUNCION CANCELAR**

\* Este botón, cancelara cualquier proceso que se esté llevando a cabo, realizando una limpieza de los campos que se encuentran en el módulo de gestión de usuarios.

## **3. MODULO DE GESTION DE EQUIPOS**

 Al contar su perfil con acceso a este módulo, al presionar el botón "Gestión de equipos", visualizará la siguiente interfaz, dentro de las cual tendrá diversas acciones como "Agregar, Consultar, Actualizar, Desactivar y Cerrar", todas ellas relacionadas con los equipos de usuarios que ya se han registrado con antelación.

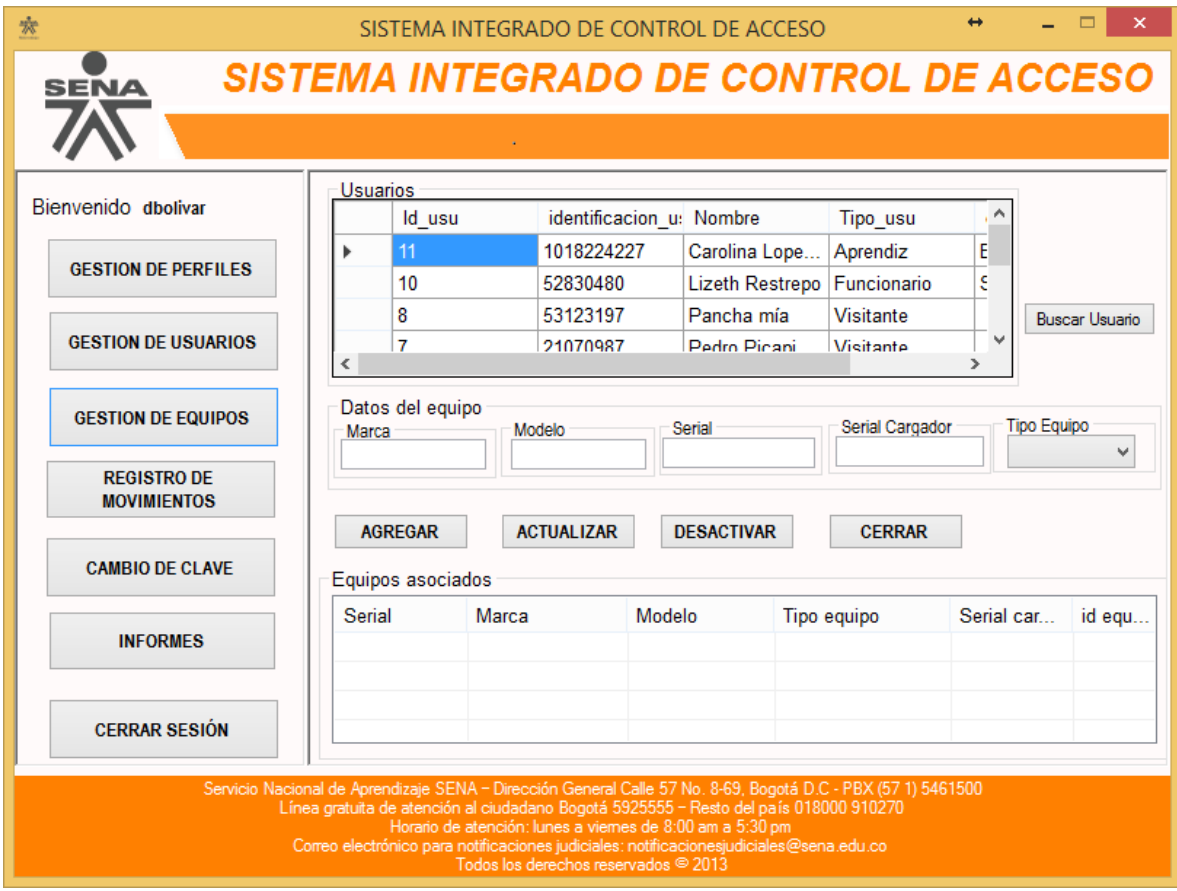

## **3.1. FUNCION AGREGAR EQUIPOS**

 Para hacer un uso correcto de esta función, es necesario diligenciar todos los campos que se encuentran en el formulario. Caso contrario, el sistema no le permitirá agregar el equipo del usuario, arrojando la ventana siguiente.

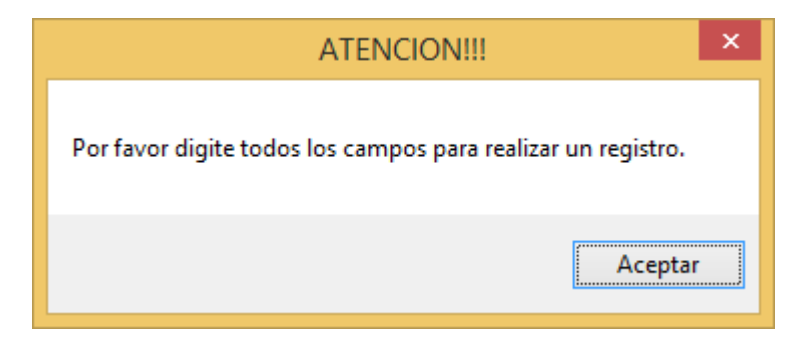

- Los campos deben ser diligenciados de la manera siguiente:
	- o Tipo de equipo: Seleccionar de la lista desplegable el tipo de equipo que desea registrar, como se ve a continuación

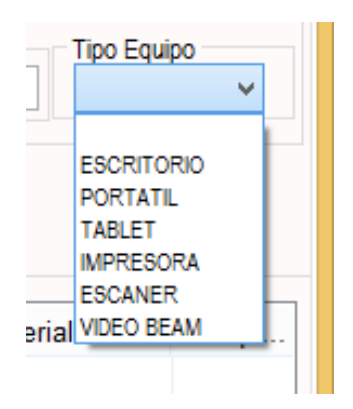

- o Los campos como marca, modelo, serial y serial del cargador permiten el acceso de caracteres alfanuméricos.
- Para poder registrar un equipo a un usuario que ya ha sido creado, tendrá 2 opciones; una de ellas es buscar y seleccionar al usuario deseado en la tabla de usuarios que se visualiza en la parte superior. En esta tabla se encuentran consignados todos los usuarios activos que han sido creado en el sistema.

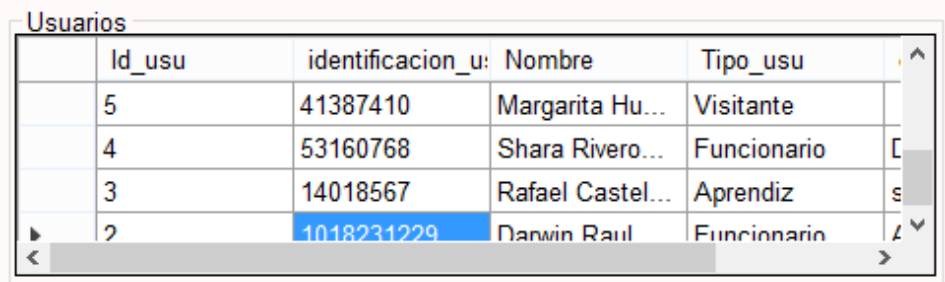

- \* La segunda opción que posee para registrar un equipo es realizando una búsqueda presionando el botón "Buscar usuario", esta función será explicada en el siguiente numeral.
- Al diligenciar los datos correctamente y haber seleccionado al usuario deseado, se agregaran los datos satisfactoriamente, presionando el botón "Agregar", evidenciado por la siguiente pantalla

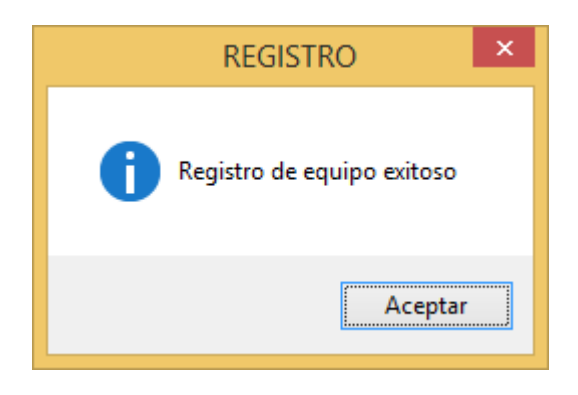

# **3.2.FUNCION BUSCAR USUARIO**

 Esta opción le permitirá poder buscar a un usuario específico registrado, para posteriormente añadirle los equipos con los cuales cuenta; de esta forma lograr realizar una actualización de datos o una desactivación del equipo. Al presionar el botón "Consultar", visualizara una ventana como la siguiente:

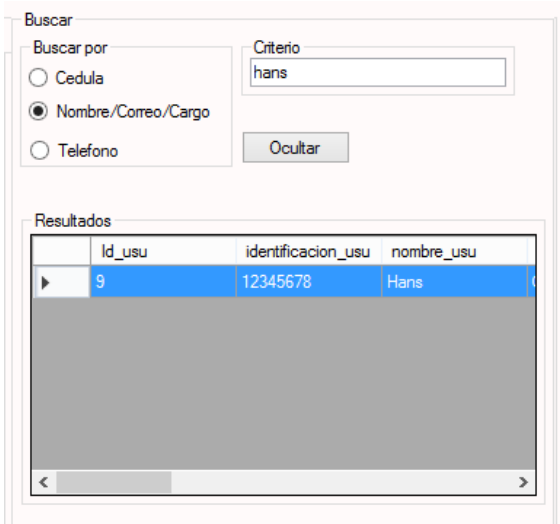

- En esta interfaz, usted será capaz de buscar a un usuario en específico, mediante el ingreso de ciertos datos, de acuerdo al criterio de búsqueda que usted prefiera; dentro de los criterios a escoger encontrara:
	- o Cedula y Teléfono: Si elige este campo, deberá ingresar el número de identificación o número telefónico completo del usuario para poder tener un hallazgo en la tabla de resultados.
	- o Nombre, Correo, Cargo: Con este criterio de búsqueda, al ingresar un carácter, el sistema buscara intuitivamente todos los posibles resultados de acuerdo a su información ingresada, entre más concreta sea la información más concretos serán los resultados.
- Cuando usted ha encontrado el usuario, deberá dar clic en la opción "seleccionar" para que sus datos sean trasladados a la interfaz principal de gestión de equipos. Como se ve a continuación

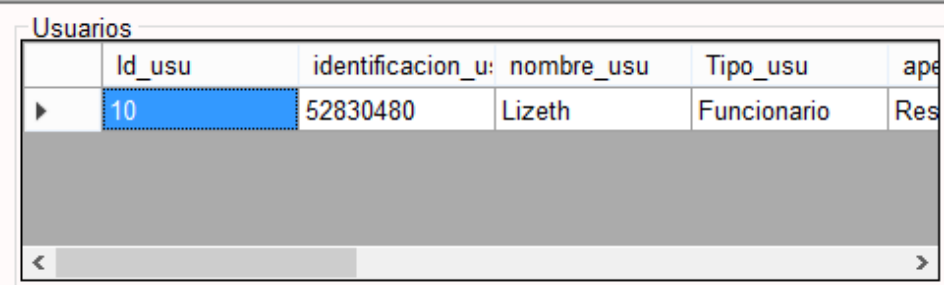

 Al seleccionar el usuario, en la tabla inferior "Equipos asociados", visualizará los equipos que han sido registrados a este usuario, a los cuales podrá realizarles una actualización de datos o una desactivación.

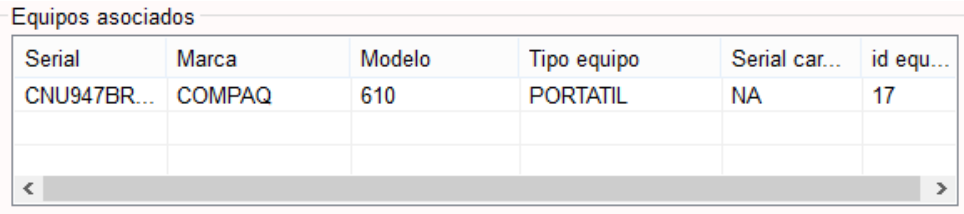

## **3.3.FUNCION ACTUALIZAR**

 Para que esta opción funcione adecuadamente, es necesario haber realizado una consulta previa, seleccionar el equipo a actualizar y dar doble clic para que sus datos sean trasladados a los campos editables; una vez usted tenga acceso a esta función, solo es necesario cambiar los datos requeridos, siempre teniendo en cuenta los requerimientos de cada campo, explicados en el apartado de la función Agregar equipo. Cuando usted actualice sus datos correctamente el sistema se lo indicara mediante la siguiente ventana.

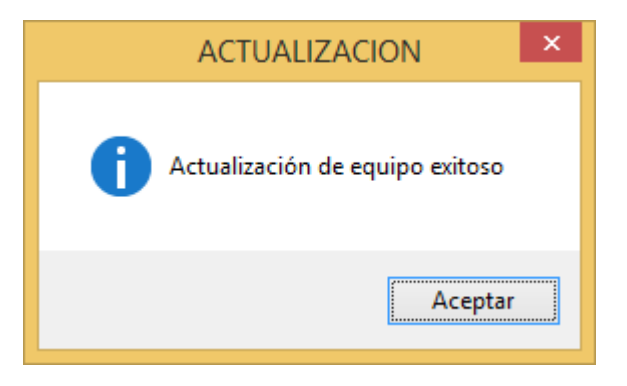

## **3.4.FUNCION DESACTIVAR EQUIPOS**

 Al igual que la función de actualizar, se requiere de una consulta de usuario y selección del equipo para acceder a esta opción. Luego de realizada la búsqueda, bastara con presionar el botón "Desactivar" para llevar a cabo la función. Esta tiene como objetivo llevar un control de los equipos que realmente están en el sistema de información. Cuando confirme y finalice su inactivación, lo observara en una ventana emergente como la siguiente

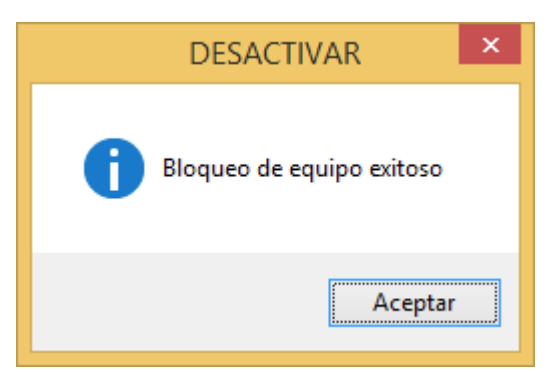

# **3.5.FUNCION CERRAR**

 Este botón, únicamente cumplirá con la función de cerrar el módulo de gestión de equipos, mediante previa confirmación como la siguiente

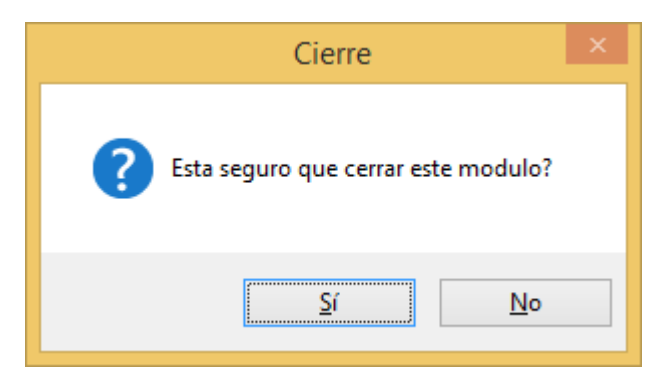

# **4. MODULO DE REGISTRO DE MOVIMIENTOS**

 Al contar su perfil con acceso a este módulo, al presionar el botón "Registro de movimientos", visualizará la siguiente interfaz, dentro de las cual tendrá diversas acciones como "Consultar y registrar los movimientos de los usuarios", todas ellas relacionadas con los equipos y usuarios que ya se han registrado con antelación.

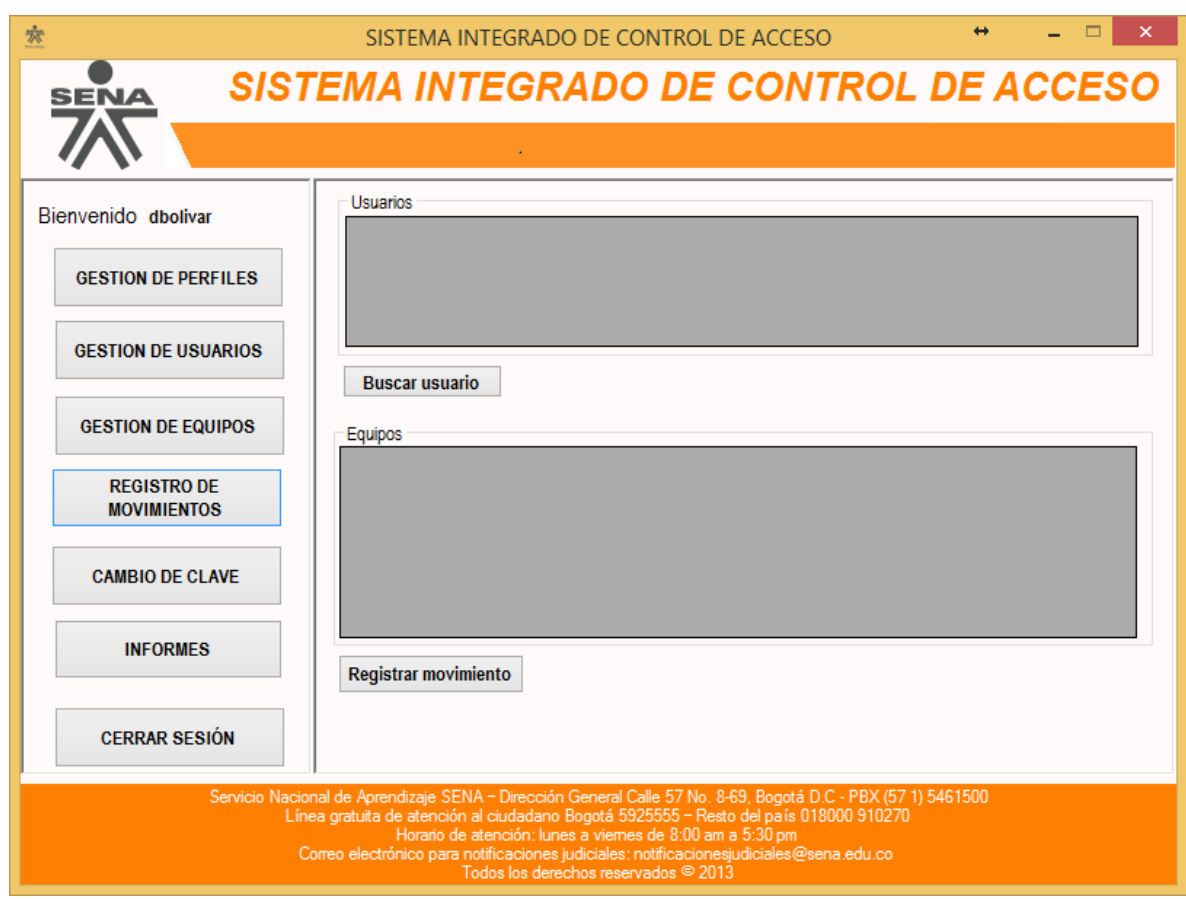

# **4.1.FUNCION BUSCAR USUARIO**

 Esta opción le permitirá poder buscar a un usuario específico registrado, para posteriormente registrar los movimientos de los equipos con los cuales cuenta. Al presionar el botón "Consultar", visualizara una ventana como la siguiente:

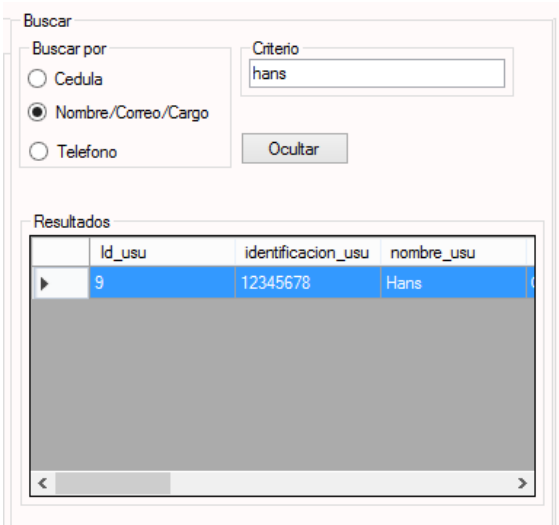

- En esta interfaz, usted será capaz de buscar a un usuario en específico, mediante el ingreso de ciertos datos, de acuerdo al criterio de búsqueda que usted prefiera; dentro de los criterios a escoger encontrara:
	- o Cedula y Teléfono: Si elige este campo, deberá ingresar el número de identificación o número telefónico completo del usuario para poder tener un hallazgo en la tabla de resultados.
	- o Nombre, Correo, Cargo: Con este criterio de búsqueda, al ingresar un carácter, el sistema buscara intuitivamente todos los posibles resultados de acuerdo a su información ingresada, entre más concreta sea la información más concretos serán los resultados.
- Cuando usted ha encontrado el usuario, deberá dar clic en la opción "seleccionar" para que sus datos sean trasladados a la interfaz principal de registro de movimientos. Como se ve a continuación

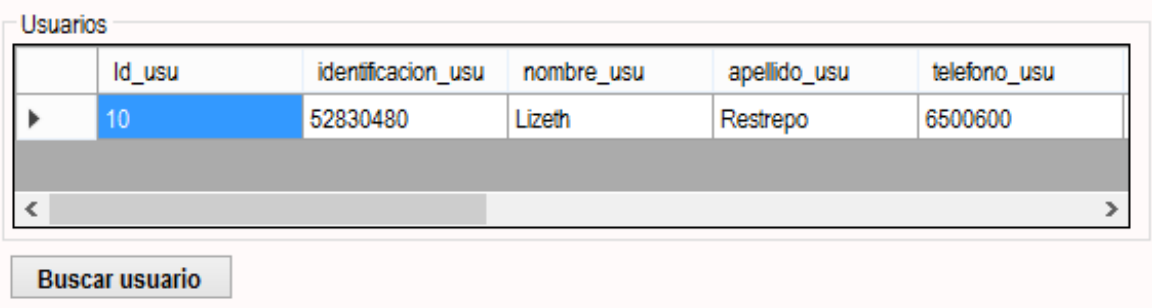

 Cuando los datos ya estén trasladados, basta con seleccionarlo nuevamente para que en la tabla inferior se visualicen los equipos que se ha asociado a él anteriormente.

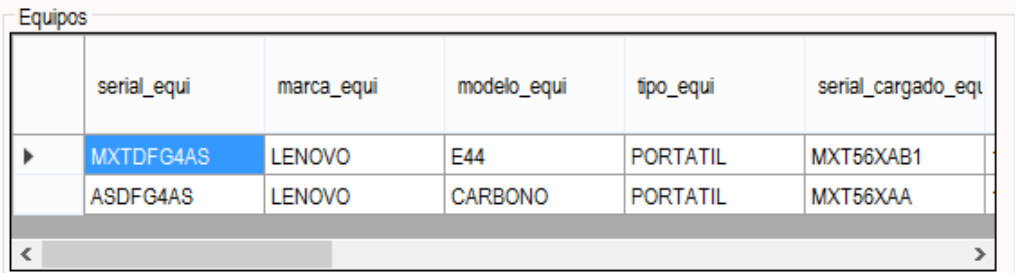

## **4.2.FUNCION REGISTRAR MOVIMIENTOS**

 Finalmente, se debe seleccionar el equipo que ingresara o saldrá de las instalaciones y presionar el botón "Registrar movimiento", para culminar con el registro, esta acción será confirmada por medio de la siguiente interfaz.

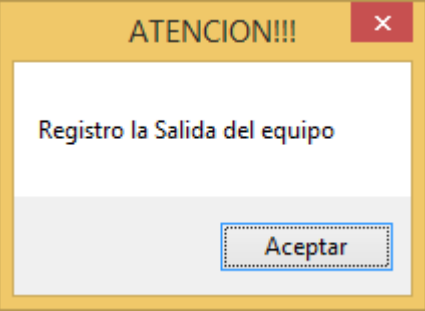

# **5. MODULO DE INFORMES**

 Al contar su perfil con acceso a este módulo, al presionar el botón "Informes", visualizará la siguiente interfaz, dentro de las cual tendrá diversas acciones como "Consultar y filtrar los registros de movimientos de los usuarios y sus equipos", todas ellas relacionadas con los que ya se han registrado con antelación.

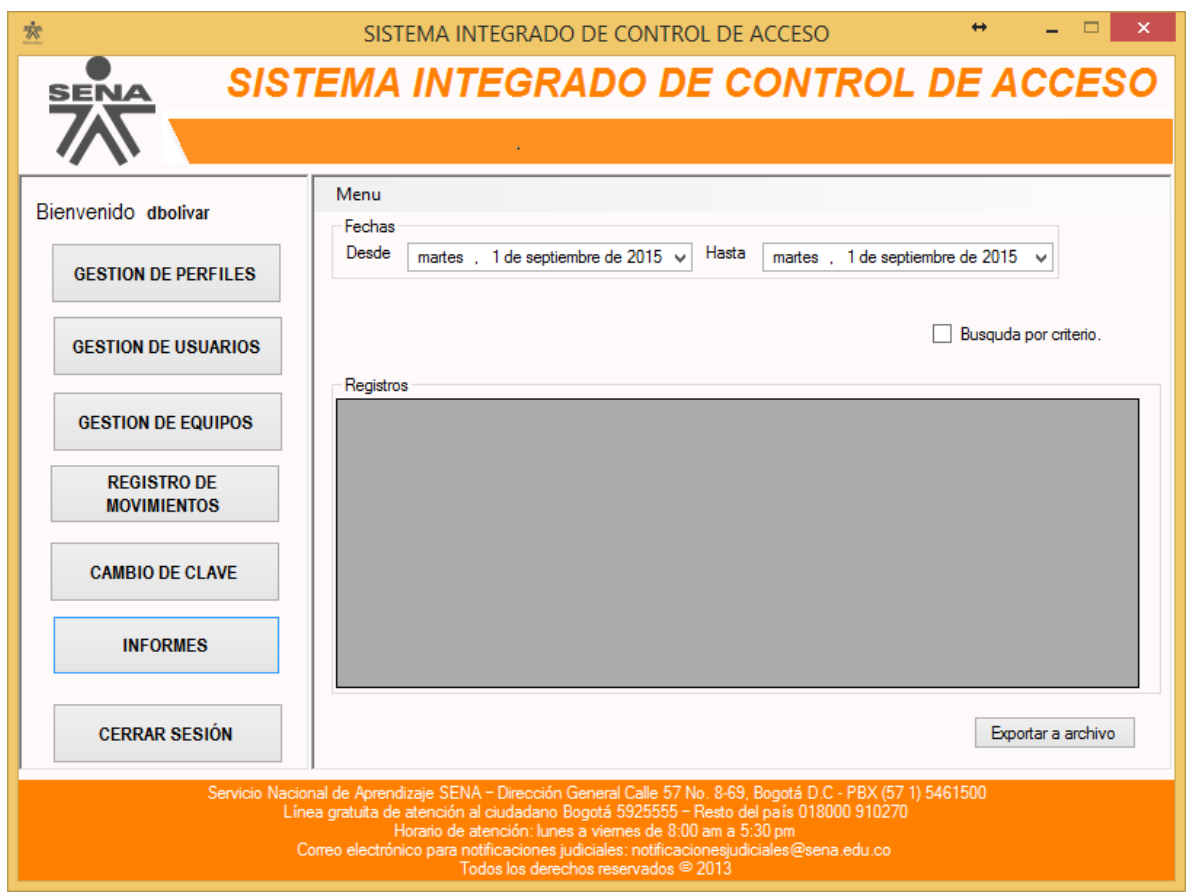

# **5.1.FUNCION LOG DE MOVIMIENTOS DE EQUIPOS**

 Esta opción aparecerá al ubicarse en la palabra Menú, situada en la parte superior de la interfaz, como se aprecia en la primera figura; para que esta función trabaje óptimamente, previamente se deberá escoger un rango de fechas dentro de las cuales usted desea visualizar los movimientos generados y registrados en ese lapso de tiempo, como en la figura 2, posterior a esta selección, al hacer clic en la opción descrita, se mostraran los registros en la tabla inferior dispuesta para estos, tal como se ve en la figura 3

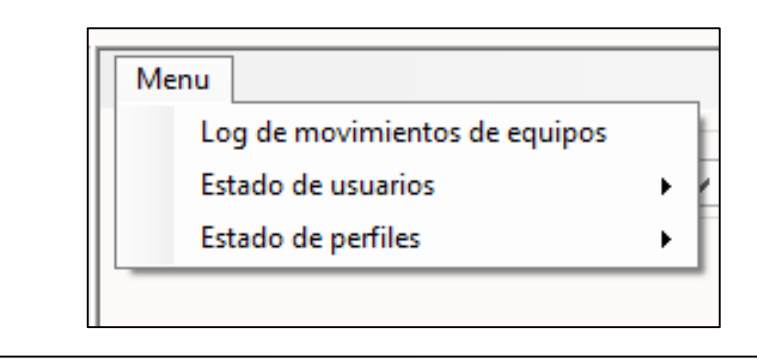

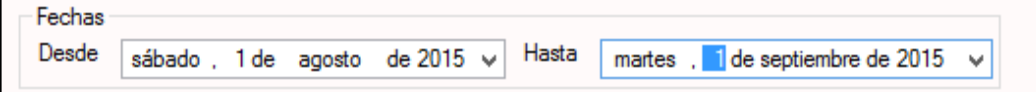

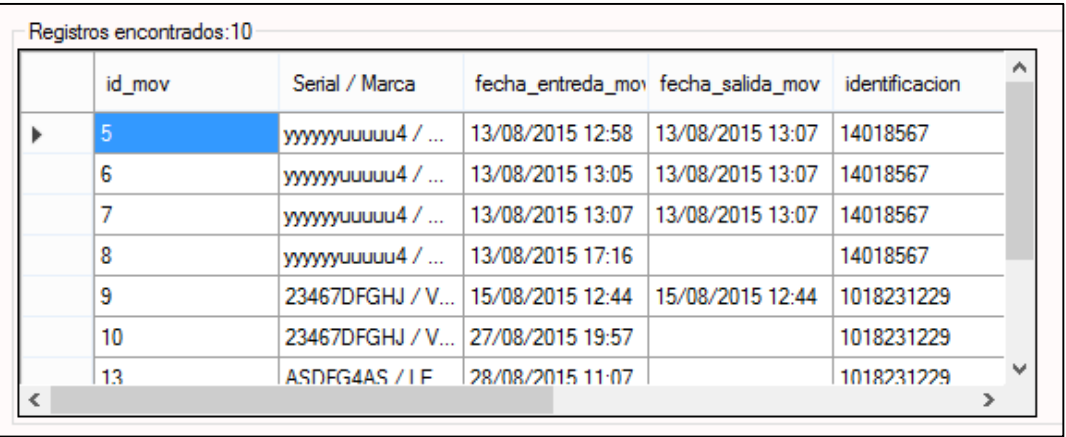

# **5.2.FUNCION ESTADOS DE USUARIOS**

 Opción incluida en el menú superior, la cual servirá para visualizar los usuarios que se encuentran activos o inactivos, solo basta con seleccionar la opción que usted desea visualizar y los resultados aparecerán en la tabla de resultados.

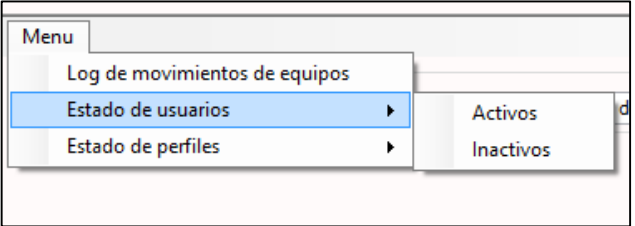

## **5.3. FUNCION ESTADOS DE PERFILES**

 Opción incluida en el menú superior, la cual servirá para visualizar los perfiles que se encuentran activos o inactivos, solo basta con seleccionar la opción que usted desea visualizar y los resultados aparecerán en la tabla de resultados.

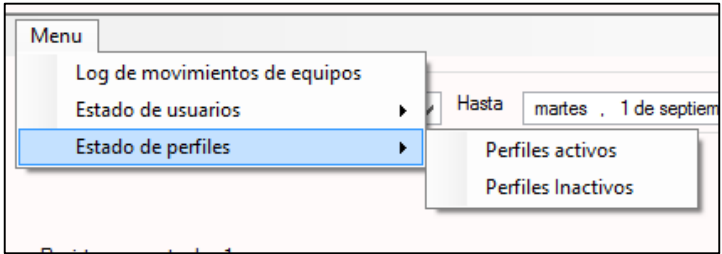

# **5.4.FUNCION BUSQUEDA POR CRITERIO**

 Opcionalmente a las consultas de movimientos a generar, es posible aplicarles un segundo filtro con el fin de tamizar aún más la información de acuerdo a la información específica a encontrar, es así como al seleccionar la casilla de "Búsqueda por criterio", surgirán opciones adicionales de filtro como se muestra a continuación

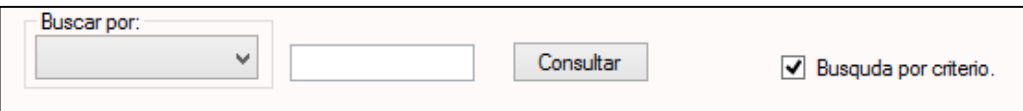

 Las opciones de filtro son: Tipo de usuario, identificación o usuario del equipo. Luego de seleccionar una de estas opciones de la lista desplegable, es necesario diligenciar la casilla de texto situada al lado derecho de la lista y finalmente presionar el botón consultar.

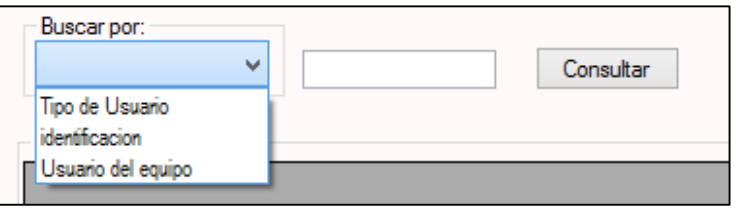

 Si los criterios de búsqueda son correctos y se encuentran registros en la base de datos, de acuerdo a las fechas y filtros establecidos. Los resultados surgirán en la tabla inferior.

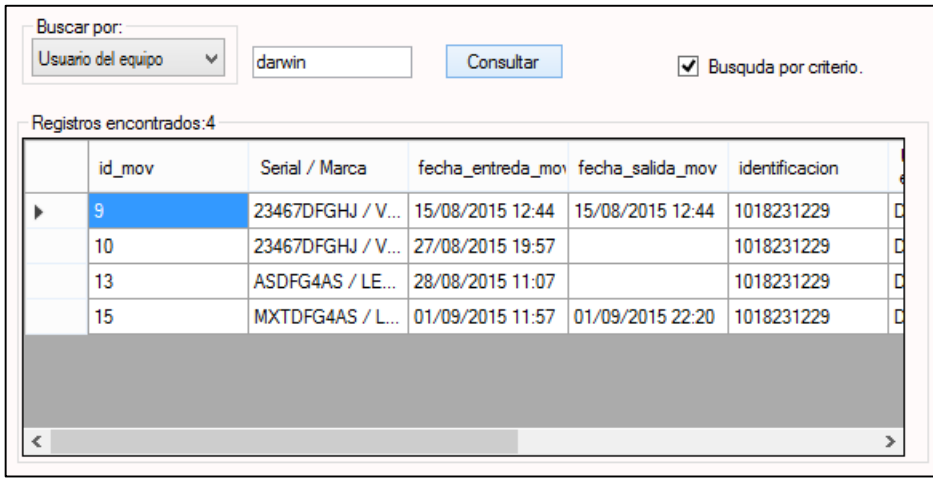

## **5.5.FUNCION EXPORTAR ARCHIVO**

 Esta función permite generar en una hoja de cálculo de Microsoft Excel, las consultas de movimientos generados previamente de acuerdo a los pasos anteriores. Una vez presionada la opción de "Exportar", se abrirá automáticamente el programa mencionado y se visualizara de la siguiente manera el informe

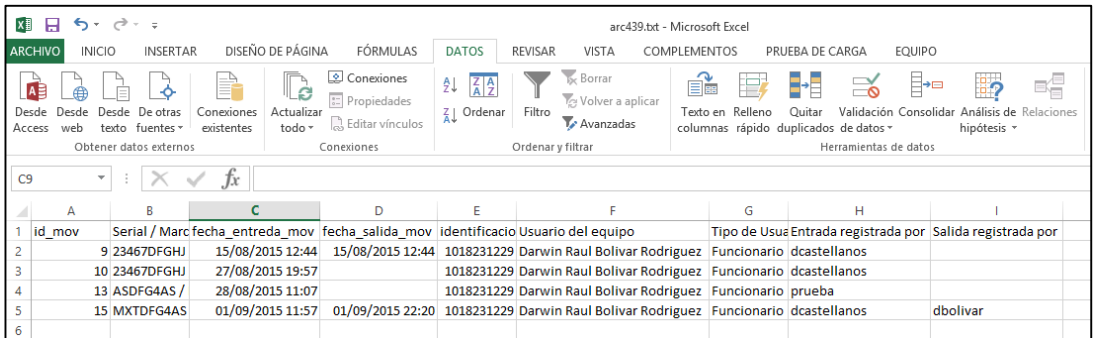

## **6. MODULO DE CAMBIO DE CLAVE**

 Para una mayor seguridad es recomendable que cada perfil de usuario una vez haya iniciado sesión en el sistema y periódicamente, haga un cambio de contraseña; y para esta acción, se presenta el botón "Cambio de clave", tal como se muestra a continuación

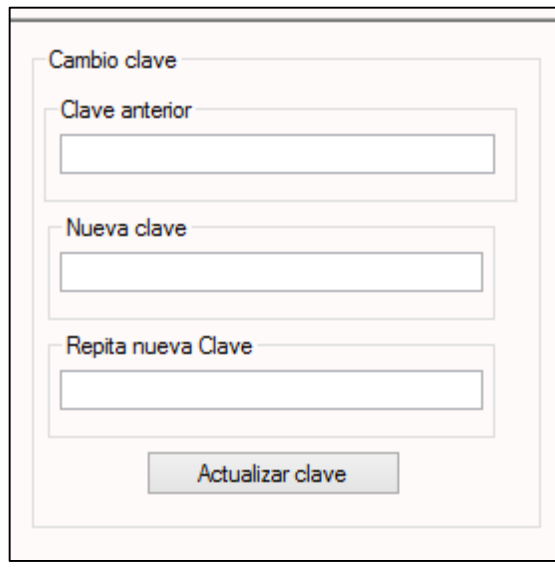

 En esta interfaz, deberá ingresar su clave anterior, su nueva contraseña con respectiva confirmación, es necesario diligenciar todos los campos y que los campos de nueva contraseña y su confirmación sean idénticos, de lo contrario se mostrara el siguiente mensaje

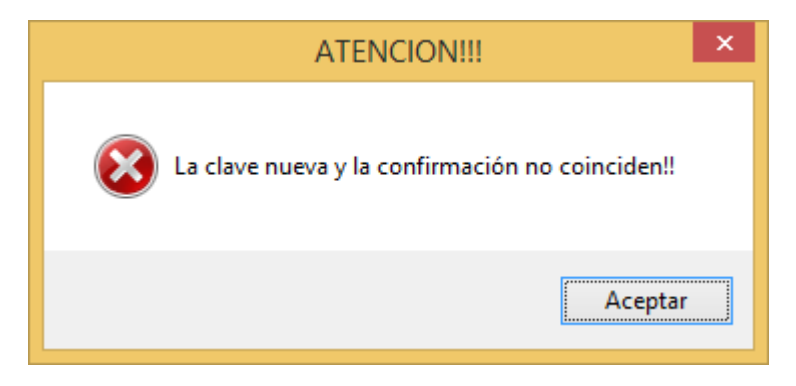

 Si el password actual ingresado es incorrecto se mostrara el siguiente mensaje

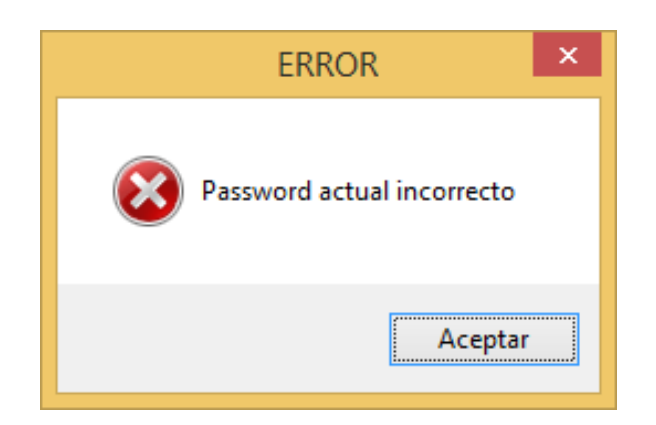

 Finalmente cuando los datos sean validados correctamente, se realizara el cambio de contraseña y su confirmación será el siguiente mensaje

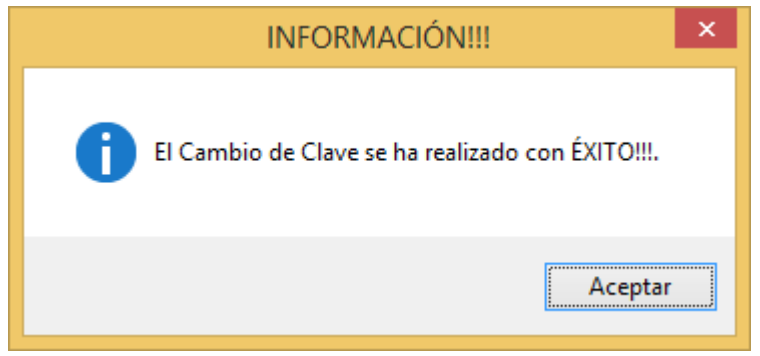

## **7. FUNCION CERRAR SESION**

 Esta función está destinada a finalizar la sesión iniciada por seguridad evitando posibles accesos de personal no autorizado, al presionar este botón, se solicitara una confirmación de cierre de sesión como la siguiente

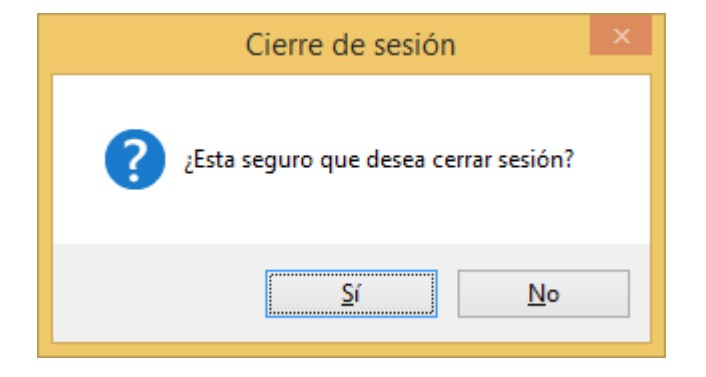

 Si no confirma el cierre de sesión se mantendrá en la ventana actual, de lo contrario será redireccionado a la ventana principal del sistema de información.

**ANEXO E: CASO DE PRUEBA: CONSULTA DE MOVIMIENTOS**

**Sistema integrado de control de acceso - SICAS**

**Especificación de Caso de Prueba: Consulta de movimientos** 

**Versión 0.9**

# **Historial de Revisiones**

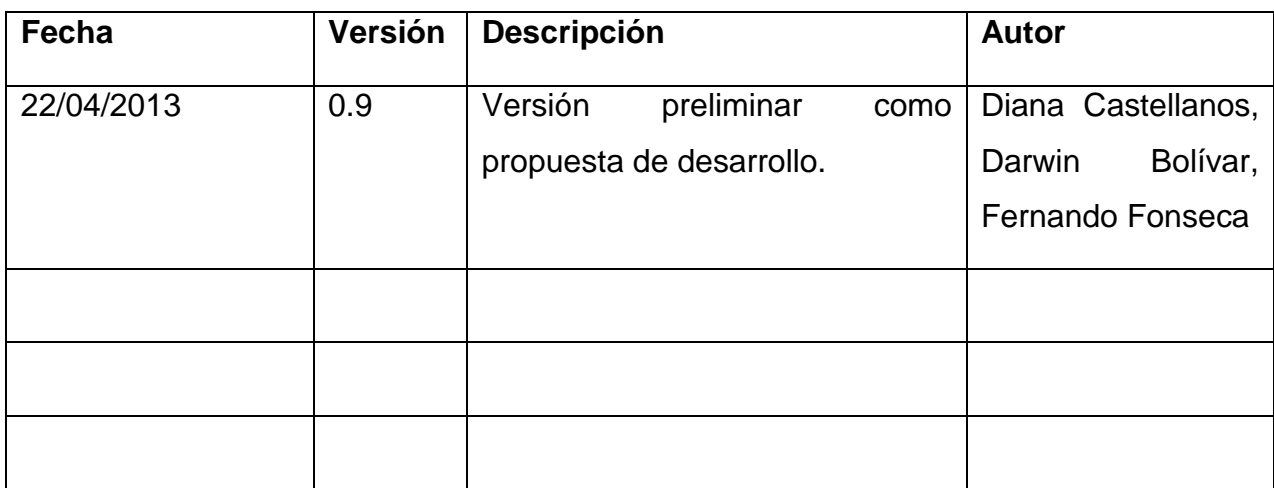

# **1. Descripción**

Este artefacto cubre el conjunto de pruebas realizadas sobre el Caso de Uso Consulta de movimientos

Las pruebas realizadas a este caso de uso son:

- Diligenciar correctamente las fechas de inicio y fin para la consulta
- Comprobar que la opción de filtro funciona por el campo que seleccione
- Verificar la funcionalidad de la opción exportar.

El entorno del cual partiremos para realizar la prueba será el formulario de entrada de la aplicación.

# **2. Diligenciamiento preliminar de consulta**

## 2.1. Descripción

*En este caso de prueba, verificaremos que para una consulta de algún movimiento es necesario introducir correctamente las fechas de inicio y fin de la consulta, ya que si no es así no funcionaría correctamente el aplicativo. Caso que no ocurriría si se ingresa una fecha de y de fin.*

## 2.2. Condiciones de ejecución

- *Debe estar logeado por un usuario autorizado para consultar movimientos (Administrador, Directivos, Vigilantes)*
- *Debe haber registrado por lo menos un usuario en el sistema.*
- *Debe haber registrado un movimiento por usuario dentro del sistema.*

## 2.3. Entrada

- Una vez logeado ingresar al módulo de consulta de movimientos
- Diligenciar los campos de fechas correctamente
- En la opción de calendario podrá seleccionar el día, mes y año a consultar.
- Seleccionar la opción "Consultar".
- 2.4. Resultado esperado

*El resultado esperado es que en la tabla vacía, se diligencie automáticamente con los datos que el usuario desea consultar, respecto a las fechas introducidas previamente.*

2.5. Evaluación de la Prueba Exitosa

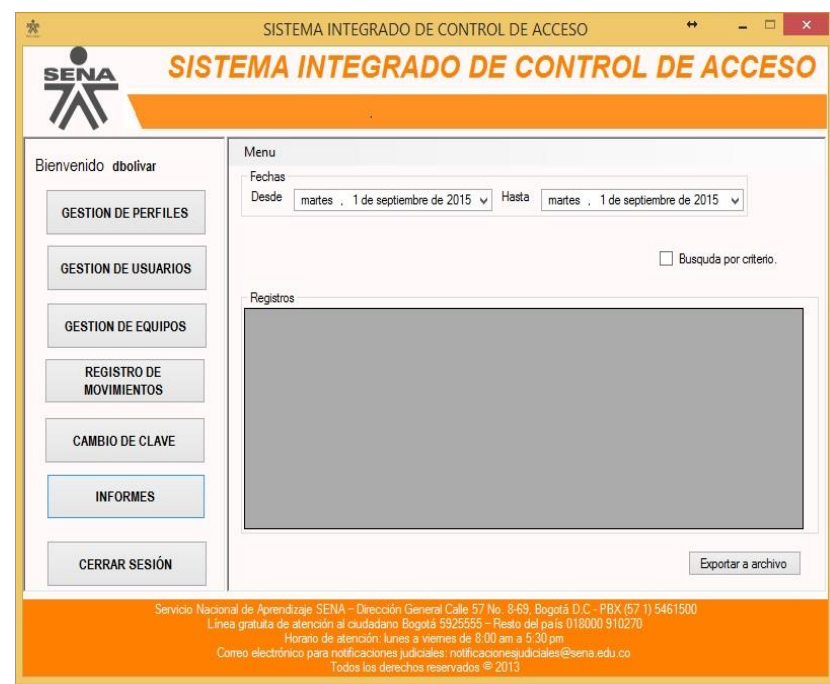

## **3. Funcionalidad de opción de filtro**

#### 3.1. Descripción

*En esta prueba para este caso de uso se verificara que una vez se haya realizado una consulta estos resultados puedan ser filtrados a su vez de acuerdo a las preferencias que el usuario indique.*

## 3.2. Condiciones de ejecución

- *Debe estar logeado por un usuario autorizado para consultar movimientos (Administrador, Directivos, Vigilantes)*
- *Debe haber registrado por lo menos un usuario en el sistema.*
- *Debe haber registrado un movimiento por usuario dentro del sistema.*
- *Debe haber generado por lo menos una consulta.*

## 3.3. Entrada

- Una vez logeado ingresar al módulo de consulta de movimientos
- Diligenciar los campos de fechas correctamente
- En la opción de calendario podrá seleccionar el día, me y año a consultar.
- Seleccionar la opción "Consultar".
- Posterior a esto seleccionar mediante el botón de selección multiple una opción para filtrar.
- Diligenciar el campo de filtrar de acuerdo a la opción seleccionada.
- Oprimir la opción filtrar.

## 3.4. Resultado esperado

*El resultado esperado es que en la tabla que nos había generado los resultados de la consulta previa, nos muestre ahora solo los resultados de acuerdo al filtro realizado. También teniendo en cuenta las fechas ingresadas previamente.*

3.5. Evaluación de la Prueba

*Exitosa.*

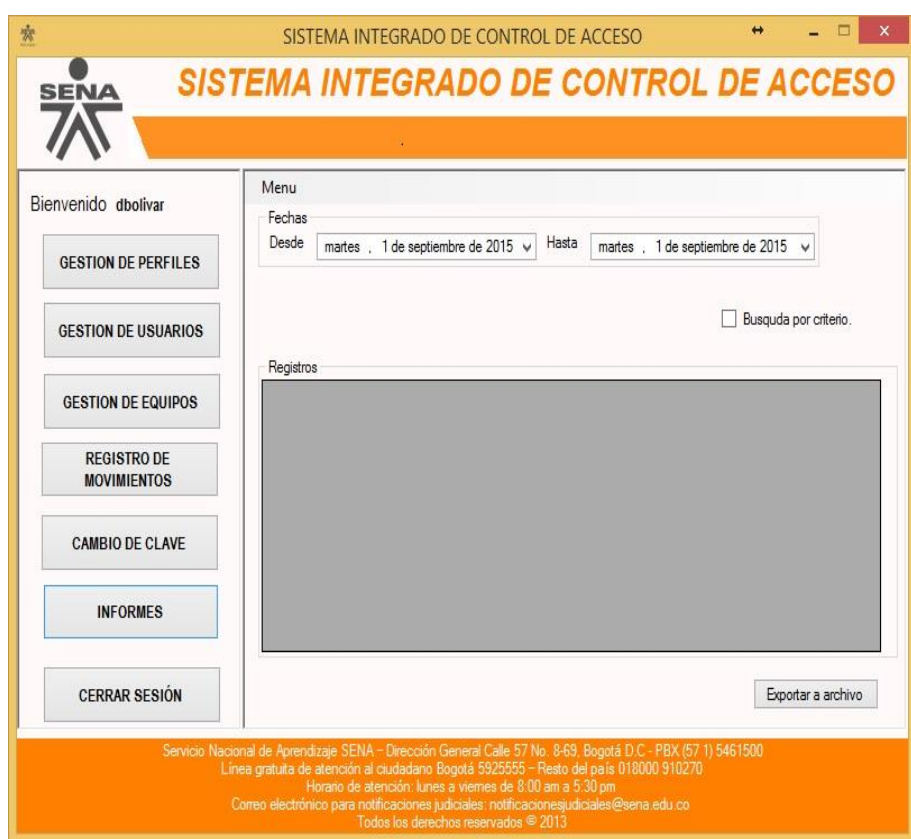

# **4. Funcionalidad de opción exportar**

# 4.1. Descripción

*En esta prueba se verificara la funcionalidad de la opción exportar, generando así un documento aparte de la consulta que se realizo previamente.*

4.2. Condiciones de ejecución

- *Debe estar logeado por un usuario autorizado para consultar movimientos (Administrador, Directivos, Vigilantes)*
- *Debe haber registrado por lo menos un usuario en el sistema.*
- *Debe haber registrado un movimiento por usuario dentro del sistema.*
- *Debe haber generado por lo menos una consulta.*
- *Opcionalmente el usuario pudo haber generado un filtro.*

## 4.3. Entrada

- Una vez logeado ingresar al módulo de consulta de movimientos
- Diligenciar los campos de fechas correctamente
- En la opción de calendario podrá seleccionar el día, me y año a consultar.
- Seleccionar la opción "Consultar".
- Opcionalmente seleccionar mediante el botón de selección múltiple una opción para filtrar.
- Diligenciar el campo de filtrar de acuerdo a la opción seleccionada.
- Oprimir la opción filtrar.
- Seleccionar la opción exportar

## 4.4. Resultado esperado

El resultado esperado será una ventana emergente en la cual nos indicara si se quiere guardar como documento la consulta que se ha realizado con anterioridad ya sea filtrada o no.

4.5. Evaluación de la Prueba

#### *Exitosa*

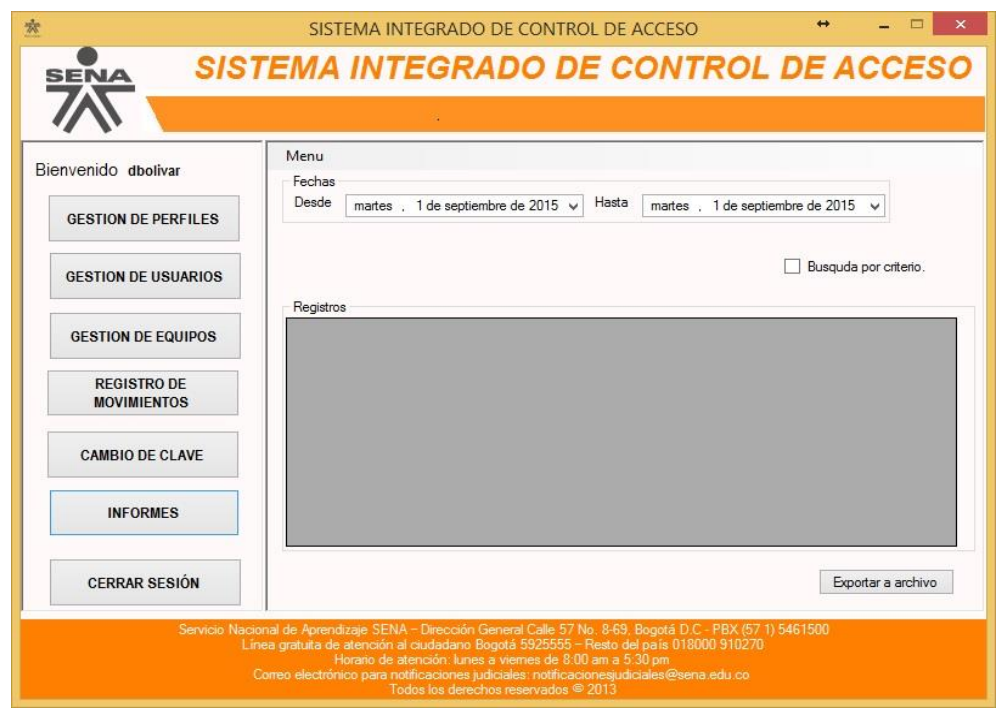

**ANEXO F: CASO DE PRUEBA: REGISTRO DE USUARIOS**

**Sistema integrado de control de acceso - SICAS**

**Especificación de Caso de Prueba: Registro de usuarios**

**Versión 0.9**

# **Historial de Revisiones**

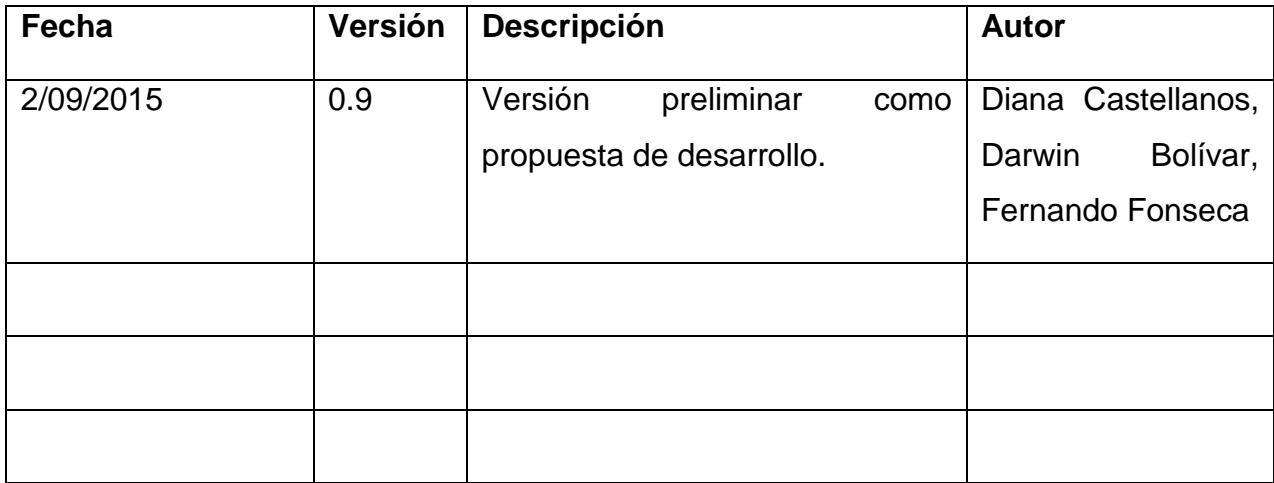

## **1. Descripción**

Este artefacto cubre el conjunto de pruebas realizadas sobre el Caso de Uso registro de usuarios

Las pruebas realizadas a este caso de uso son:

- Registro de un usuario nuevo por medio del administrador
- Diligenciamiento de campos
- Funcionalidad de opciones múltiples.
- Almacenamiento en la base de datos.

El entorno del cual partiremos para realizar la prueba será el formulario de entrada de la aplicación.

# **2. Registro de usuarios nuevos por medio del administrador**

## 2.1. Descripción

*Este caso de uso podría decirse que es uno de los principales para que el aplicativo pueda ser colocado en funcionamiento. A partir de las pruebas a desarrollar se verificará que los usuarios puedan ser creados y agregados a*  *la base de datos correctamente por medio del primer usuario; el administrador.*

## 2.2. Condiciones de ejecución

- *El usuario administrador debe registrarse correctamente en el sistema*
- *El usuario administrador debe ingresar login y Password dentro del sistema.*
- *El usuario administrador debe ingresar al módulo de registro de usuarios.*

#### 2.3. Entrada

- Una vez logeado ingresar al módulo de registro de usuarios
- Diligenciar todos los campos con datos verídicos y correctos.
- En casillas de selección múltiple, no tendrá que digitar sino seleccionar la opción más adecuada.
- Seleccionar la opción "Registrar usuario".

## 2.4. Resultado esperado

*El resultado esperado es una ventana emergente en la cual se notifique que el usuario ha sido creado correctamente y agregado a la base de datos para su posterior consulta y utilización dentro del sistema.*

2.5. Evaluación de la Prueba:

#### Exitosa

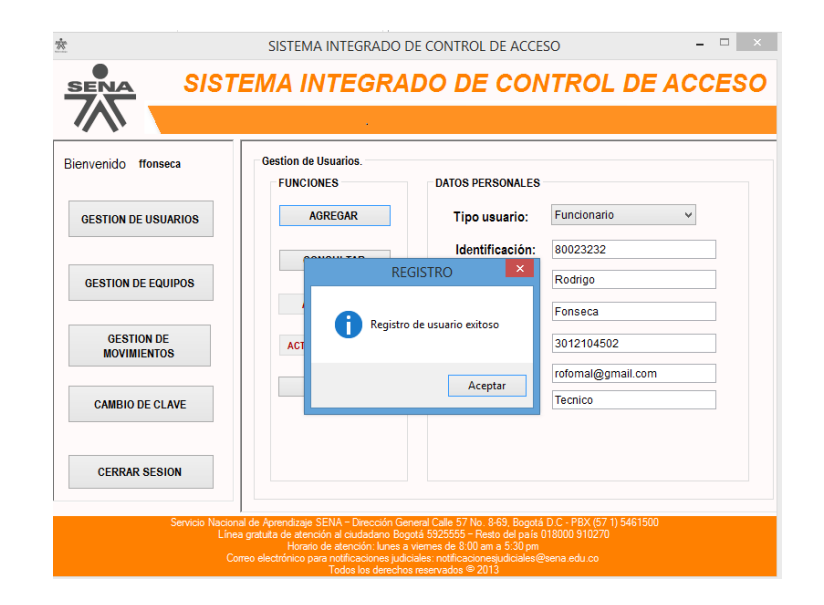

#### **3. Diligenciamiento de campos**

#### 3.1. Descripción

*En esta prueba de este caso de uso se verificara que los campos del formulario de registro funcionen correctamente, almacenen el dato correcto para que los datos almacenados no sean errados y el aplicativo tenga un funcionamiento correcto sin ambigüedades.*

## 3.2. Condiciones de ejecución

- *El usuario administrador debe registrarse correctamente en el sistema*
- *El usuario administrador debe ingresar login y Password dentro del sistema.*
- *El usuario administrador debe ingresar al módulo de registro de usuarios.*

## 3.3. Entrada

- Una vez logeado ingresar al módulo de registro de usuarios
- Diligenciar todos los campos con datos verídicos y correctos.
- En casillas de selección múltiple, no tendrá que digitar sino seleccionar la opción más adecuada.
- Seleccionar la opción "Registrar usuario".

#### 3.4. Resultado esperado

El resultado esperado es una ventana emergente en la cual se notifique que el usuario ha sido creado correctamente y agregado a la base de datos para su posterior consulta y utilización dentro del sistema.

3.5. Evaluación de la Prueba:

Exitosa.

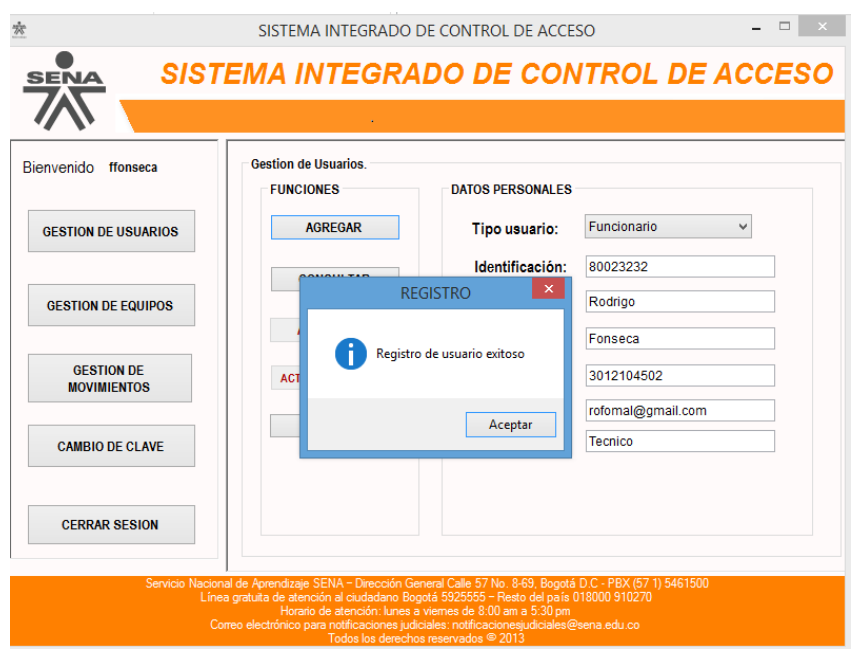

## **4. Almacenamiento en la base de datos**

# 4.1. Descripción

*Por medio de esta prueba se verificara que el usuario creado previamente haya sido guardado correctamente sin datos truncados en la base de datos.*

## 4.2. Condiciones de ejecución

- *El usuario administrador debe registrarse correctamente en el sistema*
- *El usuario administrador debe ingresar login y Password dentro del sistema.*
- *El usuario administrador debe ingresar al módulo de registro de*

*usuarios.*

- *El usuario administrador debe diligenciar los campos completos.*
- *El usuario administrador debe seleccionar la opción "Registrar Usuario".*

# 4.3. Entrada

- Una vez logeado ingresar al módulo de registro de usuarios
- Diligenciar todos los campos con datos verídicos y correctos.
- En casillas de selección múltiple, no tendrá que digitar sino seleccionar la opción más adecuada.
- Seleccionar la opción "Registrar usuario".

# 4.4. Resultado esperado

El resultado esperado es una ventana emergente en la cual se notifique que el usuario ha sido creado correctamente y agregado a la base de datos para su posterior consulta y utilización dentro del sistema.

## 4.5. Evaluación de la Prueba

Exitosa.

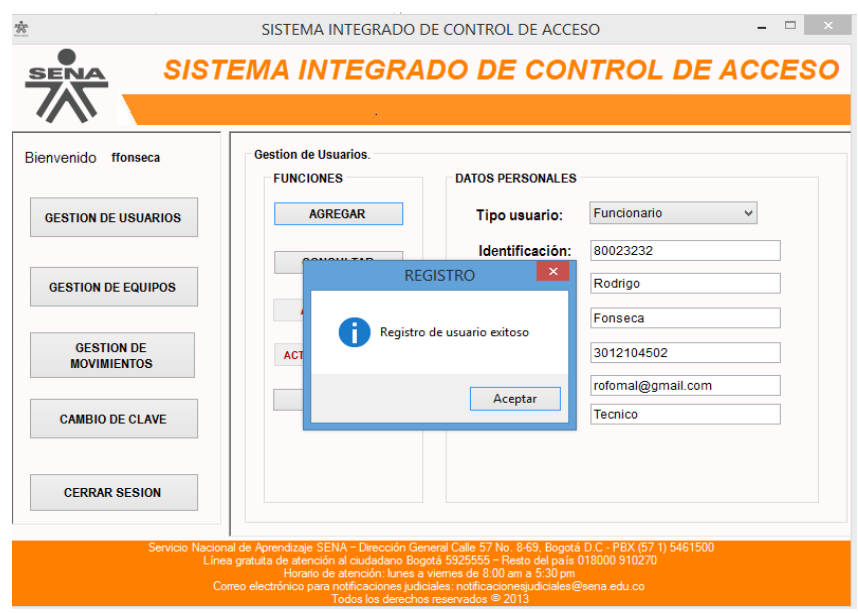

# **ANEXO G: BITACORA DE HALLAZGOS**

Por medio de este documento se evalúa el sistema de información buscando posibles fallas en cada uno de los procesos que este es capaz de llevar a cabo, determinando el nivel de impacto del hallazgo sobre el aplicativo; así mismo se pretende consignar las acciones correctivas y la efectividad de las mismas en pro de cumplir a cabalidad cada uno de los requerimientos solicitados por el cliente.

Para mayor información de las pruebas, evidencias y resultados generados remítase a la bitácora de hallazgos en su formato original, haciendo clic [aquí](Documentacion/Bitacora%20de%20Hallazgos.xls)
## **ANEXO H: DECK DE PRUEBAS**

El anexo referenciado es por el cual se realizan las pruebas sobre todos los componentes de los casos de uso especificando novedades de cumplimiento y satisfacción encontradas, se realiza por la inspección directa de cada elemento y haciendo una narración sobre los pasos que requieren llevar a cabo cada uno de los procesos involucrados.

Para una ampliación y evidencia de lo descrito anteriormente por favor remítase al deck de pruebas en su formato original haciendo clic [aquí](Documentacion/Deck%20de%20pruebas.xls)